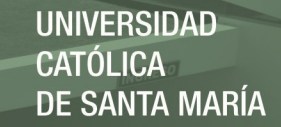

# **Universidad Católica de Santa María**

# **Facultad de Ciencias e Ingenierías Físicas y Formales**

# **Escuela Profesional de Ingeniería Industrial**

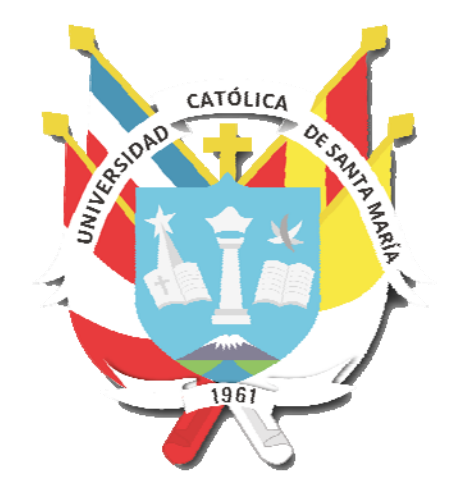

**"SISTEMA PARA EL COSTEO DE LAS ORDENES DE TRABAJO EN ILLARY JOSTE S.R.L. BASADO EN UN COSTEO POR ACTIVIDADES COMO HERRAMIENTA PARA LA ESTIMACIÓN DE COSTOS, LA FIJACIÓN DE PRECIOS Y LA MEDICIÓN DEL IMPACTO EN LA TOMA DE DECISIONES"** 

> Tesis Presentada por el Bachiller: Tejada Medina Velarde, Fressian Yandir Para Optar el título profesional de: Ingeniero Industrial

Asesor: Llaza Loayza, Marco Antonio

### **AREQUIPA – PERÚ**

**2019** 

Publicación autorizada con fines académicos e investigativos En su investigación no olvide referenciar esta tesis

**REPOSITORIO DE TESIS UCSM** 

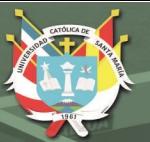

**UNIVERSIDAD CATÓLICA** DE SANTA MARÍA

ii

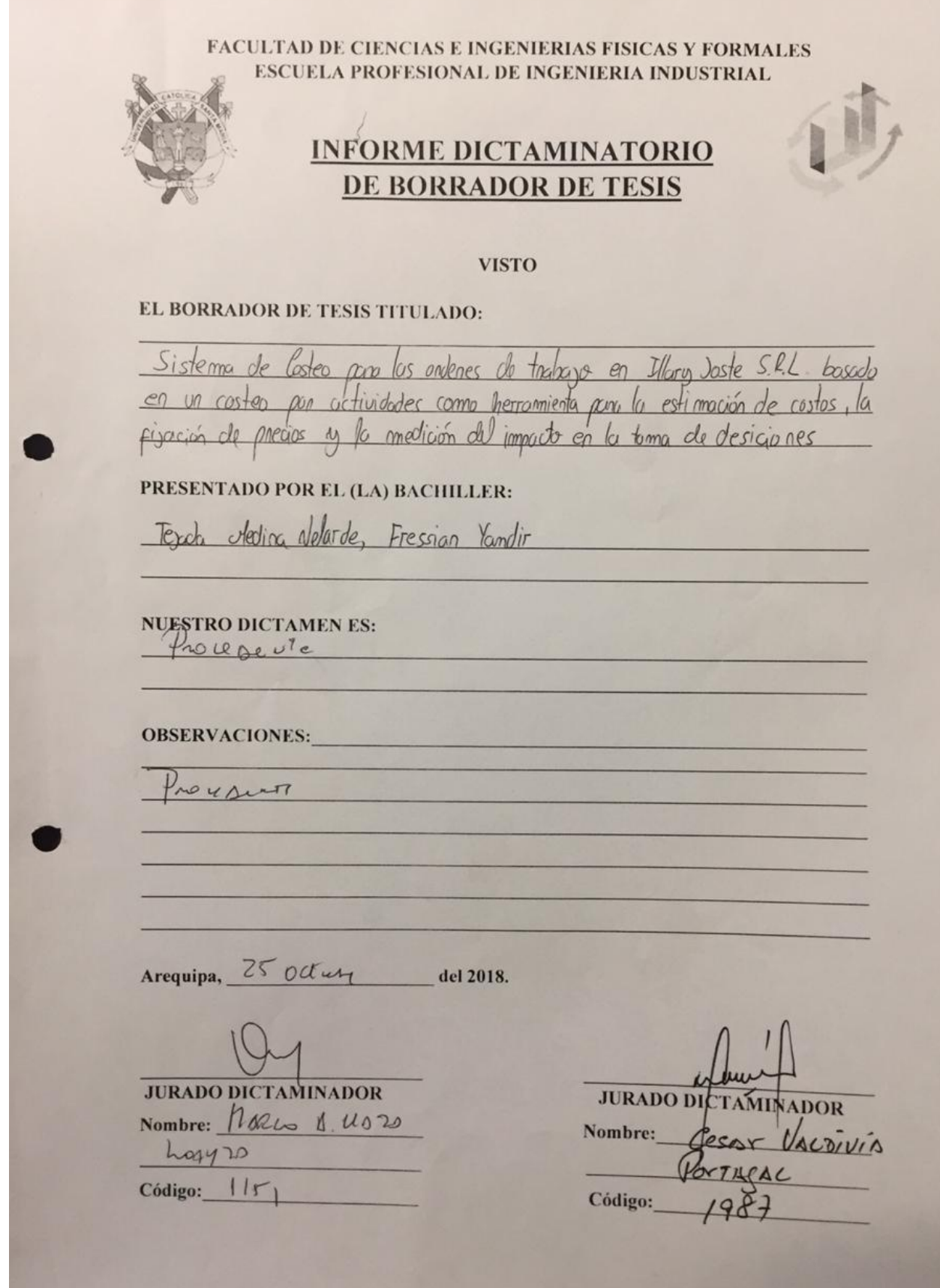

Publicación autorizada con fines académicos e investigativos En su investigación no olvide referenciar esta tesis

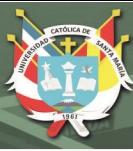

iii

### **DEDICATORIA**

#### <span id="page-2-0"></span>**A mis padres y hermana,**

*Con su amor incondicional, su comprensión y consejo, aunque tal vez en ocasiones muy distintos en opinión, ayudaron en mi formación y es gracias a ellos que estoy escribiendo estás líneas.* 

### **A mis hermanos,**

*Sobran las palabras, cuando comprendemos que no todos los hermanos son de sangre, gracias por todos estos años incondicionales, Joaquín C., Sergio H., Daniel I., Daniel D., Mark Z., Giovani M., JJ Moscoso; después de tantos años sé que los veré hasta el final de mis días. Gracias.* 

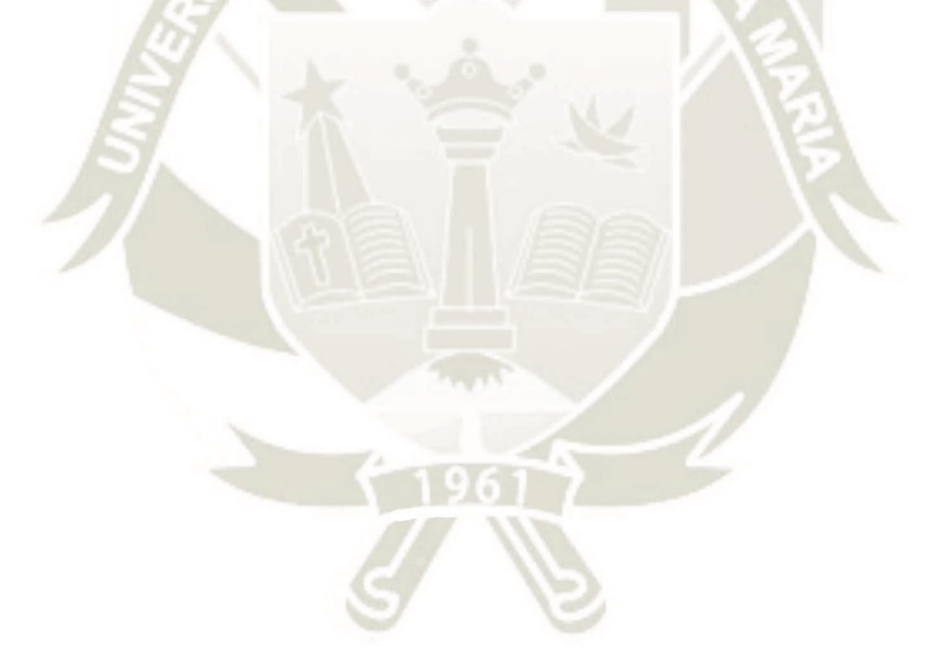

<span id="page-2-1"></span>*"Es el coraje de las estrellas... de brillar en la oscuridad e incluso su luz continúa interminablemente aún después de la muerte."*

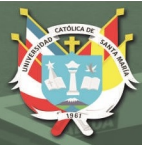

iv

#### **AGRADECIMIENTOS**

Un agradecimiento al Señor Hugo Ayala quien me dejó formar parte de su empresa por un periodo de tiempo que siempre recordaré y que me dejó una enseñanza que llevaré siempre: "CREA, nunca copies, a donde vayas, lo que te hace diferente es lo que creas, como ingeniero no te vas a arrepentir del trabajo que tengas, te vas a arrepentir por no cambiar algo, por no dejar un ladrillo, así que CREA"

Agradecer también a toda la familia de Illary Joste, sobretodo a Sebastián Ayala quien gracias a sus conocimientos en el área de TI me apoyo dándome pautas con la simplicidad para el usuario en la creación del presente sistema de costeo, a Marco Ochoa quién desarrollo el sistema de costos por ordenes de trabajo y quien me apoyo con los procesos del área de Tejido, a sus tiempos y amistades en el tiempo que trabajamos juntos.

Por último, al pilar más fuerte, mi familia, Javier Tejada, Hilda Medina y Dariana Tejada, gran parte de la persona que soy ahora se debe a ellos. *Somos un breve latir en el tiempo, pero viviremos por siempre en nuestros recuerdos.*

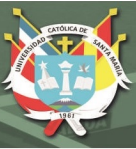

v

## **INTRODUCCIÓN**

<span id="page-4-0"></span>Illary Joste S.R.L. es una pequeña empresa que está muy próxima a convertirse en una mediana empresa, se encuentra en el rubro manufacturero textil y cuenta ya con trece años en el mercado (al 2018) y se especializa en la manufactura de tejido plano y acabado de prendas como son: bufandas (chalinas), chales (estolas), pashminas, ruanas (capas) y mantas a base de Hilado 100% Baby Alpaca y; 70% Baby Alpaca y 30% Seda en su mayoría.

La empresa ha caminado bien desde su fundación, pero es hora de crecer, el mercado se ha hecho más competitivo, la competencia está lanzando precios menores con calidades similares a los clientes y para lograr la competitividad se necesita conocer el costo del proceso productivo.

La historia de los costos en Illary Joste básicamente se divide en tres periodos, *el primero* y más duradero data desde los inicios de la empresa por el año 2005 hasta mediados del 2017, este es un *Costeo Basado en la Experiencia* en el cual la manera de estimar costos era muy arcaica, básicamente al precio de la materia prima (sin incluir los insumos) se le asignaba un costo (al cual se le decía "el Servicio") el cual representaba de manera practica la mano de obra, los costos indirectos, los insumos, costos de envió, todo esto dado por la experiencia del gerente general, a esto se le incluía el impuesto a la renta, un porcentaje de utilidad que siempre rondaba el 35% y el IGV. De esta manera nuestra resultante sería el precio tentativo para ofrecer al cliente.

La empresa caminó así durante los años posteriores, pero llegado un momento se notó la necesidad inmediata de contar con un sistema de costeo, puesto que la competencia se hacía más dura debido a un mercado más competitivo con precios menores, es así que llegamos al **segundo periodo** en los costos de Illary, en este periodo se implanta un *Costeo por Órdenes de Trabajo* el cual permite conocer con mayor certeza los costos de una orden de producción de Illary, con esto se conocen los verdaderos márgenes de utilidad de la empresa, pero no solo se puede ser competitivo reduciendo los márgenes de utilidad, también se debe de atacar el origen de los costos, y el costeo por órdenes de trabajo no nos dice de manera

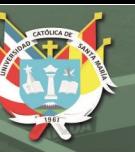

vi

detallada este origen. Además, que este tipo de costeo asigna los costos indirectos con una sola base de aplicación lo que trata a los productos de una manera más homogénea, Illary crece ampliando su catálogo más y más, teniendo decenas o cientos de ítems disponibles a costear con objetos de costos distintos, por otra parte, este sistema de costeo impide obtener el costo por "Servicio", lo cual es una limitante muy grande, es un problema para la fijación de precios.

Es así como se llega al *tercer periodo* de Illary, por iniciativa propia se empieza el *Costeo por Actividades* el cual ha de permitir a Illary no solo jugar con sus márgenes de utilidad, sino también con los orígenes de sus costos pudiendo medir el impacto de las mejoras que realicemos, y podrá fijar los precios de los servicios, además los precios de la producción regular tendrán una precisión mayor, de esta manera obtendrá una gran herramienta de competitividad.

En resumen, detallaré como se logró construir un sistema de costeo basado en actividades para Illary Joste S.R.L. en el cual las ordenes de trabajo viajan a través de cada actividad, absorbiendo sus costos, esto con dos finalidades: una – finalidad a corto plazo, fijación de precios para producción propia y para terceros *(servicio)* con una precisión aún mayor que el costeo por Ordenes de Trabajo y dos – finalidad a mediano y largo plazo, la herramienta para decidir en donde invertir y a su vez medir el impacto de las inversiones en nuestros procesos en base a los costos de cada actividad, básicamente estos dos conceptos mencionados ayudaran a mejorar la competitividad de la empresa, ya que la empresa contará con una herramienta que dará el soporte necesario para poder fijar precios en base a nuestros costos y de igual manera plantear mejoras y medir el impacto de estas.

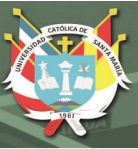

vii

#### **RESUMEN**

<span id="page-6-0"></span>En la actualidad la competitividad es un tema de vital importancia para una empresa que quiere desarrollarse. El presente trabajo nace de la aplicación de una metodología de costeo por actividades a la realidad de una empresa textil.

Con el paso del tiempo, el mercado ha cambiado el cual demanda que las empresas se vuelvan más competitivas para sobrevivir y un pilar para lograr la competitividad es conocer el costo del proceso productivo. Ya que esto nos permite generar ideas para atacar los generadores de costos con la finalidad de reducir estos mismos.

Desarrollar el proceso de costeo también tiene aplicaciones tanto a nivel estratégico como operativo, permitiendo asignar a las personas adecuadas a determinadas tareas o decidiendo volúmenes de producción según la conveniencia de la empresa.

En el transcurso del trabajo detallaremos como se logró construir un sistema de costeo y una herramienta practica para el uso del sistema basado en actividades para Illary Joste S.R.L. en el cual las ordenes de trabajo viajan a través de cada actividad, absorbiendo sus costos, esto con dos finalidades: una – finalidad a corto plazo, fijación de precios para producción propia y para terceros *(servicio)* y dos – finalidad a mediano y largo plazo, la herramienta para decidir en donde invertir y a su vez medir el impacto de las inversiones en nuestros procesos en base a los costos de cada actividad, básicamente estos dos conceptos mencionados ayudaran a mejorar la competitividad de la empresa, ya que la empresa contará con una herramienta que dará el soporte necesario para poder fijar precios en base a nuestros costos y de igual manera plantear mejoras y medir el impacto de estas.

El presente trabajo se puede aplicar a otras empresas del rubro que realicen los procesos de acabado y tejido puesto que el proceso productivo suele ser el mismo, con ciertas variaciones que deben ser adecuadas a la realidad de cada empresa.

*Palabras Clave: Costeo por Actividades, Textil, Tejido Plano, Proceso, Acabado* 

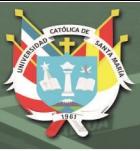

## **ABSTRACT**

<span id="page-7-0"></span>At present, competitiveness is a vitally important issue for a company that wants to develop. The present work has been done with the application of an activity that translates to the activity of a textile company.

With the passage of time, the market has become the demand that companies become more competitive to survive and to catch to achieve competitiveness is to know the cost of the production process. Since this allows us to generate ideas to attack the generators of costs in order to reduce these.

Developing the costing process also has applications at the strategic level and at the operational level, to the appropriate means, to the appropriate means, to the tasks of the company.

In the course of the work, we will detail how to build a cost system and a practical tool for the use of the system based on activities for the illusion Joste S.R.L. in which the work orders traveled through each activity, absorbing their costs, this with two purposes: one - a short-term objective, a price setting for own production and for third parties. The tool to decide where to invest is to measure the impact of investments in our processes based on the costs of each activity. a tool that will provide the necessary support to be able to set prices based on our costs and likewise to plant improvements and measure the impact of these.

The present work can be applied to other companies in the field that perform the finishing and weaving processes.

*Keywords: Costing by Activities, Textile, Flat Tissue, Process, Finishing* 

# **INDICE GENERAL**

<span id="page-8-0"></span>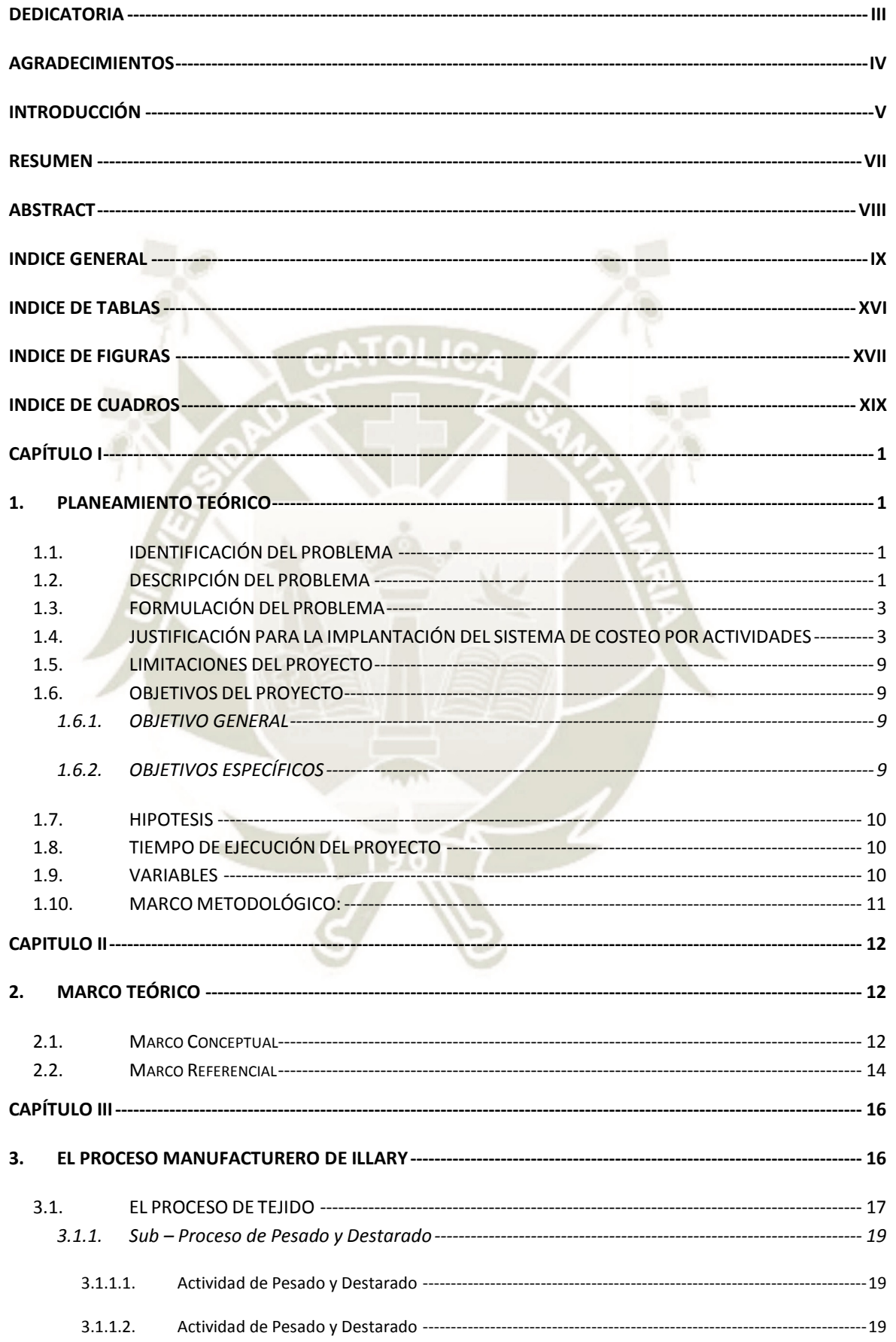

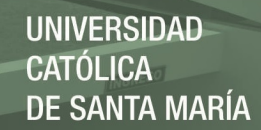

x

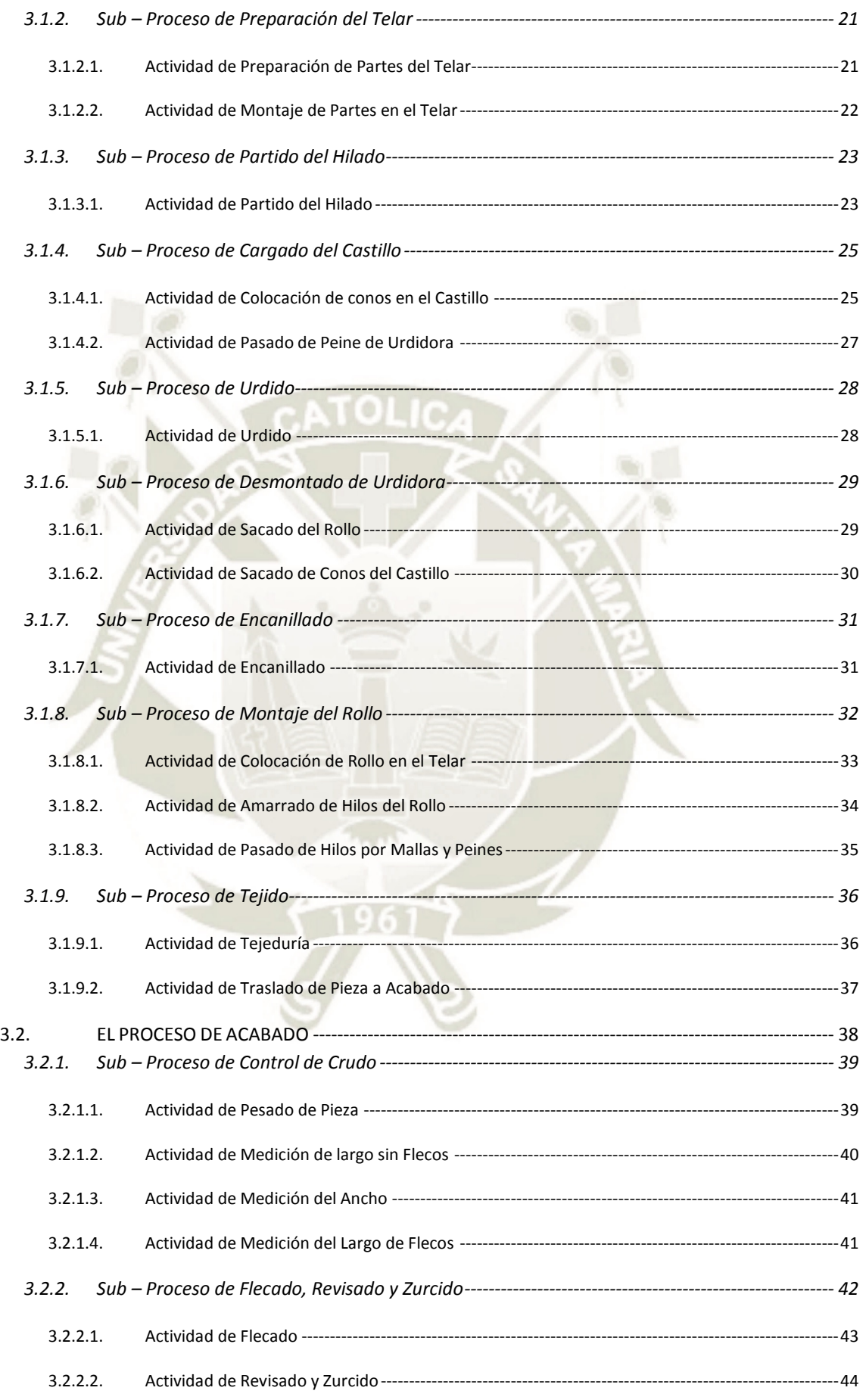

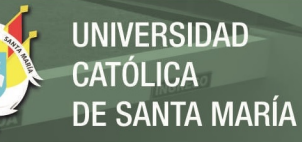

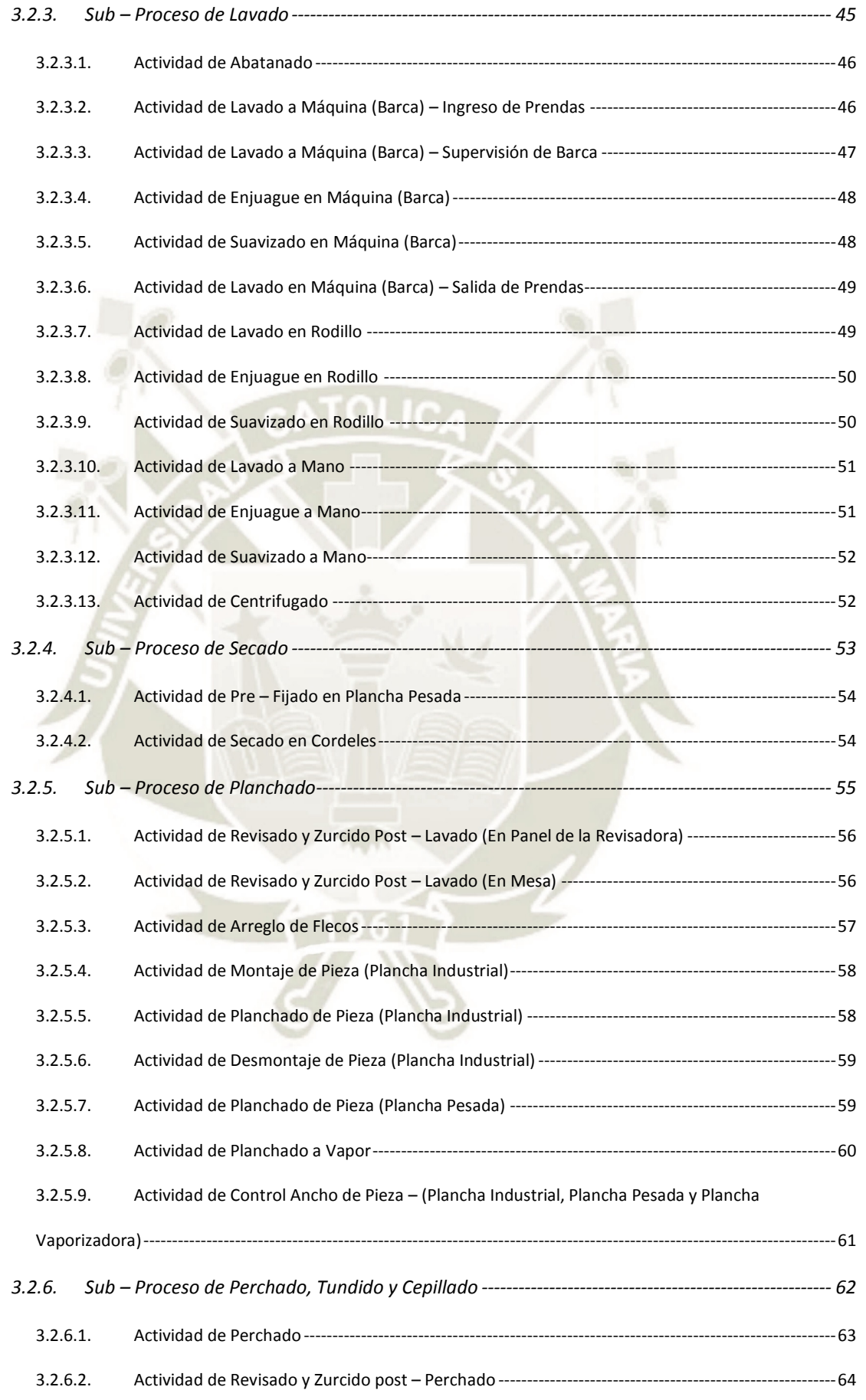

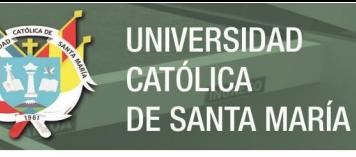

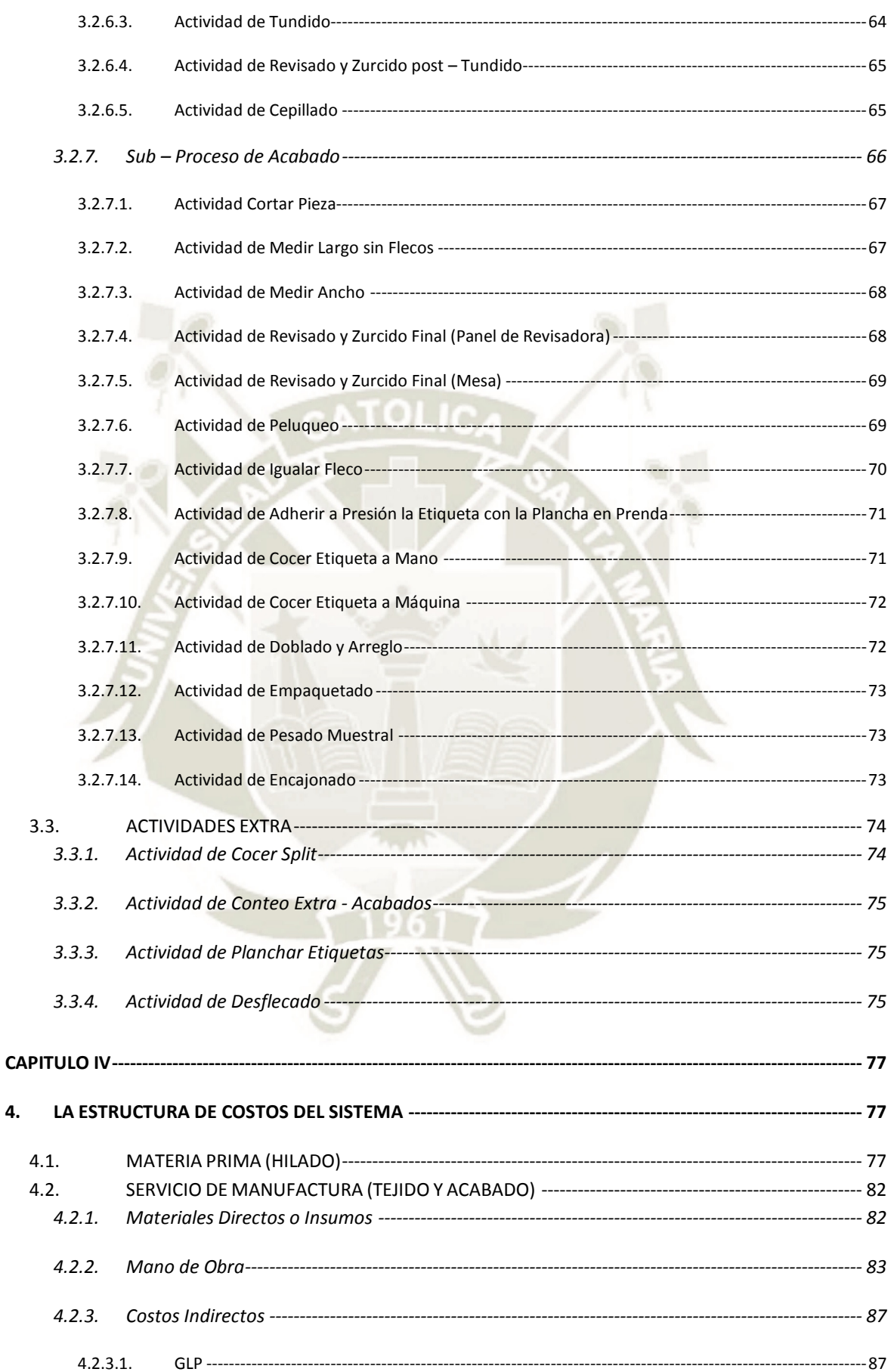

4.

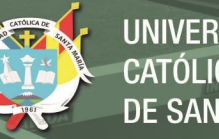

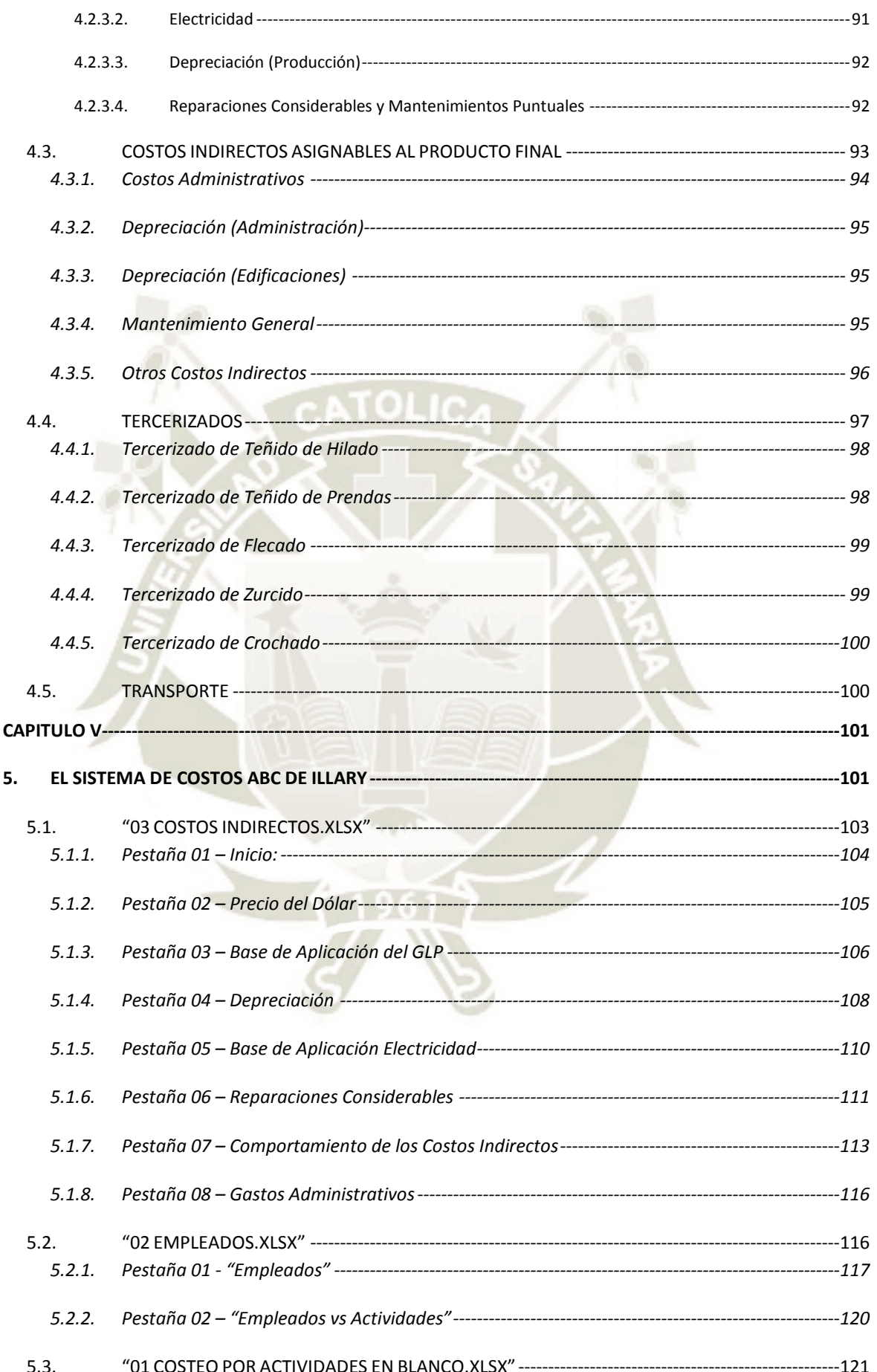

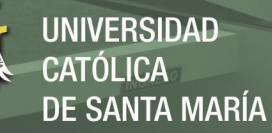

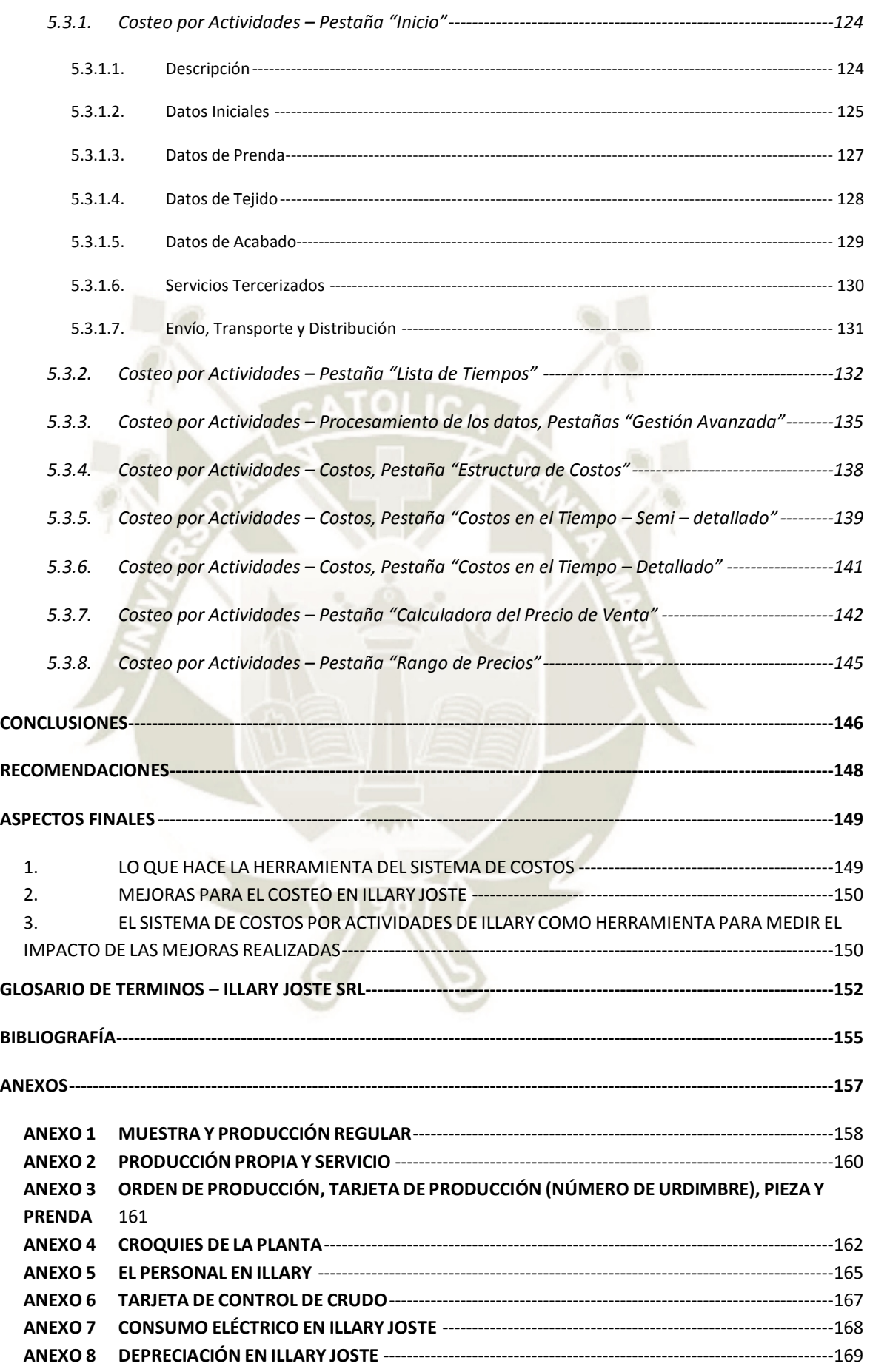

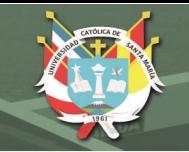

xv

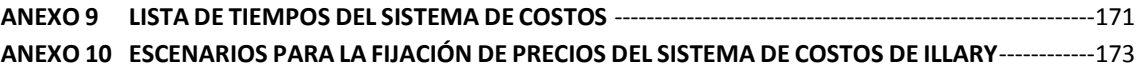

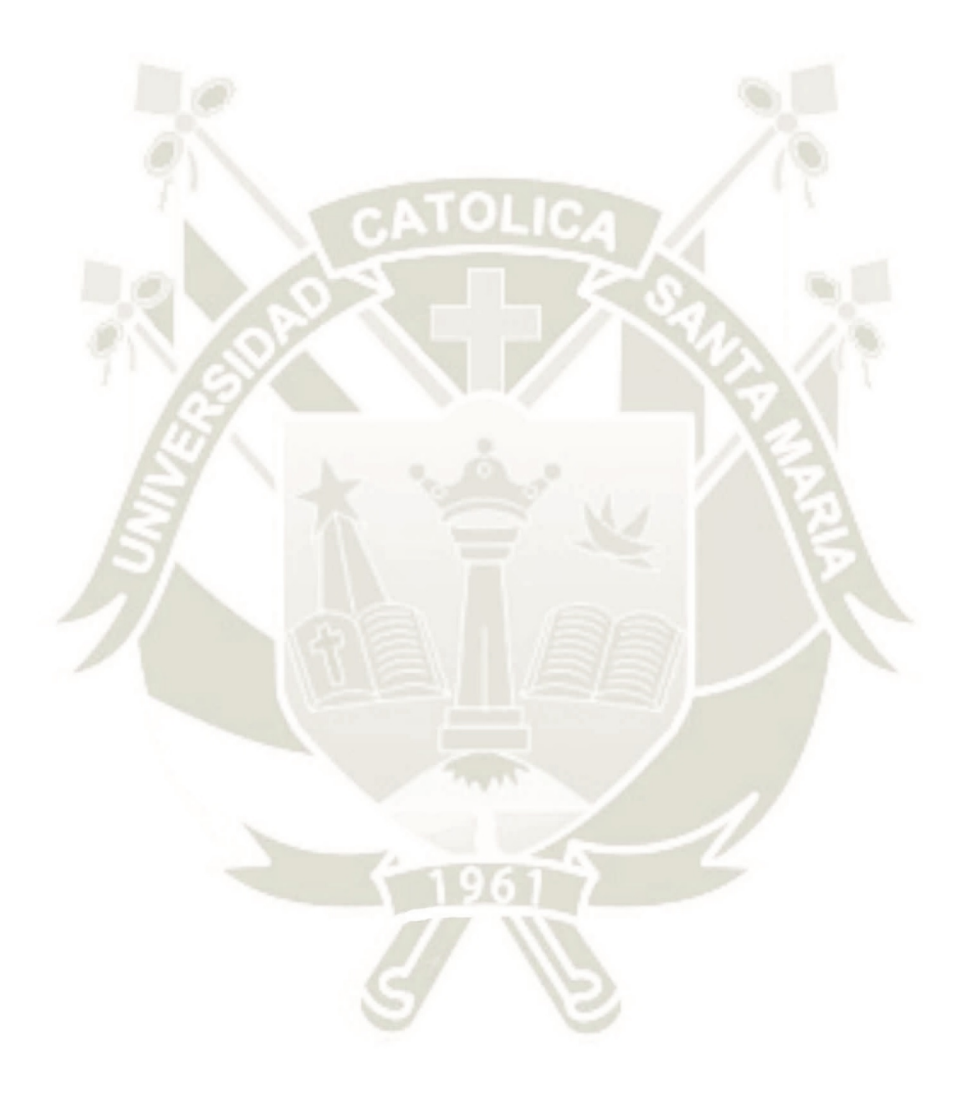

Publicación autorizada con fines académicos e investigativos En su investigación no olvide referenciar esta tesis

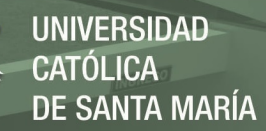

## **INDICE DE TABLAS**

<span id="page-15-0"></span>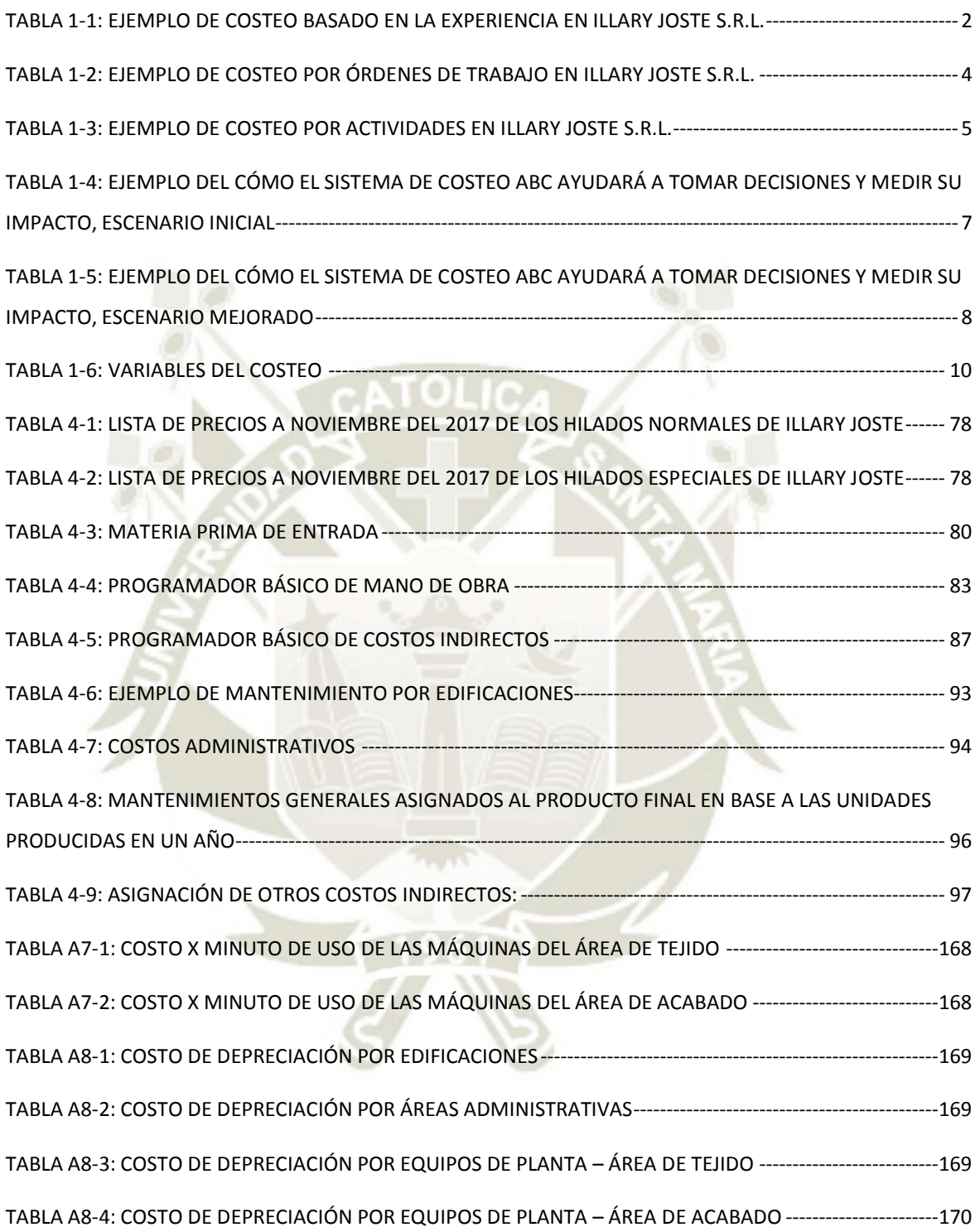

# **INDICE DE FIGURAS**

<span id="page-16-0"></span>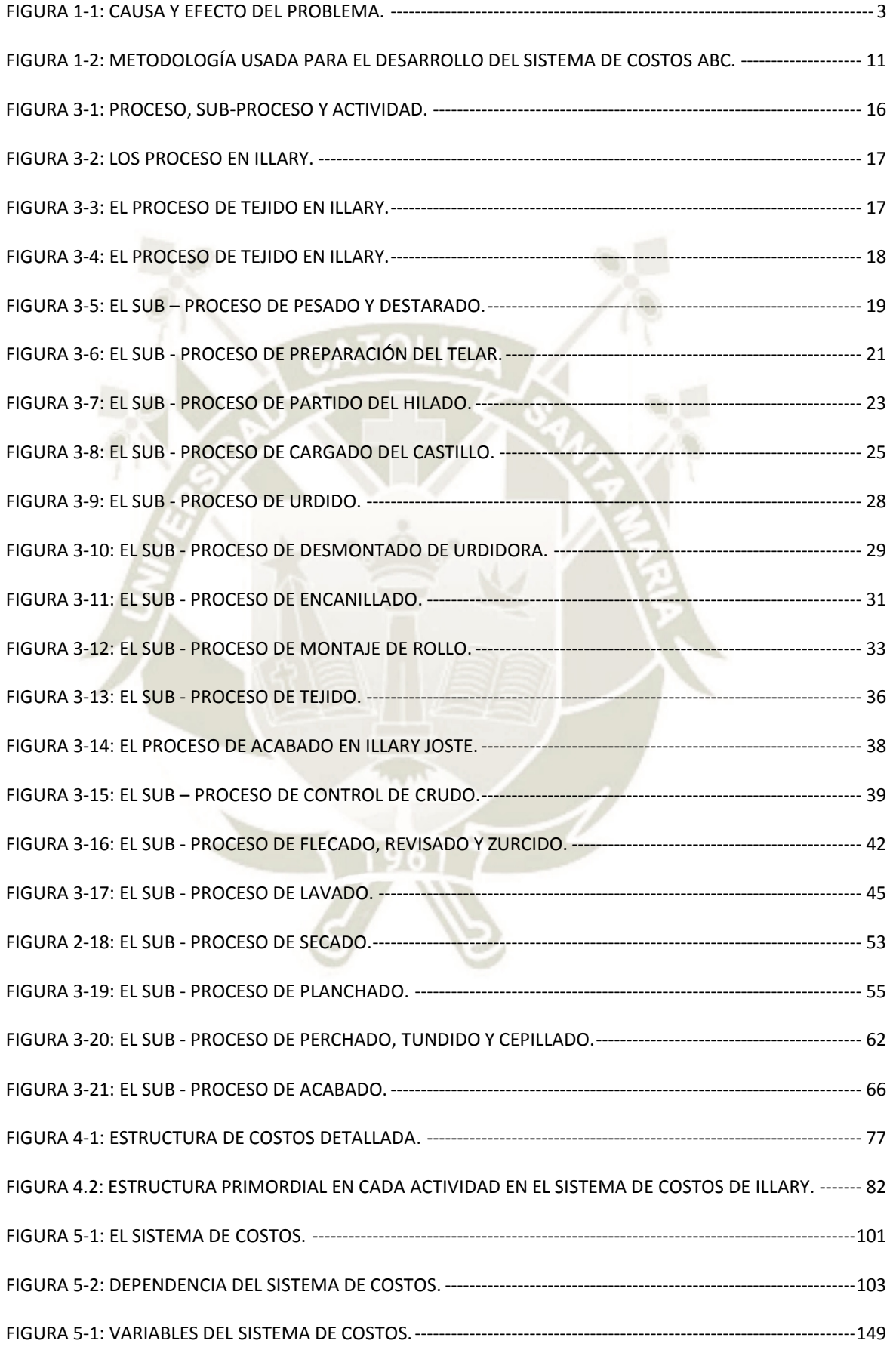

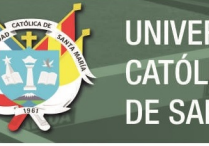

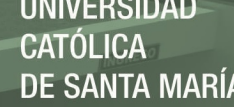

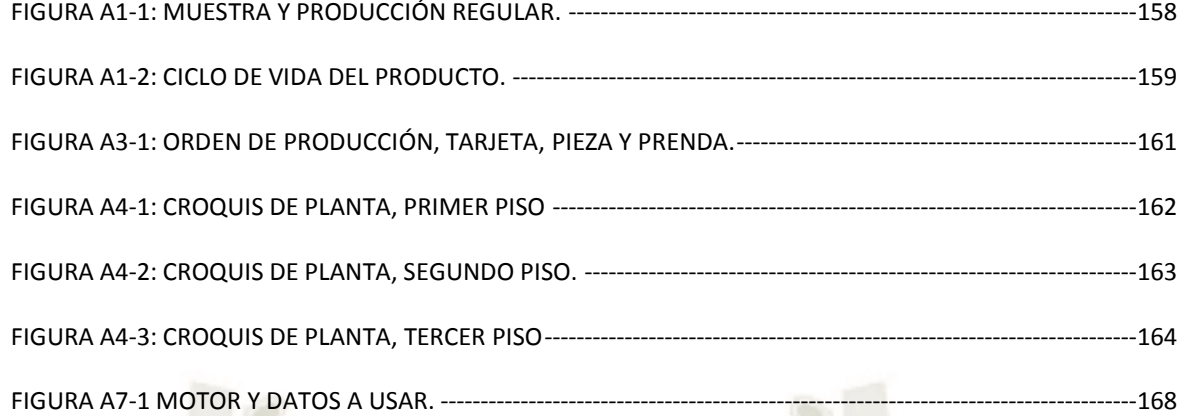

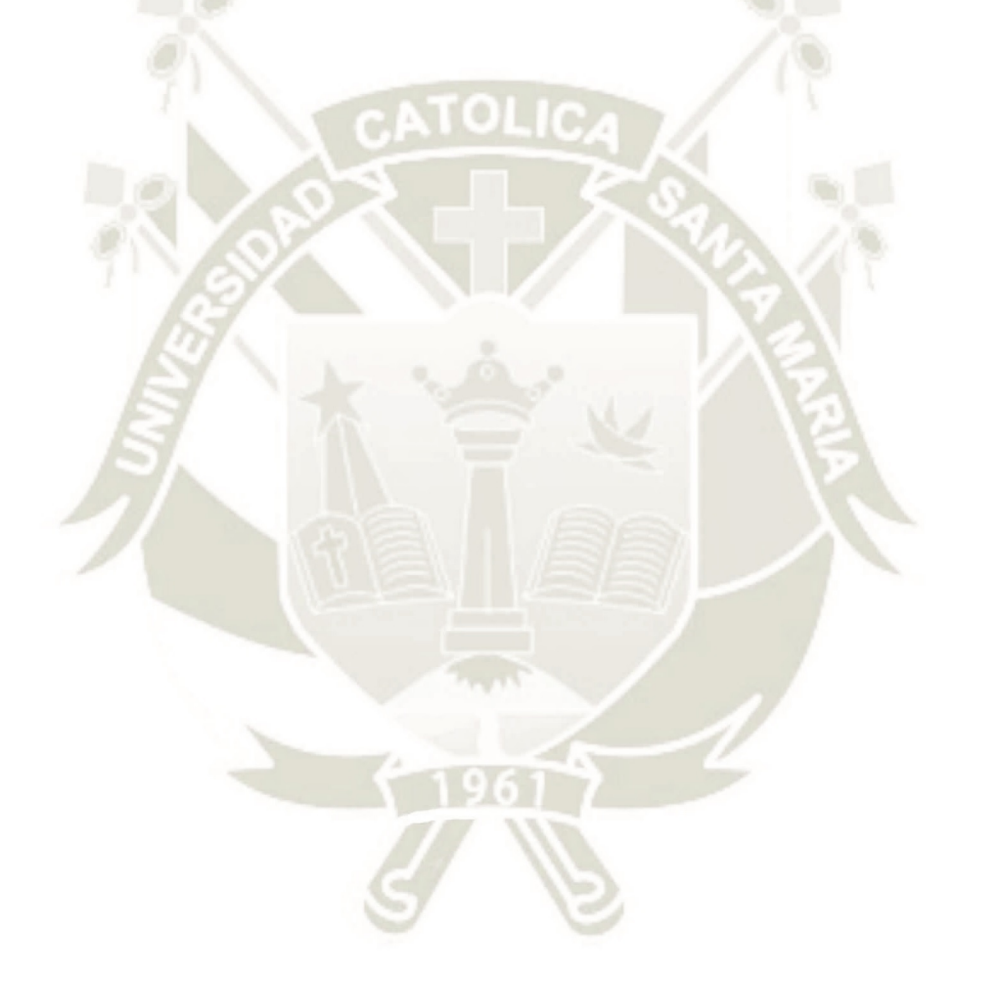

Publicación autorizada con fines académicos e investigativos En su investigación no olvide referenciar esta tesis

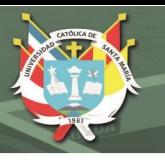

# **INDICE DE CUADROS**

<span id="page-18-0"></span>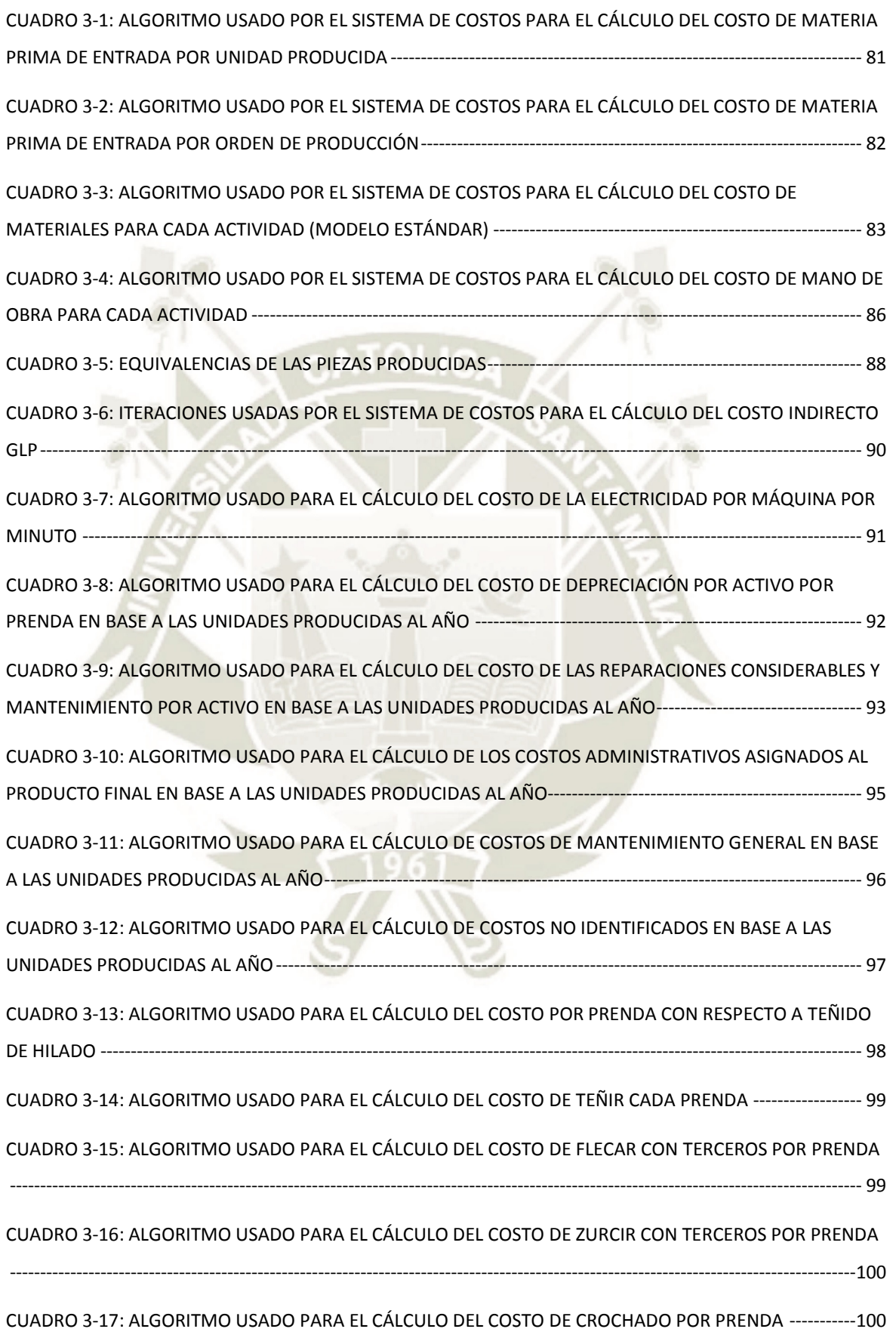

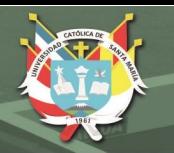

xx

CUADRO 3-18: ALGORITMO USADO PARA EL CÁLCULO DEL COSTO DE TRANSPORTE POR PRENDA ---------100 CUADRO A2-1: MUESTRA Y PRODUCCIÓN REGULAR VS PRODUCCIÓN PROPIA Y SERVICIO --------------------160

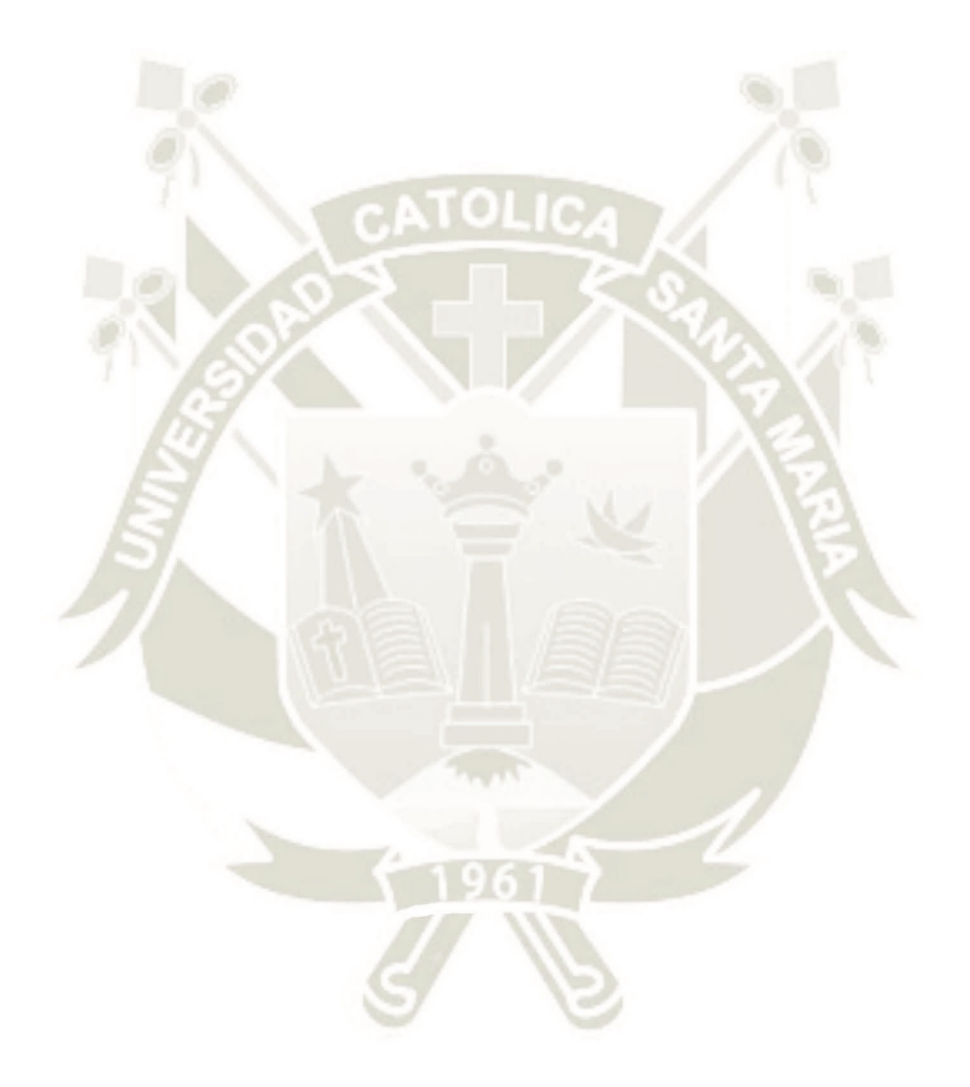

Publicación autorizada con fines académicos e investigativos En su investigación no olvide referenciar esta tesis

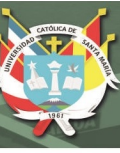

## **CAPÍTULO I**

#### <span id="page-20-1"></span><span id="page-20-0"></span>**1. PLANEAMIENTO TEÓRICO**

#### <span id="page-20-2"></span>**1.1. IDENTIFICACIÓN DEL PROBLEMA**

Perdida de la competitividad en el mediano plazo - factor costos, esto debido al desconocimiento de los costos, lo cual impide fijar el precio del denominado "servicio" (problema que debe ser subsanado en el corto plazo); Fijar un precio ajustado de los productos; Y el desconocimiento de los costos de manufactura traba la decisión de inversión con el fin de aminorar costos de producción y a la vez medir el impacto de dichas inversiones.

#### <span id="page-20-3"></span>**1.2. DESCRIPCIÓN DEL PROBLEMA**

Illary encontró el problema a partir del comportamiento de la competencia:

"La competencia empezó a reducir sus precios de venta, ello podría representar una reducción en los clientes de Illary, Illary responde al mercado reduciendo sus márgenes de ganancia, pero su manera para calcular los márgenes era muy arcaica, ya que básicamente agregaba el costo de producción (a lo que denominaban servicio) en base a la experiencia, luego sumaban el porcentaje de ganancia deseado con respecto a los costos, agregaban el impuesto a la renta y el IGV, como lo muestra la siguiente tabla:

<span id="page-21-0"></span>**Tabla 1-1: Ejemplo de Costeo basado en la Experiencia en Illary Joste S.R.L.** 

| <b>Detalle</b>                     |                         | Valor  |                                                             |
|------------------------------------|-------------------------|--------|-------------------------------------------------------------|
| Precio del Hilo x kilo             | \$                      | 34.00  |                                                             |
| Requerimiento x prenda en kilos    |                         | 0.409  |                                                             |
| Tipo de Cambio del Dólar           | $S$ .                   | 3.25   |                                                             |
| Costo de la Materia Prima x prenda | $S/$ .                  | 45.19  | El "Servicio" es dado por                                   |
| <b>Costo del Servicio</b>          | S/I                     | 20.00  | la experiencia, por ello se<br>desconoce el verdadero       |
| Costo antes de impuestos           | $S$ .                   | 65.19  | margen de utilidad.                                         |
| % DE GANANCIA (35%)                | $\mathsf{S}/\mathsf{S}$ | 22.82  |                                                             |
| Costo incluido % de ganancia       | $S$ .                   | 88.01  |                                                             |
| Impuesto a la Renta (30%)          | $\mathsf{S}/\mathsf{S}$ | 26.40  |                                                             |
| Precio tentativo sin IGV           | $S/$ .                  | 114.42 |                                                             |
| IGV (18%)                          | $\mathbf{S}/\mathbf{S}$ | 20.59  | precio (con IGV)<br>EI.<br>era                              |
| Precio tentativo con IGV           | $S/I$ .                 | 135.01 | ajustado o reduciendo el %<br>ganancia<br>de<br>(para<br>el |
|                                    |                         |        | ejemplo 35%) o el servicio.                                 |

*Fuente:* Elaboración Propia

Illary no conoce sus verdaderos costos, por ello se pide la elaboración de un costeo lo más rápido posible, desarrollándose el *costeo por órdenes de trabajo*, aliviando en cierta medida las necesidades, pero este costeo tiene **limitantes** 

La más importante es la Incertidumbre para la fijación de precios en la categoría "servicios" de Illary Joste, pues bien, antes este valor, se daba por "experiencia", experiencia de hace 10 años, ahora con las exigencias del mercado, hacen que se exija un costo real, detallado, preciso. Por otra parte, los productos manufacturados en Illary tienen un nivel de imprecisión en el costeo que se debe eliminar, esto se da porque el costeo por órdenes de trabajo usado por Illary no contempla costos de producción en masa, su costo máximo es el de una pieza (que suele constar entre 20 y 35 prendas según su clase o hasta 50 metros para telas), su base de asignación de costos indirectos es única (la Hora Hombre) y no nos detalla el origen de los costos.

Aquí gerencia deduce tres cosas críticas, primero, Illary necesita fijar precios con mayor exactitud en sus productos, segundo, Illary no puede fijar precios en su categoría "servicios" y tercero, Illary puede invertir para reducir los costos, pero no sabe en dónde hacerlo porque no conoce el origen de los

costos y tiene dudas porque no tiene un método para medir el impacto de las posibles inversiones.

La competencia ya está bajando los precios, para Illary es crucial conservar su competitividad, debe de reducir costos, bajar precios y conservar o ampliar sus márgenes de utilidad, pero antes de tomar medidas debe conocer sus costos.

Básicamente el problema se puede resumir de la siguiente manera:

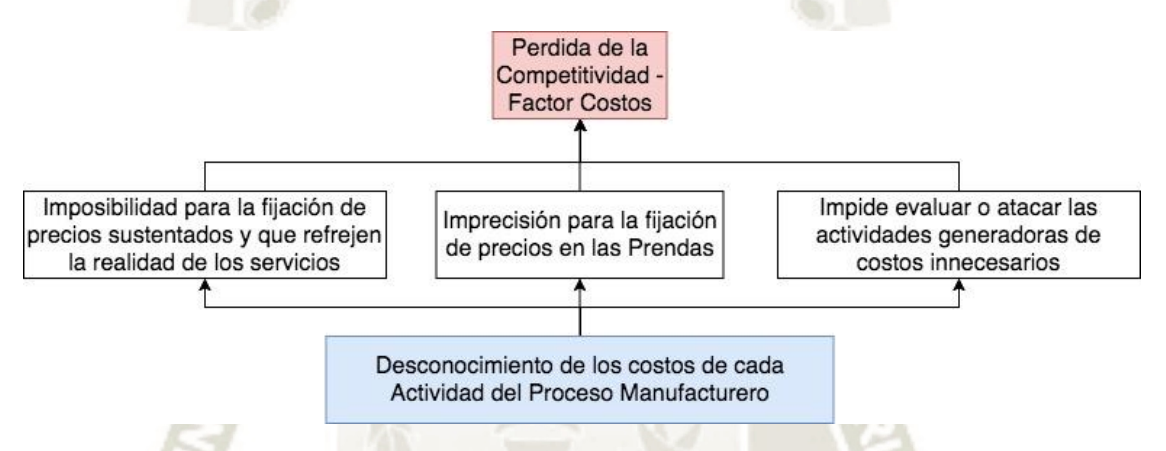

**Figura 1-1: Causa y Efecto del Problema.** *Elaboración Propia*

## <span id="page-22-0"></span>**1.3. FORMULACIÓN DEL PROBLEMA**

Las dos preguntas que permitieron formular y resolver el problema fueron:

- ¿Por qué Illary no puede fijar sus precios para lo que denomina servicio(s) si ya posee un sistema de costeo por órdenes de trabajo?
- ¿Por qué Illary no puede ser competitivo debido a los costos si ya se elaboró el sistema de costeo por órdenes de trabajo que debía suplir está necesidad?

# <span id="page-22-1"></span>**1.4. JUSTIFICACIÓN PARA LA IMPLANTACIÓN DEL SISTEMA DE COSTEO POR ACTIVIDADES**

*Problema Pérdida de Competitividad, Fijación del Precio en base al costeo por órdenes de trabajo -* ¿Por qué Illary no puede Fijar sus precios para lo que denomina Servicio(s) si ya posee un sistema de costeo por órdenes de trabajo?

Si bien el sistema de costeo por órdenes de trabajo otorga la posibilidad de fijar precios en productos regulares de la empresa, es muy inexacta al momento de dar el costo en los servicios que ofrece. Esto se explica con el siguiente ejemplo:

#### <span id="page-23-0"></span>**Tabla 1-2: Ejemplo de Costeo por Órdenes de trabajo en Illary Joste S.R.L.**

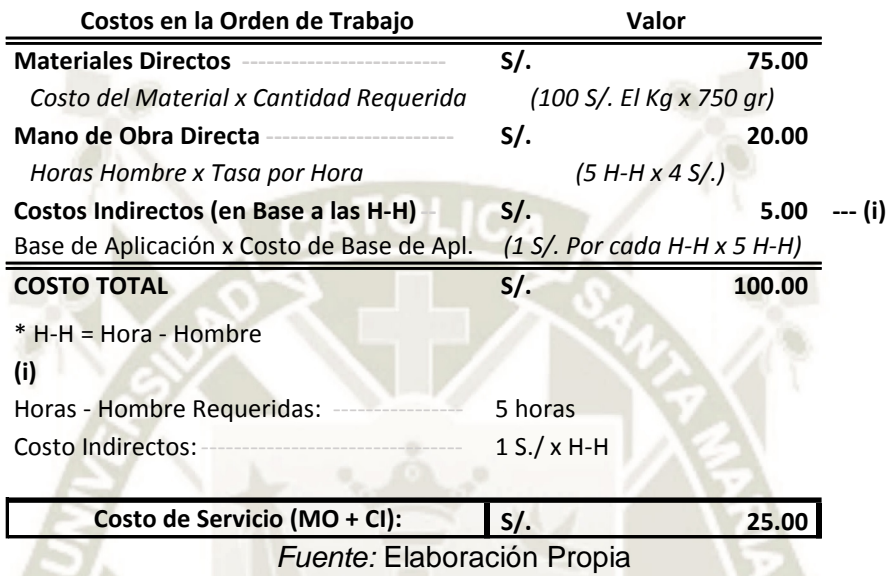

Es de suponer que, si un cliente pide el servicio solo de tejido de su hilado, no se podrá dar un costo, ya que el costeo por órdenes de trabajo trata a toda la orden como un solo proceso, además la base de aplicación de los costos Indirectos es única por lo cual la asignación de estás puede ser errónea, ¿por qué errónea?, cuestionémonos:

 ¿Hasta qué punto es adecuado englobar todos los costos indirectos, ya sean Electricidad, agua, supervisión, costos administrativos, servicios, etc.? o ¿Es correcto que actividades distintas, con diferentes objetos de costo asuman la misma proporción de costos basadas en una misma base de aplicación? o ¿A una actividad donde pondera la utilización de máquinas se le debe asignar los costos indirectos en base a la Hora-Hombre?

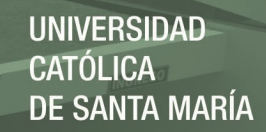

En cambio, si aplicamos un costeo por actividades:

**Tabla 1-3: Ejemplo de Costeo por Actividades en Illary Joste S.R.L.** 

<span id="page-24-0"></span>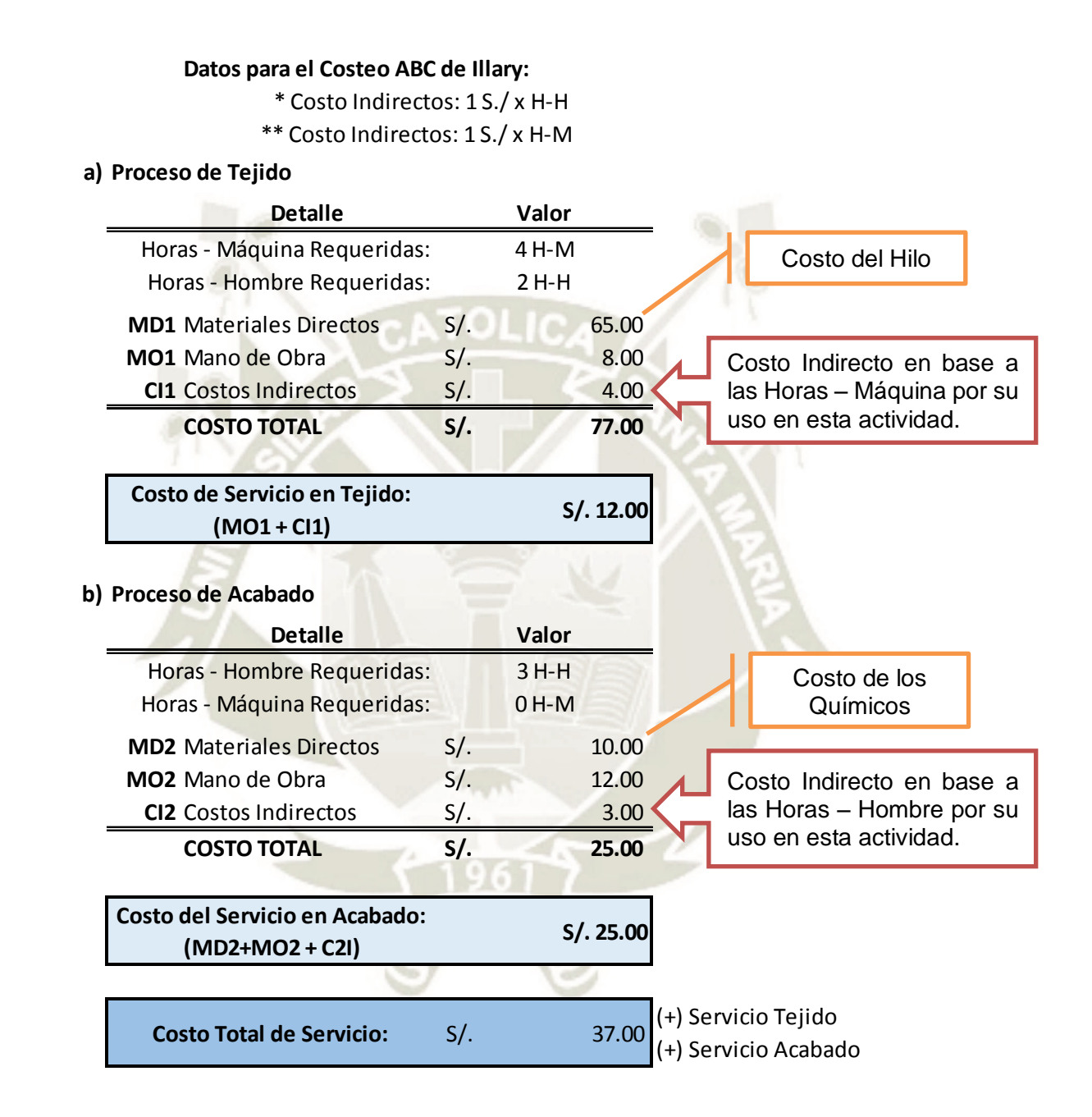

*Fuente:* Elaboración Propia

Es decir usando un costeo por actividades tendremos una aproximación mayor al costeo por órdenes de trabajo y la posibilidad de obtener el costo real de nuestros servicios, por ejemplo si en la *Tabla 1-3* se nos pidiese dar el costo del servicio para un cliente de solo tejido, entonces la respuesta sería

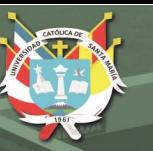

12 soles, y esto considerando que para el ejemplo los costos indirectos solo se les ha asignado dos bases de aplicación, las horas hombre y las horas máquina, veremos en el desarrollo de la tesis como esto se extiende de manera aún mayor con la finalidad de dar un valor mucho más certero.

*Problema Pérdida de Competitividad, Origen de los Costos -* ¿Por qué Illary no puede ser competitivo debido a los costos si ya se elaboró el sistema de costeo por órdenes de trabajo que debía suplir está necesidad?

Ejemplo: Si Illary puede invertir una cantidad de dinero que reduzca sus tiempos de manufactura en la mano de obra, podrá reducir sus costos en 10% en dicha actividad, *i* en qué actividad debe invertir Illary?

Lamentablemente no se puede dar respuesta si no se conocen los costos de cada actividad, es más no se puede actuar si no se conocen los generadores de costos de cada actividad. Pero si se conocieran podríamos deducir, retomando el ejemplo de la *Tabla 1-3*, que la actividad en la que se debe invertir para reducir tiempos de mano de obra y por ende costos es la actividad de acabado. Claro, esto sin entrar en otros detalles como la frecuencia de uso de la actividad, entre otros.

### *Problema Pérdida de Competitividad: COSTOS*

"Una empresa no demuestra competitividad ajustando sus márgenes de utilidad, lo hace cuando ataca el origen de sus costos y empieza a hacer más con lo mismo sin alterar la calidad de su producto final *(palabras del autor de la tesis)*":

#### <span id="page-26-0"></span>**Tabla 1-4: Ejemplo Del cómo el sistema de Costeo ABC ayudará a tomar decisiones y**

#### **medir su impacto, Escenario Inicial**

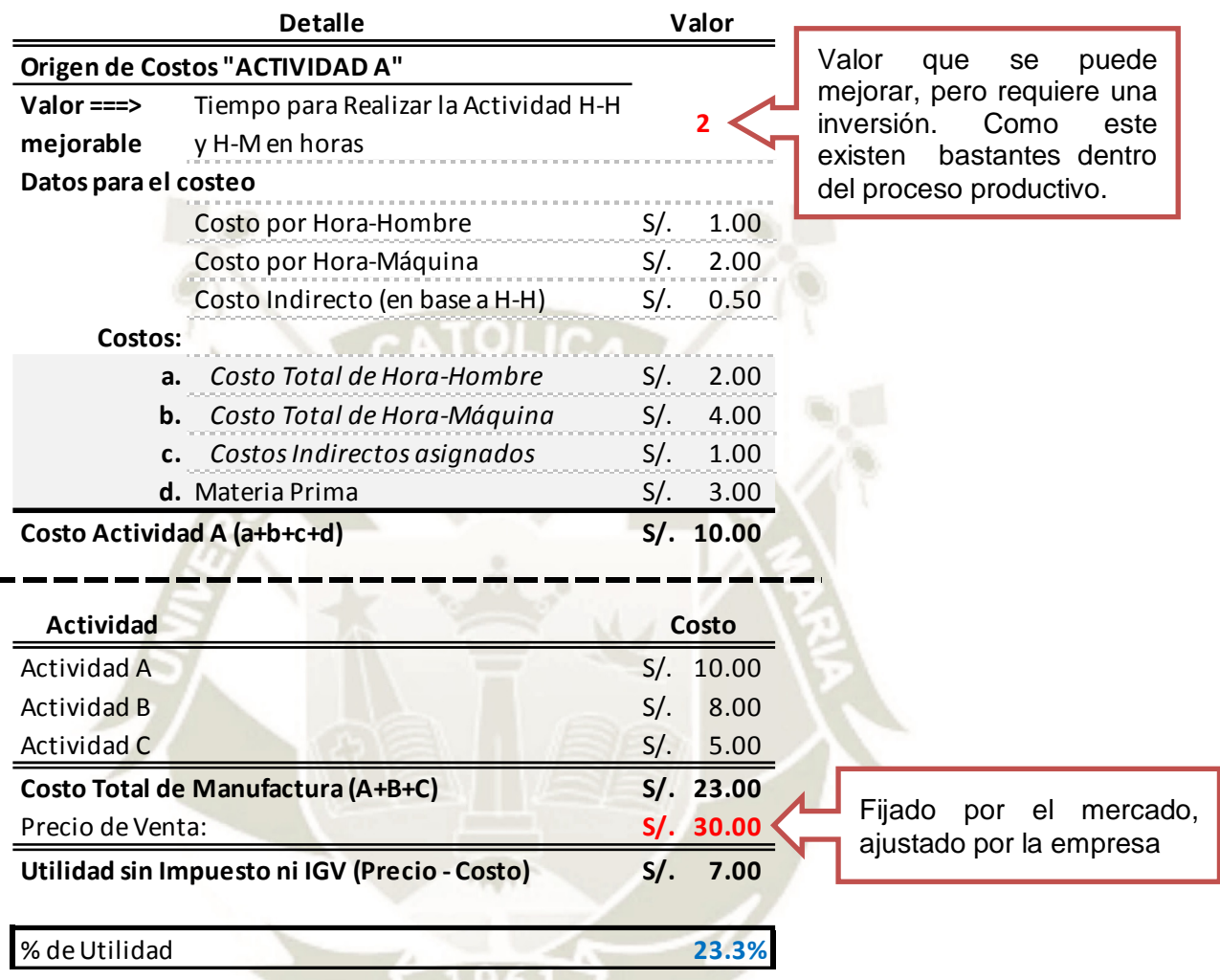

#### *Fuente:* Elaboración Propia

Con un sistema de costos ABC podremos tomar decisiones sobre el origen de los costos, conoceremos el costo real de cada actividad, tendremos una herramienta para medir nuestra eficiencia en base a los costos, para tomar decisiones, podremos atacar el origen de los costos, del ejemplo *(tabla 1-4)* supondremos que se invierte cierta cantidad para acelerar la "actividad A" (ya que es la más cara, no estamos considerando la frecuencia) sin alterar la calidad final del producto, gracias al costeo ABC sabremos el impacto de nuestra decisión:

7

**UNIVERSIDAD** 

 $ICA$ 

**SANTA MARÍA** 

# <span id="page-27-0"></span>**Tabla 1-5: Ejemplo Del cómo el sistema de Costeo ABC ayudará a Tomar decisiones y medir su impacto, Escenario Mejorado**

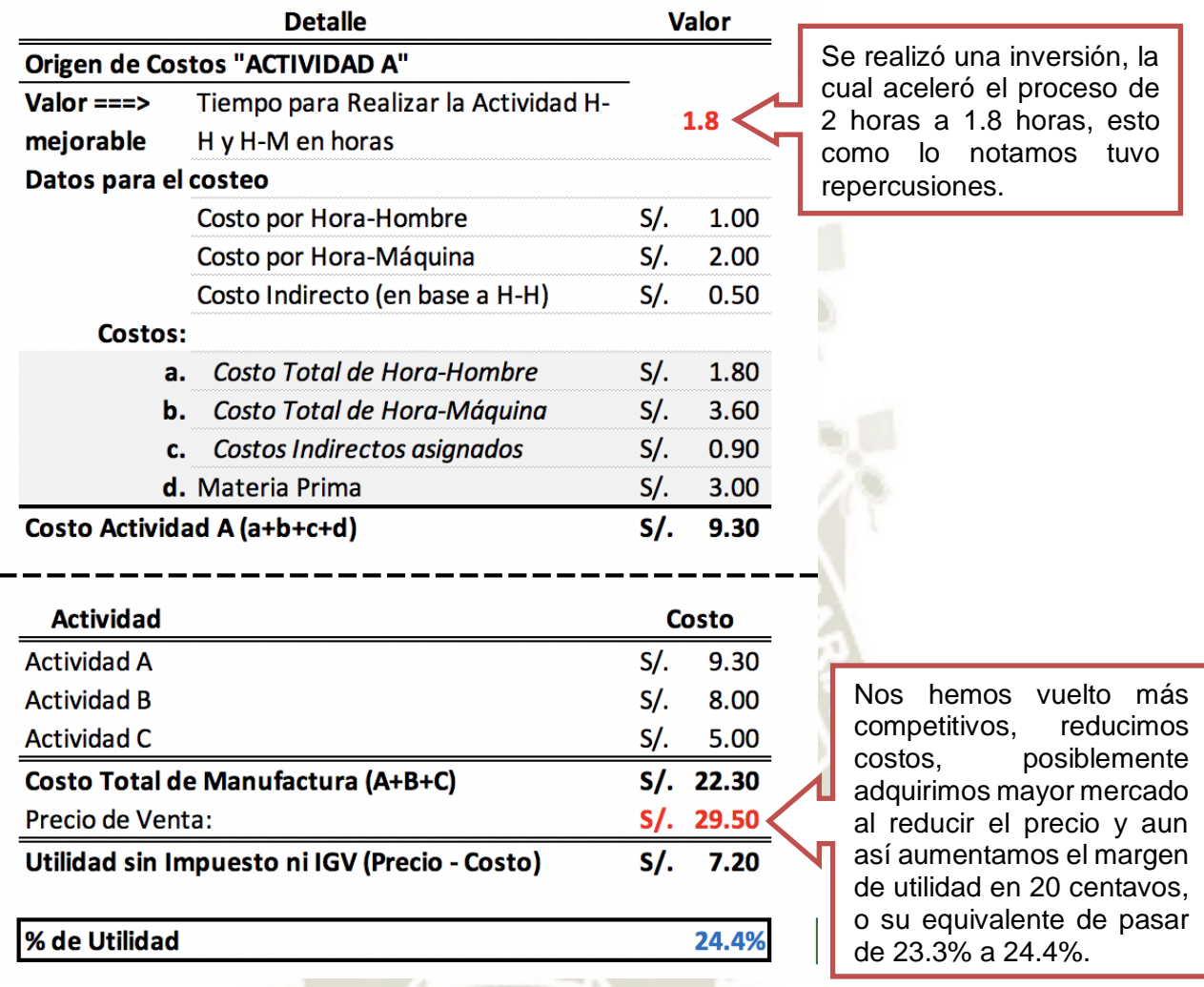

## *Fuente: Elaboración Propia*

Como se puede apreciar, el solo hecho de conocer los costos de cada actividad, hace que tengamos la posibilidad de atacar el origen de los costos de las actividades más resaltantes, y no solo eso, debido al nuevo margen se puede reducir el precio de venta, sin alterar el porcentaje de la utilidad. Básicamente el costeo ABC se puede resumir en: "el Conocimiento es poder". El costeo ABC ayudará a Illary Joste en el plano estratégico, operativo, en la atracción de mercado, en la competitividad en general, con esto queda justificada la aplicación del costeo ABC como herramienta para mantener la

competitividad en Illary Joste, en el desarrollo de la tesis se detallará como

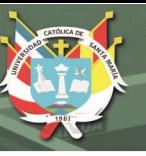

se llegó a construir el costeo ABC de Illary Joste, como se debe operar y como se puede mejorar.

#### <span id="page-28-0"></span>**1.5. LIMITACIONES DEL PROYECTO**

- Uso del dinero de la empresa en actividades, que no se vinculan de ninguna manera con el proceso manufacturero pueden alterar el valor final de los costos.
- El sistema de costeo no considera costos asociados a desastres naturales, actos de terrorismo, guerra, etc. ya que serían casos aislados, su estudio implicaría un nivel de incertidumbre concerniente a todo el sector o ciudad en el que se desarrollan las actividades.

### <span id="page-28-1"></span>**1.6. OBJETIVOS DEL PROYECTO**

#### <span id="page-28-2"></span>**1.6.1. OBJETIVO GENERAL**

 Desarrollar e implantar un sistema de costeo ABC con la finalidad de fijar un precio exacto, determinar el costo de la categoría servicio y conocer en que procesos se puede invertir para reducir los costos de dichos procesos.

### <span id="page-28-3"></span>**1.6.2. OBJETIVOS ESPECÍFICOS**

- $\triangleright$  Detallar cada proceso, sub proceso y actividad posible del proceso manufacturero en las áreas de Illary Joste S.R.L.
- Encontrar el origen de los costos de cada actividad del proceso manufacturero.
- > Asignar el costo directo respectivo a cada actividad, según sus diferentes bases de aplicación, como el tiempo para la mano de obra directa, o las unidades para los materiales directos.
- Asignar las bases de asignación, necesarias y adecuadas aplicando los mejores criterios para los costos indirectos de cada actividad del proceso manufacturero.
- $\triangleright$  Plasmar toda la información recopilada y todas las operaciones que se deben realizar para encontrar el costo de manufactura en hojas de cálculo que permitan facilitar la obtención de los diferentes generadores de costos.

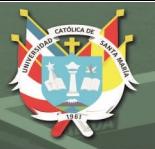

## <span id="page-29-0"></span>**1.7. HIPOTESIS**

 El sistema de costos implantado es capaz de fijar un precio exacto, determinar el costo de la categoría servicio y conocer en que procesos se puede invertir para reducir los costos de dichos procesos.

## <span id="page-29-1"></span>**1.8. TIEMPO DE EJECUCIÓN DEL PROYECTO**

 El proyecto empezó en la primera semana de agosto y concluyó en la quincena de noviembre del año 2017.

## <span id="page-29-3"></span><span id="page-29-2"></span>**1.9. VARIABLES**

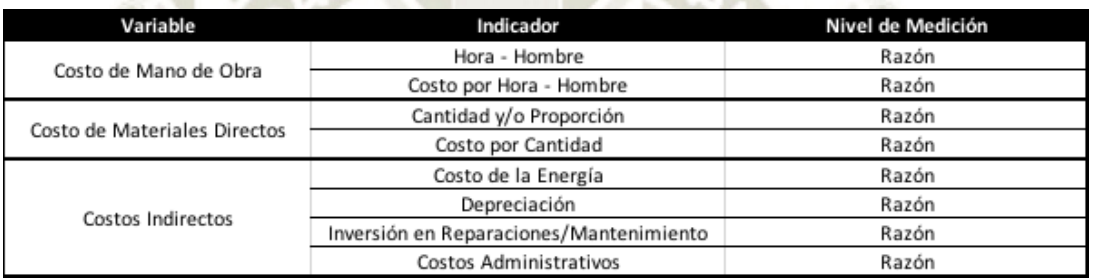

#### **Tabla 1-6: Variables del Costeo**

*Fuente:* Elaboración Propia

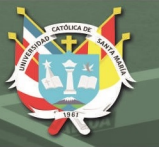

# <span id="page-30-0"></span>**1.10. MARCO METODOLÓGICO:**

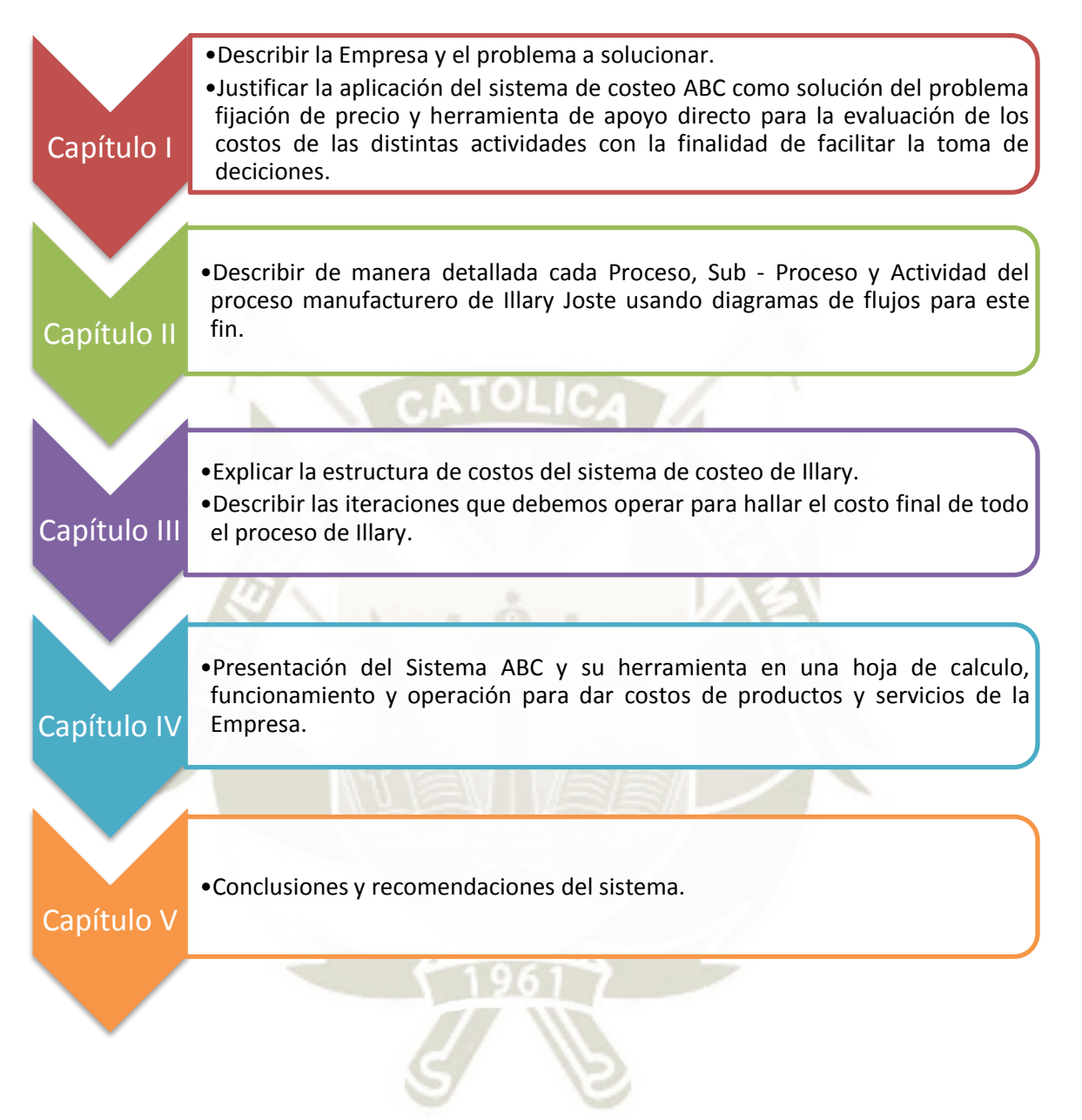

**Figura 1-2: Metodología usada para el desarrollo del sistema de Costos ABC.**

Fuente: Elaboración Propia

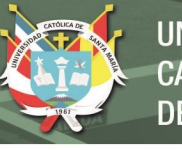

### **CAPITULO II**

## <span id="page-31-2"></span><span id="page-31-1"></span><span id="page-31-0"></span>**2. MARCO TEÓRICO**

#### **2.1. Marco Conceptual**

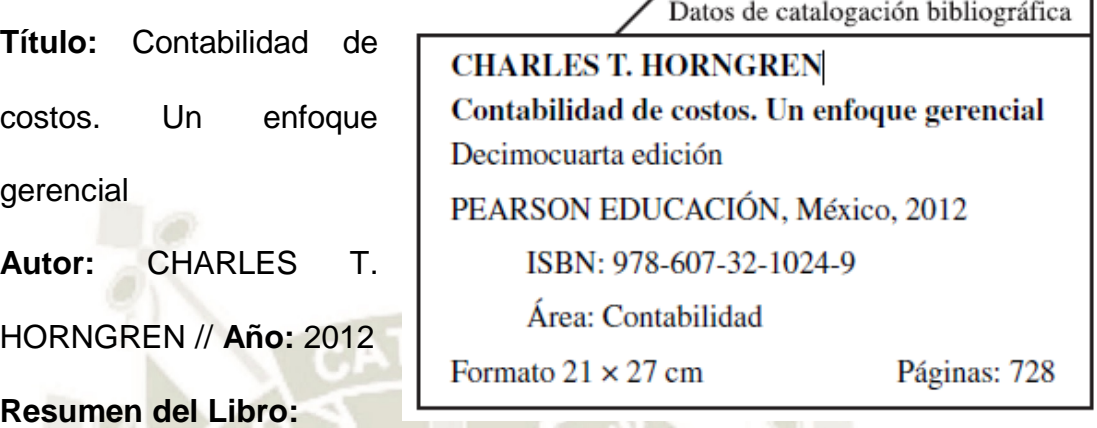

Libro que sirve como guía para el estudio de la contabilidad de los costos en una organización, muestra herramientas de costeo como el costeo tradicional, el costeo por órdenes de trabajo, el costeo por procesos, el costeo por actividades, entre otros, sus implicancias, ventajas y desventajas, lugares donde mejor se adaptan, casos prácticos reales de empresas que asumieron dichos sistemas de costeo, pautas para el diseño de estos, implicancias en el ámbito estratégico, entre muchos otros datos concernientes al costeo y su uso en la industria en general.

### **Conceptos Clave:**

- **Costo:** Inversión o gasto de algún recurso para generar u obtener otro recurso.
- **Sistema de Costeo:** Un sistema de costeo es un conjunto básico de operaciones en la que interactúan diferentes variables que en conjunto formarán el costo para una determinada actividad económica.
- **Costeo ABC o Costeo Basado en Actividades:** Herramienta de costeo que se basa en identificar los eventos más puntuales de tal manera que cada uno de estos adquiera valor, calculando los costos de manera individual por actividad y sumándolos para tener el costo final.

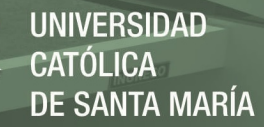

**Título:** Normas De Competencia Del Índice Profesional Técnico En Fabricación De Productos Textiles En Fibras De Camélidos Sudamericanos - Serie De Documentos Técnicos

**Autor:** SINEACE Perú // **Año:** 2013

#### **Resumen:**

El Paper con la Normativa relata literalmente: *"EL Sistema Nacional de Evaluación, Acreditación y Certificación de la Calidad Educativa (SINEACE) pone a disposición de las instituciones, profesionales técnicos interesados y público en general, las Normas Técnicas para la Certificación de Competencias del Profesional Técnico en Textilería en Fibras de Camélidos Sudamericanos, como producto de las comisiones técnicas con actores involucrados en el sector.* 

*Estas normas tienen por objetivo establecer estándares de calidad para la certificación de competencias profesionales de personas con formación técnica en Instituciones y Escuelas de Educación Superior Tecnológicas No Universitarias. La finalidad es garantizar a las instituciones y empresas del sector involucrado personal capacitado para realizar idóneamente las funciones y actividades propias de la actividad textil, considerando criterios acordes a estándares internacionales vigentes"* (SINEACE, 2013)

Añadiendo: Se usa está base teórica con la finalidad de usar la mayor cantidad de nombres adecuados a la industria obviamente predominan en la presentación del costeo los nombres usados en Illary Joste S.R.L. También se usa para verificar los procesos y actividades colocadas en el costeo ABC, luego del análisis de las Normas técnicas se constató que dichas actividades concuerdan a la perfección con la empresa.

#### **Conceptos Clave:**

**Proceso de Tejido o Tejeduría:** Proceso por el cual se elabora una prenda a través de la unión de las dos partes fundamentales de la misma: la urdimbre y la trama.

**Urdimbre:** Hilos que conforman el cuerpo de una prenda los cuales se han tejido de manera vertical.

**Trama:** Hilos que conforman el cuerpo de una prenda los cuales se han tejido de manera horizontal.

**Proceso de Acabado:** Proceso en el cual un tejido en crudo es sometido a procesos físico – químicos de tal manera que la prenda adquiera los estándares deseados para el cliente final.

**Título:** Mapeo de Procesos – Guía de Aprendizaje

Autor: (PEMEX<sup>©</sup> SCO<sup>®</sup> Sistema de Confiabilidad Operacional, 2017)// Año: 2017

#### **Resumen:**

Guía básica para realizar un correcto mapeo de un proceso, indicando divisiones recomendadas del proceso, así como toda una metodología detallada para poder realizar un correcto mapeo de un proceso.

#### **Conceptos Clave:**

**Proceso:** Conjunto de Actividades que juntas tienen una resultante considerable en algún tipo de proceso.

**Actividad:** Tareas, ya sean agrupadas por un periodo de tiempo o lugar físico que juntas realizan un cambio en el entorno, pero por si solas no tienen impactos mesurables.

**Mapeo de Procesos:** Conjunto de procedimientos que permiten identificar los procesos en diferentes niveles de detalle, siendo el más común: proceso, sub – proceso y actividad con la finalidad de entender como se llega a un resultado final.

#### <span id="page-33-0"></span>**2.2. Marco Referencial**

**Título:** Propuesta de un modelo de sistema de costeo para una empresa de servicios de mantenimiento mecánico –eléctrico en el sector minero para la mejora de la gestión administrativa,

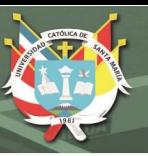

#### **Autor:** Patricia Victoria Chávez Rodríguez // **Año:** 2016

#### **Resumen:**

Tesis que presenta como se analizaron los costos de una organización para este caso una empresa de servicios, en la que no aplica una metodología fija para el costeo, por el contrario, adecua los costos de la organización acorde a los comportamientos de los costos. Se toma como antecedente para corroborar que los costos no son una metodología fija, si no que estos deben adecuarse a la realidad de cada empresa, y para poder identificarlos la metodología básica siempre será la misma: observación general del proceso, mapeo del proceso, observación específica y asignación de los costos según sus accionadores.

**Título:** Propuesta de implementación de herramientas lean manufacturing en el área de post - venta del taller de una empresa del rubro automotriz, para incrementar la productividad, eficiencia y reducir costos

**Autor:** Rafael Osnard Gutierrez Gutierrez // **Año:** 2016

#### **Resumen:**

Tesis que demuestra que se pueden aplicar nuevas metodologías de mejora en las empresas como en este caso una metodología lean, pero esto es gracias a que se conocen los costos de la empresa como se precisa en el capítulo III de la misma ya que luego sustenta su aplicación con los costos y de que manera van a moverse para influir en la empresa luego de la implementación de dicha propuesta. De la misma manera se deduce que para realizar la mayoría de las mejoras del proceso productivo se debe conocer cada una de sus actividades, se toma de referencia entonces su metodología para un mapeo en los procesos de una organización.

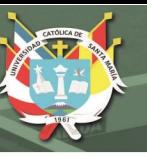

# **CAPÍTULO III**

## <span id="page-35-1"></span><span id="page-35-0"></span>**3. EL PROCESO MANUFACTURERO DE ILLARY**

*\*Nota del Autor: Se recomienda la lectura de los siguientes Anexos antes de comenzar con la lectura del presente capítulo:* 

- *Anexo 1 (Muestra y Producción Regular),*
- *Anexo 2 (Producción Propia y Servicio)* y
- *Anexo 3 (Orden De Producción, Tarjeta De Producción (Número De Urdimbre), Pieza Y Prenda).*

El proceso manufacturero en Illary tiene sus similitudes y diferencias con cualquier otra empresa del sector, es por esta razón que aplicar el mismo sistema de costos cuando hablamos de un costeo por actividades es muy complicado, por ello, se realizó un mapeo del proceso productivo, esto usando diagramas que faciliten el entendimiento del proceso.

Antes de empezar a desarrollar el proceso manufacturero identificado en Illary, se mostrará el siguiente cuadro con la finalidad de diferenciar proceso, subproceso y actividad en la estructura de esta tesis.

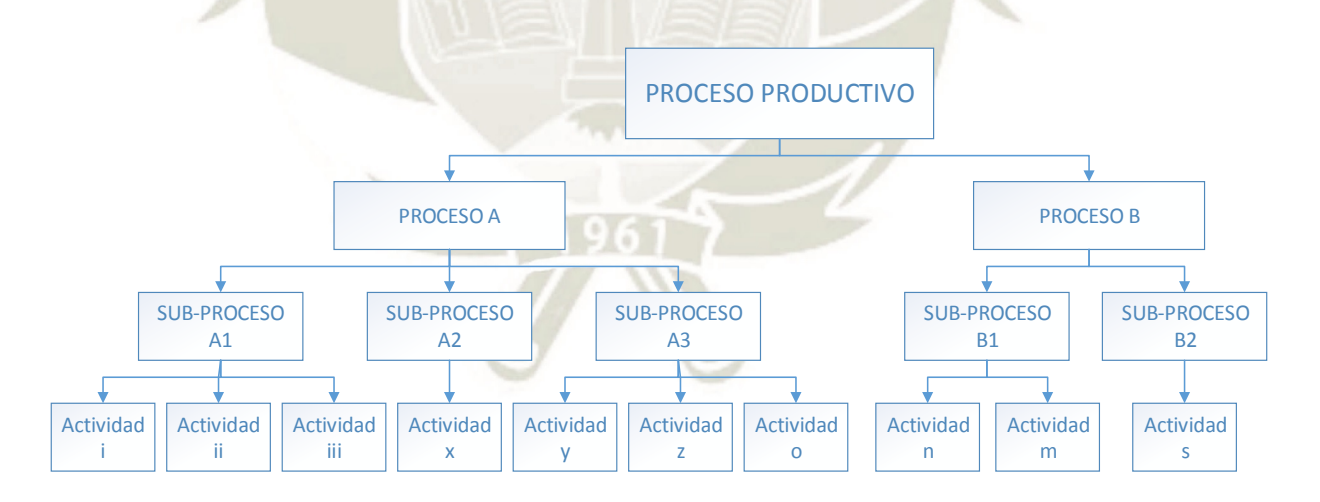

#### **Figura 3-1: Proceso, Sub-Proceso y Actividad.** *Fuente:* Elaboración Propia

El proceso manufacturero en Illary consiste básicamente en dos etapas, el proceso de tejido y el proceso de acabado en el cual se pueden tercerizar algunas actividades. También hay que recalcar que para la categoría "Servicio" no es necesario seguir el proceso, depende del servicio (actividad a ejecutar) que el cliente desee.
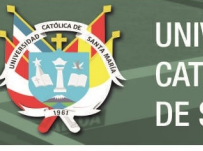

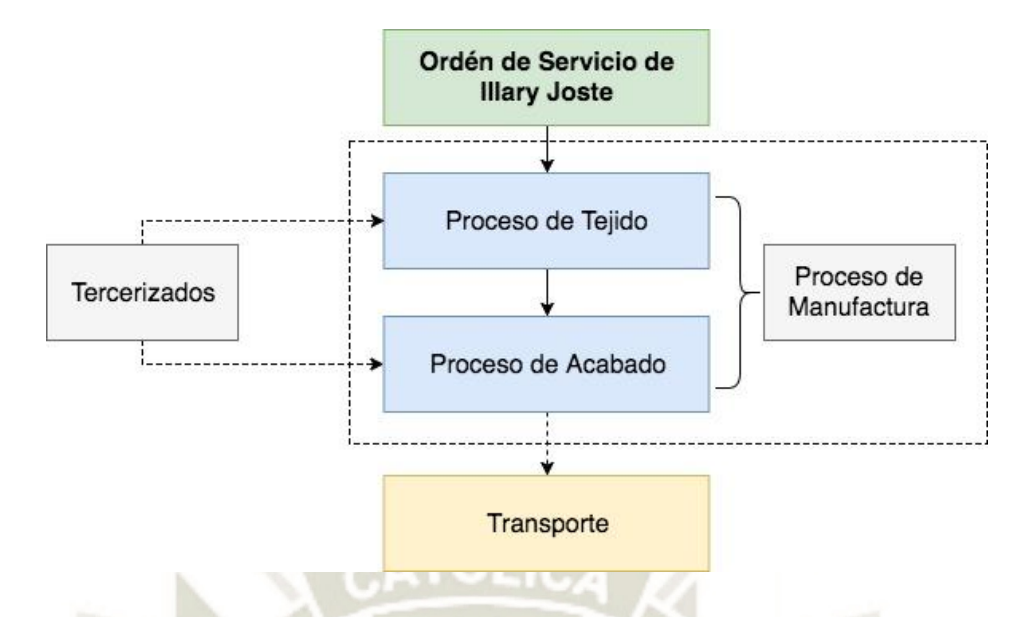

**Figura 3-2: Los Proceso en Illary.** *Fuente:* Elaboración Propia

# **3.1. EL PROCESO DE TEJIDO**

El Tejido es para nosotros la resultante de entrelazar horizontalmente (hilos conocidos como trama) y verticalmente (hilos conocidos como urdimbre) los hilos del rollo de las canillas y urdidora para formar una plancha de tela consistente a la que se le conoce como tejido plano en crudo.

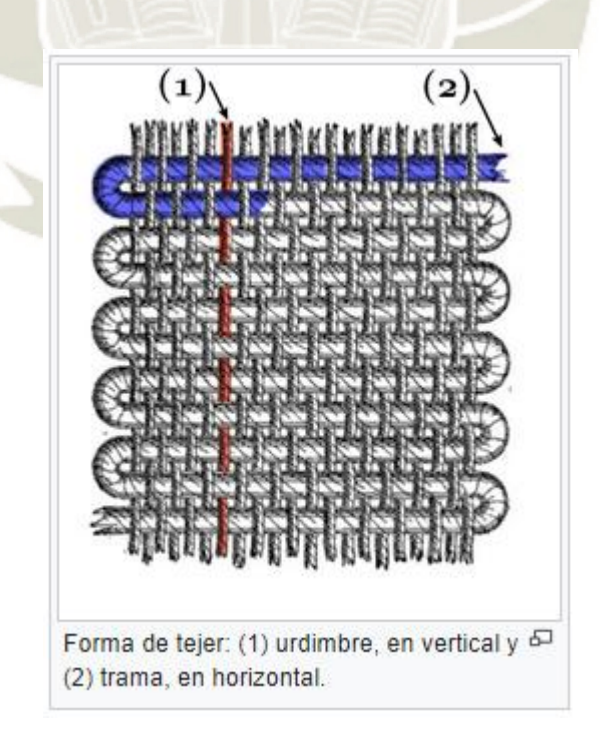

**Figura 3-3: El Proceso de Tejido en Illary.** Fuente: (Wikipedia - Urdimbre, 2017)

El proceso de tejido o tejido plano en Illary, es el primer proceso de la manufactura de prendas en Illary, comienza con el sub – proceso de pesado y destarado y concluye con el sub – proceso de tejido.

Antes de empezar a desarrollar cada uno de los sub – procesos y actividades del proceso de tejido, mostraremos un diagrama para el entendimiento de este:

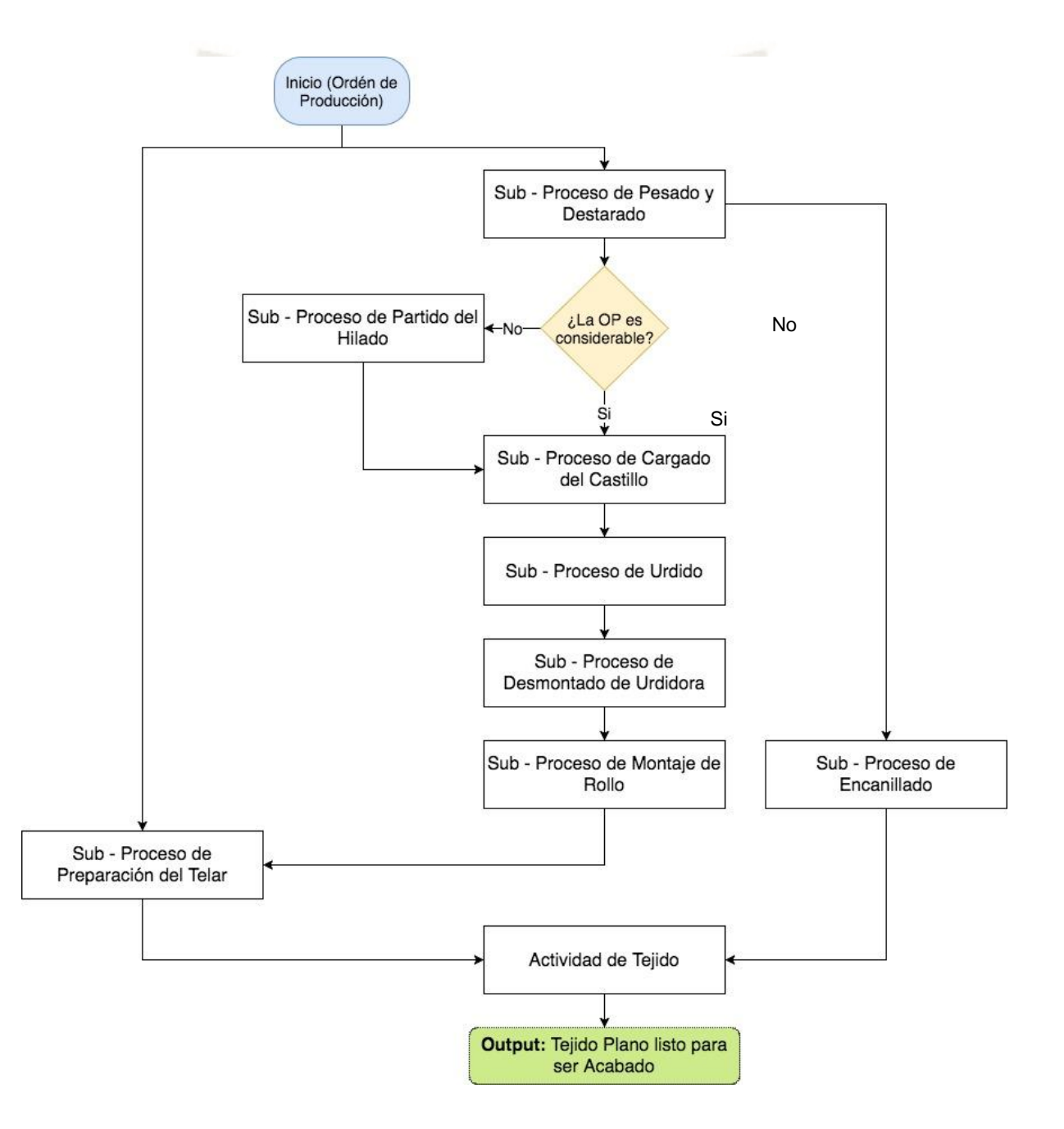

**Figura 3-4: El Proceso de Tejido en Illary.** *Fuente:* Elaboración Propia

## **3.1.1. Sub – Proceso de Pesado y Destarado**

### **3.1.1.1. Actividad de Pesado y Destarado**

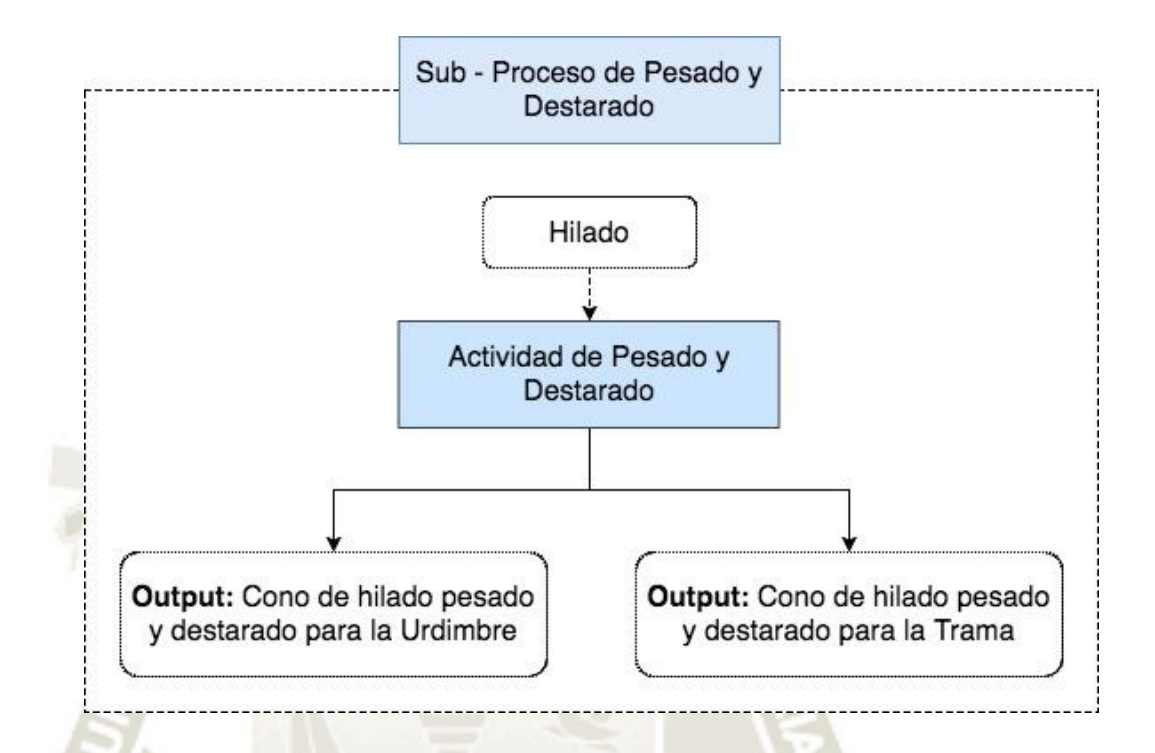

**Figura 3-5: El Sub – Proceso de Pesado y Destarado.** *Fuente:* Elaboración Propia

### **3.1.1.2. Actividad de Pesado y Destarado**

### **Descripción:**

El sub - proceso de Pesado y Destarado es la primera parte del proceso productivo de Illary, este comienza inmediatamente después de que una orden de producción es aprobada por gerencia y es delegada a producción.

"El destarado consiste en pesar los hilados sin sus recipientes (conos y bolsas) que contienen al hilo propiamente dicho, esto con la finalidad de llevar un control inicial, entregar el número necesario de conos y al final del proceso poder hacer la devolución del hilado cuando se trata de un servicio*.* El procedimiento es sencillo, básicamente se pesa en grupos de tres conos de hilado y se resta el peso del cono (cilindro central comúnmente de cartón o plástico)"

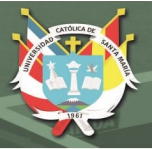

## **La Duración**

La duración del proceso suele estar entre 15 y 25 segundos por cada 3 conos, cabe aclarar que la cantidad de conos que deben de pesar es directamente proporcional al número de prendas que se estipula a fabricar en la orden de producción. Por otra parte, los conos que se adquieren suelen tener una media de un kilogramo de peso, pero también se suelen usar conos acumulados de otras producciones los cuales tienen pesos menores. Esto varía el tiempo, puesto que podría pesarse un cono de un kilo para fabricar cuatro prendas de requerimiento 250 gramos, o realizarse dos veces la actividad de destarado, si los conos que tenemos son de 250 gramos (primero se pesaría un grupo de tres conos, luego el cono restante por separado, lo que da las dos iteraciones).

### **¿Cuántos lo hacen? y ¿Quién lo hace?**

La actividad suele hacerse por una persona, el ingeniero de producción, quien recibe la orden de producción ya aprobada y procede a retirar el material del almacén (esto no toma más de 30 segundos) con ayuda del ERP (Alpaca Estudio<sup>®</sup>) y comienza la actividad en el Almacén (Ver Anexo 4, Figura A4-1: Croquis de Planta, Primer Piso)

#### **Imagen 3-1: Cono de Hilado, Hilo y Cono**

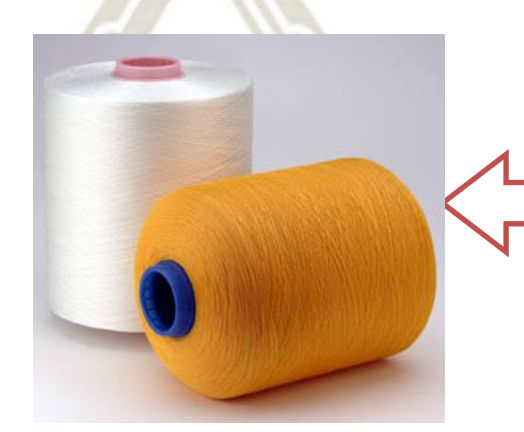

*Fuente: Imagen de Internet* 

#### **Descripción:**

En la figura obsérvanos dos **conos de hilado**  cada uno compuesto por un **cono** y el **hilo** envuelto en el mismo.

**Por ejemplo:** el cono de hilado de la derecha está formado por un cono azul y un hilo amarillo.

**OUTPUTS DEL SUB-PROCESO: "**Cono de Hilado Pesado y Destarado para la Urdimbre" y "Cono de Hilado Pesado y Destarado para la Trama"

## **3.1.2. Sub – Proceso de Preparación del Telar**

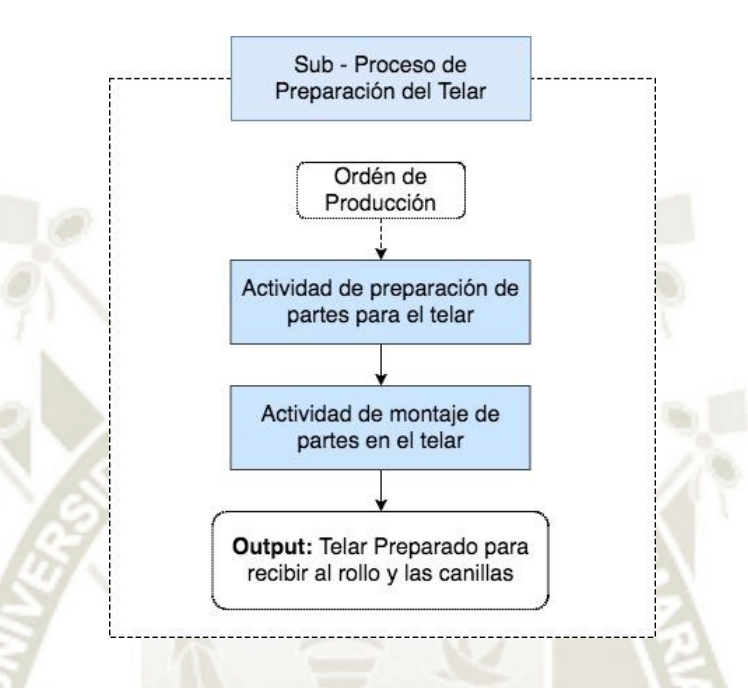

### **Figura 3-6: El Sub - Proceso de Preparación del Telar.**

*Fuente:* Elaboración Propia

A la par con el sub – proceso de pesado y destarado se desarrolla este sub – proceso, una diferencia es que suele demorar mucho más tiempo que los otros sub – procesos por separado, la preparación del telar es efectuada por los maestros tejedores. Este sub – proceso se divide en dos partes, ya que se desarrollan en dos áreas físicas distintas, para este caso, la primera actividad se desarrolla frente al telar CK4 (Área de Mantenimiento) (ver: ANEXO 4, Figura A4-1: Croquis de Planta, Primer Piso) mientras que la segunda se desarrolla en el mismo Telar.

## **3.1.2.1. Actividad de Preparación de Partes del Telar**

## **Descripción:**

La actividad de preparación de partes del telar es la primera parte del sub – proceso de preparación del telar, en esta, se hacen los ajustes necesarios a las partes que deben ser montadas en el telar

posteriormente, con las partes nos referimos a los peines, los peines deben de limpiarse, ajustarse, separarse según la tarjeta de producción lo indique.

#### **La Duración:**

La duración suele estar entre las tres y las cinco horas dependiendo del artículo que se vaya a producir, además estos tiempos de configuración también varían según el estado de las piezas, pues algunas de las partes necesitan ser retocadas o pulidas con ayuda de esmeriles, por ejemplo.

### **¿Cuántos lo hacen? y ¿Quién lo hace?**

Lo suele hacer una persona, y esta persona es el maestro tejedor o alguno de los mecánicos. Cuando se habla de la limpieza de las partes también suelen colaborar alguna de las operarias de la actividad de urdido, encanillado o incluso del área de acabados.

#### **3.1.2.2. Actividad de Montaje de Partes en el Telar**

### **Descripción:**

La actividad de montaje de partes del telar es la segunda parte del sub – proceso de preparación del telar, en esta, se ensamblan los peines preparados en la actividad anterior en el telar designado para proceder a tejer una vez se tenga el rollo con la urdimbre y las canillas con la trama.

### **La Duración:**

La duración comúnmente esta entre los cuarenta minutos y la hora de tiempo, pero, pueden sufrir variaciones debido a causas no previstas por ejemplo que un peine no encaje en el telar, perdida de un perno, etc.

### **¿Cuántos lo hacen? y ¿Quién lo hace?**

Lo suele hacer el mismo maestro tejedor o mecánico que preparó las partes en la actividad anterior, pero si hay que aclarar que no puede

hacerse por cualquier persona, también se puede recibir la ayuda de hasta una persona adicional con la finalidad de acelerar el proceso.

**OUTPUT DEL SUB-PROCESO:** Telar preparado para recibir al rollo y las canillas.

### **3.1.3. Sub – Proceso de Partido del Hilado**

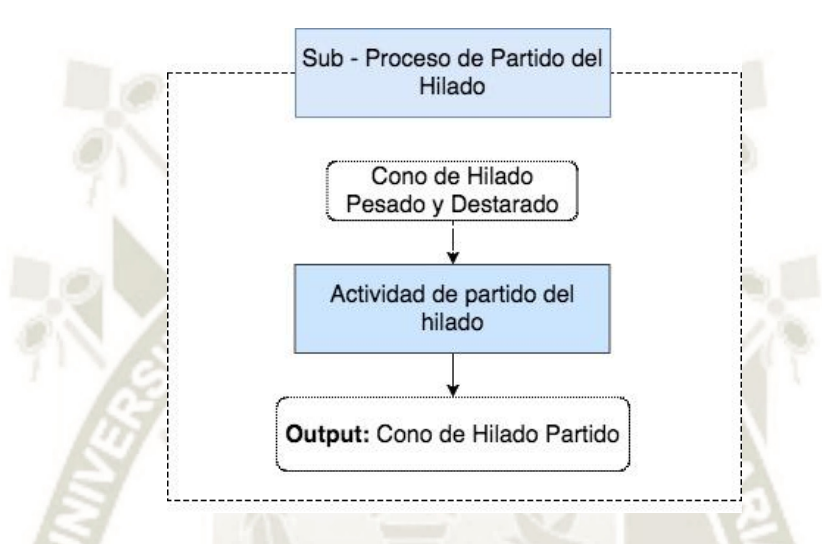

**Figura 3-7: El Sub - Proceso de Partido del Hilado.** *Fuente:* Elaboración Propia

## **3.1.3.1. Actividad de Partido del Hilado**

### **Descripción:**

La Actividad de Partido del Hilado consiste en dividir un **Cono de Hilado Pesado y Destarado** en varios sub – conos de distintos pesos, por ejemplo:

Si una prenda tiene en su urdimbre 200 hilos, pero solo necesitamos fabricar una prenda, no vamos a colocar 200 conos de hilado de aproximadamente un kilogramo en el castillo (de cada cono sale cada hilo que en conjunto forma la urdimbre de la prenda), pero si podemos sub - dividir diez conos en el que cada uno está dividido en veinte conos menores de aproximadamente 50 gramos de peso, con lo que tendríamos ya los 200 hilos necesarios.

El partido del hilado se realiza en la máquina partidora, básicamente es colocar los conos en dicha máquina para que esta proporcione según los conos de hilado según las necesidades de la producción.

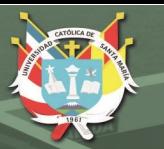

### **Imagen 3-2: Máquina Partidora**

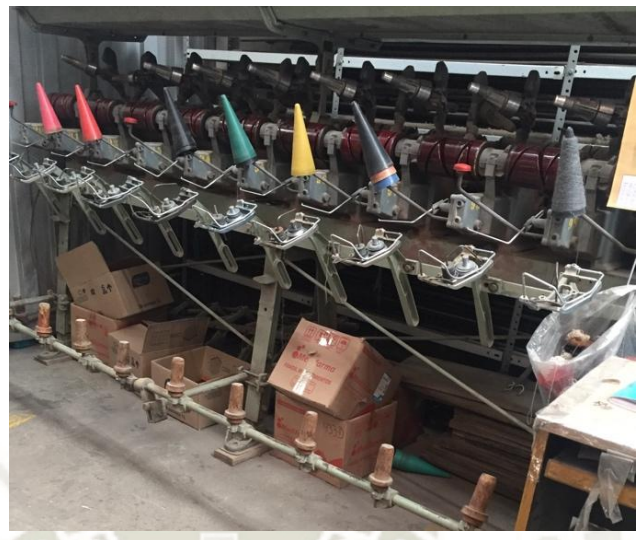

*Fuente:* Foto tomada de la empresa

# **La Duración:**

El proceso suele ser muy variable en tiempo, pues no solo se pueden partir los conos de un kilogramo, sino que cualquier cono puede ser sometido a este sub – proceso, por lo que no se puede detallar este dato con precisión, se requeriría un estudio de tiempos para ello.

# **¿Cuántos lo hacen? y ¿Quién lo hace?**

Suele ser realizado por una sola persona, la cual suele ser una asistente de urdido, no requiere mucho conocimiento, solo una capacitación para realizar dicha labor.

**OUTPUT DEL SUB-PROCESO:** Cono de Hilado Partido

#### **3.1.4. Sub – Proceso de Cargado del Castillo**

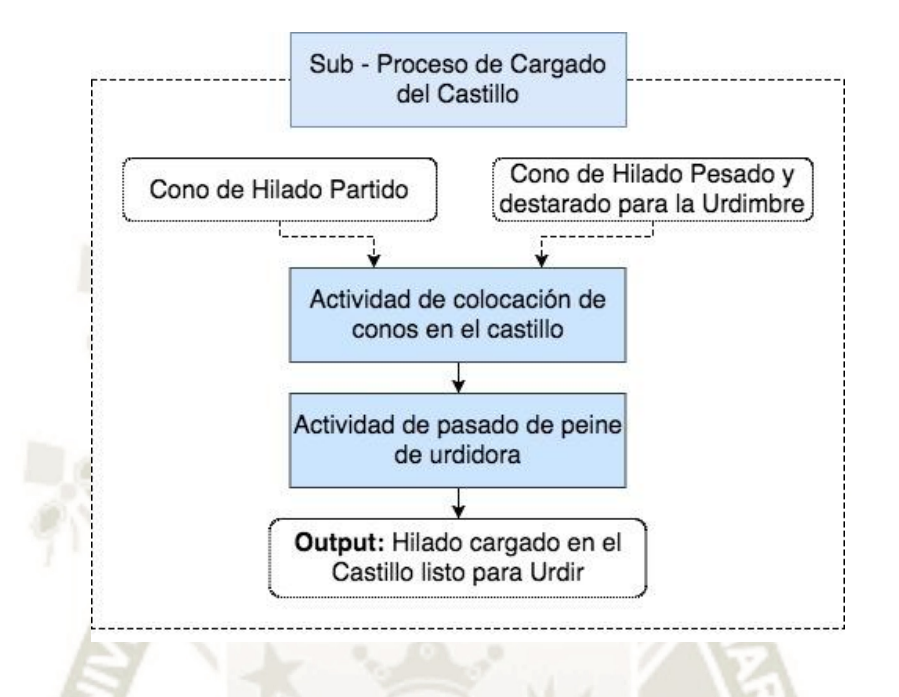

**Figura 3-8: El Sub - Proceso de Cargado del Castillo.** *Fuente:* Elaboración Propia

Este sub – proceso se realiza o bien seguido del Pesado y Destarado (si es un lote grande de producción o bien seguido del Partido del Hilado (si el lote es pequeño). A su vez este Sub – proceso se divide en dos Actividades.

#### **3.1.4.1. Actividad de Colocación de conos en el Castillo**

#### **Descripción**

La actividad de colocación de conos en el castillo consiste en colocar tantos **conos Pesados y Destarados para la Urdimbre o Conos Partidos (según sea el caso)** como se necesite para tener los hilos de la urdimbre en el tejido, es decir si necesitamos hacer una chalina que tiene 80 hilos de ancho, se deberá colocar 80 conos en el castillo. La capacidad del Castillo de Illary es de 180 conos, lo cual es suficiente para diseñar una manta muy ancha. En la parte inferior observaremos una imagen referencial.

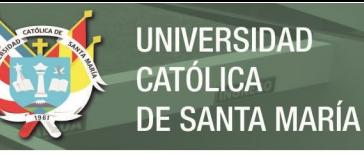

**Imagen 3-3: Castillo** 

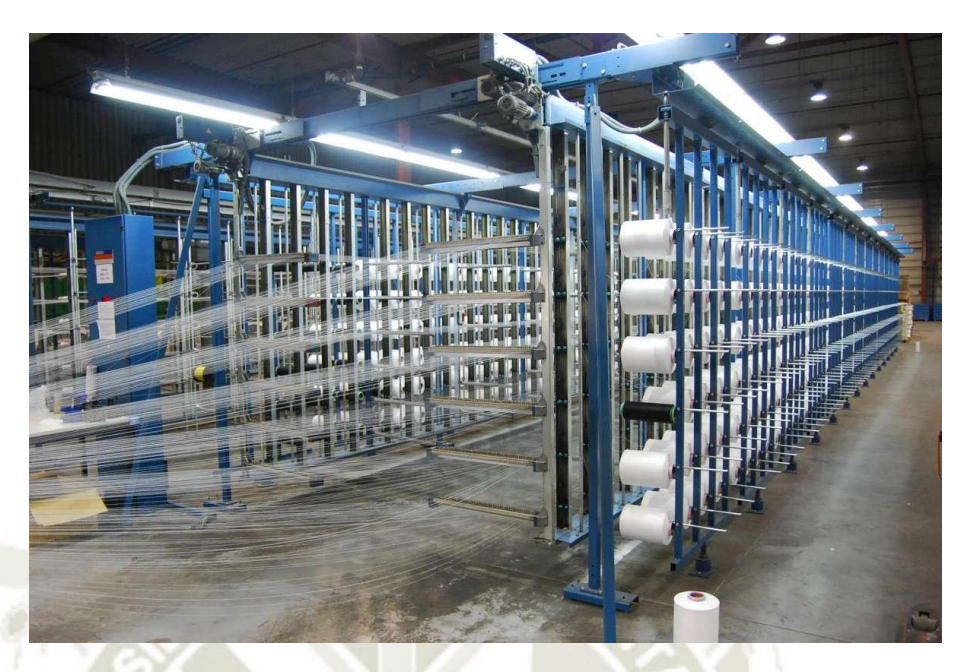

*Fuente:* Foto recopilada de Internet

## **La Duración**

Se tiene una duración media de 10 segundos por cono, es decir si necesito hacer una manta de 130 hilos de ancho, demoraremos unos 22 minutos aproximadamente en colocar los conos en el Castillo.

## **¿Cuántos lo hacen? y ¿Quién lo hace?**

Lo suele hacer entre una y dos personas, dependiendo de la disponibilidad y urgencia del proceso. No se necesita mayor capacitación o experiencia que saber en qué orden colocar los conos.

Nota: Finalizando este proceso tendremos conos listos para ser pasados por el peine de la urdidora.

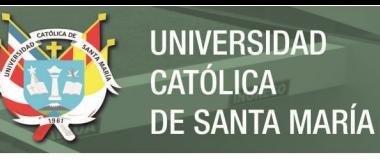

## **3.1.4.2. Actividad de Pasado de Peine de Urdidora**

# **Imagen 3-4: Urdidora conformada por el Peine de Urdidora(con circulo rojo) y el Rollo de Urdimbre**

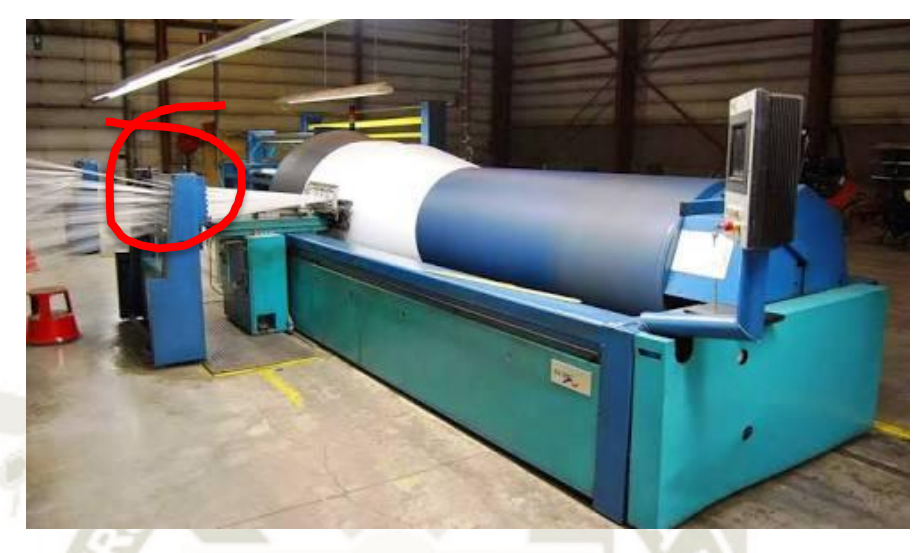

*Fuente:* Foto recopilada de Internet

### **Descripción**

Pasar el peine de la Urdidora básicamente es insertar cada uno de los hilos de los conos colocados en el castillo como si de ojales de agujas se trataran de tal manera que cada uno se separe del otro. De esta manera se controla el ancho exacto de hilos que debe contener cada lote de prendas fabricadas,

### **La Duración**

Suele tener una duración de 10 a 15 segundos por hilo pasado.

### **¿Cuántos lo hacen? y ¿Quién lo hace?**

Lo suele hacer una persona cuando la prioridad es baja y si hay urgencia hasta dos personas, una por cada lado del peine. No se requiere mayor experiencia por lo que puede ser realizado por cualquier operario.

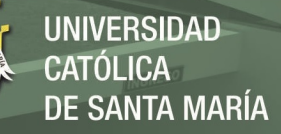

**OUTPUT DEL SUB-PROCESO:** Hilado Cargado en el Castillo listo para

Urdir

### **3.1.5. Sub – Proceso de Urdido**

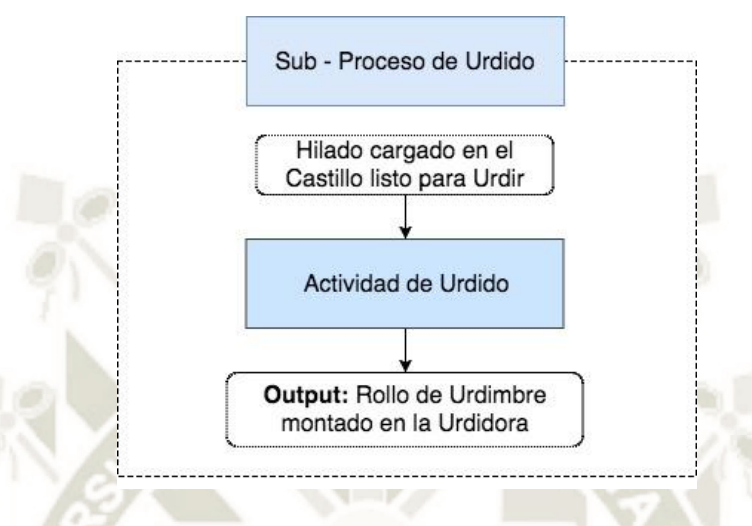

**Figura 3-9: El Sub - Proceso de Urdido.** *Fuente:* Elaboración Propia

### **3.1.5.1. Actividad de Urdido**

#### **Descripción**

El urdido consiste en colocar un carrete de hilo (igual que los carretes pequeños convencionales) justo después del peine de la urdidora, accionar el motor de la urdidora, para que **el Hilado Cargado en el Castillo listo para Urdir** se empiece a envolver formando el rollo de urdimbre, lo único que hay que verificar en este sub - proceso es que el hilo no se enrede.

### **La Duración**

No se puede dar una duración estimada puesto que esta actividad es directamente proporcional a la cantidad de conos y sus respectivos pesos, los cuales ya se colocaron en el castillo y a su vez son definidos por la cantidad de prendas a producir. Por otra parte, la duración también varía según las características del hilo, puesto que hay hilos más sensibles que otros. Si se desea una referencia, hacer la urdimbre para una pieza de veinte mantas demora aproximadamente tres horas.

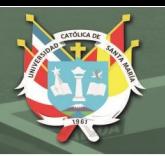

## **¿Cuántos lo hacen? y ¿Quién lo hace?**

Puede ser supervisado por una sola persona, no se requiere mayor personal. Dando respuesta a quien, cualquier operador de la empresa previamente capacitado.

**OUTPUT DEL SUB-PROCESO:** Rollo de Urdimbre Montado en la Urdidora

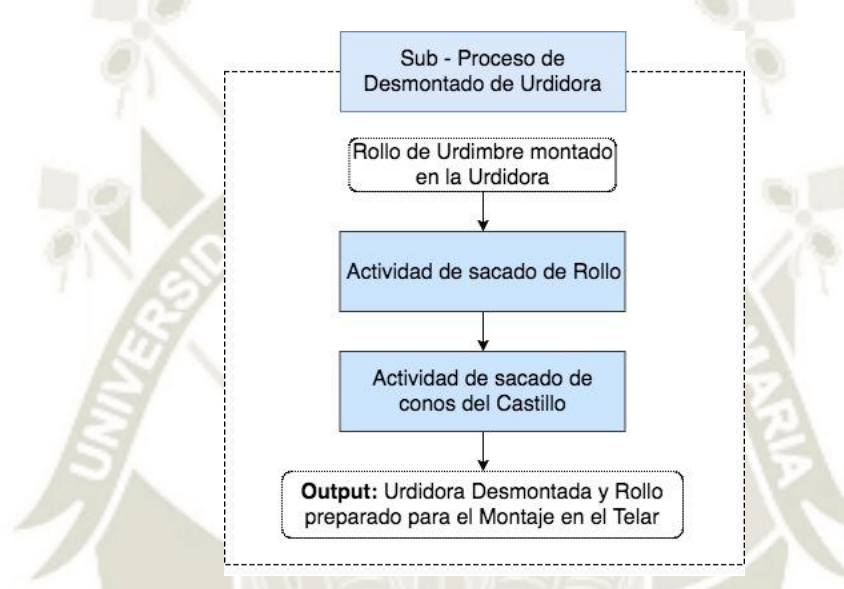

### **3.1.6. Sub – Proceso de Desmontado de Urdidora**

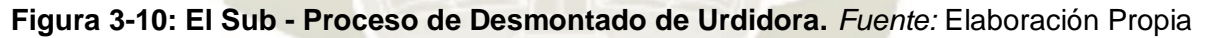

Una vez que tenemos el **Rollo de Urdimbre montado en la Urdidora** procedemos a desmontar la urdidora para poder montar el rollo posteriormente en el Telar. Este sub – Proceso está compuesto por dos actividades.

### **3.1.6.1. Actividad de Sacado del Rollo**

### **Descripción**

Retirar el rollo de la urdidora no es una actividad complicada si hablamos de conocimientos, pero a más grande el rollo (a consecuencia de la orden de producción), más esfuerzo requerirá, ya que este pesará más. Consiste en cortar los hilos, amarar los hilos en grupos de diez, veinte, o cuanto sea conveniente para llevar una mejor contabilidad de estos, luego de ellos se procede a levantar el

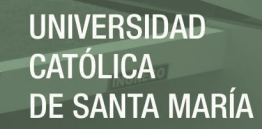

rollo y colocarlo sobre el piso por donde es transportado con ayuda de un pequeño carro de metal hasta el telar.

#### **La Duración**

Esta actividad tiene una duración media de media hora, pero esto es referencial, para lotes mayores el tiempo puede aumentar debido a la dificultad causada por el peso del mismo rollo.

#### **¿Cuántos lo hacen? y ¿Quién lo hace?**

El número mínimo de personas es de dos, una en cada extremo ayuda a levantar el rollo para ser retirado, previamente estas personas cortaron y agruparon los hilos.

#### **3.1.6.2. Actividad de Sacado de Conos del Castillo**

#### **Descripción**

Una vez que los hilos del rollo son cortados a la par se puede proceder a retirar los conos del castillo, generalmente no queda hilo en el cono restante, pero de hacerlo se empacan en bolsas de tal manera que puedan ser entregados como devoluciones.

#### **La Duración**

Suele ser una actividad muy rápida que suele ocupar unos diez segundos por cono.

### **¿Cuántos lo hacen? y ¿Quién lo hace?**

Se necesita de una persona como mínimo, no requiere la mayor experiencia para realizar esta actividad.

### **OUTPUT DEL SUB-PROCESO:** Urdidora Desmontada y Rollo preparado

para el Montaje en el Telar.

### **3.1.7. Sub – Proceso de Encanillado**

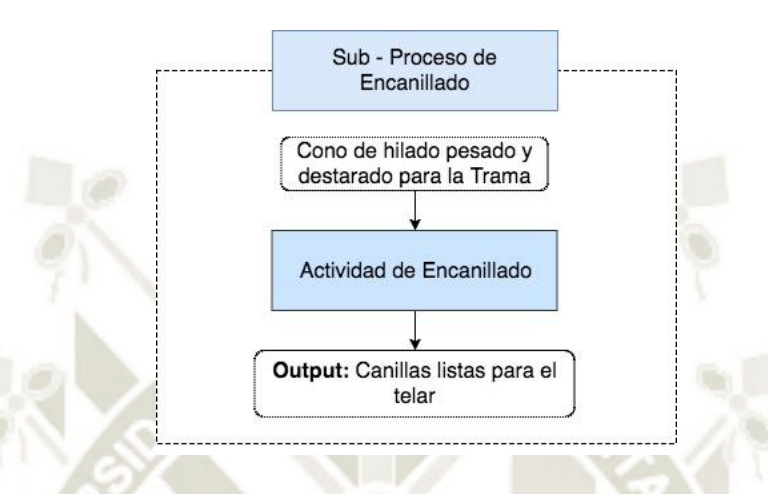

**Figura 3-11: El Sub - Proceso de Encanillado.** *Fuente:* Elaboración Propia

Así como el Sub – Proceso de Urdido es a la Urdimbre, el proceso de Encanillado es a la Trama, ya que en este sub – proceso **el Cono de Hilado Pesado y Destarado para la Trama** va a pasar a formar la canilla la que se coloca en el telar para poder formar la trama del tejido plano.

## **3.1.7.1. Actividad de Encanillado**

### **Descripción**

Para formar una canilla con hilado para la trama o canilla llena *(ver imagen 2-5)* necesitamos colocar una canilla vacía en las máquinas encanilladoras, junto **a Conos de Hilado Pesados y Destarados para la Trama**, con ello, solo queda activar las máquinas y esperar que ellas hagan el trabajo. Ese trabajo consiste básicamente en contar cuantos centímetros de hilo se necesitan para completar una pasada de trama en el tejido plano que se va a confeccionar.

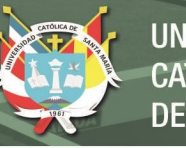

## **UNIVERSIDAD** CATÓL ICA . DE SANTA MARÍA

### **Imagen 3-5: Canillas**

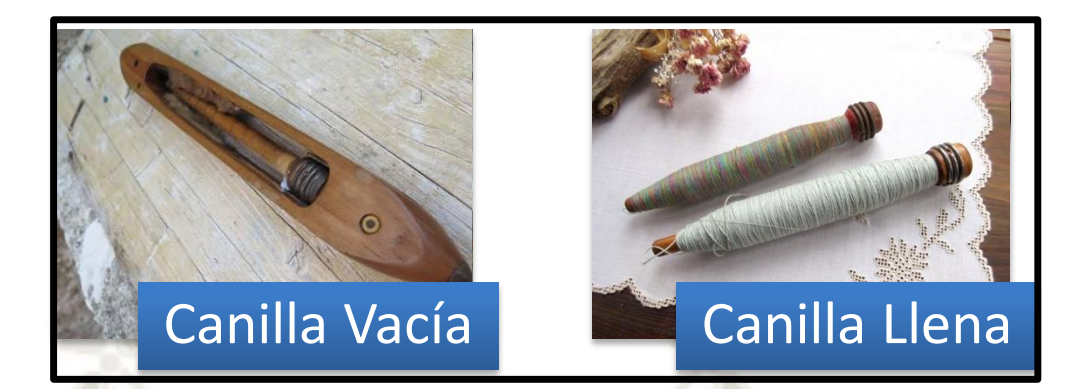

*Fuente:* Imagen de Internet

### **La Duración**

Suele tener una duración media de 5 a 7 minutos por cada canilla.

## **¿Cuántos lo hacen? y ¿Quién lo hace?**

Se necesita de un(a) operador(a) para la máquina encanilladora, una pequeña inducción y capacitación, con sus respectivos EPPs y este quedará listo para poder realizar la actividad.

**OUTPUT DEL SUB-PROCESO:** Canillas listas para el Telar

## **3.1.8. Sub – Proceso de Montaje del Rollo**

Este sub – proceso está compuesto por una actividad fija y dos actividades opcionales, opera al rededor del **Rollo preparado para el Montaje en el Telar**.

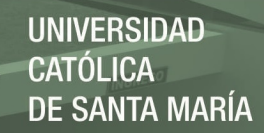

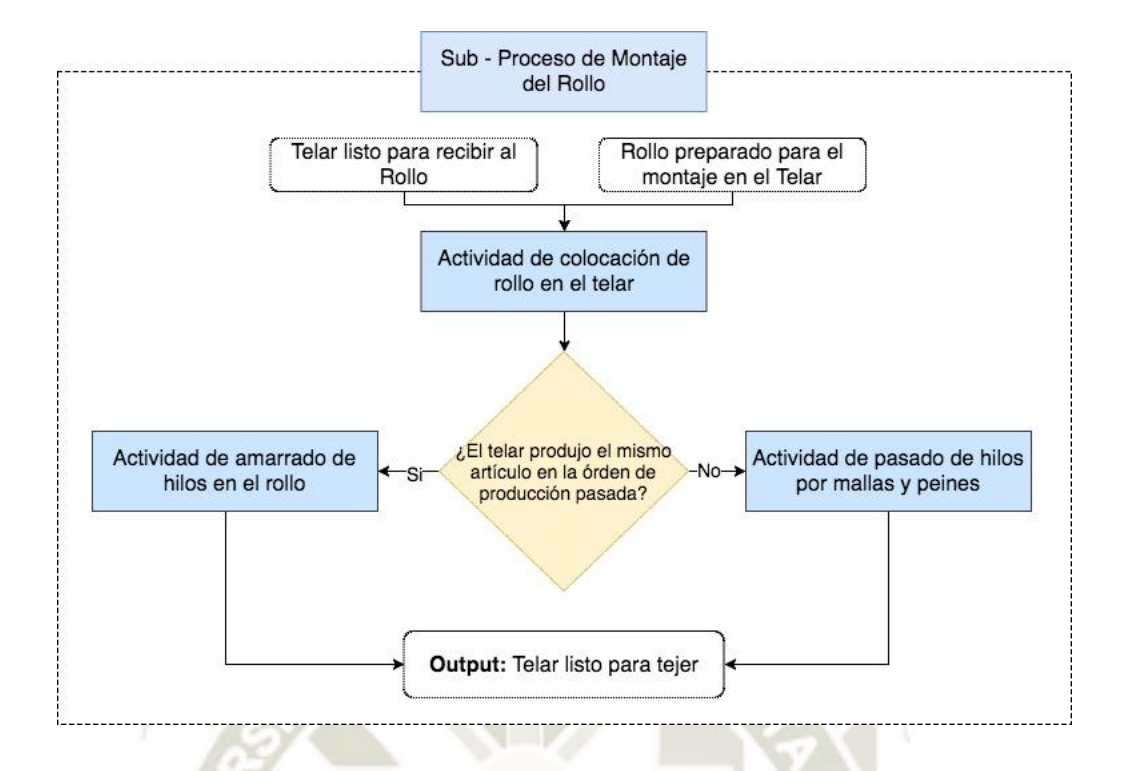

**Figura 3-12: El Sub - Proceso de Montaje de Rollo.** *Fuente:* Elaboración Propia

### **3.1.8.1. Actividad de Colocación de Rollo en el Telar**

Esta es la primera actividad obligatoria del proceso de Montaje del Rollo, en esta se ensambla la urdimbre que pasará posteriormente a formar parte del tejido en sí.

### **Descripción**

El **Rollo preparado para el Montaje en el Telar** se coloca frente al telar donde con ayuda de dos hombres, uno a cada lado se levanta hasta poder se colocado sobre el telar, cabe resaltar que Illary posee tres tipos de telares para diferentes usos, aquí una breve descripción:

- **Telar Picañol:** es el telar menos robusto, se usa para tejer chalinas, estolas y pashminas.
- **Telar Crompton:** es el telar más grande, se puede usar para fabricar cualquier artículo dentro de la gama de Illary.
- **Telar Iwer:** este telar especial sirve para fabricar chalinas, estolas y pashminas en grupos de hasta cinco prendas a la vez.

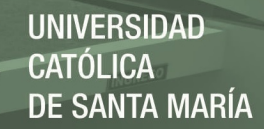

El ensamble del rollo en el telar no suele presentar la mayor dificultad, salvo que el peso del rollo sea alto.

#### **La Duración**

Suele tener una duración media de media hora por telar, puesto que hay que ajustar y calibrar el rollo para que no presente ningún movimiento inusual, vibración, etc.

#### **¿Cuántos lo hacen? y ¿Quién lo hace?**

Se necesita de un mecánico y un maestro tejedor para realizar esta labor.

#### **3.1.8.2. Actividad de Amarrado de Hilos del Rollo**

### **Descripción**

Esta es una actividad opcional, puesto que depende del producto que se fabricó antes en el mismo telar, porque cuando se termina la fabricación de un artículo, no se retiran los hilos que quedan por la urdimbre, se dejan para que al momento de fabricar el siguiente artículo se evite "pasar los hilos por el telar" que es equivalente a la actividad de pasado del peine de la urdidora, solo que tiene una dificultad mayor porque el telar tiene muchos peines, los que sirven para dar forma a las figuras que se desean tejer. Para este caso se amarran los hilos del artículo anterior con los del que queremos producir, por ejemplo, si el artículo anterior tiene 143 hilos y nosotros necesitamos hacer uso de 141, entonces solo retiraremos 2 hilos y amarraremos los 141 hilos restantes.

#### **La Duración**

La duración viene definida por dos instancias: la cantidad de hilos que hay a lo ancho de la prenda (evidentemente prendas como mantas tienen mucho más a las chalinas) y por la complejidad del diseño que se desea plasmar, a manera de referencia, para fabricar una manta color entero (sin diseño) necesitamos de cinco horas para amarrar los hilos.

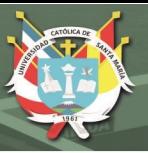

## **¿Cuántos lo hacen? y ¿Quién lo hace?**

Suele ser realizado por el maestro tejedor que hará uso del telar posteriormente, otro maestro tejedor o asistente de acabado o urdido que le ayude a amarrar los hilos y opcionalmente una tercera persona.

### **3.1.8.3. Actividad de Pasado de Hilos por Mallas y Peines**

### **Descripción**

Esta es una actividad opcional, puesto que al igual que la actividad anterior depende del producto que se fabricó antes en el mismo telar, en este caso al contrario que la actividad anterior el telar no tiene hilos ya pasados por sus mallas y peines y además de amarrar los hilos se debe de pasar estos por las mallas y peines con ayuda de agujas de cocer. Se debe de ser sumamente cuidadoso ya que equivocarse en un solo hilo provocaría que todo el diseño se altere, además causaría la repetición de todo el proceso incluido el desmontado del rollo, esto en costos es algo inaceptable.

## **La Duración**

La duración igualmente viene definida por dos instancias: la cantidad de hilos que hay a lo ancho de la prenda (evidentemente prendas como mantas tienen mucho más a las chalinas) y por la complejidad del diseño que se desea plasmar, a manera de referencia, para fabricar una manta color entero (sin diseño) necesitaremos de ocho a diez horas para amarrar los hilos.

### **¿Cuántos lo hacen? y ¿Quién lo hace?**

Tiene las mismas características que el amarrado de hilos del rollo, suele ser realizado por el maestro tejedor que hará uso del telar posteriormente, otro maestro tejedor o asistente de acabado o urdido y usualmente un tercer asistente de las mismas características.

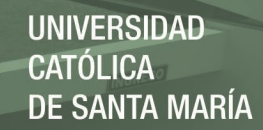

## **OUTPUT DEL SUB-PROCESO:** Telar listo para Tejer

### **3.1.9. Sub – Proceso de Tejido**

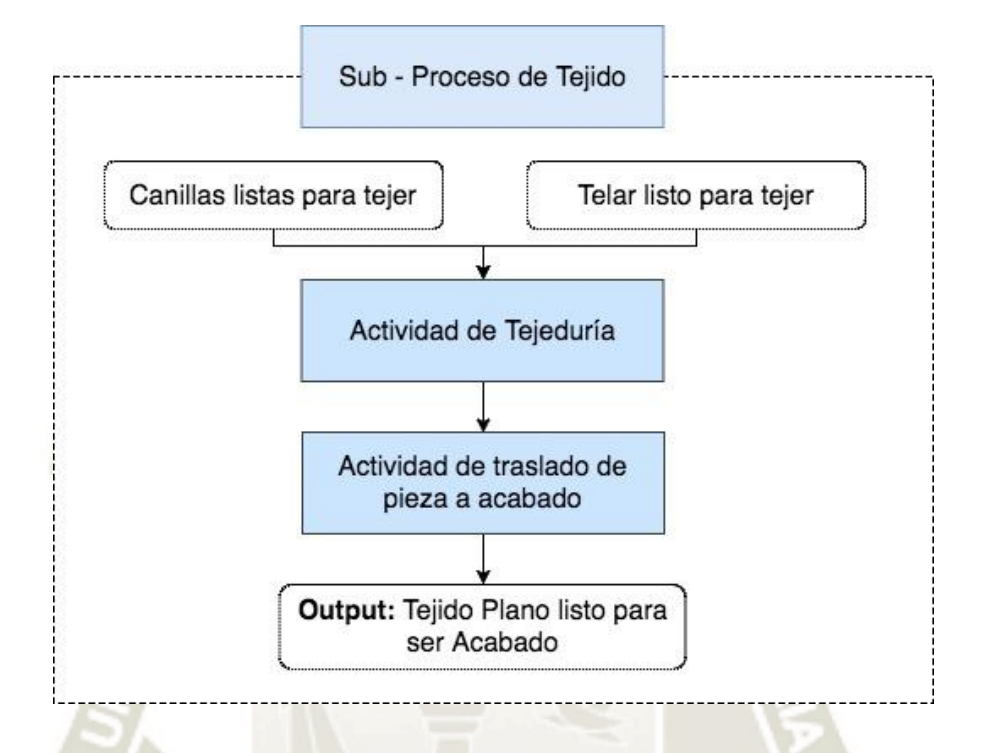

#### **Figura 3-13: El Sub - Proceso de Tejido.** *Fuente:* Elaboración Propia

Este sub – proceso es donde se origina el tejido plano y es el momento donde toda la preparación realizada empieza a operar.

#### **3.1.9.1. Actividad de Tejeduría**

Esta actividad comprende colocar las **Canillas Listas para el Telar** para que, al activar la máquina, estas se desplacen horizontalmente y formen la trama que se entrelazará con la urdimbre que se encuentra en el **Rollo de Urdimbre**. El maestro tejedor supervisa en todo momento el telar y reemplaza las canillas cada vez que estas se acaban.

#### **Descripción**

Se colocan las canillas en los laterales y se activa la máquina de tal manera que jale y desenvuelva el rollo de la urdimbre, el movimiento de las canillas de manera horizontal y el rollo de manera vertical poco a poco irán formando el tejido plano como se muestra en la imagen.

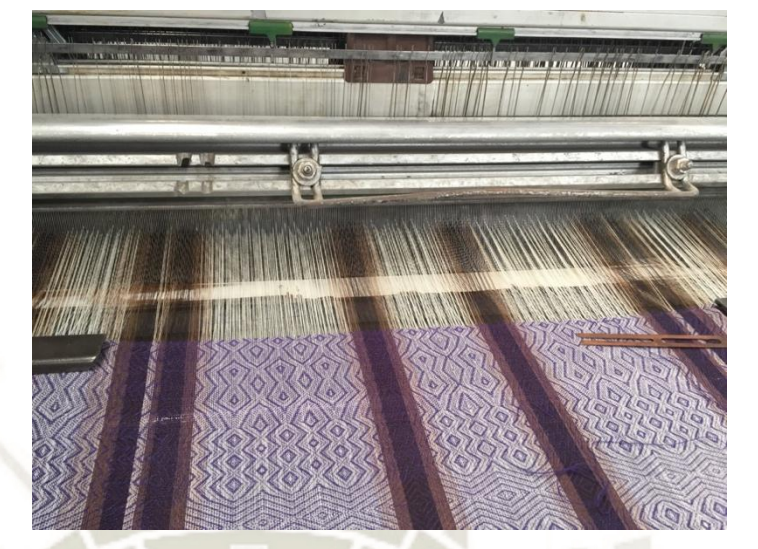

**Imagen 3-6 Telar con Urdimbre, trama y Tejido plano ya Formado** 

*Fuente:* Imagen Propia

#### **La Duración**

Suele tener una duración media de media de veinte a treinta minutos para mantas y dos metros de tela, quince a veinte para estolas y pashminas, chalinas diez minutos.

### **¿Cuántos lo hacen? y ¿Quién lo hace?**

Se realiza por el maestro tejedor durante todo el lote de producción.

### **3.1.9.2. Actividad de Traslado de Pieza a Acabado**

### **Descripción**

Después de que se fabrican las piezas de tejido plano se transportan en una por una al área de acabado en un palo de madera totalmente liso que ya está instalado en el telar para su uso como recipiente de las prendas. *(No confundir Pieza con Prenda)*

### **La Duración**

Tiene una duración de cinco minutos como media general sin importar el artículo.

### **¿Cuántos lo hacen? y ¿Quién lo hace?**

Lo suele realizar una sola persona y suele ser el mismo maestro tejedor.

**UNIVERSIDAD** 

 $ICA$ 

**SANTA MARÍA** 

**OUTPUT DEL SUB-PROCESO:** Pieza de Tejido Plano lista para ser Acabada

### **3.2. EL PROCESO DE ACABADO**

El proceso de Acabado es donde se dan los toques finales a las prendas que fabricamos, comienza con una **Pieza de Tejido Plano lista para ser Acabada** y concluye con una Prenda Acabada, sus sub – procesos son iniciados por el Control de Crudo y concluyen con el Acabado propiamente dicho.

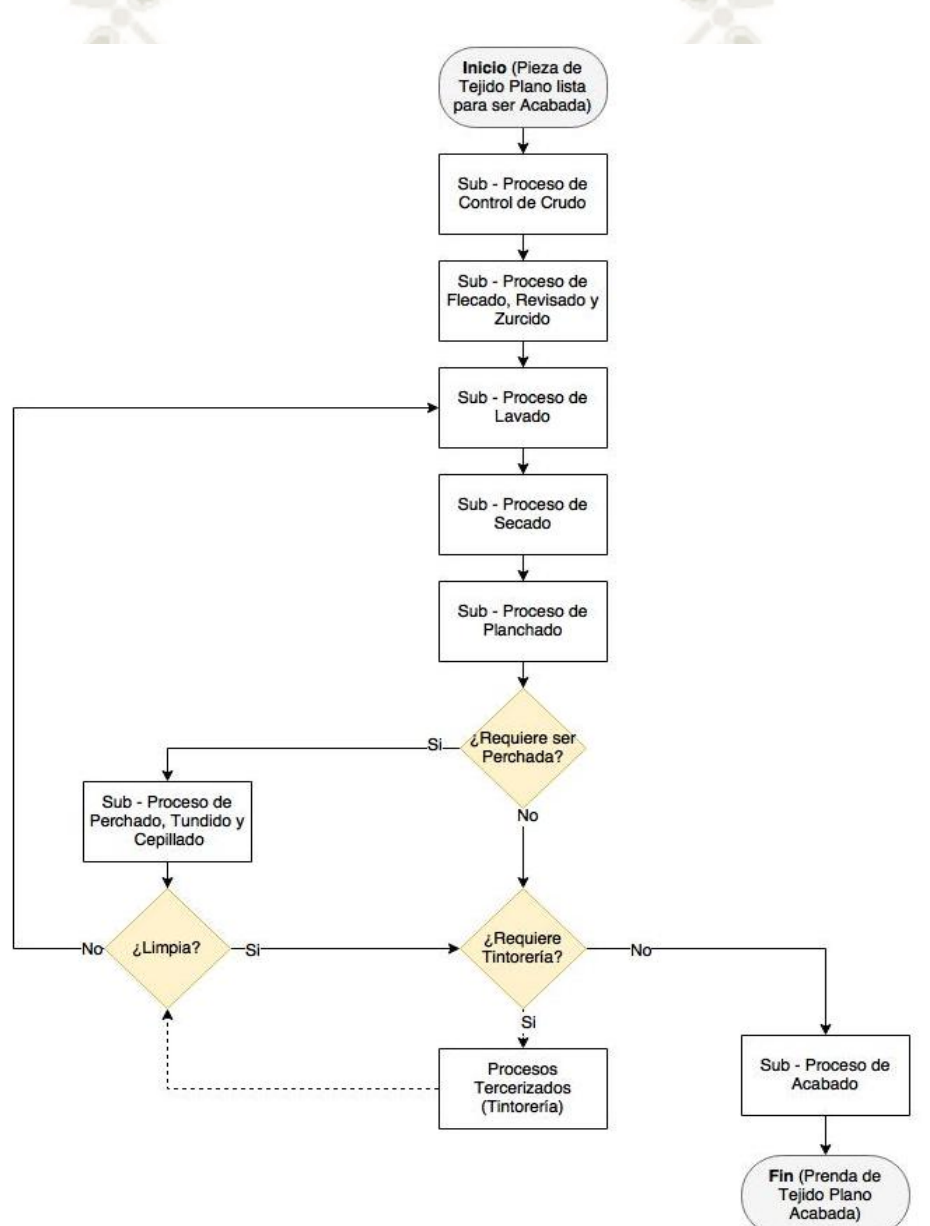

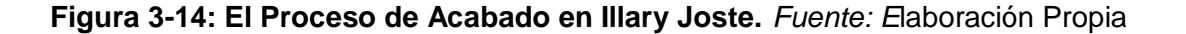

### **3.2.1. Sub – Proceso de Control de Crudo**

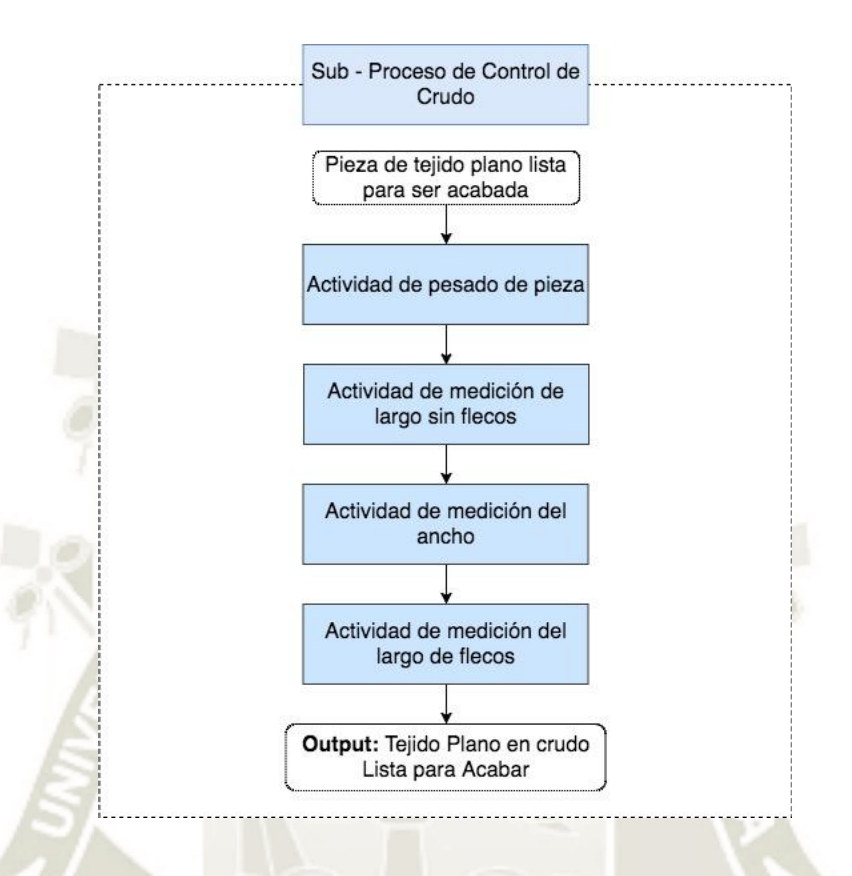

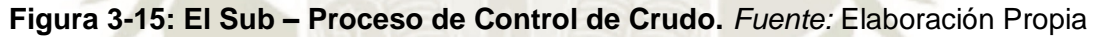

En este sub - proceso se toman los datos iniciales de las prendas a acabar, de esta manera se asegura la calidad inicial de la prenda, gracias a esto también se puede tomar decisiones con respecto a los tratamientos que debe tomar la prenda en los siguientes sub – procesos.

*Nota: Puede ver la tarjeta en el Anexo 6-1: Tarjeta de Control de Crudo* 

### **3.2.1.1. Actividad de Pesado de Pieza**

Una vez la **Pieza de Tejido Plano lista para ser Acabada** se encuentra en el área de acabado se lleva a una balanza digital ubicada en el área de acabado, allí se coloca sobre dicha balanza, se registra los resultados obtenidos y se decide qué acciones tomar para disminuir el peso de ser excedente, el peso de la prenda nunca es calculado en el proceso de tejido para ser exacto, caso contrario, siempre se le suele dar un margen superior para poder tomar medidas correctivas en el acabado.

**UNIVERSIDAD** 

DE SANTA MARÍA

CATÓL ICA -

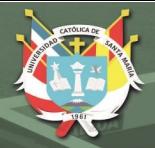

# **Descripción**

Se coloca la pieza de tejido plano lista para acabar sobre la balanza y se toma el dato "peso de la pieza" y se registra en la tarjeta de control de crudo.

### **La Duración**

Suele tener una duración de un minuto por pieza indiferente del artículo que se esté fabricando.

## **¿Cuántos lo hacen? y ¿Quién lo hace?**

Es realizada por dos personas, ambas levantan la pieza la colocan sobre la balanza digital, luego una le dicta a la otra el peso de esta, luego ambas retiran la pieza.

## **3.2.1.2. Actividad de Medición de largo sin Flecos**

Una vez la **Pieza de Tejido Plano lista para ser Acabada** es pesada se procede a medir el largo sin flecos de la pieza, los flecos son las terminaciones al final de cada prenda que dan la impresión de trenzas, claro que, para este entonces, los flecos aún no han sido formados, por otra parte, hay artículos que no tienen flecos como las telas y algunos tipos especiales de prendas.

## **Descripción**

Se estira cada una de las prendas que forman la pieza y se mide el largo total entre cada extremo sin contar los flecos. Luego se registra la información en la tarjeta de control de crudo.

### **La Duración**

Suele durar unos quince segundos por cada prenda de la pieza.

### **¿Cuántos lo hacen? y ¿Quién lo hace?**

Es realizada por dos personas, ambas toman cada extremo de la prenda, la estiran y a su vez cada una coge un extremo de una cinta métrica, por último, una de las personas toma nota, mientras la segunda persona alista la segunda pieza, este ciclo se repite hasta concluir con todas las prendas de la pieza.

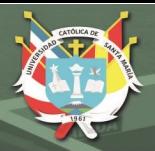

### **3.2.1.3. Actividad de Medición del Ancho**

Luego de que la **Pieza de Tejido Plano lista para ser Acabada** tiene sus medidas de largo sin flecos registradas se procede a medir al azar el ancho de cuatro a seis prendas de la pieza.

#### **Descripción**

De la misma manera que la medición del largo sin flecos, se sujeta cada extremo, pero está vez en la orientación de la trama, se mide el ancho de la pieza y se registra en la tarjeta de control de crudo.

### **La Duración**

Suele durar unos treinta segundos por cada prenda que se coge al azar.

### **¿Cuántos lo hacen? y ¿Quién lo hace?**

Igual que la actividad de medición del largo sin flecos la realizan dos personas, cada una coge un extremo, una mide y registra, mientras la otra prepara la siguiente prenda aleatoriamente.

## **3.2.1.4. Actividad de Medición del Largo de Flecos**

Luego de que la **Pieza de Tejido Plano lista para ser Acabada** tiene sus mediciones de peso, largo sin flecos y ancho, se procede con la última actividad del sub – proceso, consideremos que esta actividad solo aplica a las prendas que tienen flecos y se realiza al igual que la medición del ancho de manera aleatoria a unas cuatro a seis piezas.

### **Descripción**

Se coloca sobre una mesa los extremos de cada prenda de la pieza, en esa mesa se estira la prenda y con ayuda de una regla se procede a medir el largo de los flecos de manera promedio por ahora, se espera que tengan un largo mayor al que deberían tener al final de todo el proceso de acabado, porque de esta manera se puede subsanar cualquier error.

### **La Duración**

Suele durar uno quince segundos por prenda.

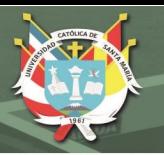

## **¿Cuántos lo hacen? y ¿Quién lo hace?**

Se realiza por dos personas, una de ellas estira la prenda cogiendo los dos extremos de esta, mientras que la otra con ayuda de una regla mide el largo de los flecos y los registra en la tarjeta de control de crudo.

**OUTPUT DEL SUB-PROCESO:** Pieza de Tejido Plano en Crudo apta para Acabar

**3.2.2. Sub – Proceso de Flecado, Revisado y Zurcido** 

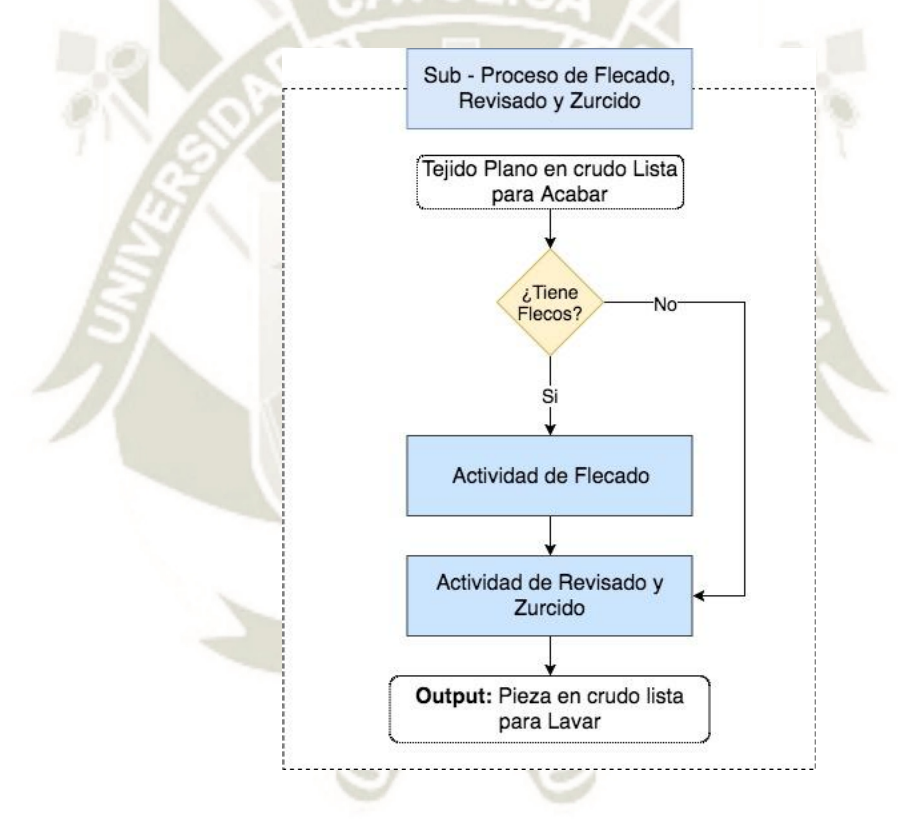

**Figura 3-16: El Sub - Proceso de Flecado, Revisado y Zurcido.** *Fuente:* Elaboración Propia

En este sub – proceso se procede a preparar la pieza para lo que luego será el lavado, encontraremos dos actividades seguida una de la otra, las cuales se podrían tomar como un segundo control de calidad, pero correctivo.

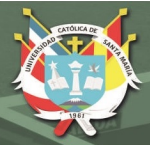

### **3.2.2.1. Actividad de Flecado**

Una **Pieza de Tejido Plano en Crudo Apta para Acabar** es sometida al flecado siempre, ya sea por mano de obra directa o por terceros, y se puede considerar como la primera modificación que se le hace a una prenda en el acabado.

Es evidente que no se podrá realizar esta actividad si la pieza no tiene flecos como es el caso de las telas.

### **Descripción**

Consiste en agrupar cada uno de los hilos de la urdimbre sobresaliente al extremo del tejido plano en grupos de distintas cantidades, luego cada grupo se vuelve a agrupar en otro grupo mayor para formar el fleco, en la Imagen 2 – 2 podemos observar un grupo de flecos.

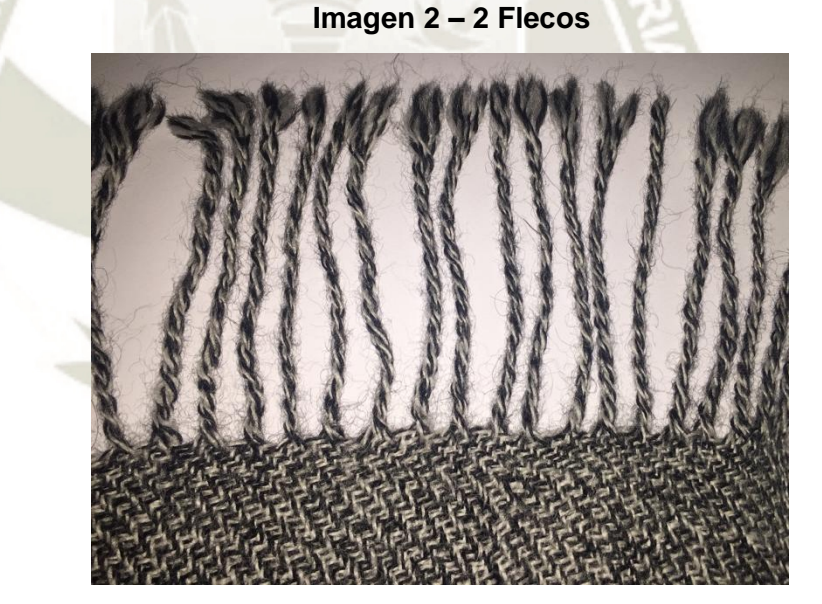

*Fuente*: Toma Propia

### **La Duración**

Suele tener una duración media de 35 minutos para una manta por cada extremo de esta, esto si la operaria es experimentada, de no serlo puede alcanzar hasta la hora y media por cada extremo.

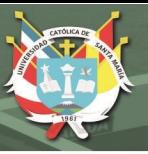

## **¿Cuántos lo hacen? y ¿Quién lo hace?**

Suele ser realizada hasta por doce operarias a la vez, esto por su dificultad y demora, notaremos posteriormente que esta puede llegar a ser la actividad más cara de realizar, por ello se puede tercerizar dicha actividad. No se requiere la mayor experiencia para flecar, pero no tenerla amerita tener tiempos demasiado altos, incrementando sustancialmente los costos.

### **3.2.2.2. Actividad de Revisado y Zurcido**

La pieza flecada se lleva a los paneles de las revisadoras donde se procede a corregir los errores que en cada prenda de la pieza se pueda encontrar.

### **Descripción**

Consiste en colocar sobre el panel de la revisadora la pieza, donde una a una cada prenda es revisada y a la vez se le corrigen errores (zurcir) ocasionados por acción del telar o el traslado de la misma pieza al área de acabados, las operarias cuentan con una aguja de tejer fina, piqueteras e hilo de alpaca para realizar esta tarea.

### **La Duración**

El tiempo es muy variable ya que depende del artículo, la calibración que tuvo el telar antes de empezar a tejer, la calidad del hilo, el título del hilo, etc.

### **¿Cuántos lo hacen? y ¿Quién lo hace?**

Se realiza por una sola persona, aunque podría usar dos personas, una que realiza el revisado en el panel de la revisadora y una secundaria que revise la prenda sobre una mesa llana adyacente. Por otra parte, quien lo realiza ya tiene la debida experiencia y suele ser una de las maestras de acabado quienes pueden realizar la tarea en el tiempo estándar dando la inspección y corrección de calidad necesaria.

Aclarar, que la tarea puede ser realizada hasta en tres paneles distintos por lo que la utilización máxima de personal es de seis personas para esta actividad.

**OUTPUT DEL SUB-PROCESO:** Pieza en Crudo Lista para Lavar

### **3.2.3. Sub – Proceso de Lavado**

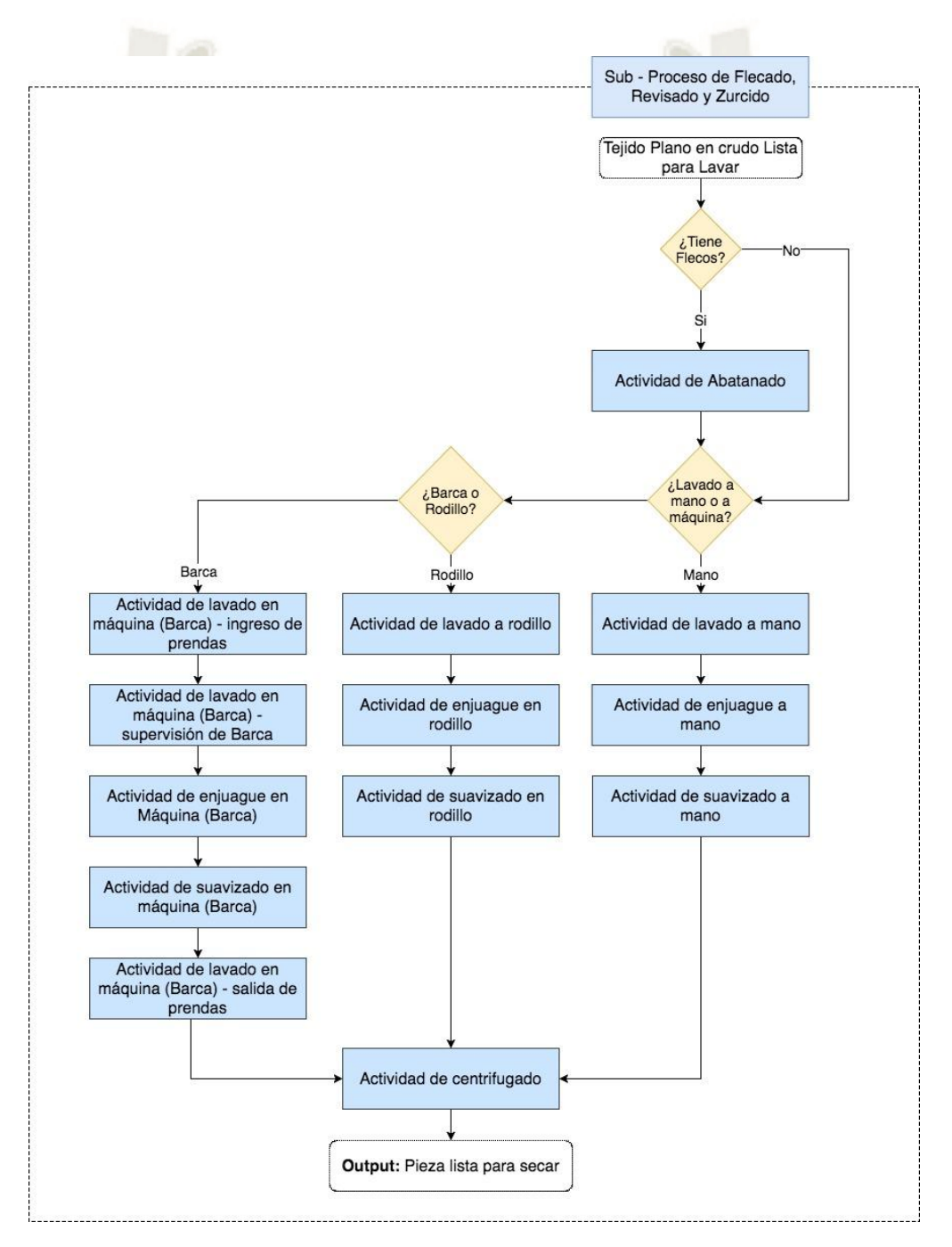

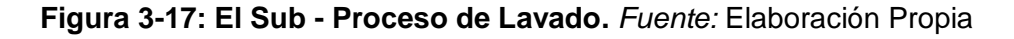

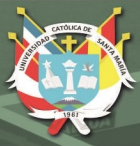

### **3.2.3.1. Actividad de Abatanado**

La **Pieza en Crudo lista para Lavar** es llevada hacia el área de lavado donde es sometida a diferentes actividades que en conjunto darán la pieza de calidad que se busca. Para el caso del abatanado solo se realiza en prendas con flecos y con los debidos EPPs, para el caso mínimo guantes de hule.

### **Descripción**

Consiste en aplicar a los flecos la sustancia química batanante la cual sirve para dar consistencia y rigidez a la zona en la que se aplica, se toma un extremo de una prenda de la pieza y se refriega con el batanante en una concentración que no se puede mencionar en esta tesis por temas de protección de fórmulas y proporciones de Illary.

### **La Duración**

El tiempo es variable según el artículo que se esté acabando, pero para tomar de manera referencial, cada fleco de una manta color entero suele tener un tiempo de minuto y medio para abatanar.

### **¿Cuántos lo hacen? y ¿Quién lo hace?**

Se realiza por una a dos personas según la urgencia, no requiere la mayor capacitación por lo que suele realizarse por cualquiera de las operarias de acabados.

### **3.2.3.2. Actividad de Lavado a Máquina (Barca) – Ingreso de Prendas**

Esta actividad se realiza inmediatamente después del abatanado (si la prenda se puede abatanar), siempre y cuando la pieza tenga programación para lavarse en la Barca, como referencia podemos mencionar que todos los artículos de la categoría manta excepto "Boucle" se lavan en la Barca, además también se hace con los artículos de la categoría telas y algunas estolas.

#### **Descripción**

El ingreso de la prenda consiste en introducir la pieza por un extremo a la barca, enrollarla hasta que una parte quede en la base de la

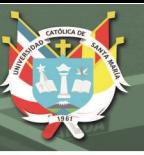

barca, cuando toda la pieza ha sido enrollada, se procede a cocer el inicio con el final de esta.

### **La Duración**

Suele demorar una media de cinco minutos indiferente del artículo que se va a lavar.

## **¿Cuántos lo hacen? y ¿Quién lo hace?**

Se realiza por dos personas, las cuales ingresan la prenda a la barca, se requiere una pequeña capacitación ya que ingresar la prenda de una manera incorrecta puede causar arrugas que no se pueden borrar posteriormente, esto debido a la acción de los químicos.

## **3.2.3.3. Actividad de Lavado a Máquina (Barca) – Supervisión de Barca**

Si bien es cierto la barca es una máquina que básicamente hace la labor de lavado de manera automática, esta debe de ser accionada por alguna persona, y de presentar algún inconveniente debe de ser solucionado por esta misma. Hay que considerar que en esta actividad también se realiza la aplicación de químicos para el lavado.

## **Descripción**

La labor consiste básicamente en evitar que las prendas de la pieza se arruguen, enreden, estiren de más, se contraigan, mientras se realiza el proceso de lavado, se usa una cinta métrica para controlar que el ancho de la prenda siempre sea el adecuado. Adicional al inicio se debe de agregar los químicos requeridos.

## **La Duración**

La duración depende mucho de la cantidad de prendas en la pieza, el tipo de artículo, el título que se está manejando, el grosor del hilo, el color, etc. Por lo que dar un valor aproximado es muy difícil. A manera referencial, el tiempo de lavado de una pieza de veinte mantas color entero 2/28 suele ser de una hora y veinte minutos.

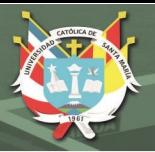

## **¿Cuántos lo hacen? y ¿Quién lo hace?**

Se realiza por una persona, se requiere experiencia para saber definir la textura, el tamaño, la calidad en si del tejido a medida que la actividad se da.

### **3.2.3.4. Actividad de Enjuague en Máquina (Barca)**

El enjuague en la barca es el segundo proceso del lavado propiamente dicho en una máquina, consiste en retirar los químicos aplicados en el lavado agregando agua.

### **Descripción**

Enjuagar es retirar los químicos que la pieza ha adquirido con la finalidad de que esta quede apta para ser suavizada.

### **La Duración**

El proceso concluye cuando el agua que contiene a la pieza enjuagada se torna incolora.

### **¿Cuántos lo hacen? y ¿Quién lo hace?**

Se realiza por una persona, y es en la mayoría de las veces la misma persona que hizo el lavado.

## **3.2.3.5. Actividad de Suavizado en Máquina (Barca)**

El suavizado es otra de las actividades más caras puesto que tiene un uso de químicos muy alto.

### **Descripción**

Si el agua de la barca se encuentra sin residuos químicos es el momento para proceder con el suavizado, consiste en agregar determinados químicos diluidos en agua, los cuales les dan determinadas características a las prendas.

### **La Duración**

La duración al igual que el lavado y el enjuague depende de muchos factores, como son la cantidad de prendas en la pieza, el artículo que se esté suavizando, el título, etc.

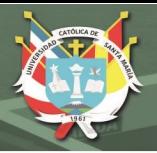

## **¿Cuántos lo hacen? y ¿Quién lo hace?**

Se realiza por una persona, lo realiza una persona que ya es experta, conoce las concentraciones de químicos y tiempos de suavizado. Suele ser la que empezó con el proceso de lavado.

## **3.2.3.6. Actividad de Lavado en Máquina (Barca) – Salida de Prendas**

### **Descripción**

Una vez que la prenda está suavizada se procede a retirar las prendas, para ello, se retira el agua en su totalidad de la barca, luego se descose la pieza y se procede a retirarla para seguir con el centrifugado.

### **La Duración**

Tiene una duración media de cinco minutos para todos los artículos.

## **¿Cuántos lo hacen? y ¿Quién lo hace?**

Lo hacen dos personas, no requiere la mayor especialización.

## **3.2.3.7. Actividad de Lavado en Rodillo**

Luego de abatanar la prenda, determinados artículos pasan por el lavado en rodillos, por ejemplo, se suele lavar en los rodillos determinados tipos de chalina, de estola y de pashminas.

## **Descripción**

Lavar en rodillo consiste en colocar la pieza en una pequeña máquina que lava las prendas presionándolas con cuatro rodillos, al igual que el lavado en la barca, la pieza se debe de unir por los extremos, una vez unida, se echa a andar la máquina, dos operarias que están frente a frente impiden que la prenda pase arrugada o que se deforme en el proceso, además una de ellas agrega los químicos cuya concentración ya se encuentra pre definida.

### **La Duración**

Tiene una duración muy variable ya que depende de todas las características que posee la prenda lavada. Generalmente el tiempo

de lavado se mide por vuelta, y una vuelta tiene una duración media de siete minutos, se suelen dar un mínimo de cinco vueltas para los artículos menos laboriosos.

### **¿Cuántos lo hacen? y ¿Quién lo hace?**

Lo hacen dos personas, una frente a la otra, ambas realizan la misma labor con la diferencia que una controla el ingreso de la prenda a los rodillos y la otra la salida de estos.

## **3.2.3.8. Actividad de Enjuague en Rodillo**

# **Descripción**

Al igual que el enjugue de la pieza en la barca, el enjuague en el Rodillo consiste en adicionar agua hasta que las prendas queden exentas de residuos químicos.

# **La Duración**

La duración depende, pero se suele realizar en la mayoría de las prendas hasta que el agua no presente químicos, en prendas delicadas como pashminas se puede enjugar hasta antes de que el agua sea totalmente clara.

## **¿Cuántos lo hacen? y ¿Quién lo hace?**

Lo hacen las dos personas, una frente a la otra, que realizaron el lavado inicial.

## **3.2.3.9. Actividad de Suavizado en Rodillo**

## **Descripción**

Luego del enjugue de la pieza en la actividad anterior se procede a aplicar nuevamente químicos que le dan determinadas características a la prenda,

## **La Duración**

La duración esta en base a la observación directa de cada prenda, suelen tener tiempo bases, pero el control presencial de las dos

**JNIVERSIDAD SANTA MARÍA** 

personas que están operando los rodillos dictará el tiempo exacto a seguir para lograr el suavizado ideal.

### **¿Cuántos lo hacen? y ¿Quién lo hace?**

Lo hacen las dos personas, una frente a la otra, que realizaron el lavado y enjuague inicial.

#### **3.2.3.10. Actividad de Lavado a Mano**

Luego de abatanar la prenda procedemos al lavado a mano en determinados artículos, generalmente estos son los más delicados como son los artículos con título boucle, o 2/48 a más delgados, los cuales precisan de un cuidado mayor al de las prendas lavadas por las otras modalidades.

### **Descripción**

El lavado a mano como su nombre lo indica es lavar manualmente las prendas, requiere de Epps para su realización, además de concentraciones diferentes de los químicos con respecto a las demás actividades símiles.

#### **La Duración**

Tiene una duración muy variable, estimarla depende muchos factores, pero con la experiencia se puede dar tiempos mesurables y muy aproximados.

### **¿Cuántos lo hacen? y ¿Quién lo hace?**

Lo hacen entre una persona (cuando no hay urgencia) hasta seis personas con urgencia. Se requiere algo de experiencia y la asesoría de por lo menos dos operarias expertas para que la prenda tenga los estándares de calidad que demanda el cliente.

### **3.2.3.11. Actividad de Enjuague a Mano**

#### **Descripción**

Enjuagar a mano requiere cierto cuidado, las piezas se refriegan de manera suave, de tal manera que los hilos no se dañen.

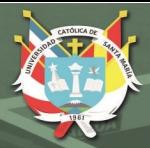

# **La Duración**

Tiene una duración muy variable, se suele enjugar hasta que la pieza ya no presenta químicos, o se detiene el enjuague si la pieza presenta desgarro o algo similar.

## **¿Cuántos lo hacen? y ¿Quién lo hace?**

Lo hacen las mismas personas que hicieron el lavado, no hay restricción para aumentar o disminuir el personal para la realización de esta actividad.

### **3.2.3.12. Actividad de Suavizado a Mano**

### **Descripción**

El suavizado al igual que los otros dos suavizados descritos con anterioridad consiste en adicionar químicos que permitan adoptar a las prendas distintas características de calidad.

## **La Duración**

Su duración es muy variable ya que cada artículo sobre todo en este grupo de prendas más delicadas tiene su fórmula y uno de los factores a tomar en cuenta es el tiempo.

## **¿Cuántos lo hacen? y ¿Quién lo hace?**

Lo hacen las mismas personas que realizaron el lavado y enjuague de manera manual.

## **3.2.3.13. Actividad de Centrifugado**

Una vez que la prenda ha pasado por el proceso de lavado en alguna de sus variables ya descritas esta debe de pasar opcionalmente un pequeño centrifugado para quitar el exceso de agua y evitar que la prenda se estire, ya que esta sensible por la aplicación de los químicos de las actividades anteriores.
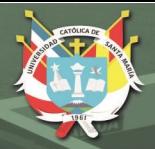

## **Descripción**

Se debe de colocar la pieza en la lavadora para centrifugar durante un corto periodo de tiempo, luego se retira de esta para proceder al siguiente sub – proceso.

#### **La Duración**

El centrifugado propiamente dicho tiene un tiempo muy corto, unos treinta a doscientos segundos, a ello le incluimos el tiempo de ingreso y salida de la prenda de la lavadora.

## **¿Cuántos lo hacen? y ¿Quién lo hace?**

Lo hacen dos personas, las cuales ingresan las prendas sin ensuciarlas con el piso y luego del centrifugado las retiran para colocarlas en una batea.

**OUTPUT DEL SUB-PROCESO:** Pieza Lavada Lista para Secar

### **3.2.4. Sub – Proceso de Secado**

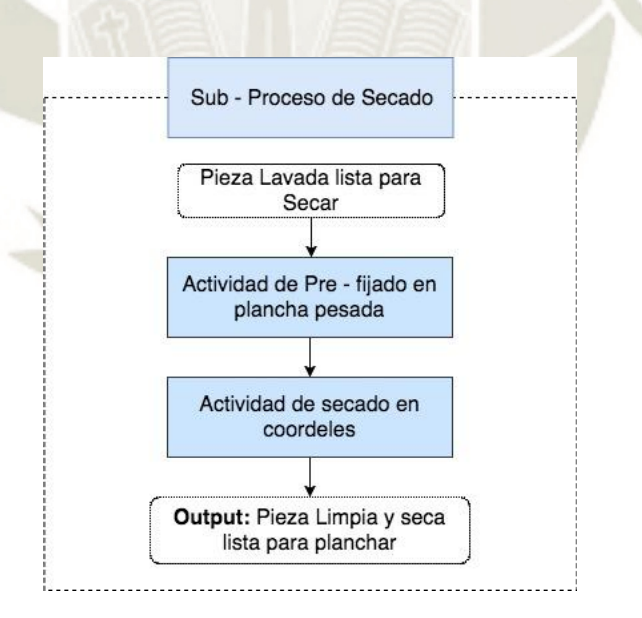

**Figura 2-18: El Sub - Proceso de Secado.** *Fuente:* Elaboración Propia

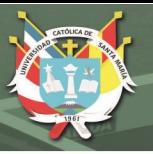

### **3.2.4.1. Actividad de Pre – Fijado en Plancha Pesada**

### **Descripción**

Algunas **piezas lavadas listas para secar** son pre – secadas antes de ser llevadas a los cordeles para su secado común, a esto se le conoce como pre – fijado, se realiza con una plancha regular, no vaporizadora, dando una pasada rápida a la prenda y de corto tiempo.

## **La Duración**

Suele tener una duración variable, pero para hacer una noción del tiempo pre – fijar una chalina demorará unos treinta segundos.

#### **¿Cuántos lo hacen? y ¿Quién lo hace?**

Se requiere una persona para realizar la actividad y si se desea tener un avance más rápido se usan más planchas.

### **3.2.4.2. Actividad de Secado en Cordeles**

#### **Descripción**

Una vez la pieza lavada lista para secar concluye con el centrifugado esta es llevada al área de secado, donde se extiende en los cordeles para su secado natural por acción del sol.

### **La Duración**

La duración regular se encuentra entre el medio minuto y el minuto y medio de tiempo dependiendo del tipo de artículo trabajado.

### **¿Cuántos lo hacen? y ¿Quién lo hace?**

Lo hace una persona, pero pueden realizarlo dos para artículos de gran envergadura. No requiere mayor especialización.

**OUTPUT DEL SUB-PROCESO:** Pieza Limpia y Seca lista para Planchar

## **3.2.5. Sub – Proceso de Planchado**

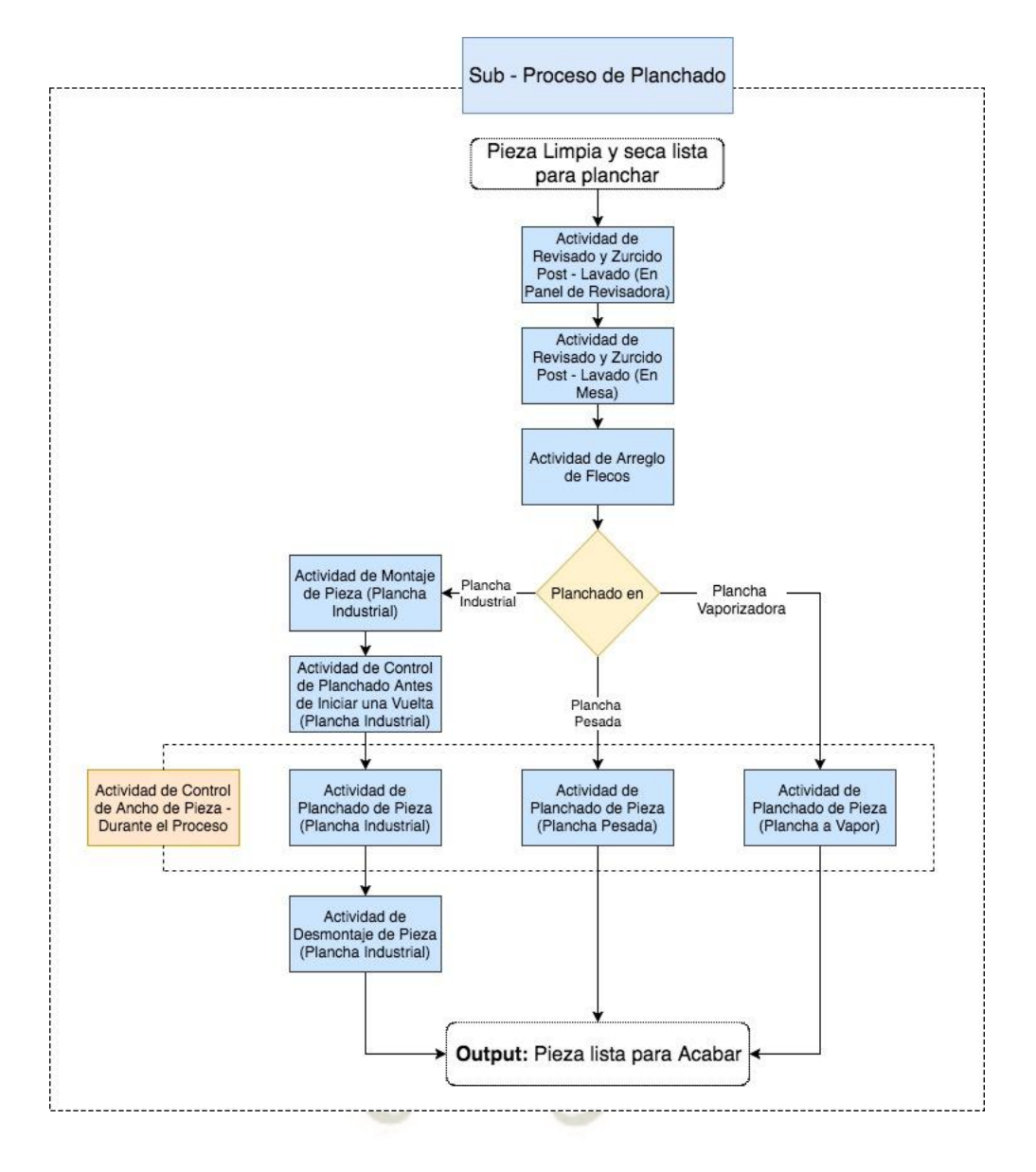

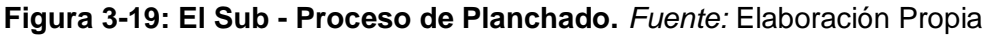

El sub – Proceso de Planchado comienza cuando la **Pieza Limpia y Seca Lista para Planchar** es llevada a los paneles de las revisadoras, en esta etapa del proceso de acabado se prepara la prenda para los toques finales.

Considerar, que algunas prendas pasan a percharse después de esto, por lo que es posible que existan dos planchados (por ende, dos lavados y dos secados) en el proceso productivo.

# **3.2.5.1. Actividad de Revisado y Zurcido Post – Lavado (En Panel de la Revisadora)**

#### **Descripción**

La pieza limpia y seca lista para planchar es llevada donde las operarias las cuales revisan y corrigen cualquier daño ocurrido en el proceso anterior, dejando la pieza sin aberturas, las cuales pueden ocasionar que el planchado arruine alguna prenda.

En este caso, en el revisado en panel estaremos verificando la inexistencia de separaciones, gracias a la luz que se desprende de este, su visualización y ubicación es mucho más rápida y fácil de realizar. Si la operaria encuentra una abertura muy grande, esta procede a zurcirla.

#### **La Duración**

Tiene un tiempo muy dependiente de la delicadeza y cuidado que se haya tenido en el lavado, por lo que determinar un tiempo exacto es muy complicado en estas instancias. Aproximadamente a modo referencial se tiene una duración entre dos y nueve minutos, dependiendo del artículo.

### **¿Cuántos lo hacen? y ¿Quién lo hace?**

Lo hacen las mismas personas que se encargan del revisado inicial, con la diferencia que puede variar la cantidad, como se menciona, esto depende de la urgencia.

### **3.2.5.2. Actividad de Revisado y Zurcido Post – Lavado (En Mesa)**

#### **Descripción**

De la misma manera que la actividad anterior, su objetivo es evitar que el planchado arruine una prenda que está en un proceso avanzado de fabricación.

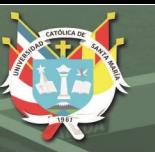

En este caso, en el revisado en mesa estaremos verificando la inexistencia nudos para que al momento de planchar, sea máquina o a mano, la prenda no se atraque por el movimiento y para corregir el error de igual manera.

#### **La Duración**

Al igual que el revisado anterior tiene un tiempo muy dependiente de la delicadeza y cuidado que se haya tenido en el lavado, pero si podríamos afirmar que suele ser menor al revisado en los paneles post lavado puesto que en este encontramos la mayor cantidad de errores. Aproximadamente a modo referencial se tiene una duración entre un minuto y siete minutos, dependiendo del artículo.

#### **¿Cuántos lo hacen? y ¿Quién lo hace?**

Lo suelen hacer las mismas personas de la actividad anterior seguido o también lo pueden hacer otras personas en simultaneo, mientras se hace el revisado en los paneles de las revisadoras.

#### **3.2.5.3. Actividad de Arreglo de Flecos**

#### **Descripción**

Esta actividad consiste en emparejar los flecos, quitar cualquier nudo o protuberancia que pueda impedir el correcto planchado.

#### **La Duración**

Suele ser rápido, demorando un minuto y medio por prenda grande como son las mantas.

#### **¿Cuántos lo hacen? y ¿Quién lo hace?**

Lo suele realizar una persona como mínimo, pero si se quiere pasar rápidamente por esta actividad, entonces se puede aumentar el personal, No se requiere la mayor experiencia para realizar esta tarea, pero si cuidado y asesoría de alguien que sabe para evitar problemas futuros.

**INIVERSIDAD SANTA MARÍA** 

Luego del arreglo de flecos existen tres opciones de planchado, uno automatizado que se realiza en la plancha industrial, y dos manuales que se dan tanto en planchas pesadas como en planchas a vapor.

#### **3.2.5.4. Actividad de Montaje de Pieza (Plancha Industrial)**

#### **Descripción**

La pieza con los flecos ya arreglados se lleva a la plancha industrial, donde se atan los flecos extremos a un pedazo de tela que se debe montar en la máquina, a esta actividad, el montaje de la pieza y la tela se le conoce como el montaje de pieza.

También puede ser el caso que ya hay otra pieza siendo planchada, entonces, se amarra el extremo de esta pieza con el extremo de la pieza ya montada, a esto también se le conoce como montaje de pieza.

Previo a lo que se ha explicado, considerar que se debe de graduar la máquina según lo ordenado por el jefe de planta, esto no demora mucho, pero es de gran relevancia, ya que datos como la presión, la temperatura y la velocidad con la que la máquina va a trabajar puede ser determinante.

#### **La Duración**

Es una actividad rápida, ya que el calor de la máquina puede quemar la prenda si nos demoramos mucho en esta actividad.

#### **¿Cuántos lo hacen? y ¿Quién lo hace?**

Lo suelen realizar dos personas, una en cada extremo con la finalidad de tener toda la comodidad y seguridad del caso para trabajar con la plancha industrial.

#### **3.2.5.5. Actividad de Planchado de Pieza (Plancha Industrial)**

#### **Descripción**

Esta sería la actividad central del sub – proceso de planchado, básicamente es accionar la máquina con los estándares ya calibrados en la actividad anterior para que la máquina empiece a planchar la **REPOSITORIO DE TESIS UCSM** 

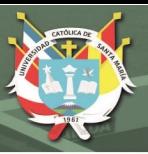

pieza, recordemos que en la plancha industrial no se puede colocar prendas delicadas.

#### **La Duración**

Tiene una duración media de doce minutos, recordemos que el avance es de manera vertical, por lo que el ancho de la pieza no define el tiempo, si no está definido por la velocidad de avance y el largo de la pieza.

#### **¿Cuántos lo hacen? y ¿Quién lo hace?**

Lo suelen realizar dos personas, dos operarios regulares, las cuales verifican que no se arrugue la prenda en ningún momento mientras se realiza la actividad.

#### **3.2.5.6. Actividad de Desmontaje de Pieza (Plancha Industrial)**

#### **Descripción**

Finalmente, luego del tiempo de planchado previsto en la plancha industrial, se procede a desmontar la pieza, separando los flecos unidos inicialmente y moviendo la pieza al área de acabado.

#### **La Duración**

Tiene una duración muy corta, aproximadamente de dos minutos a tres para desmontar la pieza de la máquina.

#### **¿Cuántos lo hacen? y ¿Quién lo hace?**

Lo suelen hacer las dos personas que plancharon originalmente.

#### **3.2.5.7. Actividad de Planchado de Pieza (Plancha Pesada)**

#### **Descripción**

Otra opción al planchado, cuando se tienen pocas prendas o prendas delicadas es el planchado con la plancha pesada, este consiste en usar una plancha convencional y realizar la labor como lo hacemos en nuestras casas. Evidentemente no resulta conveniente para lotes grandes, pero para muestras o para prendas con las que hay que tener mayor cuidado es la mejor alternativa que se tiene.

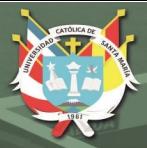

## **La Duración**

Tiene una variable, dependiendo del tipo de artículo y el cuidado que se debe tener, chalinas color entero de título 2/48 tienen un tiempo medio de cuatro minutos.

## **¿Cuántos lo hacen? y ¿Quién lo hace?**

Lo hace cualquier operaria que sepa planchar, caso contrario se le enseña la acción. La cantidad de gente asignada esta definida por la urgencia y el tamaño del lote.

## **3.2.5.8. Actividad de Planchado a Vapor**

## **Descripción**

La tercera opción de planchado es utilizada cuando se tiene que planchar prendas muy delicadas ya sean del tipo boucle, súper baby alpaca o royal, para este caso no son planchas convencionales, son planchas que emiten vapor por lo que la presión ejercida es mucho mejor o casi nula sobre la prenda, se debe tener precisión en cuanto a velocidad para no humectar demasiado la prenda o para evitar quemarla.

El planchado propiamente dicho es el mismo que la actividad anterior, lo único que cambia es el cuidado.

### **La Duración**

Al igual que la actividad anterior tiene una variable, dependiendo del tipo de artículo y el cuidado que se debe tener, mantas royal o pashminas tienen tiempos de hasta veinte minutos.

### **¿Cuántos lo hacen? y ¿Quién lo hace?**

Lo hacen las personas con mayor experiencia en el planchado, por otra parte, la cantidad de personas asignadas depende de la urgencia del pedido.

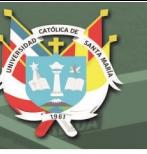

# **3.2.5.9. Actividad de Control Ancho de Pieza – (Plancha Industrial, Plancha Pesada y Plancha Vaporizadora)**

#### **Descripción**

Adicionalmente debemos mencionar que cada una de las tres maneras de planchar una prenda o pieza debe de tener un control que se realiza durante la actividad, este es el control del ancho de la pieza, puesto que la actividad de planchado puede provocar que la prenda se expanda, evidentemente esto es muy útil cuando la pieza es más angosta de lo estimado, pero si sucede el caso contrario, entonces se debe de lavar de nuevo, ya que en el lavado la prenda se puede contraer.

Para medir el ancho se usa una cinta métrica convencional y se toma nota en un registro que se lleva en el área, el ancho debe de controlarse dentro lo que la tarjeta de producción diga, ya que el planchado es la última actividad que cambia las características de las prendas de manera sustancial.

#### **La Duración**

Cada medida toma una media de treinta segundos fuera del tiempo de planchado mismo, se suele medir por lo menos tres veces cada prenda.

### **¿Cuántos lo hacen? y ¿Quién lo hace?**

Lo hacen las mismas personas que realizan el planchado.

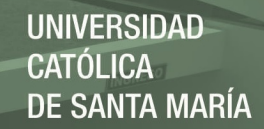

**OUTPUT DEL SUB-PROCESO:** Pieza Lista para Acabar

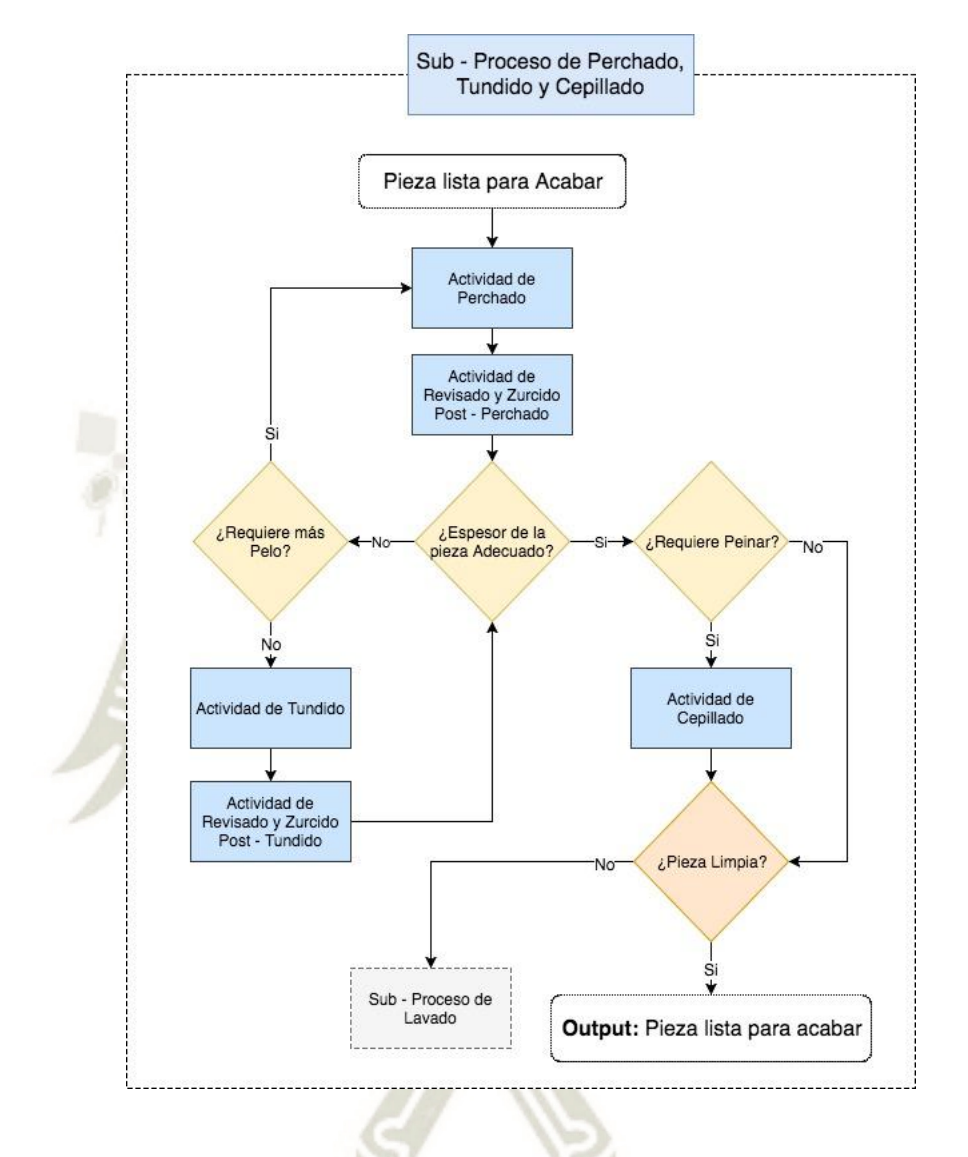

## **3.2.6. Sub – Proceso de Perchado, Tundido y Cepillado**

**Figura 3-20: El Sub - Proceso de Perchado, Tundido y Cepillado.** *Fuente:* Elaboración Propia

Este sub – proceso se da cuando se desea modificar el espesor de la **Pieza Lista para Acabar** de alguna manera, ya sea aumentarlo (perchado), reducirlo (tundido) o darle un retoque que de la sensación de espesor como es orientarlo a un mismo lugar (cepillado).

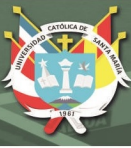

#### **3.2.6.1. Actividad de Perchado**

#### **Descripción**

Todas las piezas que requieren alguna modificación en su espesor, ya sea aumento o rebaja debe pasar por el perchado en alguna de las máquinas perchadoras, ya que el tratar los pelos en Illary involucra aumentarlos para que cualquier error sea remediable con la sub siguiente actividad el tundido.

Perchar consiste en colocar la pieza en la máquina perchadora disponible (son iguales) y calibrarla de tal manera que la cantidad de pelos arrancados corresponda al espesor que se desee. La máquina dará vueltas a la pieza arrancando determinada cantidad de pelos del hilo por cada pasada, el trabajo consiste en saber determinar cuál es el espesor adecuado para la pieza para cuando se llegue a dicho punto retirar la pieza. Una equivocación va a causar que la pieza se rasgue dejándola inservible.

También debemos considerar que hay artículos que no pueden ser sometidos a esta actividad por lo tanto a todo el proceso, como son las prendas boucle y los títulos muy delgados.

El perchado es la actividad que aumentará el espesor de la pieza.

#### **La Duración**

Perchar tiene una duración muy variable, no se pueden definir tiempos medios, ya que va a depender mucho del artículo, el título del este, el espesor que se desea ganar. Para no dejar los tiempos en el aire, el tiempo medio de perchado de una pieza de veinte mantas color entero título 2/28 es de ciento ochenta minutos.

#### **¿Cuántos lo hacen? y ¿Quién lo hace?**

Se requiere una persona para realizar esta actividad, es una persona muy experimentada, la cual se dedica únicamente a esta labor, ya que no se hace todos los días, se le llama eventualmente, de la misma manera, esta persona cobra por hora.

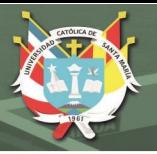

### **3.2.6.2. Actividad de Revisado y Zurcido post – Perchado**

#### **Descripción**

La pieza se traslada al área de acabado, con la finalidad de ser revisada allí al igual que el revisado y zurcido inicial se procede coloca en los paneles de las revisadoras y se somete a la revisión y subsanación de errores ocasionado por el perchado.

#### **La Duración**

Generalmente tiene una duración menor al revisado y zurcido inicial, estimar este tiempo al igual que la mayoría de las actividades va a depender en gran medida de las características de la prenda.

#### **¿Cuántos lo hacen? y ¿Quién lo hace?**

Lo hacen las mismas personas del revisado y zurcido inicial. La cantidad de personas asignadas igualmente va a depender de la urgencia que se tiene para que la pieza se encuentre lista.

#### **3.2.6.3. Actividad de Tundido**

#### **Descripción**

La pieza que fue sometida al perchado puede ser rebajada, para esto se le lleva a la tundosa o máquina tundidora, la cual tiene el efecto contrario a la percha, ya que con ayuda de diminutas navajas corta el pelo de la prenda hasta llegar al espesor deseado, para realizar esta actividad se calibra la máquina, se coloca la pieza y se echa a andar, se controla todo el tiempo una persona dedicada a esto, quien por tacto ya sabe en qué momento dejar de rebajar la prenda.

#### **La Duración**

Su duración al igual que el perchado es muy variable y depende de las características que tiene la pieza y las que se busca que tenga, para entrar en contexto, el mismo tiempo que demora en perchar una manta color entero 2/28 es el tiempo que demorará en rebajarse al mismo nivel.

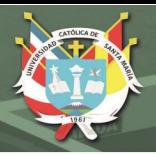

### **¿Cuántos lo hacen? y ¿Quién lo hace?**

La misma persona que realiza el perchado está capacitada y dedicada al tundido, es decir una persona con mucha experiencia en la actividad.

### **3.2.6.4. Actividad de Revisado y Zurcido post – Tundido**

### **Descripción**

La pieza se traslada al área de acabado nuevamente, es revisada al igual que la actividad siguiente al perchado y se corrige los errores que pueda a ver dejado el tundido.

## **La Duración**

Igualmente tiene una duración menor al revisado y zurcido inicial, la estimación del tiempo dependerá mucho del cuidado que se haya tenido en el tundido.

## **¿Cuántos lo hacen? y ¿Quién lo hace?**

Lo hacen las mismas personas del revisado y zurcido inicial. La cantidad de personas asignadas igualmente va a depender de la urgencia que se tiene para que la pieza este preparada.

### **3.2.6.5. Actividad de Cepillado**

### **Descripción**

Luego de que la pieza ha pasado por el perchado o tundido o por ambos, se le puede dar una orientación al pelo, esto para crear la sensación de espesor y para mejorar la elegancia y calidad del tejido, para ello se lleva la pieza a la cepilladora, donde se coloca y se echa a andar la máquina, está, casi de manera similar a la percha o la tundosa hace uso de una especie de cepillo suave el cual no desgarra ni corta el pelo, solo lo orienta en una dirección.

### **La Duración**

Se suele colocar en la cepilladora una pieza por un lapso de diez minutos generalmente, ese tiempo es suficiente para orientar el pelo en una dirección.

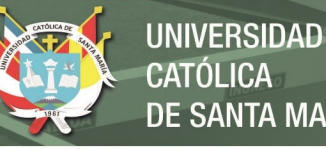

# **CATÓLICA DE SANTA MARÍA**

## **¿Cuántos lo hacen? y ¿Quién lo hace?**

Lo suele hacer una persona medianamente experimentada, puede ser quien está dedicado al perchado y tundido, pero también puede ser realizado por otra persona con menos dominio del tema.

**OUTPUT DEL SUB-PROCESO:** Pieza Lista para Acabar

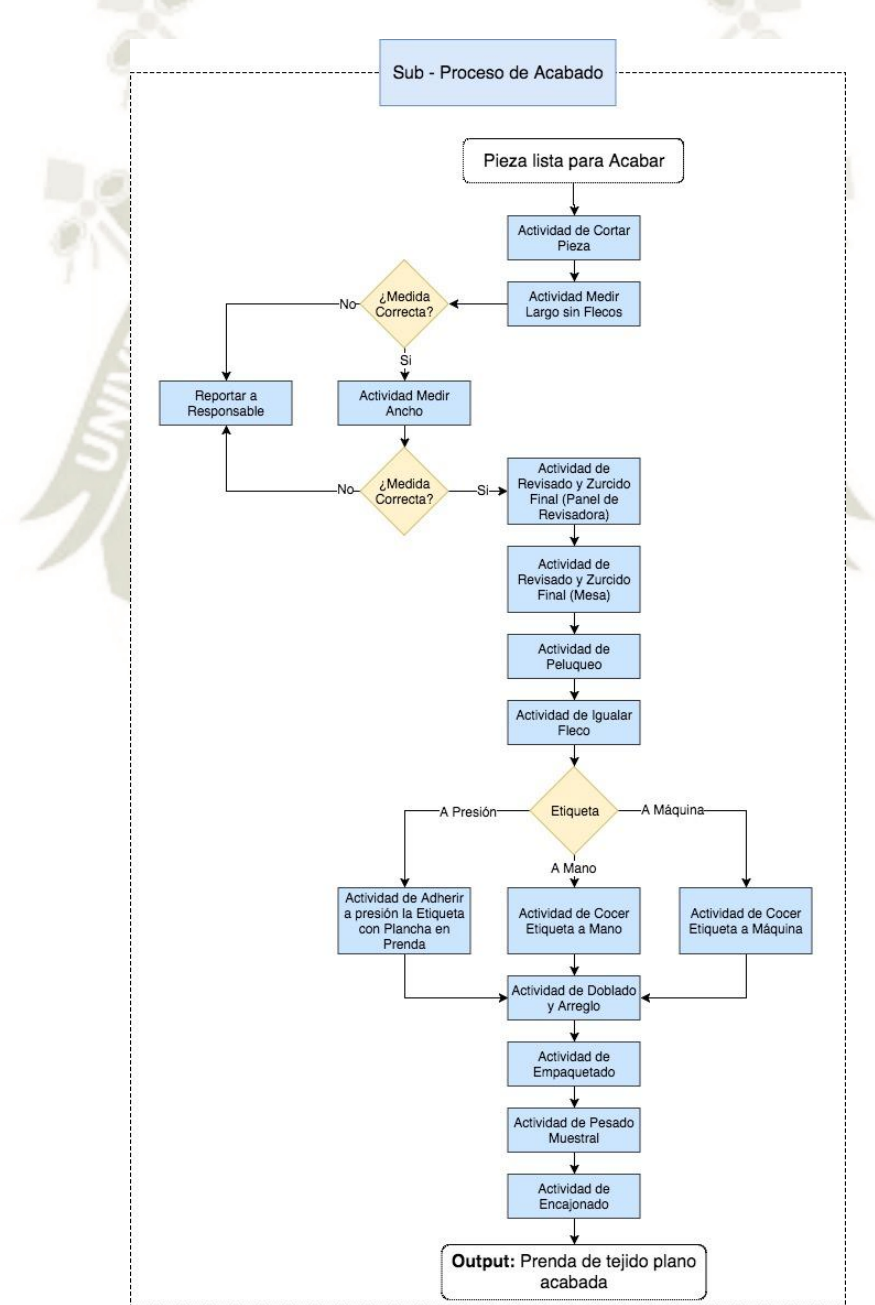

#### **3.2.7. Sub – Proceso de Acabado**

**Figura 3-21: El Sub - Proceso de Acabado.** *Fuente:* Elaboración Propia

La **Pieza Lista para Acabar** es llevada nuevamente al área de acabados donde se le darán los últimos retoques y quedará preparada para su entrega o en su defecto envío al cliente.

#### **3.2.7.1. Actividad Cortar Pieza**

#### **Descripción**

La pieza lista para acabar debe de separarse para pasar a formar las prendas individuales, recordemos que las prendas se encuentran unidas por los flecos desde su salida en el tejido conformando las piezas. La labor consiste básicamente en cortar con ayuda de una piquetera la intersección entre ambas prendas de la pieza formando prendas individuales.

### **La Duración**

No es una labor complicada, por lo que suele demorar entre un treinta segundos y el minuto dependiendo del tipo de artículo que estemos tratando.

### **¿Cuántos lo hacen? y ¿Quién lo hace?**

Lo suele hacer una persona, pero si se desea un avance mayor, se puede contar asignar a dos personas, una a cada lado de la pieza.

### **3.2.7.2. Actividad de Medir Largo sin Flecos**

#### **Descripción**

Es una actividad de control, en esta se verifica las dimensiones de la prenda correspondientes al largo, las cuales deben ser exactas, según los parámetros pedidos por el cliente, suele darse un +/- 1 centímetros de tolerancia, piezas que salen de este control son reportadas al encargado (a) luego este evalúa si se puede corregir y si es viable hacerlo usando los procesos de lavado y planchado para modificar sus dimensiones, caso contrario pueden ser vendidos fuera del lote.

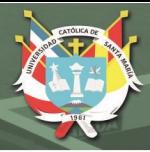

## **La Duración**

Suele demorar unos treinta segundos por prenda, el tiempo solo aumenta cuando se encuentran puntos fuera de control.

### **¿Cuántos lo hacen? y ¿Quién lo hace?**

Lo suele hacen dos personas, ambas sitúan la pieza sobre la mesa, luego una mide y la otra anota la información.

## **3.2.7.3. Actividad de Medir Ancho**

## **Descripción**

Al igual que la actividad anterior, esta es una actividad de control. en esta se verifica las dimensiones de la prenda correspondientes al ancho, las cuales deben ser exactas, según los parámetros pedidos por el cliente, suele darse un +/- 0.5 centímetros de tolerancia en este punto, piezas que salen de este control son reportadas al encargado (a) luego este evalúa si se puede corregir y si es viable hacerlo usando los procesos de lavado y planchado para modificar sus dimensiones. Caso contrario pueden ser vendidos fuera del lote.

## **La Duración**

Igualmente tiene una duración de unos treinta segundos por prenda, el tiempo solo aumenta cuando se encuentran puntos fuera de control.

### **¿Cuántos lo hacen? y ¿Quién lo hace?**

Lo hacen las mismas personas que desempeñaron la actividad anterior.

### **3.2.7.4. Actividad de Revisado y Zurcido Final (Panel de Revisadora)**

### **Descripción**

Luego de realizar las mediciones correspondientes se pasa a revisar el estado de cada prenda, para este caso se realiza en el panel de la revisadora, donde minuciosamente se verifica la existencia de errores de cualquier tipo en el tejido, de encontrarse se zurcen, en este momento se está dando otro filtro que certifica la calidad de la prenda.

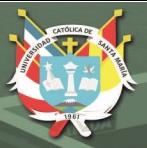

## **La Duración**

Tiene una duración media de tres minutos y medio para los artículos más grandes como son las mantas y telas. Cabe resaltar que la duración también es proporcional al cuidado que se a tenido en todo el proceso.

## **¿Cuántos lo hacen? y ¿Quién lo hace?**

Lo hacen las mismas personas que han ocupado el revisado y zurcido en todo el proceso.

## **3.2.7.5. Actividad de Revisado y Zurcido Final (Mesa)**

## **Descripción**

Luego de pasar por el filtro del revisado y zurcido en panel de la revisadora, se procede a colocar la prenda sobre la mesa, luego se pasa la mano para detectar con el tacto la presencia de protuberancias, nudos, etc. que no hayan podido ser detectadas en el panel de la revisadora (puesto que esta funciona con luz, se pueden obviar algunos detalles). De detectarse algún problema se procede a informarle al encargado del área.

## **La Duración**

Tiene una duración menor al revisado y zurcido anterior, pero de la misma manera es dependiente del cuidado que se haya tenido en todo el proceso productivo. La media de los productos más grandes es de un minuto y medio.

## **¿Cuántos lo hacen? y ¿Quién lo hace?**

Lo hacen asistentes de las personas que ocupan la actividad anterior (revisado y zurcido en panel de revisadora).

## **3.2.7.6. Actividad de Peluqueo**

### **Descripción**

La prenda revisada y zurcida es llevada nuevamente al panel de la revisadora o a la mesa, se coloca totalmente estirada en línea recta con el lateral ya sea de la mesa o el panel y con ayuda de una tijera

se cortan pelos que puedan salir de las rectas marcadas, la idea es que la prenda quede totalmente libre de elementos que alteren su simetría.

#### **La Duración**

Ya que la mayoría de los artículos tienen un largo similar y es sobre el largo con el que se trabaja, podemos dar un tiempo medio de dos minutos para los artículos en general.

#### **¿Cuántos lo hacen? y ¿Quién lo hace?**

Lo hacen una persona, pero se pueden asignar muchas más personas si se desea acelerar la actividad.

#### **3.2.7.7. Actividad de Igualar Fleco**

#### **Descripción**

Podemos notar que la actividad anterior está ligada a la trama, por contraparte, esta actividad tiene por objetivo emparejar los flecos, para ello se lleva la prenda a una mesa que ya tiene marcas con los largos pre – definidos de los flecos para las distintas prendas, se sitúa el extremo de la prenda en orientación a la urdimbre hasta las marcas, de tal manera que los flecos sobresalgan de la mesa, luego con una tijera se procede a cortar los flecos hasta que todos queden con el mismo largo.

#### **La Duración**

Evidentemente la duración es directamente proporcional al número de flecos que tiene la prenda, lo cual está directamente relacionado al ancho de la pieza, por lo que estimar tiempos medios es complicado, para el ejemplo una estola baby alpaca 2/16 tiene un tiempo medio de dos minutos cuarenta segundos para esta tarea.

### **¿Cuántos lo hacen? y ¿Quién lo hace?**

Lo hacen operarias de acabado, supervisadas por una de las operarias más antiguas, la cual puede resolver cualquier problema o duda en el desarrollo de la actividad.

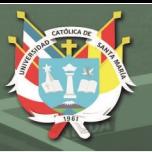

71

# **3.2.7.8. Actividad de Adherir a Presión la Etiqueta con la Plancha en Prenda**

### **Descripción**

Existen tres maneras de colocar una etiqueta en Illary, una de ellas es la fijación por presión, se calienta una plancha pesada luego con fuerza se presiona sobre la etiqueta que se encuentra sobre la prensa, la base de la etiqueta tiene un pegamento especial que con la calor y presión hace que la etiqueta se fije a la prenda. Se usa con prendas que no requieren tanto cuidado al no ser tan delicadas.

#### **La Duración**

Tiene que ser una tarea rápida, puesto que presionar mucho la prenda con una plancha caliente puede causar daño en esta. Su duración media es de diez segundos para la fijación propiamente dicha, para la preparación aproximadamente veinte segundos.

### **¿Cuántos lo hacen? y ¿Quién lo hace?**

Lo hace una persona por prenda, luego asignar mayor personal acelerará el proceso.

### **3.2.7.9. Actividad de Cocer Etiqueta a Mano**

### **Descripción**

La segunda manera de colocar la etiqueta es cocerla a mano, se usa con las prendas más delicadas, básicamente se cose con una aguja muy fina y con hilo de alpaca la etiqueta a la pieza.

### **La Duración**

Tiene una duración de hasta cuatro minutos por prenda por el cuidado que se debe de tener.

### **¿Cuántos lo hacen? y ¿Quién lo hace?**

Lo hace una persona por prenda, aumentar la cantidad de personas acelerará el proceso.

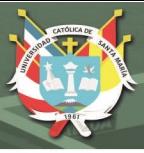

72

### **3.2.7.10. Actividad de Cocer Etiqueta a Máquina**

#### **Descripción**

La tercera manera de colocar la etiqueta es cocerla a máquina, la usamos cuando la prenda no es tan delicada, pero requiere cierto cuidado, es la manera más usada en Illary, la operaria hace uso de una máquina de coser especial para realizar esta labor.

#### **La Duración**

Tiene una duración de hasta dos minutos y medio por prenda.

#### **¿Cuántos lo hacen? y ¿Quién lo hace?**

Lo hace una persona, el número máximo de personas asignables de tres, ya que se cuenta con tres máquinas de estas características.

#### **3.2.7.11. Actividad de Doblado y Arreglo**

#### **Descripción**

Una vez que la prenda tiene la etiqueta adherida, se procede a doblar y arreglar la prenda para luego ser empaquetada, dos personas cogen una prenda, una en cada extremo, luego poco a poco van doblando la prenda hasta llegar al tamaño de presentación establecido con anterioridad, luego se repite la acción, al tener dos prendas dobladas por dos personas, cada persona procede a peinar los flecos de cada una de las prendas, de tal manera que la prenda queda uniforme.

#### **La Duración**

Tiene una duración media de dos minutos y medio por prenda.

#### **¿Cuántos lo hacen? y ¿Quién lo hace?**

Lo hacen dos personas, se puede asignar más personal para acelerar la tarea.

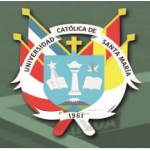

### **3.2.7.12. Actividad de Empaquetado**

#### **Descripción**

La prenda ya doblada se coloca con sumo cuidado en una bolsa plástica transparente gruesa.

#### **La Duración**

Tiene una duración media de dos minutos ya que se hace con mucha delicadeza.

#### **¿Cuántos lo hacen? y ¿Quién lo hace?**

Lo hace una persona, se puede asignar más personal para acelerar la tarea.

#### **3.2.7.13. Actividad de Pesado Muestral**

#### **Descripción**

Al azar, unas tres a cuatro prendas del lote son llevadas a pesar en la balanza digital, con ello se comprueba la calidad del proceso productivo, con ello también se corrobora el precio que se le está dando al cliente y las mermas generadas en el proceso con respecto a la materia prima

#### **La Duración**

Tiene una duración media de cuatro minutos por lote.

#### **¿Cuántos lo hacen? y ¿Quién lo hace?**

Lo hace una persona, que pesa la muestra aleatoria y registra la información en un cuaderno dedicado a este tema.

#### **3.2.7.14. Actividad de Encajonado**

#### **Descripción**

Las prendas empaquetadas se colocan en cajas, se cuenta cuantas se colocan en cada una, se marcan con una descripción del producto, se pesan (las cajas llenas) y quedan listas para su distribución o transporte.

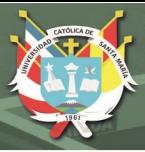

74

## **La Duración**

Tiene una duración media de cinco minutos por caja (la cual suele contener a la pieza original).

## **¿Cuántos lo hacen? y ¿Quién lo hace?**

Lo hacen dos personas, una cuenta y la otra ingresa la mercadería, luego ambas embalan la caja, la pesan y colocan la descripción necesaria.

**OUTPUT DEL SUB-PROCESO:** Prenda de tejido plano Acabada y al terminar todas las prendas: Lote Acabado

### **3.3. ACTIVIDADES EXTRA**

Durante el proceso productivo existen algunas actividades no comunes que se pueden desempeñar, a continuación, detallamos dichas actividades extra:

#### **3.3.1. Actividad de Cocer Split**

#### **Descripción**

Esta actividad se da con prendas muy puntuales las cuales necesitan de un "remache" en los bordes para poder mantenerse sin que se desarmen por acción del mismo proceso productivo.

Se suele hacer antes de la actividad revisado y zurcido del sub – proceso de flecado, revisado y zurcido en el proceso de acabado.

Consiste en coser con un hilo especial (llamado hilo de Split) en los bordes de la prenda, esto se hace a mano con una aguja de cocer convencional.

#### **La Duración**

Tiene una duración media de quince minutos para los artículos más grandes.

#### **¿Cuántos lo hacen? y ¿Quién lo hace?**

Lo hace una persona por prenda, cuando ocurre esta actividad extra se asignan grupos grandes de personas para concluir con la misma.

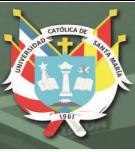

### **3.3.2. Actividad de Conteo Extra - Acabados**

### **Descripción**

Existe la posibilidad de querer corroborar las prendas que se van a enviar al extranjero, y para asegurar la mercancía se realiza un segundo conteo de la mercadería cuando ya obtenemos el **Lote Acabado.** Se realiza antes de sellar las cajas para su envío.

## **La Duración**

Es una actividad rápida con una duración de cinco a diez minutos por caja.

### **¿Cuántos lo hacen? y ¿Quién lo hace?**

Lo hacen dos personas, las cuales cuentan y verifican la mercadería.

### **3.3.3. Actividad de Planchar Etiquetas**

### **Descripción**

Algunas etiquetas requieren un planchado extra, esto porque se arrugan de alguna manera, las etiquetas que suelen tener este proceso son en general las de un cliente de Alemania que envía sus etiquetas para ser colocadas en las prendas y retornar con estas puestas.

### **La Duración**

Tiene una duración de un minuto por etiqueta aproximadamente.

### **¿Cuántos lo hacen? y ¿Quién lo hace?**

Lo hace una persona, no necesita la mayor experiencia, solo una pequeña capacitación.

### **3.3.4. Actividad de Desflecado**

### **Descripción**

Desflecar básicamente consiste en separar los flecos, se da porque el diseño de algunas prendas es de flecos cortos o sin flecos, y manejar prendas sin flecos en las máquinas es complicado.

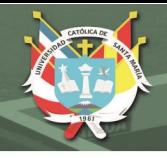

76

## **La Duración**

Tiene una duración de uno a cinco minutos por etiqueta aproximadamente.

### **¿Cuántos lo hacen? y ¿Quién lo hace?**

Lo hace una persona, no necesita la mayor experiencia, solo una piquetera o tijera y una regla para medir la longitud a la que hay que desflecar.

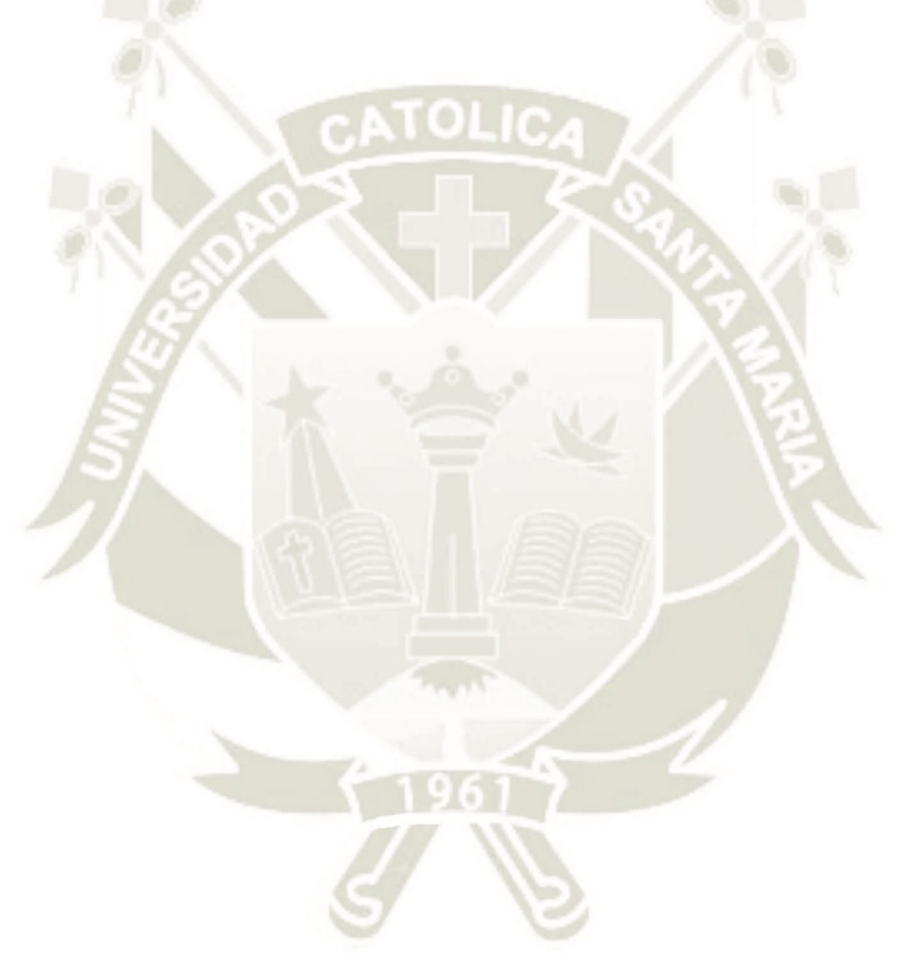

Publicación autorizada con fines académicos e investigativos En su investigación no olvide referenciar esta tesis

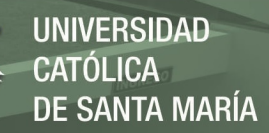

77

### **CAPITULO IV**

### **4. LA ESTRUCTURA DE COSTOS DEL SISTEMA**

Ahora procederemos a describir cómo se forma el costo en el sistema desarrollado:

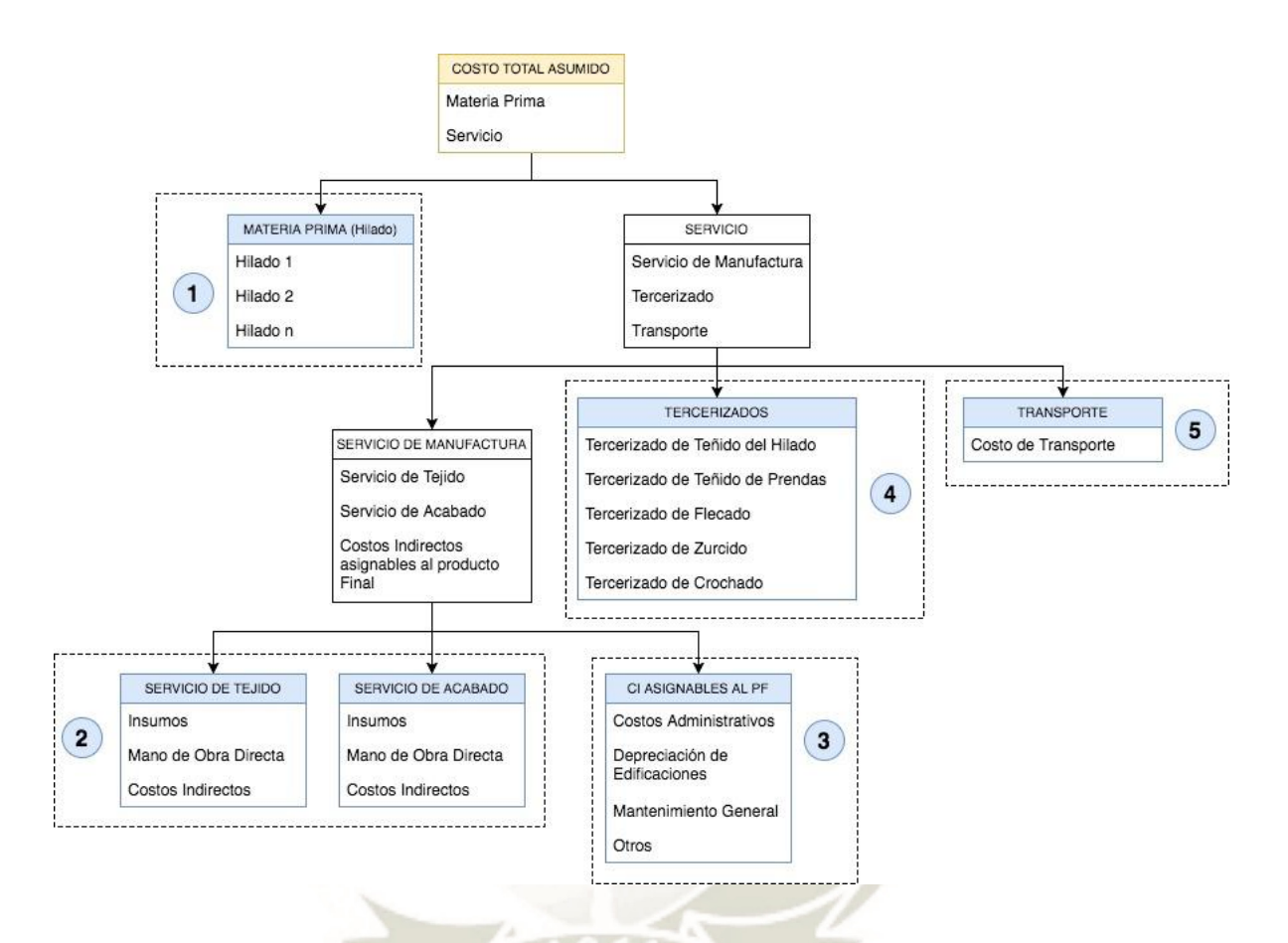

#### **Figura 4-1: Estructura de Costos Detallada.** *Fuente:* Elaboración Propia

Con la información precisada en el cuadro anterior podemos comenzar con la descripción de los costos y cómo calcula el sistema cada uno de ellos. Consideremos que el sistema de costos irá "absorbiendo" los costos a medida que el proceso avance, gracias a ello en el capítulo posterior lograremos identificar las actividades más costosas, acumulando dicha información podemos asegurar con datos reales que actividad es la más costosa y cual merece nuestro enfoque para una mejora.

#### **4.1. MATERIA PRIMA (HILADO)**

La materia prima es el costo que podemos precisar con mayor exactitud en Illary puesto que a pesar de que usemos muchas variedades de hilados, la

fórmula para encontrar este costo es simple, es el producto de multiplicar la cantidad de material a usar (el requerimiento) con el precio sin IGV de dicho material en base a los kilogramos.

Ahora, cabe recalcar que existen muchos tipos de hilados usados en la industria textil, a continuación, nombraremos los usados en Illary Joste junto a sus precios (actualizados a noviembre del 2017):

### **Tabla 4-1: Lista de Precios a noviembre del 2017 de los Hilados Normales de Illary Joste**

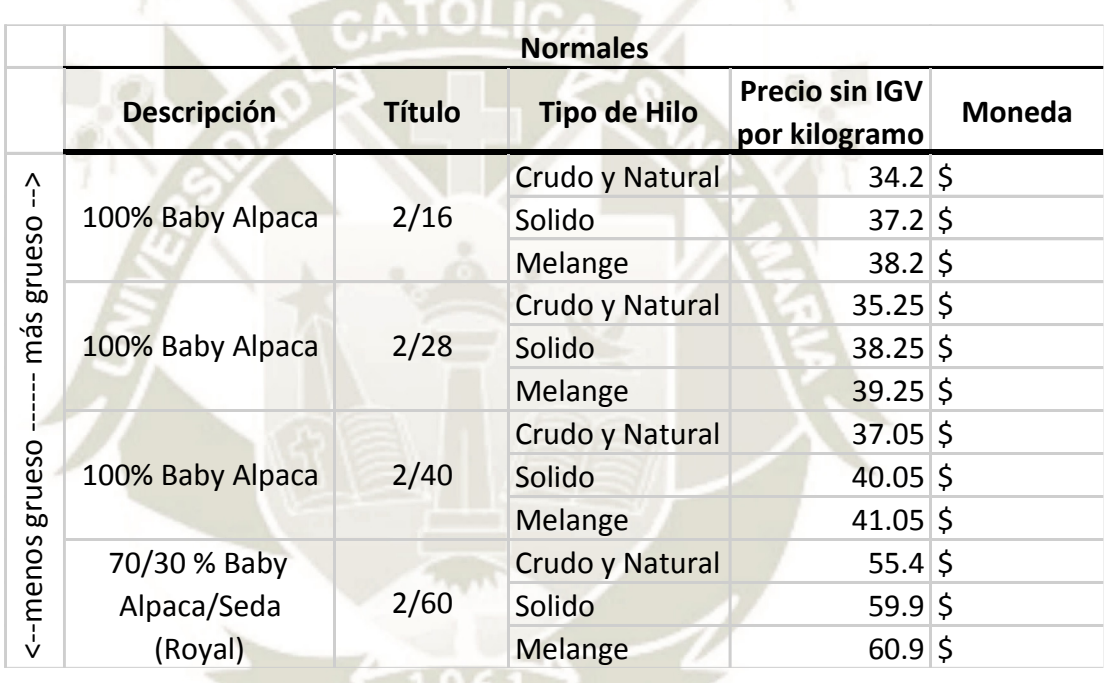

*Fuente:* Elaboración Propia

## **Tabla 4-2: Lista de Precios a noviembre del 2017 de los Hilados Especiales de Illary Joste**

 $501$ 

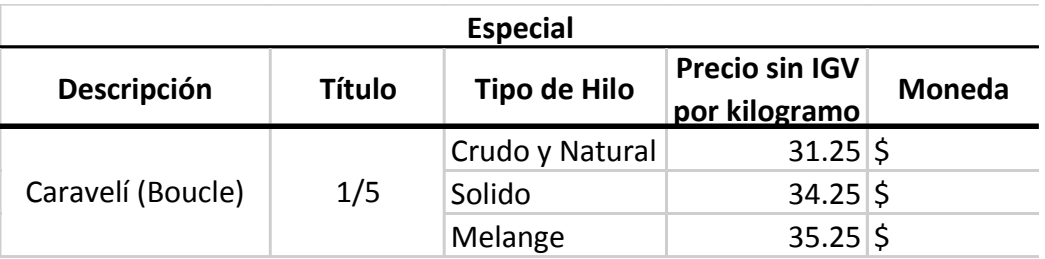

*Fuente:* Elaboración Propia

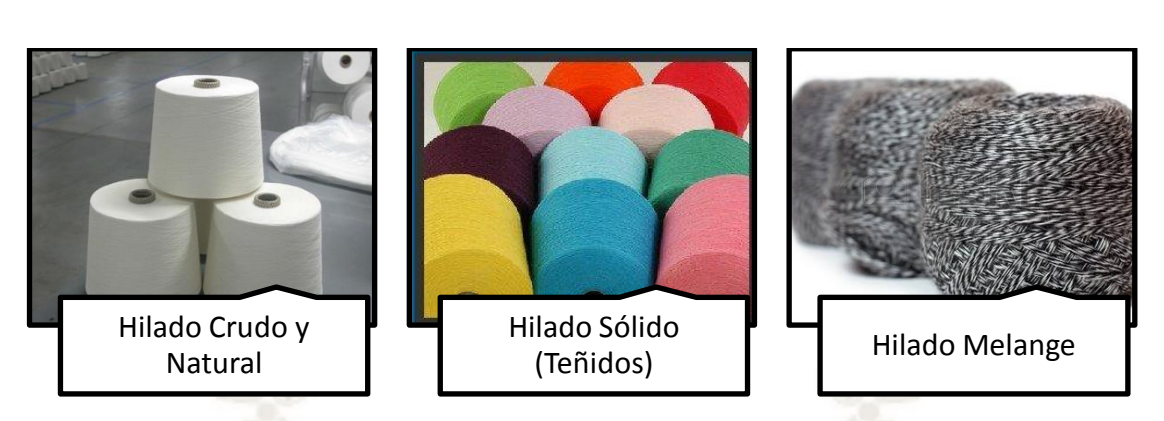

#### **Imagen 4-1: Tipo de Hilo Crudo y Natural, Sólido y Melange**

*Fuente:* Elaboración Propia, imágenes de internet

Véase en la imagen tres tipos diferentes de Hilado:

- **Hilado Crudo y Natural:** Es aquel que no ha sufrido proceso de teñido en la hilandería, es decir conserva sus colores naturales en crudo como son el blanco, el negro, etc.
- **Hilado Sólido:** Es aquel que ha sufrido un proceso de teñido con la finalidad de otorgar colores no naturales, se puede pedir color personalizados, es cuestión de otorgar la combinación correcta.
- **Hilado Melange:** Es aquel que en el proceso de hilandería ha sido mezclado por dos o más tipos de fibras diferentes para formar los hilos multi-tono como se ve en la imagen 3-1 Hilado Melange.

### **Imagen 4-2: Prenda (Chalina) Hecha de Hilo Normal, Royal y Boucle**

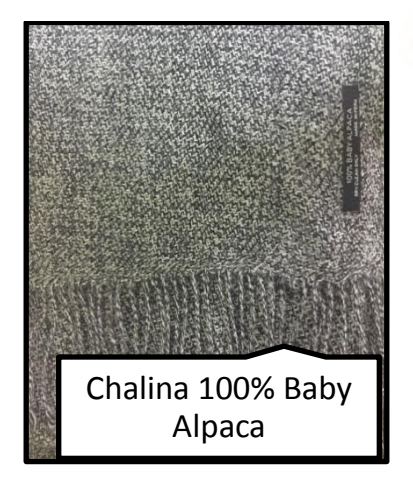

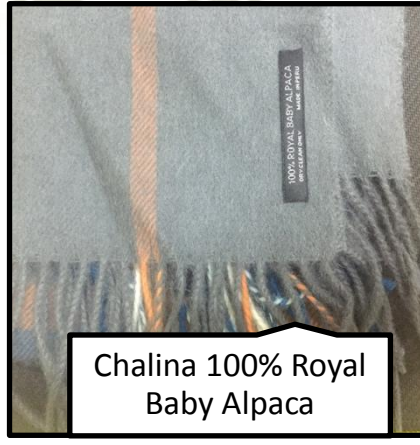

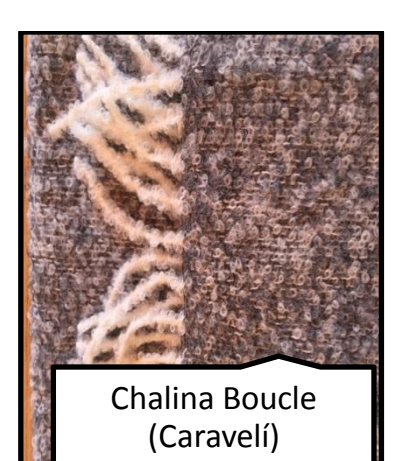

#### *Fuente:* Elaboración Propia

**UNIVERSIDAD** 

DE SANTA MARÍA

CATÓL ICA

- **Hilado 100% Baby Alpaca:** Este es el hilado más común, siendo el grosor de hilo más común adquirido por Illary el 2/16 y el más delgado el 2/40.
- **Hilado 100% Royal Baby Alpaca:** Este tipo de hilado es aquel más delgado que el común, también se puede obtener una combinación llamada Royal Baby Seda cuya composición es 70% Royal Baby Alpaca y 30% Seda. Al ser una prenda de hilos delgados requiere un cuidado mucho mayor y un tratamiento más detallado.
- **Hilado Caravelí o Boucle:** Este Hilo tiene una característica especial, como se muestra en la figura 2-4, pareciera que el hilo hubiera sido sometido a un ondulado, este hilo también debe ser tratado con delicadeza puesto que puede enredarse en las diferentes actividades.

El tener tantos tipos de hilados en la línea productiva da versatilidad a Illary para poder ofrecer muchos artículos con diferentes características. Cabe resaltar que el uso de una u otra combinación modificará el proceso productivo en cierta manera, eso lo veremos posteriormente.

El requerimiento total por usar está definido por el requerimiento en trama más el requerimiento en urdimbre, ello multiplicado por el precio sin IGV. Hay que resaltar que es posible en algunos casos combinar varias clases de hilados, varios colores. Para ello, la materia prima de entrada se definirá de la siguiente manera:

#### **Tabla 4-3: Materia Prima de Entrada**

13 Ta

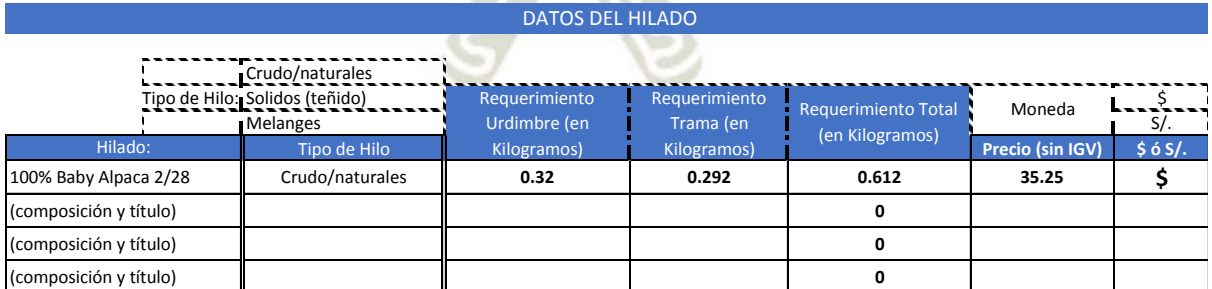

*Fuente: Sistema de Costos de Illary -* Elaboración Propia

Hay que resaltar que, si se va a hacer un servicio y no una producción propia, no se debe de asumir este costo, más si se debe de considerar en el sistema

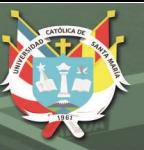

81

que veremos en el capítulo posterior para que los algoritmos puedan realizar los cálculos de manera automatizada (Para evitar que se cargue el costo del hilado en el sistema, se adicionó a este una opción para diferenciar entre servicio y producción propia).

A parte de la materia prima de entrada encontramos los **insumos** los que entrarán en el proceso, pero no se quedarán con el producto final, por ejemplo, los químicos. Adicional tenemos otras materias que se quedan en el producto final como las etiquetas. Y otros materiales que sirven como envase como bolsas y cajas. Todo lo mencionado en este párrafo lo encontraremos en el siguiente punto donde describiremos una a una cada actividad y sus costos asumidos.

La fórmula para obtener el costo por concepto de materia prima de entrada o hilado es sencilla: Costo del material multiplicado por el precio del material todo en base a una misma unidad de medida, el kilogramo.

## **Cuadro 4-1: Algoritmo usado por el sistema de costos para el cálculo del Costo de Materia Prima de entrada por Unidad Producida**

**1 ra Iteración:**

Costo por Unidad<sub>h</sub> = 
$$
\sum_{i=0}^{n} (ReqUr_n + ReqTr_n)xPrecio \sin IGV_n
$$

Donde:

- Costo por Unidadh = Costo por Unidad o Prenda sin IGV con respecto al Hilado
- $ReqUr_n = Requerimiento de Urdimbre$
- $ReqTr_n = Requerimiento de Trama$
- Precio sin  $IGV_n$  = Precio del Hilado sin IGV

\*Si el Precio del hilado está en dólares, el sistema convertirá automáticamente el valor a soles, para la estandarización de todo el proceso. Ya que la base que usa el sistema con respecto a la moneda es el Sol (S/.).

**2 da Iteración:**

Si el Costo por Unidad<sub>h</sub> está en Dolares, convertir a Soles, caso contrario no hacer nada  $=$  Si (Costo por Unidad<sub>h</sub>  $=$  \$, Costo por Unidad<sub>h</sub>xTipo de Cambio, No hacer nada)

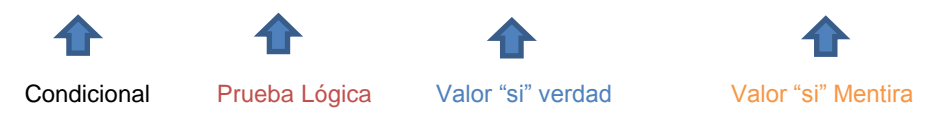

#### *Fuente*: Elaboración Propia

Publicación autorizada con fines académicos e investigativos En su investigación no olvide referenciar esta tesis

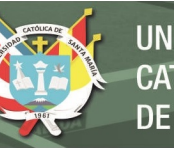

## **Cuadro 4-2: Algoritmo usado por el sistema de costos para el cálculo del Costo de Materia Prima de entrada por Orden de Producción**

Costo por Orden de Producción con respecto al hilado = Costo por Unidad<sub>h</sub> x Número de Prendas a Producir

*Fuente*: Elaboración Propia

De la tabla 3-3 "Materia Prima de Entrada" veremos que el costo por prenda será de 21.573 \$, pero como lo mencionamos el sistema usa una segunda iteración que convierte el costo a Soles, siendo el costo por concepto de hilado de 70.11 S/.

### **4.2. SERVICIO DE MANUFACTURA (TEJIDO Y ACABADO)**

El sistema de costos que se diseñó se basa en un costeo ABC por esa razón describimos todos los sub – procesos y actividades que podemos encontrar en el proceso productivo de Illary Joste, la manera en la que separaremos los costos a grandes rasgos son los costos directos y los costos indirectos definidos de la siguiente manera:

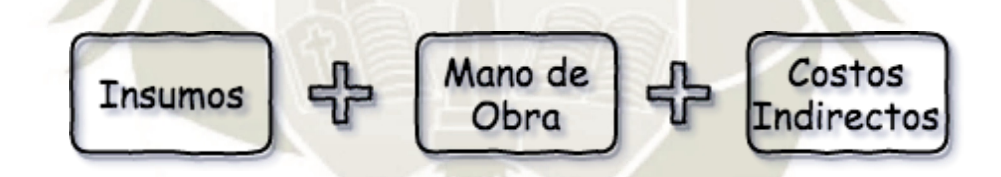

**Figura 4.2: Estructura Primordial en cada Actividad en el sistema de Costos de Illary.**  *Fuente:* Elaboración Propia

#### **4.2.1. Materiales Directos o Insumos**

Una vez que el hilado ha sido añadido son pocos los materiales o insumos que se van a agregar al resto de la manufactura salvo sub – procesos como el de lavado como ejemplo, es entonces que el formato predeterminado para la asignación de insumos en las actividades es muy similar al de la Materia Prima de Entrada o Hilado:

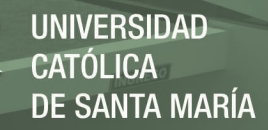

## **Cuadro 4-3: Algoritmo usado por el sistema de costos para el cálculo del Costo de Materiales para cada Actividad (modelo estándar)**

**1 ra Iteración:**

$$
Costo\ por Unidad_{mt} = \sum_{i=0}^{n} Factor Mt_n xPrecio_{Mt} \sin IGV_n
$$

Donde:

- Costo por Unidadmt = Costo por Unidad o Prenda sin IGV con respecto a la Materia Prima que no es Hilado
- FactorMt<sub>n</sub> = Factor que se usa como base para la asignación de un Material con respecto a una unidad de medida, por ejemplo, por cada unidad determinada se usa un factor 1 en la colocación de etiquetas, es decir se coloca una etiqueta.
- Precio<sub>Mt</sub> sin  $IGV_n$  = Precio del Material sin IGV

*Fuente*: Elaboración Propia

El Algoritmo es sencillo, es la suma producto entre el precio del material sin IGV y el Factor, el Factor básicamente es la manera en la que se asigna el material o insumo al producto, en pocas palabras es la "proporción".

#### **4.2.2. Mano de Obra**

En este punto las operaciones y algoritmos se acomplejan ya que se mueven en distintos escenarios y se mueven de distintas maneras según las siguientes variables:

#### **Tabla 4-4: Programador Básico de Mano de Obra**

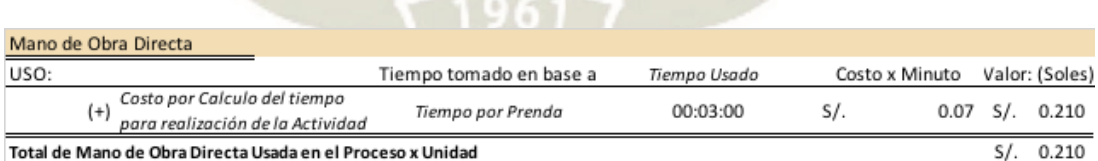

*Fuente:* Sistema de Costos de Illary, Elaboración Propia

- **i. Tiempo Usado:** Esta es la más sencilla de explicar, es simplemente el valor de entrada que siempre es mayor o igual a cero, donde cero indica que la actividad no se realiza.
- **ii. Tiempo tomado en base a:** Esta sección representa la base en la que se encuentra el tiempo colocado. Esto modifica la variable de salida "Total de Mano de Obra Directa Usada en el Proceso x

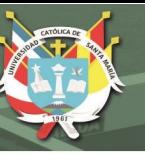

Unidad", ya que el "Tiempo tomado en base a" se mueve en distintos escenarios:

- **a. Tiempo Promedio x Orden de Producción:** Se usa está opción cuando se desea expresar que el tiempo colocado para una determinada actividad representa el total de la Orden de Producción.
- **b. Tiempo Promedio x Telar:** Se usa está opción cuando se desea expresar que el tiempo colocado para una determinada actividad dependerá del número de telares, es decir si colocamos diez minutos, con la Opción Tiempo Promedio x Telar y tenemos dos telares trabajando, quiere decir que el tiempo total será de veinte minutos para toda la orden de producción para concluir dicha actividad.
- **c. Tiempo Promedio x Pieza:** Se usa está opción para expresar que el tiempo colocado es el tiempo promedio para concluir una pieza para la actividad seleccionada.
- **d. Tiempo Promedio x Prenda:** Se usa cuando el tiempo promedio colocado es el que se usa para concluir la actividad por cada prenda.
- **e. Tiempo Promedio x Fleco:** Se usa cuando el tiempo expresa el tiempo que se demora en concluir la actividad por fleco, cada prenda posee dos flecos.

#### **iii. Costo por Minuto:**

El costo por minuto está representado por dos factores:

**a. Prioridad:** Prioridad en el sistema de costos no significa "voy a hacerlo más rápido", esto con respecto a la velocidad, quiere decir que voy a realizar más veces la misma acción en simultaneo. Es decir se va a realizar mayor personal, en lo que esto sea posible, para realizar la actividad, por ejemplo, si voy a realizar un planchado manual de una orden de producción de una pieza de diez prendas, tengo la opción de realizarlo en prioridad baja con una persona, en prioridad normal por tres y en prioridad alta por cinco personas, si analizamos la situación,

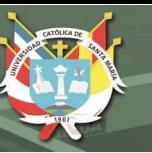

el tiempo para planchar una prenda puede ser en media cinco minutos, es decir del ejemplo, con prioridad baja, demoraremos en concluir con la orden de producción cincuenta minutos, con prioridad normal entre quince y veinte minutos y con prioridad alta diez minutos. La Prioridad se verá reflejada en el costo ya que asignar más personal acelerará el proceso, pero a costa de asumir mayores costos con respecto a la remuneración.

**b. El Personal:** La segunda restricción se da por las personas que realizan la acción, es decir, se puede asignar a cualquier persona, pero, si yo coloco personal especializado o muy capacitado a realizar una determinada acción que no amerita la mayor habilidad esto incrementará el costo de la actividad de manera inadecuada debido a una mala asignación.

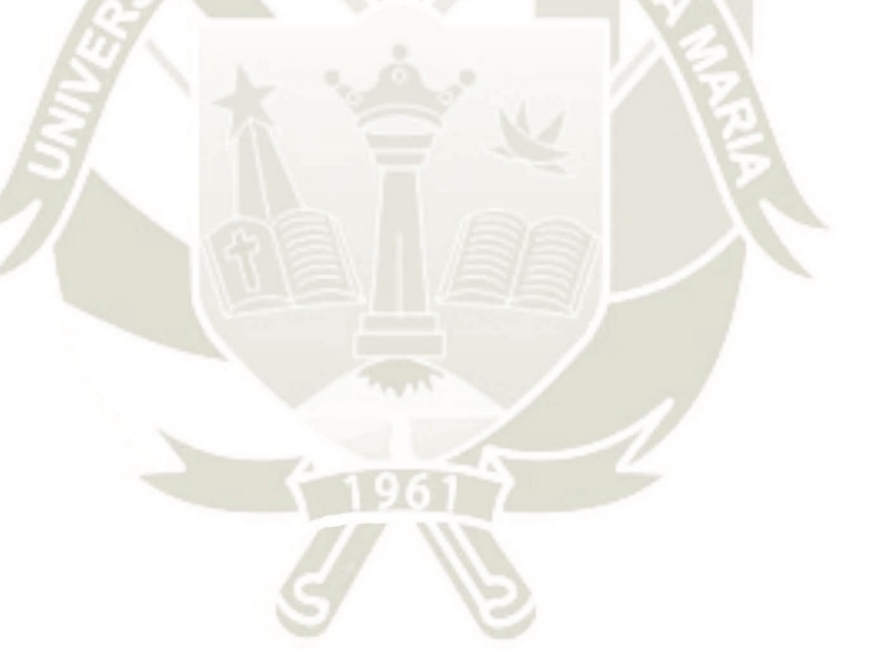

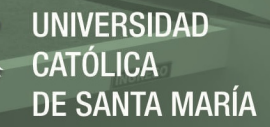

# **Cuadro 4-4: Algoritmo usado por el sistema de costos para el cálculo del Costo de Mano de Obra para cada Actividad**

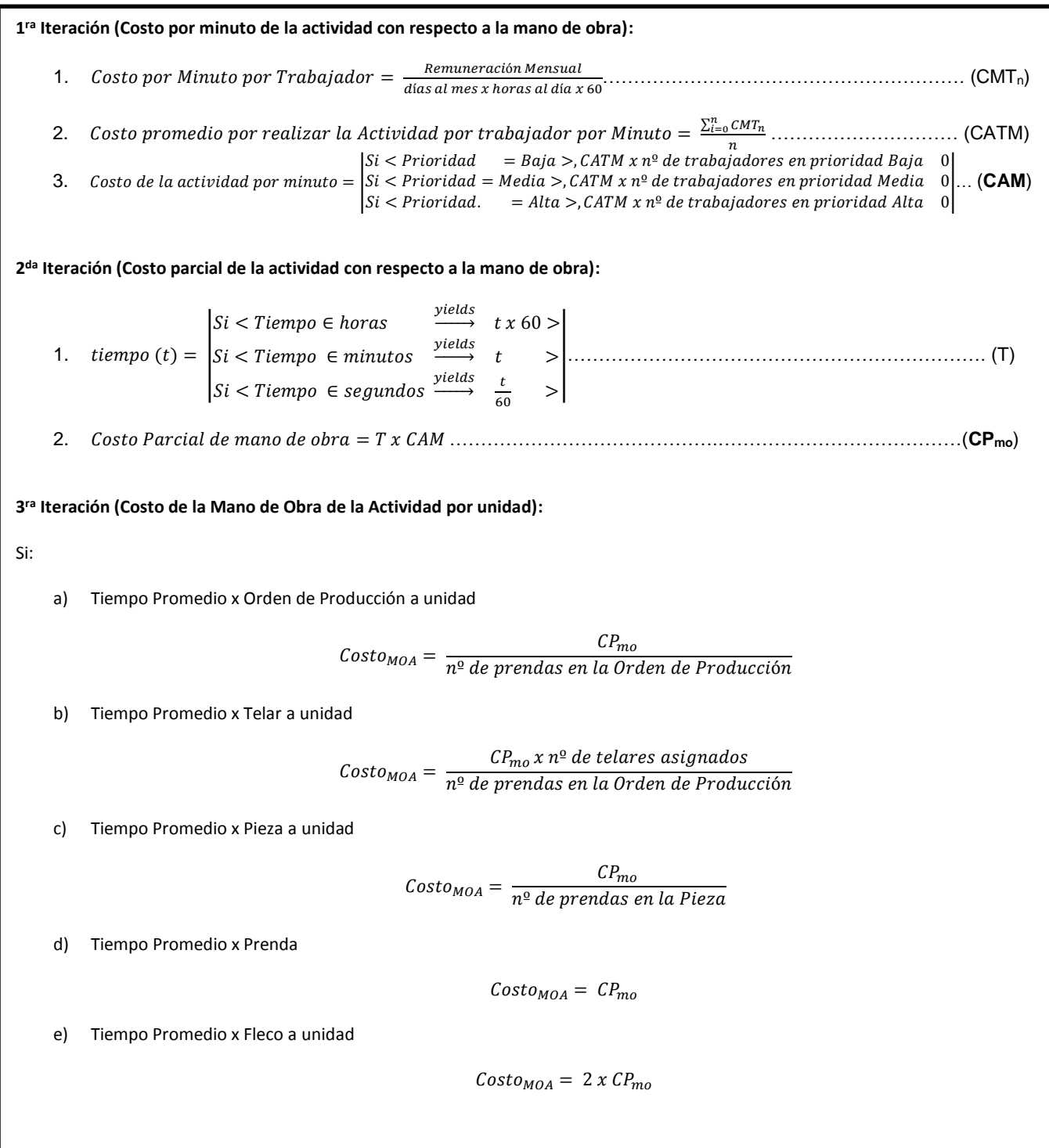

*Fuente*: Elaboración Propia

Publicación autorizada con fines académicos e investigativos En su investigación no olvide referenciar esta tesis

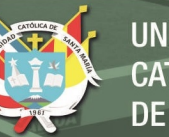

### **4.2.3. Costos Indirectos**

Los costos indirectos están representados en el sistema de costos en la siguiente tabla, la cual es la función objetivo, luego de recopilar toda la data necesaria:

### **Tabla 4-5: Programador Básico de Costos Indirectos**

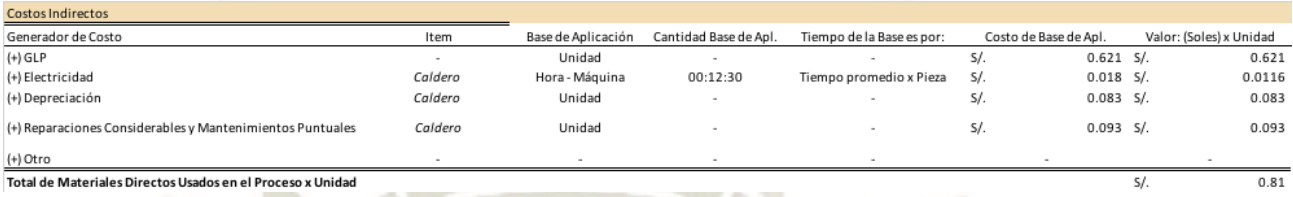

*Fuente:* Sistema de Costos de Illary, Elaboración Propia

#### **4.2.3.1. GLP**

El GLP se usa para calentar el caldero para que este pueda generar vapor y con ello realizar el planchado con la plancha industrial la cual "vaporiza" las prendas para dicha actividad. Se decidió que la base de aplicación del GLP sea "la unidad según la categoría producida" ya que la plancha industrial usará vapor según la prenda que se va a planchar, por ejemplo, el paso de una chalina es más rápido que el de una manta. Entonces podemos deducir que las equivalencias son distintas según sus categorías. Hay que aclarar que la plancha industrial se usa por piezas, no por unidades o prendas, por ello, el cálculo inicial se debe hacer en base a la pieza y luego llevarse a prendas.

Por ello el primer paso es la recopilación de datos, necesitamos averiguar cuál es el promedio de consumo en GLP dentro de cada compra o abastecimiento de este y para ello necesitamos registrar los consumos de un periodo determinado de tiempo.

Entonces al tener los registros de uso de GLP entre determinadas fechas podremos proceder a recopilar por segunda vez datos, está vez recopilaremos la cantidad de prendas según su categoría (tela, manta, estola, pashmina y chalina).

Antes de Observar el modelo aclararemos las equivalencias en las piezas:

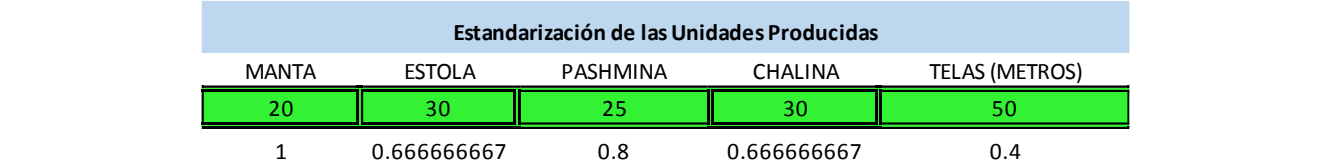

Descripción: Producir 20 mantas es equivalente a 30 estolas a 25 pashminas a 30 chalinas y a 50 metros de tela.

\*La descripción está basada en los estándares de Illary Joste, el cual determino estás equivalencias con el fin de no exceder la capacidad de determinados procesos y conservar la calidad de las prendas realizadas. Estos números representan el máximo de prendas que se debe poner por prenda, para el caso de las telas, el máximo de metros.

#### **Cuadro 4-5: Equivalencias de las Piezas Producidas**

#### *Fuente*: Elaboración Propia

¿Por qué usar equivalencias? La respuesta es porque necesitamos estandarizar la cantidad de piezas producidas, ya que la plancha industrial requiere un mínimo de una pieza para funcionar y el consumo de las prendas no es el mismo por sus dimensiones, el consumo de una chalina no es el mismo que el de una manta. Es decir, el costo asumido normalmente en un periodo de tiempo que suele ser de tres semanas de producción regular es quinientos soles, si fijamos el modelo en base a las piezas producidas estaremos diciendo que todas las piezas indiferente de su artículo está consumiendo la misma cantidad de GLP y por ende asumiendo la misma cantidad de Costo al ser planchada en la plancha industrial, lo que es incorrecto ya que la plancha industrial se configura según las dimensiones de la prenda, si son mantas esta tiene un avance más lento y con mayor temperatura, si son chalinas, estas tienen un avance más rápido y con menor temperatura, por ende menor consumo.
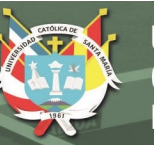

La estandarización de las piezas se lleva a cabo usando los máximos de las piezas y el producto de mayores dimensiones, es decir la manta, para ello en el cuadro 3-5 en la parte inferior encontraremos el factor que se aplica para llegar al número de piezas estandarizado, es decir si tengo cien mantas y cien pashminas, la equivalencia real será de cien mantas (factor 1) y ochenta pashminas (factor 0.8) por lo que con eso rompemos la afirmación de que las mantas y las pashminas han tenido el mismo consumo, el consumo real es de 55% para las mantas y 45% para las pashminas, las cuales asumen el costo con esas proporciones, es decir, si mi costo es de cien soles, el consumo será de 55 S/. para las mantas y 45 S/. para las pashminas, en ese momento procedemos a des-estandarizar nuevamente, es decir para conocer cuánto realmente se debe asumir por prenda dividimos el número real entre la proporción que representa el costo, es decir de las cien mantas originales y cien pashminas tendremos una asignación de 0.55 S/. a cada manta y 0.45 S/. a cada pashmina.

A continuación, las iteraciones que hace el sistema de costos para llegar al resultado final, el costo por prenda que se debe asumir por concepto de GLP.

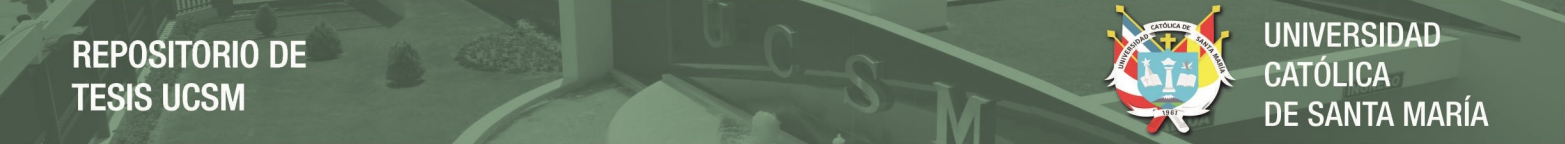

# **Cuadro 4-6: Iteraciones usadas por el sistema de costos para el cálculo del Costo Indirecto GLP**

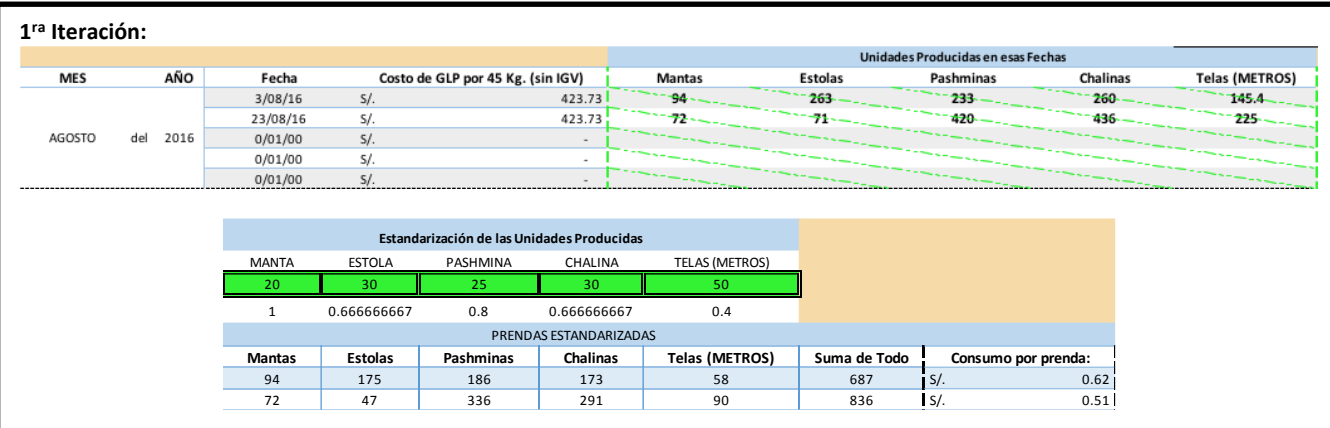

Debemos multiplicar la cantidad de prendas producidas en un periodo de tiempo antes del re – abastecimiento de GLP por el factor que vimos en el cuadro 3-5.

#### **2 da Iteración:**

Sumar la cantidad total de prendas y dividir dicho número entre el costo asumido en ese intervalo de tiempo. Ello nos dará el consumo por prenda de dicho periodo de tiempo, PERO con las prendas estandarizadas.

#### **3 ra Iteración:**

Multiplicar el Consumo por prenda (de las prendas estandarizadas) por la cantidad de prendas estandarizadas, de esta manera encontraremos el costo asumido en dicho periodo de tiempo por artículo, pero estandarizado.

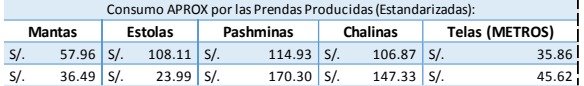

#### **4 ta Iteración:**

Dividir el total del consumo encontrado por prendas estandarizadas entre el número de prendas realmente producidas para así encontrar cual fue el costo correspondiente a GLP absorbido por dichos artículos.

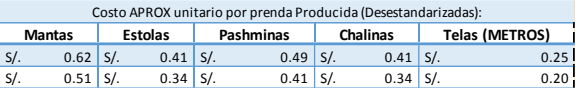

#### **5 ta Iteración:**

Realizar la misma acción de la iteración 1 a la 4 durante un año y sacar el promedio por Artículo de tal manera que obtengamos un dato más confiable. En el cuadro inferior observamos esto, el promedio de realizar las cuatro primeras iteraciones en un año.

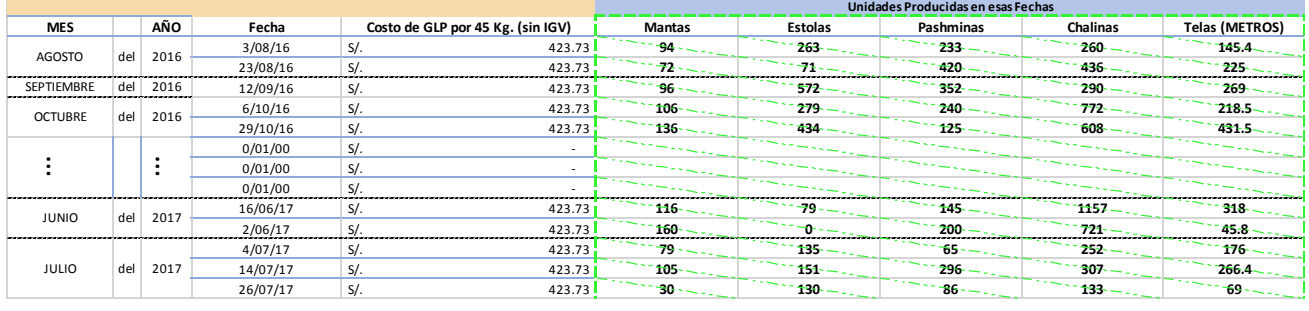

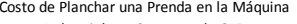

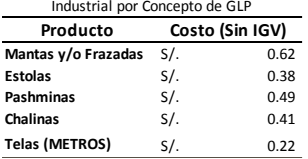

#### *Fuente*: Elaboración Propia

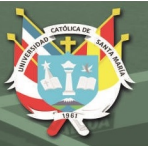

## **4.2.3.2. Electricidad**

Para aplicar de manera ideal el costo a cada actividad por concepto de electricidad podemos empezar por evaluar que máquina se usa en determinadas actividades, para el ejemplo en la actividad de tejido, aplicaremos como máquina al telar seleccionado.

El algoritmo básico usado para el cálculo del costo de la electricidad es simple, consiste en multiplicar la energía asumida en un determinado periodo de tiempo por el costo de la energía en dicho periodo de tiempo.

# **Cuadro 4-7: Algoritmo usado para el cálculo del Costo de la Electricidad por Máquina por Minuto**

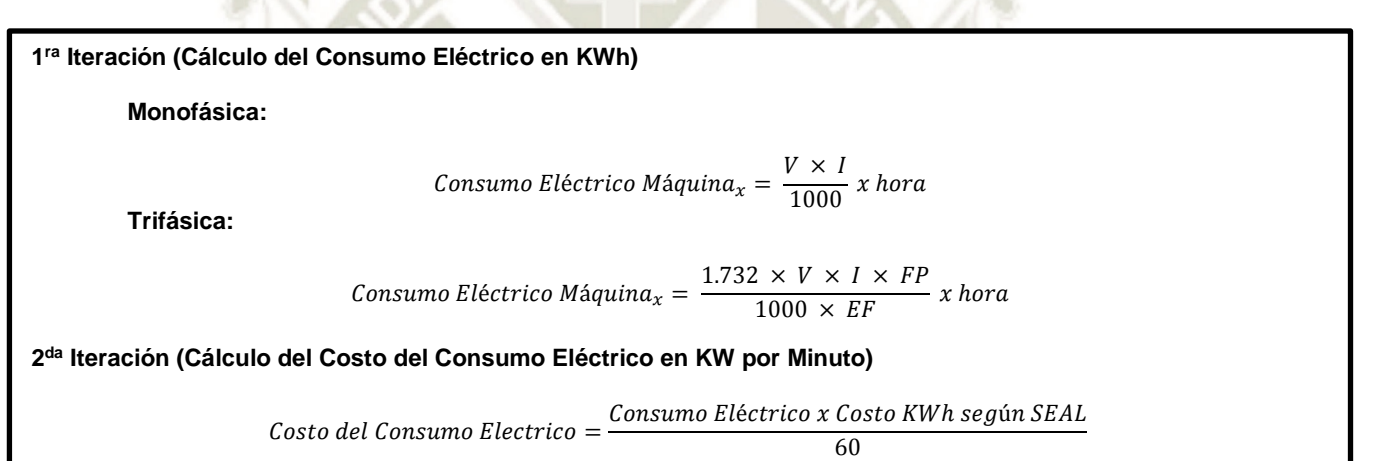

*Fuente*: Elaboración Propia

En el Anexo 7 puede encontrar el detalle para el cálculo de todos los Costos por consumo eléctrico asignados a las máquinas de Illary Joste.

Al final se asigna el costo por minuto según el consumo eléctrico dependiendo de las máquinas que se usen en determinadas actividades, así como el tiempo de uso que casi todas las veces es el mismo al tiempo de la mano de obra.

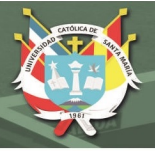

## **4.2.3.3. Depreciación (Producción)**

La depreciación básicamente consiste en disminuir el valor de un bien a causa del desgaste, uso y edad de este mismo.

Para nuestro caso se decidió depreciar las cosas de manera lineal por ser un modelo sencillo de aplicar y que se correlaciona directamente entre el desgaste producido por la actividad y el tiempo.

Ya que estamos depreciando linealmente por año y queremos asignar el costo a cada unidad, nuestra base de aplicación pasará a ser la cantidad de unidades media producida en un año, para lo cual sacamos la media simple de las unidades producidas en cada uno de los últimos cinco años.

# **Cuadro 4-8: Algoritmo usado para el cálculo del Costo de Depreciación por Activo por prenda en base a las unidades producidas al Año**

 $Costo Depreciación por Unidad =$  ÷ º ñ $Vida$  útil<sub>años</sub>

#### *Fuente*: Elaboración Propia

En el Anexo 8, tablas A8-3 y A8-4 podremos encontrar el cálculo de la depreciación de los diferentes activos considerables en el sistema de costos de Illary Joste.

Luego esta depreciación por activo con base de aplicación expresada en las prendas producidas por año nos permitirá asignar un costo con el concepto depreciación por unidad producida, de tal manera cada actividad absorberá costos de depreciación según los activos que use.

Considerar, que la depreciación de edificaciones se asigna al producto final.

## **4.2.3.4. Reparaciones Considerables y Mantenimientos Puntuales**

Del mismo modo que la depreciación, debemos asignar los costos de mantenimiento, cada actividad absorberá un costo por mantenimiento diferente, esto debido a que cada actividad hace usos de diferentes

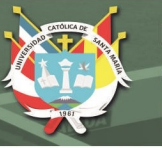

activos y cada activo tiene costos por concepto de mantenimiento y reparaciones diferente.

Para nuestro caso, primero debemos encontrar cada cuanto tiempo se realiza dicha reparación, por ejemplo, si es el pintado de las instalaciones, se puede realizar por ejemplo cada tres años, lo que quiere decir que para nuestro calculo debemos asumir el costo de este en tres partes, es decir en tres años, y nuestra base de aplicación será la misma que la de la depreciación, es decir, el número de prendas producidas por año. Si fuese un mantenimiento correctivo entonces colocaríamos simplemente como periodicidad un año para poder recuperar su valor.

# **Cuadro 4-9: Algoritmo usado para el cálculo del Costo de las Reparaciones considerables y mantenimiento por Activo en base a las unidades producidas al Año**

Costo Mantenimiento asignado a cada Prenda  $\Gamma = \sum \left[ ( \textit{Costo de Mantenimiento}_n + \textit{Periodo del Mantenimiento}_n ) + n^{\textit{o}} \textit{de prendas Producidad al año} \right]$  $\boldsymbol{n}$  $i=0$ 

*Fuente*: Elaboración Propia

Ejemplo:

## **Tabla 4-6: Ejemplo de Mantenimiento por Edificaciones**

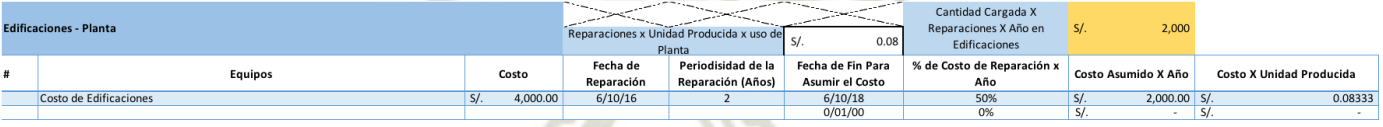

*Fuente*: Elaboración Propia

Nota: No confundir el mantenimiento general con los mantenimientos puntuales.

# **4.3. COSTOS INDIRECTOS ASIGNABLES AL PRODUCTO FINAL**

De la misma manera que tenemos costos que se pueden puntualizar y ubicar en actividades también tenemos costos cuya asignación a determinada actividad es muy complicado o casi imposible, pero son inherentes a la prenda final, por ejemplo, la depreciación de la planta, los gastos administrativos, etc.

**UNIVERSIDAD SANTA MARÍA** 

A continuación, veremos cuáles son estos costos, considerando que cada uno de ellos se asigna en base a las prendas producidas en un año, por lo tanto, dichos costos se deben de acumular para periodos de un año:

#### **4.3.1. Costos Administrativos**

Los costos administrativos revelan la cantidad de dinero que se usa en un año bajo conceptos que no tienen que ver directamente con la producción pero que si se requieren para esta. Observemos la siguiente tabla:

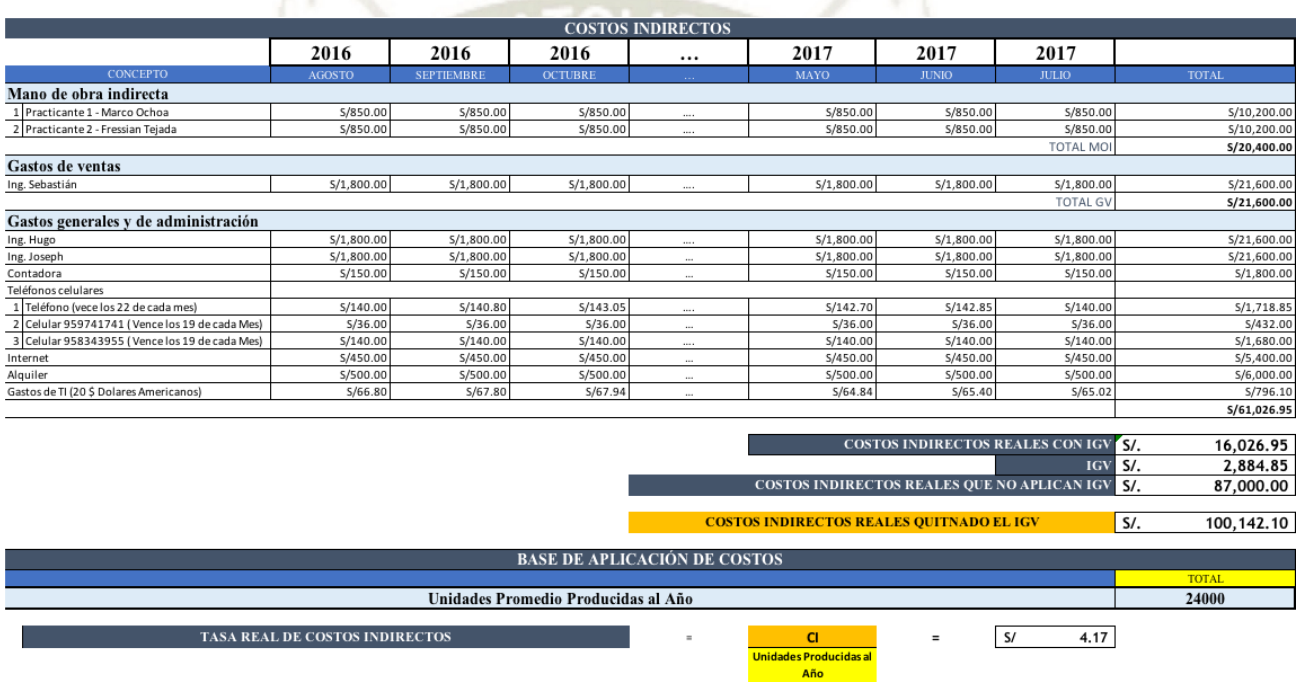

#### **Tabla 4-7: Costos Administrativos**

## *Fuente:* Elaboración Propia

Al final, tendremos una sumatoria que representa el total de nuestros gastos administrativos, la base de aplicación para los gastos administrativos que asignaremos al final de la manufactura de una prenda es la cantidad de prendas producidas por año. Siendo la siguiente fórmula la utilizada para el cálculo de los gastos administrativos:

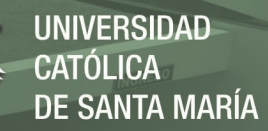

# **Cuadro 4-10: Algoritmo usado para el cálculo de los Costos Administrativos asignados al Producto Final en base a las unidades producidas al Año**

Costo Administrativo asignado a cada Prenda  $=\frac{\sum_{i=0}^{n}[Costos \, \textit{Administrativos} \, \textit{Identificados} \, \textit{en un año}]}{\sum_{i=0}^{n} \sum_{j=0}^{n} \sum_{j=0}^{n} \sum_{j=0}^{n} \sum_{j=0}^{n} \sum_{j=0}^{n} \sum_{j=0}^{n} \sum_{j=0}^{n} \sum_{j=0}^{n} \sum_{j=0}^{n} \sum_{j=0}^{n} \sum_{j=0}^{n} \sum_{j=0}^{n$  $N^{\circ}$  de Prendas Producidas al año

*Fuente*: Elaboración Propia

## **4.3.2. Depreciación (Administración)**

De igual manera que la depreciación por activos que son del área productiva, también encontramos los equipos pertenecen al área administrativa, los cuales también se deprecian, para ello usamos la misma metodología explicada en la depreciación (Producción), usando la fórmula del cuadro 3-8 y remontándonos al Anexo 8, Tabla A8-2 para más información.

## **4.3.3. Depreciación (Edificaciones)**

Usamos la misma metodología que la mencionada en la depreciación (Producción) usando la fórmula del cuadro 3-8 y acudiendo al Anexo 8, Tabla A8-1 para más información. Consideremos que no se está prorrateando el uso de cada metro cuadrado de acuerdo las actividades que hacen uso de las instalaciones, porque quedaría superficie sin usar y dicho costo por depreciación quedaría suelto.

## **4.3.4. Mantenimiento General**

Por su parte el costo de Mantenimiento General difiere del mantenimiento puntual ya que en los puntuales abarcamos mantenimientos del tipo correctivo y preventivo para una sola máquina, mientras que en este mantenimiento general, acumulamos los productos que se compran con fines de realizar mantenimientos a todas las áreas posibles, por ejemplo, se compra un bidón de aceite de engrase para todas las máquinas a fin de proteger los engranajes y permitir la fluidez de las máquinas en el proceso, mientras que en un mantenimiento puntual, se puede realizar por ejemplo el cambio de una pieza puntual de una máquina en concreto ya sea por desgaste o por avería inmediata.

En la siguiente Tabla observaremos los mantenimientos generales realizados en un año:

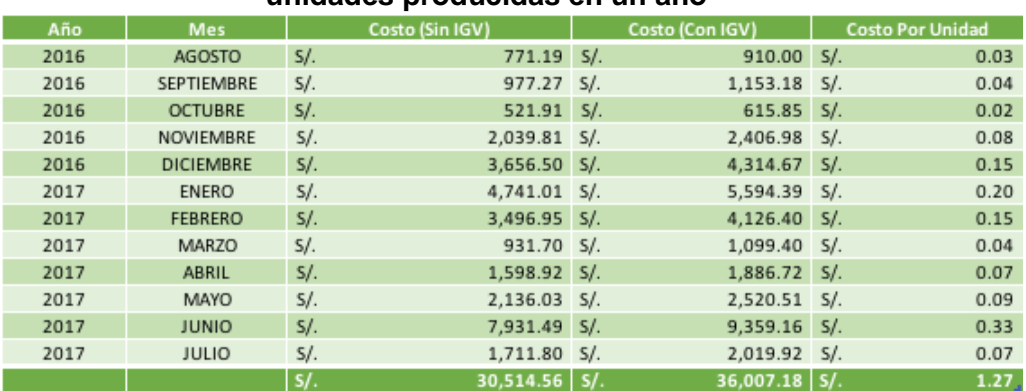

#### **Tabla 4-8: Mantenimientos Generales asignados al producto final en base a las unidades producidas en un año**

*Fuente*: Sistema de Costos de Illary Joste

Para el presente cálculo se usó una media de 24000 unidades producidas al año.

Como se observa en la tabla 3-8 hay una recopilación de datos perteneciente al mantenimiento general entre agosto del 2016 y julio del 2017, la cual divide el costo de mantenimiento por mes entre el número de unidades producidas al año todo esto para doce meses, de tal manera que al final tenemos el valor medio usado en concepto de mantenimiento en el último año.

**Cuadro 4-11: Algoritmo usado para el cálculo de Costos de Mantenimiento General en base a las unidades producidas al Año** 

|              | Costo por Concepto Mantenimiento General por unidad                                          |  |
|--------------|----------------------------------------------------------------------------------------------|--|
|              | $\overline{\nabla}$ Total de Costos por Mantenimiento General en un mes sin IGV <sub>n</sub> |  |
| $=$<br>$i=0$ | nº de Unidades producidas al año                                                             |  |

*Fuente*: Elaboración Propia

## **4.3.5. Otros Costos Indirectos**

Cuando no podamos definir a que grupo pertenece un costo indirecto, entonces procederemos a colocarlo en este apartado, más adelante veremos en qué parte del sistema de costos se encuentra, para este caso

solo hace falta colocar el valor de dicho costo y al igual que el mantenimiento y la depreciación se asignará con base en las unidades producidas por año.

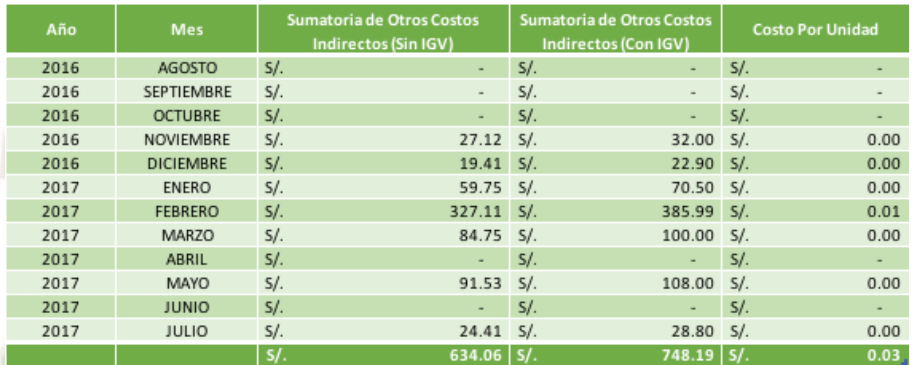

#### **Tabla 4-9: Asignación de Otros costos Indirectos:**

*Fuente*: Sistema de Costos de Illary Joste

Como observamos en la tabla 3-10 ya hay una sumatoria de costos, está corresponde a los costos que no se pueden identificar en dichos meses, luego se saca el costo por unidad en base a las unidades producidas por año, para cada mes, para luego realizar la sumaria correspondiente. El resultado de esta sumatoria son los costos que debemos agregar al producto final:

# **Cuadro 4-12: Algoritmo usado para el cálculo de Costos no Identificados en base a las unidades producidas al Año**

Costo por Concepto de Otros = Total de Costos no identificados en un mes sin IGV  $_n$ nº de Unidades producidas al año 12  $i=0$ 

#### *Fuente*: Elaboración Propia

# **4.4. TERCERIZADOS**

En el caso de los tercerizados son costos que debemos de asumir por realizar tareas fuera de nuestro proceso productivo pero que afectan al costo final de nuestra prenda.

A continuación, mencionaremos los costos que asumimos por concepto de tercerizado:

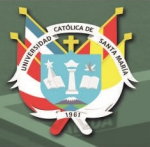

## **4.4.1. Tercerizado de Teñido de Hilado**

Actividad que consiste en teñir el Hilo del Hilado, con el fin de obtener colores que no se ofrecen de manera común por parte de los proveedores. El costo está representado por la multiplicación del costo por kilogramo de teñir con la cantidad que se desea teñir en kilogramos también. Adicional siempre hay una perdida, en esto, es decir si queremos teñir un kilogramo de hilado, el proveedor nos entregará hasta un 5% menos del peso llevado, en el caso de Illary, está perdida se compensa luego, reduciendo bien el costo por kilogramo o realizando cierta cantidad del servicio gratuito.

Hay que considerar que este teñido se realiza antes de iniciar las actividades de manufactura en Illary, a diferencia del teñido que veremos en el siguiente punto.

# **Cuadro 4-13: Algoritmo usado para el cálculo del Costo por prenda con respecto a Teñido de Hilado**

Costo por Concepto de Teñido de Hilado  $\tau = \sum_{k=1}^{\infty} (Req U r_n + Req T r_n) x$ Precio de Teñido por Kilobramo sin IGV $_n x(1 + % \theta)$ de perdida por teñido) n

Donde:

 $ReqUr_n = Requerimiento de Urdimbre$ 

ReqTr<sup>n</sup> = Requerimiento de Trama

 $i=0$ 

*Fuente*: Elaboración Propia

## **4.4.2. Tercerizado de Teñido de Prendas**

Actividad que consiste en tercerizar el teñido, pero a diferencia del punto anterior, en esta se realiza el teñido después de concluido determinado porcentaje del proceso productivo. Cuando la prenda ya tiene forma definida, ya ha pasado por todo el proceso de tejido y se encuentra a la mitad del acabado aproximadamente, se suele usar para dar tonos degradé a las prendas o también aplicar el estilo "romance" a prendas de colores claros, que son como manchas de pinturas de diferentes gamas cromáticas.

El costo está definido por el costo de teñir cada prenda en soles por la cantidad de prendas que se desea teñir:

#### **Cuadro 4-14: Algoritmo usado para el cálculo del Costo de Teñir cada Prenda**

Costo por Concepto de Teñido de Prenda = Costo de Teñir una Prenda  $x n<sup>o</sup>$  de prendas a teñir

*Fuente*: Elaboración Propia

#### **4.4.3. Tercerizado de Flecado**

De la misma manera que la actividad de flecado se puede realizar en las instalaciones de Illary, también se puede tercerizar, el costo por esto básicamente se resume en multiplicar el costo de flecar por prenda o por fleco por la cantidad de prendas o flecos que se deseen tercerizar.

**Cuadro 4-15: Algoritmo usado para el cálculo del Costo de Flecar con Terceros por** 

**Prenda** 

**Si es por Prenda:**

#### Costo por Concepto de Tercerizado de Flecado por Prenda  $=$  Costo de Flecado del tercero por prenda  $\times n^{\circ}$  de prendas a flecar

**Si es por Fleco:**

Costo por Concepto de Tercerizado de Flecado por Prenda = Costo de Flecado del tercero por Fleco  $\times n^{\circ}$  de prendas a flecar x 2

Observación: Cada prenda posee dos flecos, uno a cada extremo.

#### *Fuente*: Elaboración Propia

## **4.4.4. Tercerizado de Zurcido**

Igual que el Flecado, el zurcido también se puede tercerizar, esto se suele hacer cuando el lote de prendas manufacturadas tiene muchos defectos, y realizar el zurcido tomaría más de la cuenta, incrementando los costos por concepto de mano de obra y tiempo perdido.

El cálculo es sencillo, ya que las personas que realizan esta labor cobran por hora, entonces multiplicamos el tiempo que se estima les tomará por el costo por hora que nos han de cobrar.

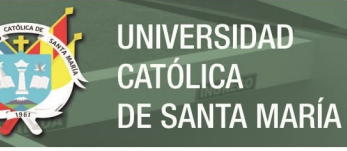

# **Cuadro 4-16: Algoritmo usado para el cálculo del Costo de Zurcir con Terceros por**

**Prenda** 

Costo por Zurcir con Terceros por Prenda = Tiempo para Zurcir una Prenda en horas  $\times N^{\circ}$  de Prendas a Zurcir  $\times$  Costo por Hora

*Fuente*: Elaboración Propia

# **4.4.5. Tercerizado de Crochado**

Está actividad tercerizada consiste en generar puntos de crochet en los extremos de las prendas manufacturadas, con esto, se da un estilo diferente, cabe resaltar que solo algunas prendas tienen este diseño.

Su costo es por prenda, básicamente se multiplica el costo por crochar una prenda por el número de prendas a crochar.

# **Cuadro 4-17: Algoritmo usado para el cálculo del Costo de Crochado por Prenda**

Costo de Crochar por Prenda = Costo de Crochar por prenda  $\times N^{\circ}$  de Prendas a Crochar

*Fuente*: Elaboración Propia

# **4.5. TRANSPORTE**

Por último, tenemos el transporte, que se le agrega al producto final para ser transportado hacia el cliente, o en su defecto a la empresa que se contratará para realizar este servicio.

Este costo se asigna al final de todo el proceso, y básicamente consiste en dividir la tarifa de llevar todo el lote entre todas las prendas que conforman el lote con la finalidad de encontrar cuanto le corresponde asumir a cada prenda por concepto de transporte o distribución.

# **Cuadro 4-18: Algoritmo usado para el cálculo del Costo de Transporte por Prenda**

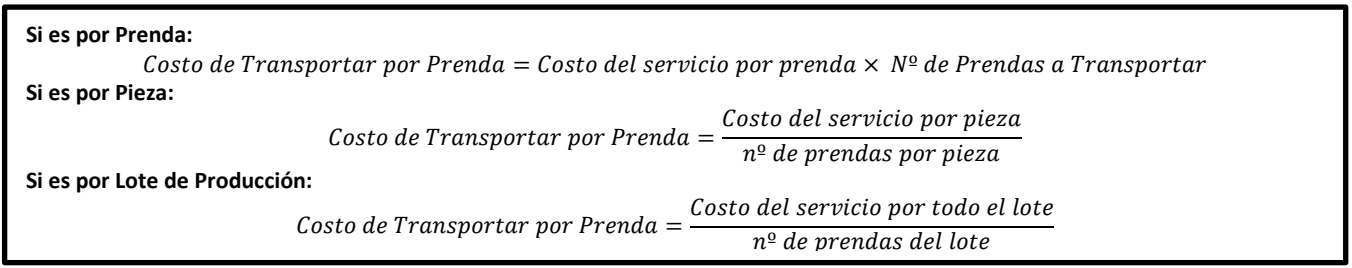

## *Fuente*: Elaboración Propia

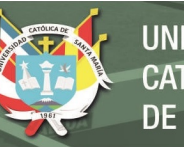

# **CAPITULO V**

# **5. EL SISTEMA DE COSTOS ABC DE ILLARY**

Todas las iteraciones que describimos en el capítulo anterior se pueden resumir de la siguiente manera:

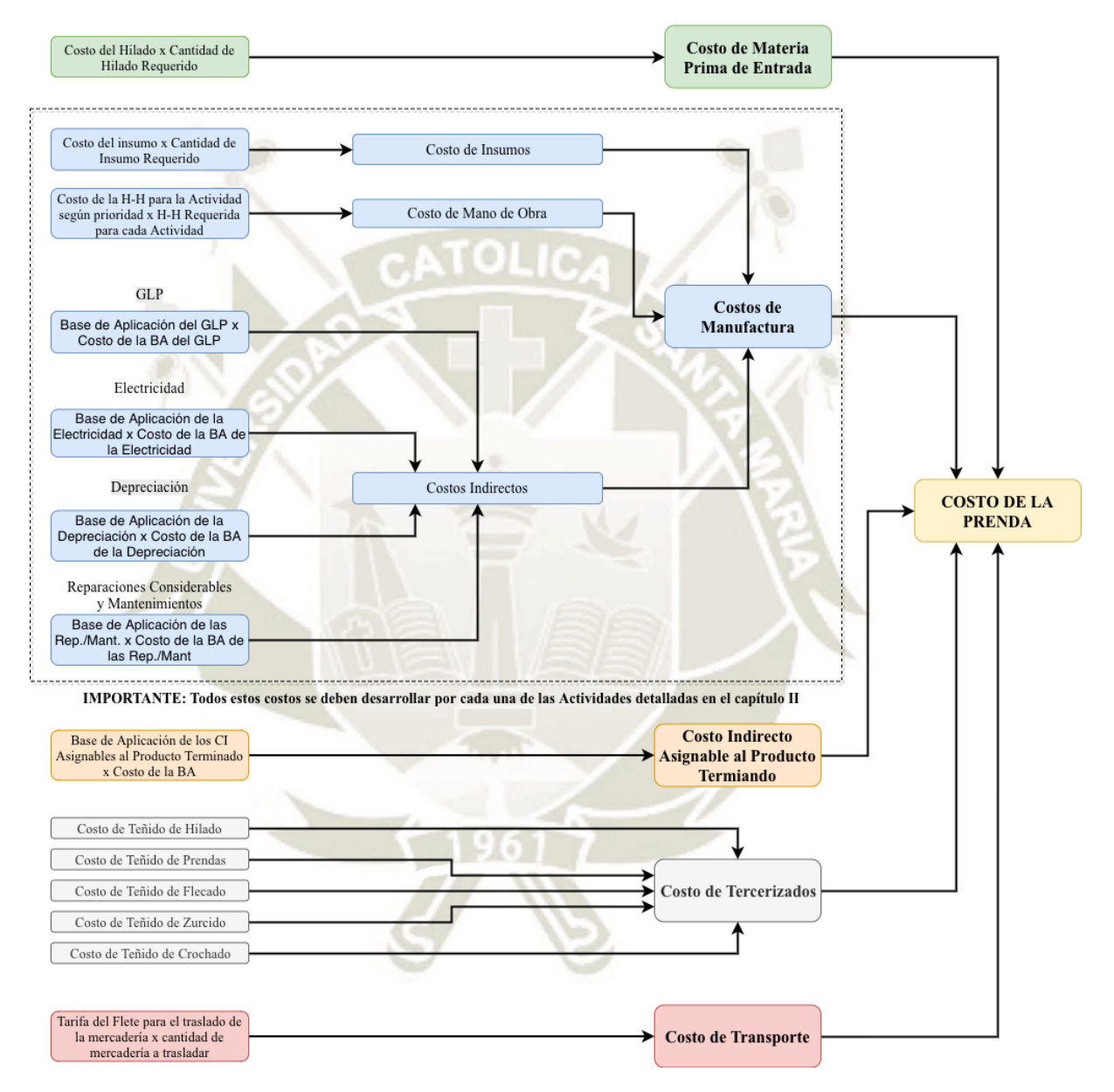

**Figura 5-1: El sistema de Costos.** *Fuente:* Elaboración Propia

El Excel presentado como herramienta del sistema de costos tiene sus bases en las diferentes operaciones matemáticas y lógicas que realizan el cálculo en base a las opciones que ya describimos en el capítulo III, realizando iteraciones según el tipo de programación que hagamos en el archivo principal.

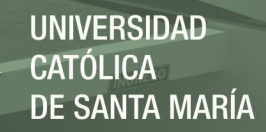

El sistema de costos nos da aproximaciones precisas acerca del costo de fabricar una determinada prenda dependiendo de los parámetros que programemos, estos parámetros pueden variar por prenda o no hacerlo, entonces para este caso, se crearon tres hojas de cálculo diferentes:

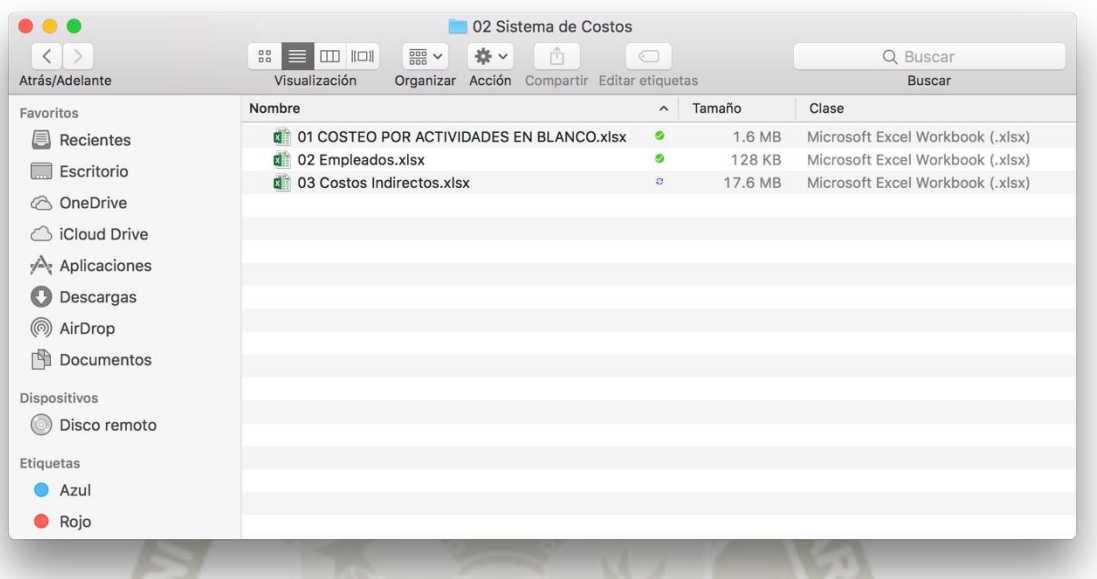

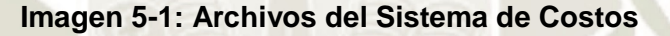

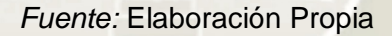

- **1. "01 Costeo por Actividades en Blanco.xlsx":** en esta hoja de cálculo tenemos el programador principal el cual es variable con respecto a los productos que deseemos producir. La información que se coloque en este punto es independiente de la que se pueda generar para costear otro producto, a su vez está información depende de las hojas de cálculo 02 y 03. Para empezar a costear, tendremos que copiar el archivo original y colocarle algún nombre diferente y listo.
- **2. "02 Empleados.xlsx":** En esta hoja de cálculo programamos las variables que afectan a todo el proceso con respecto a la mano de obra y las actividades que se realizan en el proceso productivo.
- **3. "03 Costos Indirectos.xlsx":** En esta hoja de cálculo programamos las variables correspondientes a los costos indirectos, alterar está hoja de cálculo alteraría a todas copias de la hoja de cálculo 01.

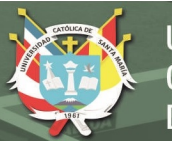

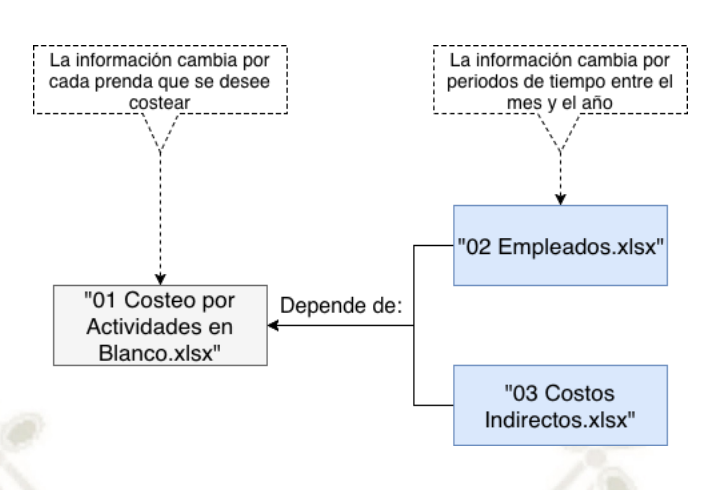

**Figura 5-2: Dependencia del sistema de Costos.** *Fuente:* Elaboración Propia

Debemos aclarar que todo cambio hecho en los archivos 02 y 03 del sistema de costos afectarán de manera global a los costeos realizados, sin embargo, los cambios realizados en el libro 01, solo afectarán al costeo realizado.

El desarrollo de cada una de las hojas de cálculo no empezará en el orden esperado, es decir de la hoja de cálculo 01 a la 03, si no, por lo contario empezará en orden inverso:

# **5.1. "03 COSTOS INDIRECTOS.XLSX"**

El libro de Costos Indirectos no depende de los demás, es decir las variables que se alteran en este libro solo afectan al libro "01" y básicamente consiste en las iteraciones ya explicadas en el capítulo anterior correspondientes a los costos indirectos.

# **5.1.1. Pestaña 01 – Inicio:**

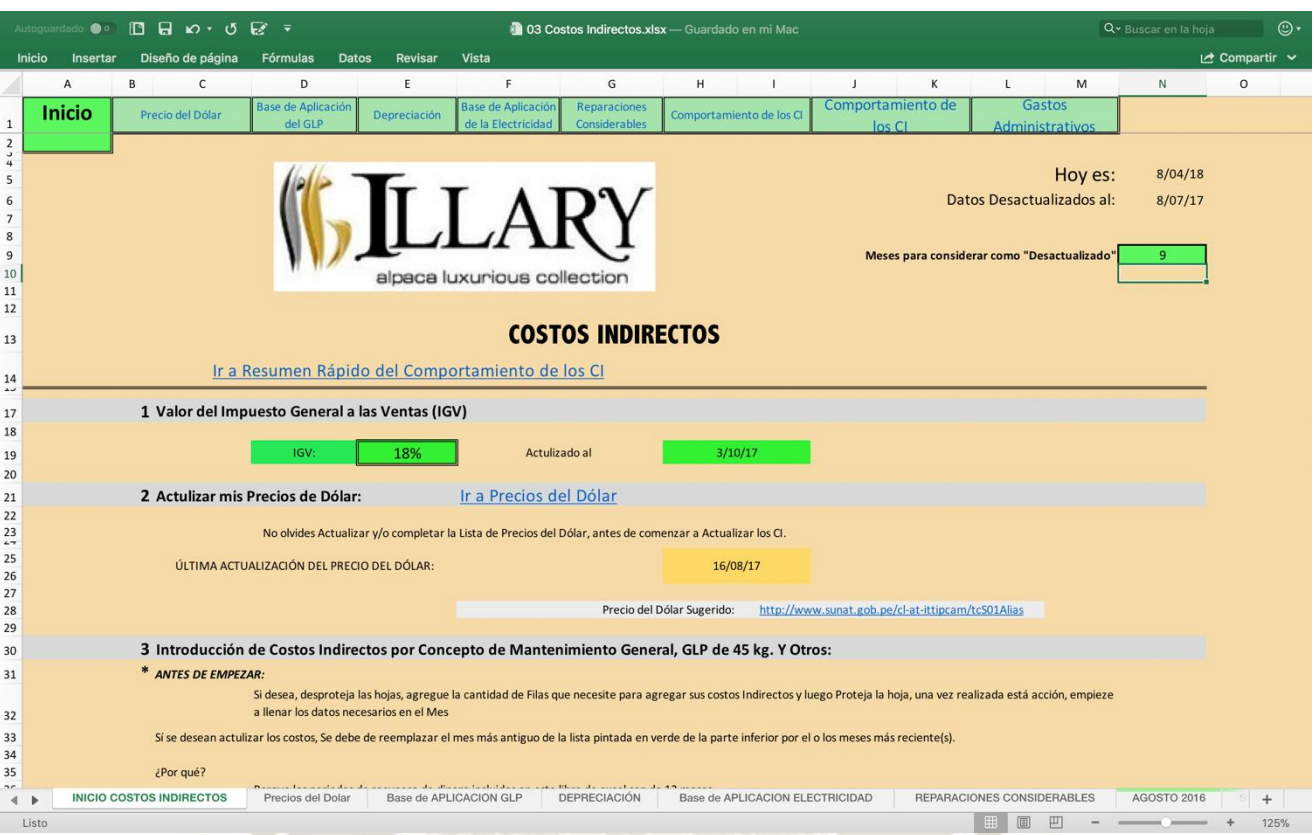

**Imagen 5-2: Captura de Pantalla – INICIO "03 Costos Indirectos.xlsx"**

*Fuente:* Sistema de Costos de Illary Joste S.R.L.

En el inicio encontramos los accesos a los diferentes programadores, y encontramos tres valores variables que podemos programar, uno de ellos alterará todos los valores del libro, este valor es el IGV, a la fecha de conclusión del sistema de costos de Illary es del 18%, los otros dos valores, son la fecha de actualización del IGV y el número de meses que uno escoge para indicar que el sistema de costos se encuentra desactualizado con respecto a la información vertida en los costos indirectos.

En la parte superior observamos también enlaces rápidos conectados por hipervínculos hacía las distintas hojas de programación.

# **5.1.2. Pestaña 02 – Precio del Dólar**

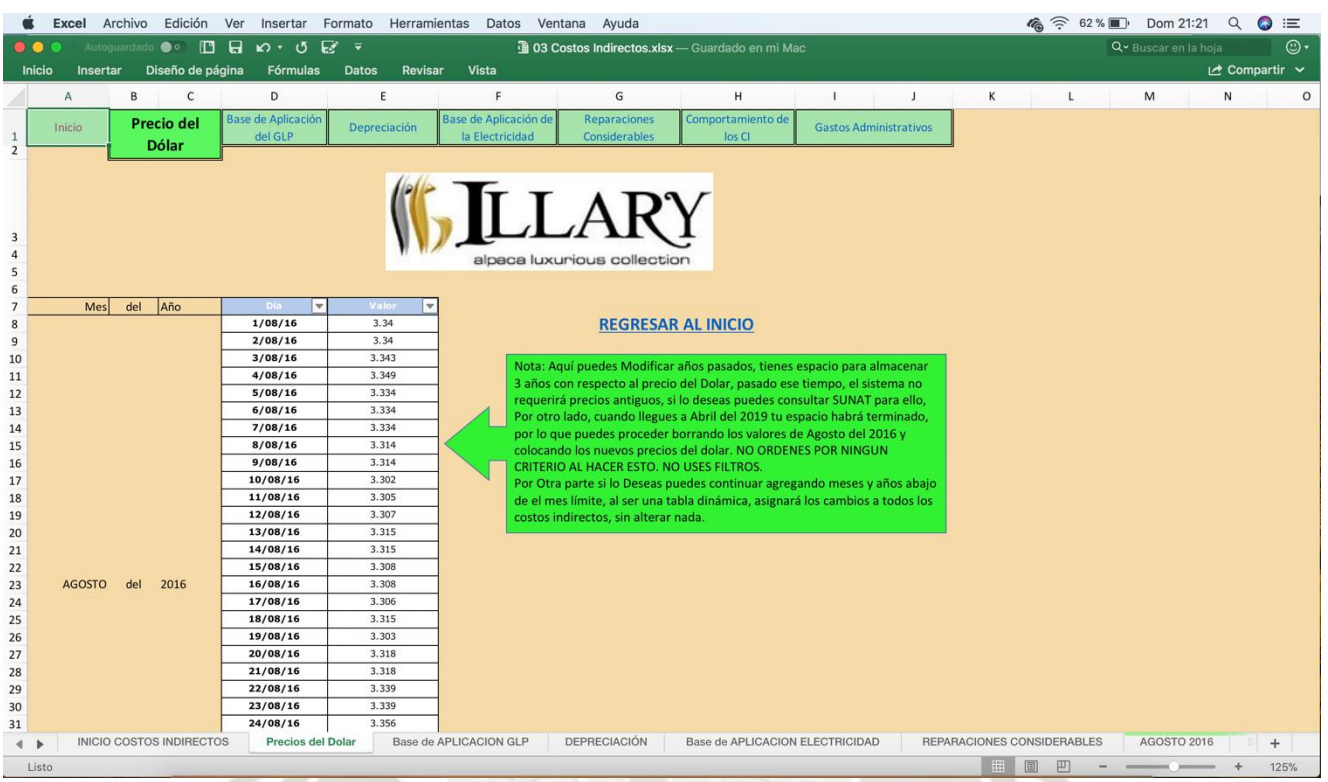

## **Imagen 5-3: Captura de Pantalla – PRECIO DEL DÓLAR "03 Costos Indirectos.xlsx"**

*Fuente:* Sistema de Costos de Illary Joste S.R.L.

La pestaña precio del dólar también es editable, y todo el libro "03 Costos Indirectos" depende de la data llenada en este apartado, ya que, en el llenado de la información acumulada por un año, habrá distintos objetos, materiales que compremos que estén en dólares, y el sistema escoge automáticamente a partir de la fecha de compra el precio del dólar para realizar la conversión a la moneda peruana.

UNIVERSIDAD

DE SANTA MARÍA

CATÓL ICA .

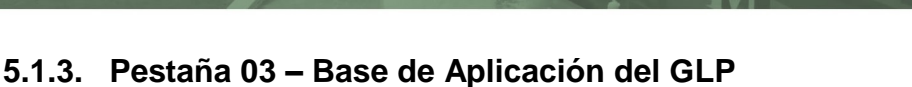

# **Imagen 5-4: Captura de Pantalla - BASE DE APLICACIÓN DEL GLP I "03 Costos Indirectos.xlsx"**

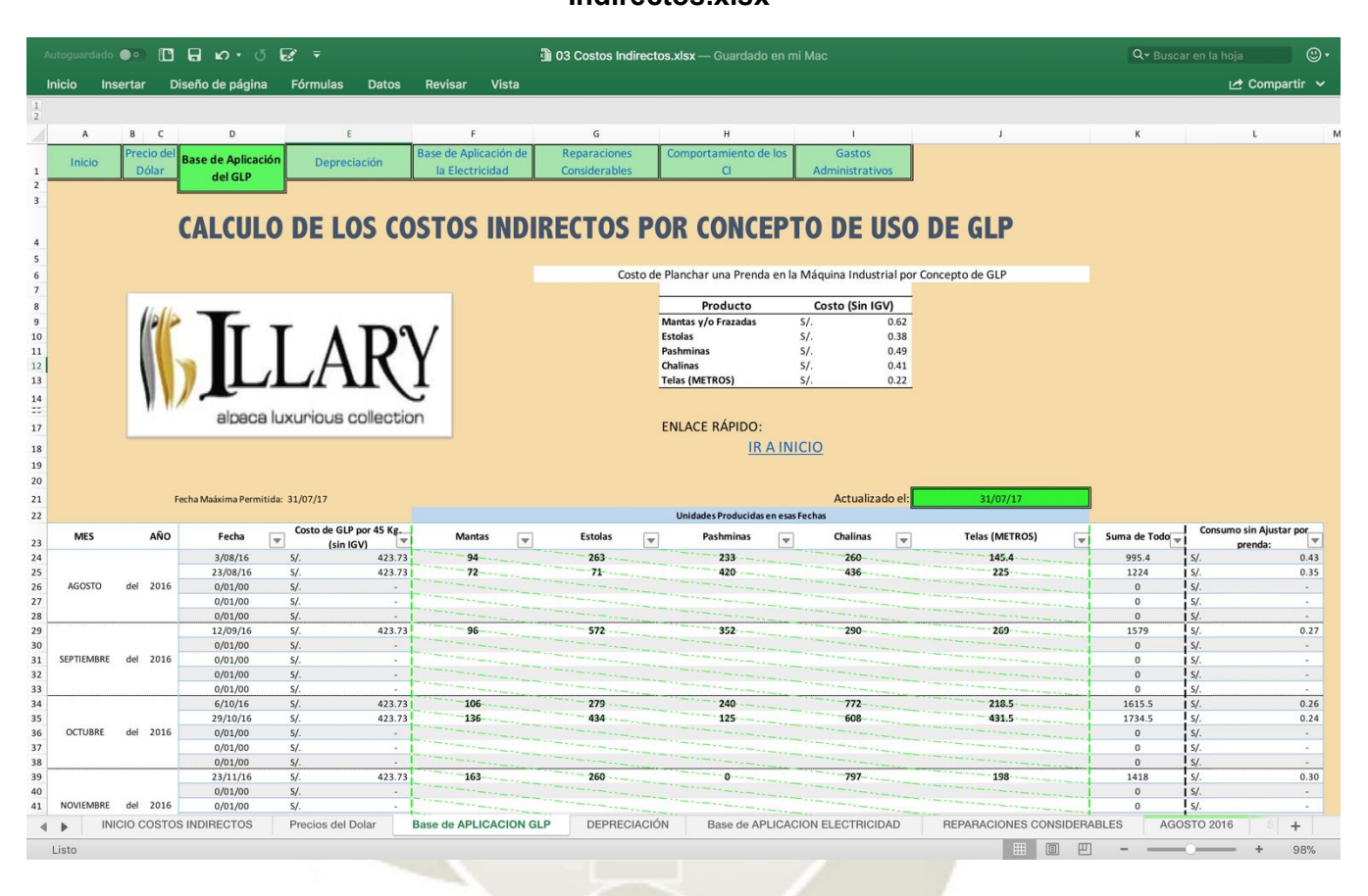

*Fuente:* Sistema de Costos de Illary Joste S.R.L.

En esta primera imagen observamos la primera parte de la pestaña, base de aplicación del GLP, observamos dos variables que deben de cambiar con el tiempo, uno de ellos es la fecha de actualización de los datos llenados para el cálculo del costo por concepto de GLP y la otra son las unidades producidas en dichas fechas, esto como ya se explicó en el capítulo anterior obedece a los algoritmos que realizarán las operaciones necesarias para el prorrateo aproximado del consumo de GLP por prenda.

**UNIVERSIDAD** 

DE SANTA MARÍA

CATÓLICA.

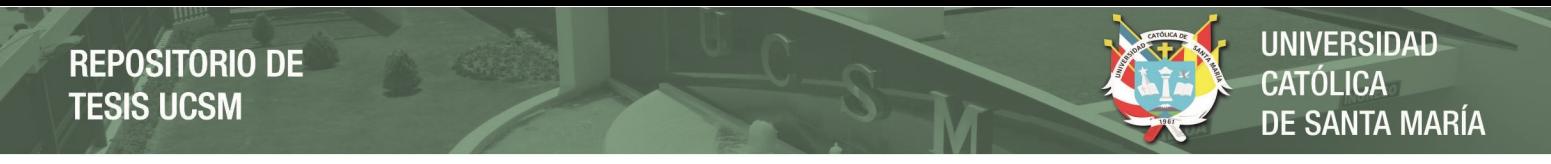

#### **Imagen 5-5: Captura de Pantalla - BASE DE APLICACIÓN DEL GLP II "03 Costos**

**Indirectos.xlsx"**

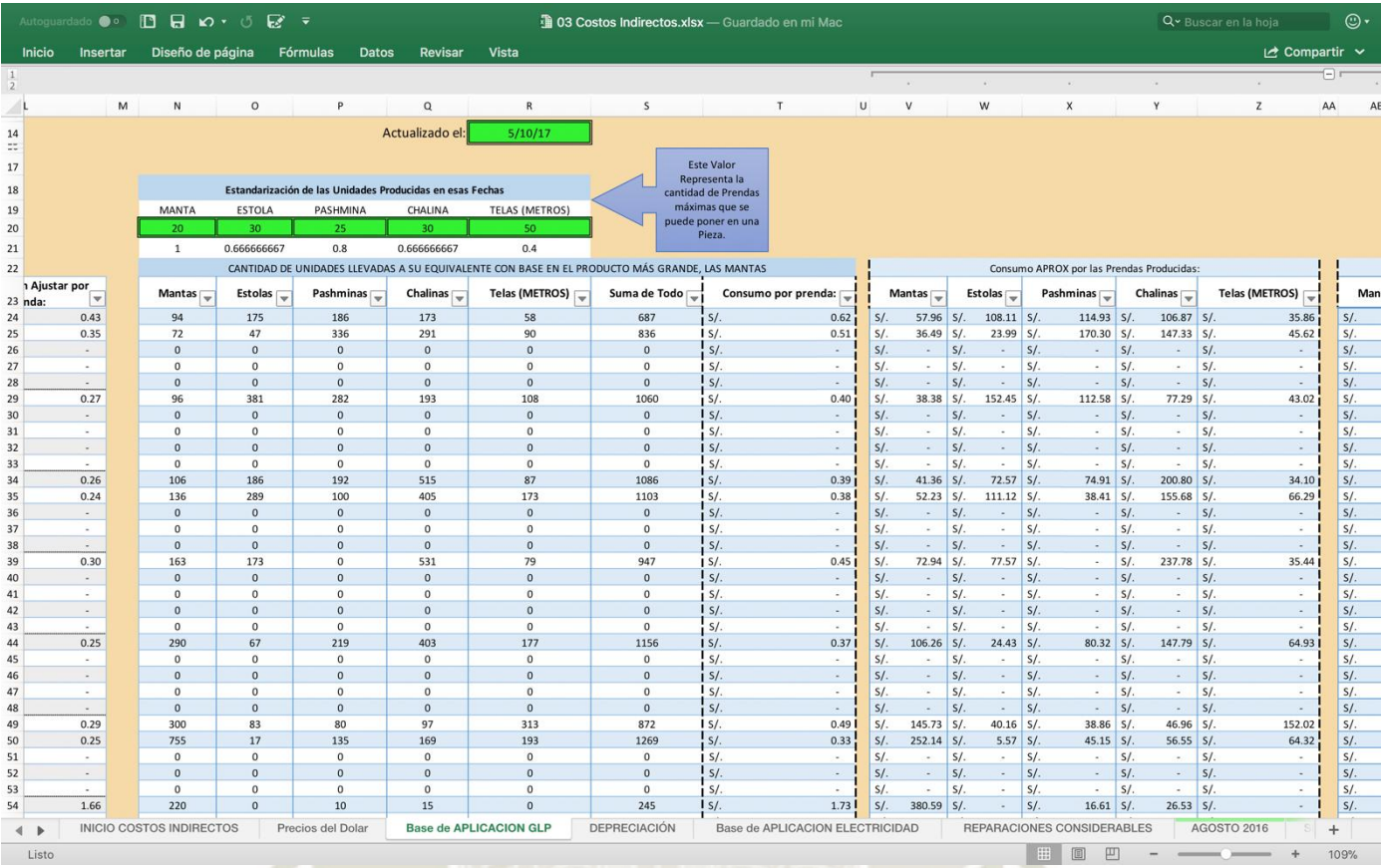

*Fuente:* Sistema de Costos de Illary Joste S.R.L.

En esta segunda imagen observamos un tercer y cuarto campo editable (en verde fosforescente), el superior es informativo y se refiere a la fecha de edición de los campos inferiores. Por los cinco campos inferiores, en esa parte se coloca el número mayor de prendas en una pieza por artículo mencionado, luego de ello el sistema automáticamente según los valores colocados estandariza y des – estandariza los valores como lo explicado en el capítulo anterior llegando al final al resultado más importante, que básicamente es el costo por planchar una prenda en la máquina industrial por concepto de GLP con base de aplicación tipo de artículo a producir.

## **Imagen 5-6: Captura de Pantalla - BASE DE APLICACIÓN DEL GLP III – Valor de salida "03 Costos Indirectos.xlsx"**

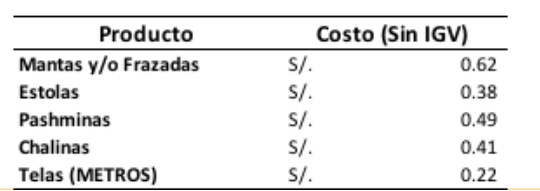

Costo de Planchar una Prenda en la Máquina Industrial por Concepto de GLP

*Fuente:* Sistema de Costos de Illary Joste S.R.L.

Al final encontramos el Output de la Pestaña en la imagen 4-6, la cual luego de todas iteraciones da por resultado el costo de realizar un planchado de una prenda en la Plancha Industrial por concepto de GLP, siempre y cuando hagamos un mínimo de una pieza sin importar el artículo que se está produciendo.

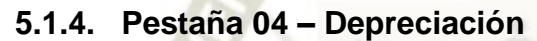

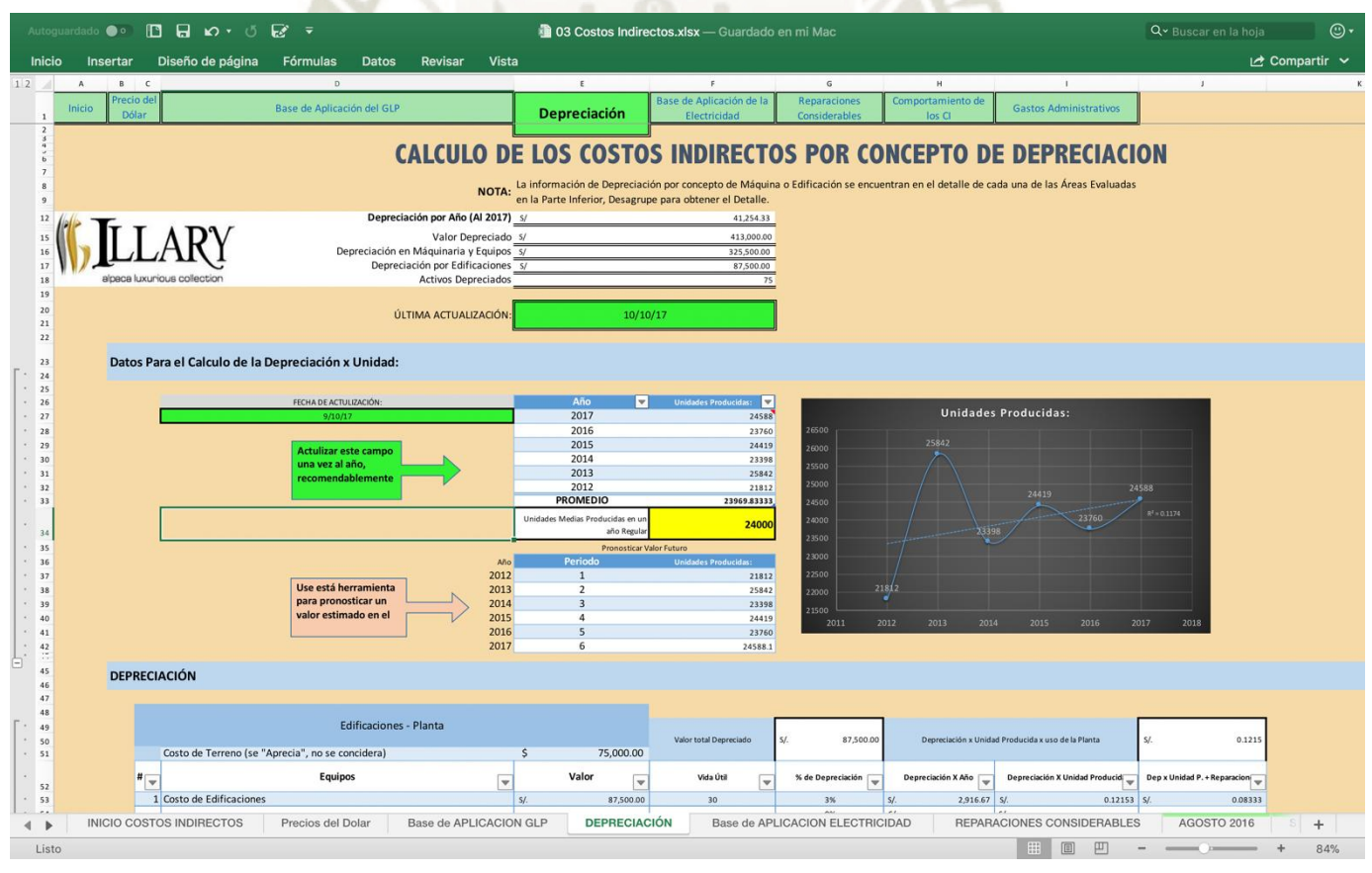

**Imagen 5-7: Captura de Pantalla - DEPRECIACIÓN "03 Costos Indirectos.xlsx"**

*Fuente:* Sistema de Costos de Illary Joste S.R.L.

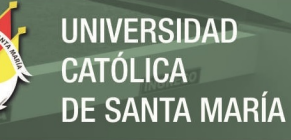

La pestaña de depreciación es donde se realizan las iteraciones ya explicadas en el capítulo anterior, básicamente calcula el costo de depreciación asignado a cada activo que se coloque en base a las unidades promedio producidas al año. Los valores editables son los señalados en la siguiente imagen con un contorno rojo:

**Imagen 5-8: Captura de Pantalla - DEPRECIACIÓN II – Valores Editables "03 Costos** 

|                                        | Autoguardado <b>@ o</b>                                                                                 |                                                                                        | Q v Buscar en la hoja<br>$_{\odot}$ |                             |                                          |                                              |                                               |                                        |          |  |  |  |  |
|----------------------------------------|----------------------------------------------------------------------------------------------------|----------------------------------------------------------------------------------------|-------------------------------------|-----------------------------|------------------------------------------|----------------------------------------------|-----------------------------------------------|----------------------------------------|----------|--|--|--|--|
|                                        | Inicio<br>Diseño de página<br>Fórmulas<br>Revisar<br>Vista<br>∟ Compartir ~<br>Insertar<br><b>Datos</b> |                                                                                        |                                     |                             |                                          |                                              |                                               |                                        |          |  |  |  |  |
| $1\,2$                                 | B C                                                                                                    | $\mathsf{D}$                                                                           |                                     | E                           | F                                        | G                                            | H                                             | $\mathbf{I}$                           |          |  |  |  |  |
| 1                                      | Precio del<br>Dólar                                                                                     | Base de Aplicación del GLP                                                             |                                     | <b>Depreciación</b>         | Base de Aplicación de la<br>Electricidad | <b>Reparaciones</b><br>Considerables         | Comportamiento de los<br>CI                   | <b>Gastos Administrativos</b>          |          |  |  |  |  |
| $\equiv$<br>85<br>86<br>87<br>88<br>89 | Equipos de planta                                                                                       |                                                                                        |                                     |                             |                                          |                                              |                                               |                                        |          |  |  |  |  |
| 90<br>91                               |                                                                                                    | Área de Tejido                                                                         |                                     |                             |                                          |                                              | Cantidad Depreciada por Año                   | SI.<br>15,555                          |          |  |  |  |  |
| 92                                     | #<br>$\mathbf{v}$                                                                                       | Equipos                                                                                | $\overline{\mathbf{v}}$             | Valor<br>≂                  | Vida Útil<br>÷                           | % de Depreciación<br>$\overline{\mathbf{v}}$ | Depreciación X Año<br>$\overline{\mathbf{v}}$ | Depreciación X Prenda Producida.<br>۱w |          |  |  |  |  |
| 93                                     |                                                                                                    | 1 Balanza de Pesado para Conos                                                         |                                     | S/L<br>150.00               | $\overline{\mathbf{3}}$                  | 33%                                          | S/L<br>$50.00$ S/.                            | 0.0021                                 |          |  |  |  |  |
| 94                                     |                                                                                                    | 2 Partidora (Para Urdimbre)                                                            |                                     | S/I<br>5,000.00             | 10                                       | 10%                                          | S/L<br>$500.00$ S/.                           | 0.0208                                 |          |  |  |  |  |
| 95                                     |                                                                                                    | 3 Conera (Para Urdimbre)                                                               | S/I                                 | 6,300.00                    | 10                                       | 10%                                          | S/L<br>$630.00$ S/.                           | 0.0263                                 |          |  |  |  |  |
| 96                                     |                                                                                                    | 4 Castillo y Motor Urdidora                                                            |                                     | S/L<br>4,000.00             | 10                                       | 10%                                          | S/L<br>400.00 S/                              | 0.0167                                 |          |  |  |  |  |
| 97                                     |                                                                                                    | 5 Motor para sacar Rollo en Urdido                                                     |                                     | S/L<br>250.00               | 10                                       | 10%                                          | 5/<br>$25.00$ S/.                             | 0.0010                                 |          |  |  |  |  |
| 98                                     |                                                                                                    | 6 Encanilladora Pequeña (Capacidad 1 Cono a la vez) (Para Trama)                       |                                     | S/L<br>1,500.00             | 10                                       | 10%                                          | S/I<br>$150.00$ S/.                           | 0.0063                                 |          |  |  |  |  |
| 99                                     |                                                                                                    | 7 Encanilladora Mediana (Capacidad 6 Conos a la vez) (Para Trama)                      |                                     | S/L<br>5,000.00<br>S/L      | 10                                       | 10%                                          | S/I<br>$500.00$ S/.                           | 0.0208                                 |          |  |  |  |  |
| 100                                    |                                                                                                    | 8 Encanilladora Grande (Capacidad 9 Conos a la vez) (Para Trama)<br>9 Telar Picañol P5 |                                     | 6,500.00<br>S/L             | 10                                       | 10%                                          | S/L<br>650.00 S/<br>S/L                       | 0.0271                                 |          |  |  |  |  |
| 101                                    |                                                                                                    | 10 Telar Picañol P6                                                                    |                                     | 4,000.00<br>S/L<br>4,000.00 | 10<br>10                                 | 10%<br>10%                                   | $400.00$ S/.<br>S/L<br>400.00 S/              | 0.0167<br>0.0167                       |          |  |  |  |  |
| 102                                    |                                                                                                    | 11 Telar Picañol P7                                                                    | SI.                                 | 4,000.00                    | 10                                       | 10%                                          | SI.<br>$400.00$ S/.                           | 0.0167                                 |          |  |  |  |  |
| 103<br>104                             |                                                                                                    | 12 Telar Picañol P8                                                                    |                                     | S/L<br>4,000.00             | 10                                       | 10%                                          | S/L<br>400.00 S/.                             | 0.0167                                 |          |  |  |  |  |
| 105                                    |                                                                                                    | 13 Telar Picañol P9                                                                    | $S/I$ .                             | 4,000.00                    | 10                                       | 10%                                          | S/L<br>$400.00$ S/.                           | 0.0167                                 |          |  |  |  |  |
| 106                                    |                                                                                                    | 14 Telar Picañol P10                                                                   |                                     | S/L<br>4,000.00             | 10                                       | 10%                                          | 5/<br>$400.00$ S/.                            | 0.0167                                 |          |  |  |  |  |
| 107                                    |                                                                                                    | 15 Telar Picañol P11                                                                   |                                     | S/L<br>4,000.00             | 10                                       | 10%                                          | S/L<br>$400.00$ S/.                           | 0.0167                                 |          |  |  |  |  |
| 108                                    |                                                                                                    | 16 Telar Picañol P12                                                                   |                                     | SI.<br>4,000.00             | 10                                       | 10%                                          | $S$ .<br>$400.00$ S/.                         | 0.0167                                 |          |  |  |  |  |
| 109                                    |                                                                                                    | 17 Telar Crompton CK 1                                                                 | SI.                                 | 15,000.00                   | 10                                       | 10%                                          | S/L<br>$1,500.00$ S/.                         | 0.0625                                 |          |  |  |  |  |
| 110                                    |                                                                                                    | 18 Telar Crompton CK 2                                                                 |                                     | SI.<br>15,000.00            | 10                                       | 10%                                          | S/I<br>$1,500.00$ S/.                         | 0.0625                                 |          |  |  |  |  |
| 111                                    |                                                                                                    | 19 Telar Crompton CK 3                                                                 | S/L                                 | 15,000.00                   | 10                                       | 10%                                          | S/L<br>$1,500.00$ S/.                         | 0.0625                                 |          |  |  |  |  |
| 112                                    |                                                                                                    | 20 Telar iWer                                                                          |                                     | S/I<br>18,000.00            | 10                                       | 10%                                          | S/L<br>$1,800.00$ S/.                         | 0.0750                                 |          |  |  |  |  |
| 113                                    |                                                                                                    | 21 Telar Crompton CK 4                                                                 |                                     | S/L<br>15,000.00            | 10                                       | 10%                                          | SI<br>$1,500.00$ S/.                          | 0.0625                                 |          |  |  |  |  |
| 114                                    |                                                                                                    | 22 Telar Crompton CK 5                                                                 |                                     | S/L<br>15,000.00            | 10                                       | 10%                                          | S/L<br>$1,500.00$ S/.                         | 0.0625                                 |          |  |  |  |  |
| 115                                    |                                                                                                    | 23 Compresora para Urdido                                                              |                                     | S/L<br>500.00               | 10                                       | 10%                                          | S/I<br>$50.00$ S/.                            | 0.0021                                 |          |  |  |  |  |
| 116                                    |                                                                                                    | 24 Compresora de Perchado y Tundido                                                    |                                     | S/L<br>1,000.00             | 10                                       | 10%                                          | S/L<br>$100.00$ S/                            | 0.00417                                |          |  |  |  |  |
| 117                                    | 25                                                                                                    |                                                                                        |                                     |                             |                                          | 0%                                           | S/L<br>$\sim$                                 | $s/$ .<br>14                           |          |  |  |  |  |
| 118                                    | 26                                                                                                    |                                                                                        |                                     |                             |                                          | 0%                                           | S/L<br>$\omega$                               | $S$ .<br>$\sim$                        |          |  |  |  |  |
| 119                                    | 27                                                                                                    |                                                                                        |                                     |                             |                                          | 0%                                           | S/L<br>$\sim$                                 | $S$ /.<br>ò.                           |          |  |  |  |  |
| 120                                    | 28                                                                                                    |                                                                                        |                                     |                             |                                          | 0%                                           | $S$ .<br>$\sim$                               | $S$ .<br>$\sim$                        |          |  |  |  |  |
| 121                                    |                                                                                                    |                                                                                        |                                     |                             |                                          |                                              |                                               |                                        |          |  |  |  |  |
| 122<br>123<br>124                      |                                                                                                    | Área de Acabado                                                                        |                                     |                             |                                          |                                              |                                               |                                        | Cantidad |  |  |  |  |
| $\mathbf{r}$<br>∢                      |                                                                                                    | Base de APLICACION GLP<br><b>INICIO COSTOS INDIRECTOS</b><br>Precios del Dolar         |                                     | <b>DEPRECIACIÓN</b>         | Base de APLICACION ELECTRICIDAD          |                                              | REPARACIONES CONSIDERABLES                    | <b>AGOSTO 2016</b>                     | $+$      |  |  |  |  |
| Listo                                  |                                                                                                    |                                                                                        |                                     |                             |                                          |                                              | 凹<br>開                                        |                                        | 100%     |  |  |  |  |

**Indirectos.xlsx"**

*Fuente:* Sistema de Costos de Illary Joste S.R.L.

Es importante el llenado de los datos presentes, ya que de ahí se copiarán automáticamente los datos para otras pestañas que requieran información de los activos como la base de asignación de la electricidad o el mantenimiento puntual.

Con esta información el sistema de costos es capaz de calcular el valor asignado a cada actividad por prenda que pase por dicha actividad.

**UNIVERSIDAD** CATÓL ICA . DE SANTA MARÍA

# **5.1.5. Pestaña 05 – Base de Aplicación Electricidad**

# **Imagen 5-9: Captura de Pantalla - BASE DE APLICACIÓN DE LA ELECTRICIDAD "03 Costos Indirectos.xlsx"**

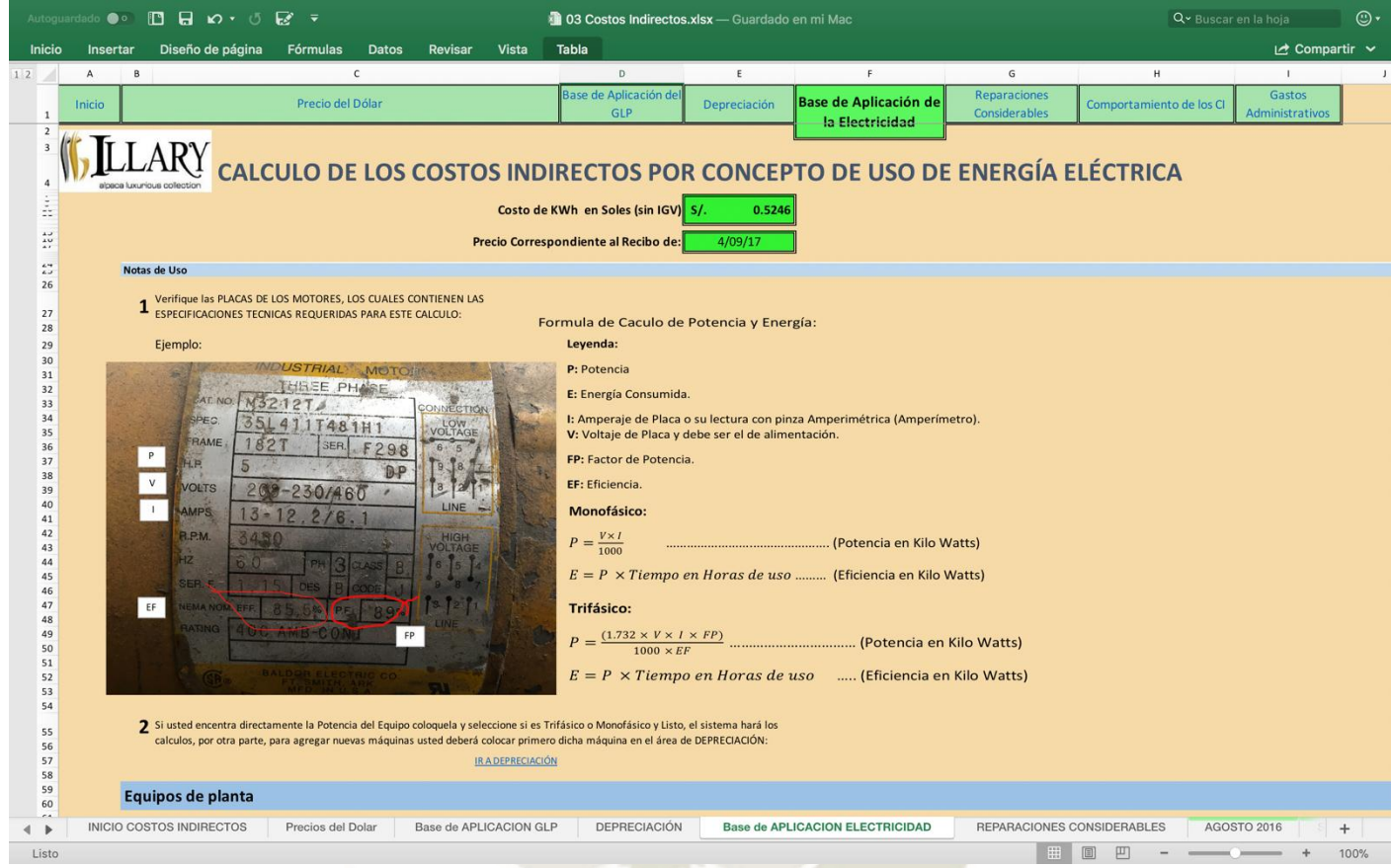

*Fuente:* Sistema de Costos de Illary Joste S.R.L.

La primera parte de la pantalla nos muestra dos datos editables, estos son el costo Kilowatt hora que podemos ubicar en los recibos de electricidad proporcionados por la SEAL (en Arequipa), costo que varía mensualmente, seguido de ello observamos las instrucciones para ubicar los datos que vamos a llenar en la parte inferior, estas instrucciones son referenciales, pero obedecen a la mayoría de los motores que se encuentran en el mercado.

En el anexo 7 podemos observar los costos que mencionamos ya llenos. Estos costos posteriormente se asignan a las diferentes actividades según sus usos.

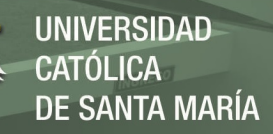

# **5.1.6. Pestaña 06 – Reparaciones Considerables**

# **Imagen 5-10: Captura de Pantalla - Reparaciones Considerables "03 Costos Indirectos.xlsx"**

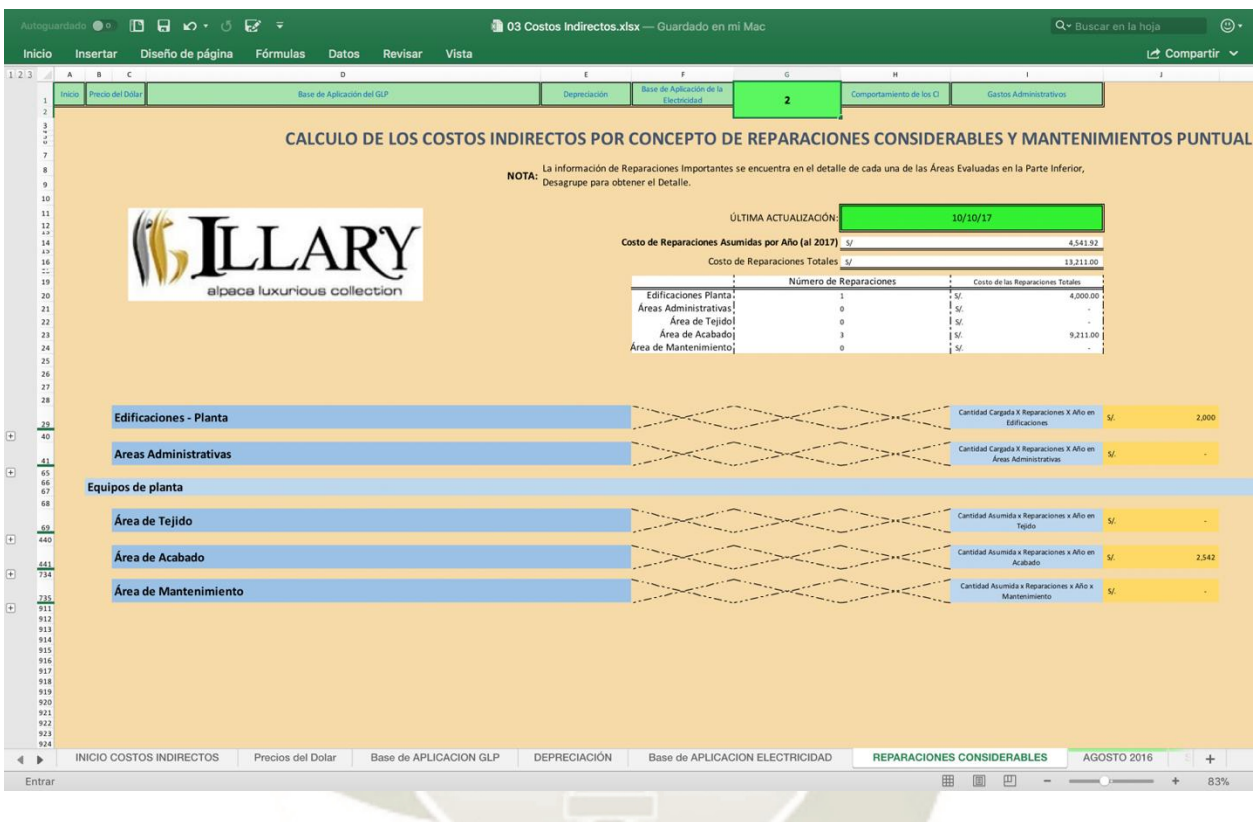

*Fuente:* Sistema de Costos de Illary Joste S.R.L.

Las reparaciones considerables buscan considerar los costos que asumimos en el tiempo bajo el concepto de reparaciones e inversión en el mantenimiento de los diferentes equipos y ambientes de la empresa, en cada uno de los desplegables encontraremos los mismos activos que se colocan en la pestaña de depreciación, y podremos colocar la información que el sistema necesita para proporcionar el costo por reparación asignado a cada activo.

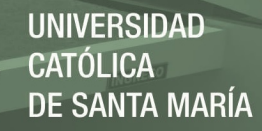

**Imagen 5-11: Captura de Pantalla - Reparaciones Considerables – Formato de llenado de datos "03 Costos Indirectos.xlsx"**

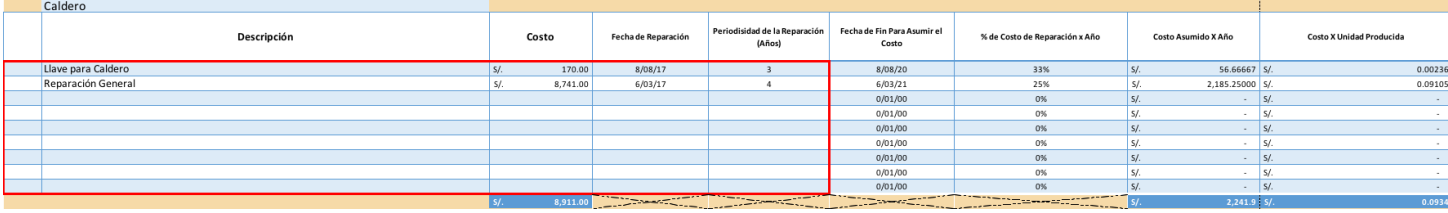

*Fuente:* Sistema de Costos de Illary Joste S.R.L.

Por ejemplo en la imagen 5-11 notamos el llenado de las reparaciones del caldero, primero tenemos la descripción, donde colocamos a que se refiere la reparación realizada, en segundo lugar tenemos el costo, que es lo que hemos invertido para realizar dicha reparación o mantenimiento, luego tenemos la fecha, la cual ayuda al sistema a saber cuándo debe terminar de asignar costos por este concepto; y por último tenemos la periodicidad de la reparación en años, la cual sirve para saber durante cuánto tiempo debe de asignarse dicho costo, por ejemplo si se coloca cuatro años, entonces por año se asignará el 25% del costo invertido. Llegado el cuarto año, el sistema dejaría de asignar automáticamente el costo por unidad por la máquina.

# **5.1.7. Pestaña 07 – Comportamiento de los Costos Indirectos**

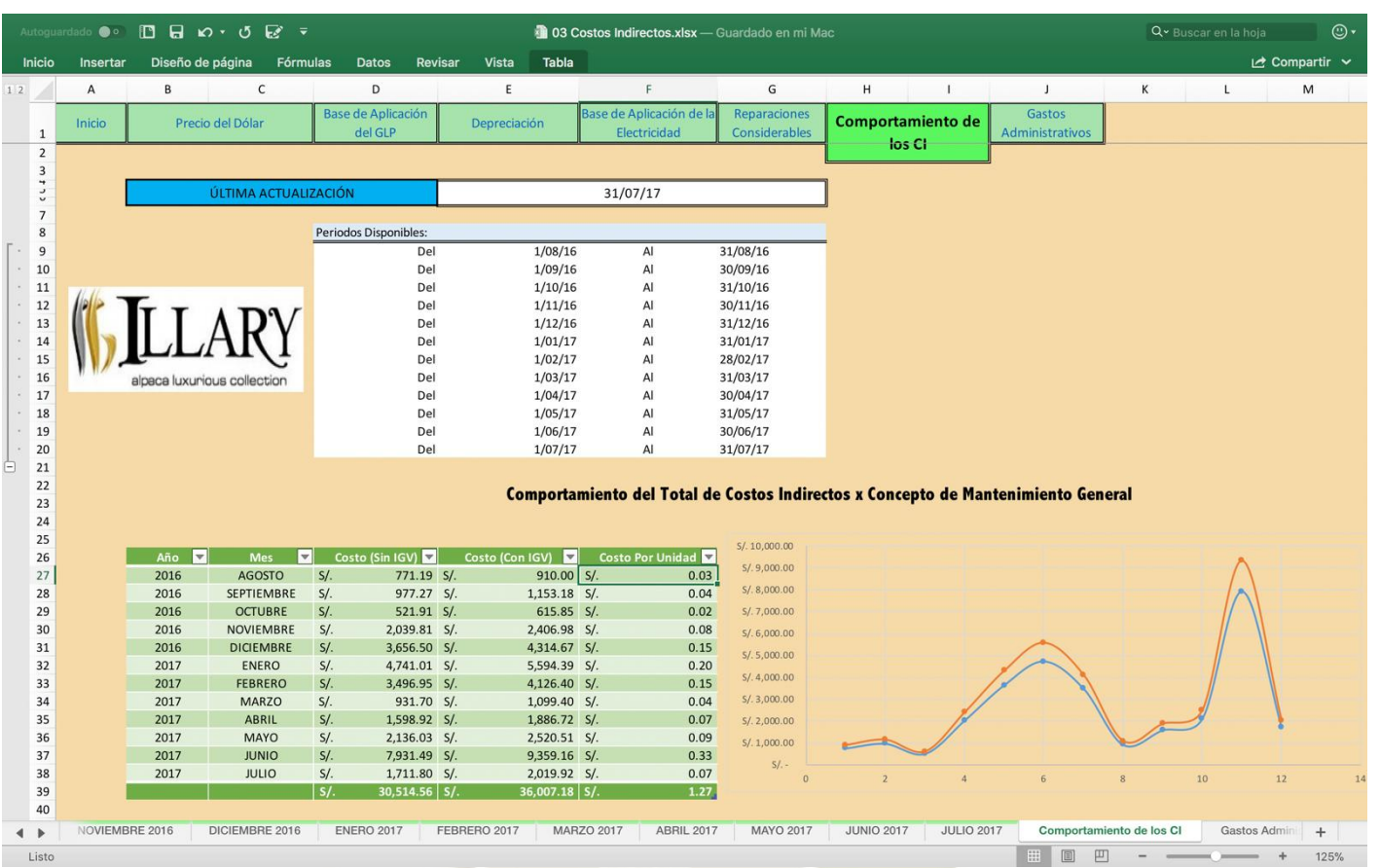

**Imagen 5-12: Captura de Pantalla - Comportamiento de los Costos Indirectos I "03 Costos Indirectos.xlsx"**

*Fuente:* Sistema de Costos de Illary Joste S.R.L.

La asignación de costos Indirectos referidos al mantenimiento General (es decir que no se pueden definir específicamente en una máquina, sino que es muy general, por ejemplo, la compra de aceite para diferentes máquinas.

La asignación de los costos de mantenimiento no definidos se realiza como ya se explicó en el capítulo anterior usando la media de prendas producidas al año como base de aplicación, esos valores son recopilados de los costos que se identifican en este grupo en los últimos doce meses.

**UNIVERSIDAD** 

TÓL ICA.

DE SANTA MARÍA

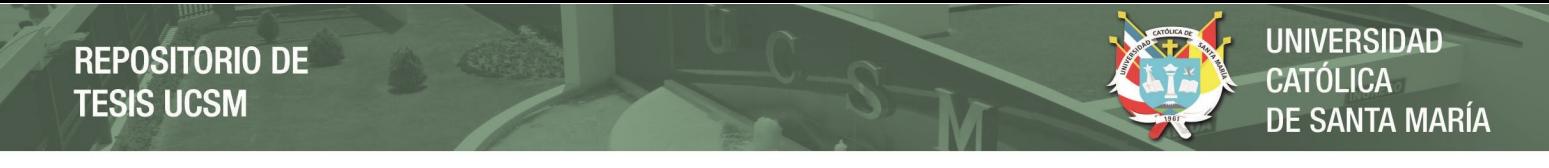

# **Imagen 5-13: Captura de Pantalla - Comportamiento de los Costos Indirectos II "03 Costos Indirectos.xlsx"**

|               | $B$ and $B$ $\neq$<br>$\odot$<br>Q v Buscar en la hoja<br>Autoguardado @ o<br>03 Costos Indirectos.xlsx - Guardado en mi Mac |                                 |                              |                          |                                                         |                                              |                                                                                   |                               |                   |                                    |                                  |                          |                                                   |                 |                 |      |  |
|---------------|----------------------------------------------------------------------------------------------------|---------------------------------|------------------------------|--------------------------|---------------------------------------------------------|----------------------------------------------|-----------------------------------------------------------------------------------|-------------------------------|-------------------|------------------------------------|----------------------------------|--------------------------|---------------------------------------------------|-----------------|-----------------|------|--|
| <b>Inicio</b> | Insertar                                                                                                    |                                 | Diseño de página             | Fórmulas                 | <b>Datos</b>                                            | Revisar<br>Vista                             |                                                                                   |                               |                   |                                    |                                  |                          |                                                   |                 | Let Compartir ∨ |      |  |
| $1\,2$        | A                                                                                                    | B                               | $\mathsf{C}$                 |                          | D                                                       | E                                            | F                                                                                 | G                             | H                 |                                    | $\mathbf{I}$                     | К                        |                                                   | L               | M               |      |  |
| $\mathbf{1}$  | Inicio                                                                                                    |                                 | Precio del Dólar             |                          | Base de Aplicación<br>del GLP                           | Depreciación                                 | Base de Aplicación de la<br>Electricidad                                          | Reparaciones<br>Considerables | Comportamiento de |                                    | <b>Gastos</b><br>Administrativos |                          |                                                   |                 |                 |      |  |
| 41<br>15      | Comportamiento del Total de Costos Indirectos x Concepto de Otros                                                            |                                 |                              |                          |                                                         |                                              |                                                                                   |                               |                   |                                    |                                  |                          |                                                   |                 |                 |      |  |
| 44            |                                                                                                    |                                 |                              |                          |                                                         |                                              |                                                                                   | S/.450.00                     |                   |                                    |                                  |                          |                                                   |                 |                 |      |  |
| 45            |                                                                                                    | Año<br>U                        | <b>Mes</b>                   | $\overline{\mathbf{v}}$  | <b>Costos Indirectos</b><br>$\vert \nabla$<br>(Sin IGV) | <b>Costos Indirectos (Con</b><br><b>IGV)</b> | Costo Por Unidad<br>E                                                             | S/. 400.00                    |                   |                                    |                                  |                          |                                                   |                 |                 |      |  |
| 46            |                                                                                                    | 2016                            | <b>AGOSTO</b>                | $S/I$ .                  | $\sim$                                                  | S/I                                          | $-$ S/<br>$\overline{a}$                                                          | S/.350.00                     |                   |                                    |                                  |                          |                                                   |                 |                 |      |  |
| 47            |                                                                                                    | 2016                            | <b>SEPTIEMBRE</b>            | $S/$ .                   | $\overline{\phantom{a}}$                                | $S/$ .<br>$\sim$                             | $S/$ .<br>÷                                                                       |                               |                   |                                    |                                  |                          |                                                   |                 |                 |      |  |
| 48            |                                                                                                    | 2016                            | <b>OCTUBRE</b>               | S/I                      | $\sim$                                                  | S/I<br>$\sim$                                | $S/$ .<br>×.                                                                      | S/.300.00                     |                   |                                    |                                  |                          |                                                   |                 |                 |      |  |
| 49            |                                                                                                    | 2016                            | <b>NOVIEMBRE</b>             | $S/I$ .                  | 27.12 S/.                                               |                                              | 32.00 S/.<br>0.00                                                                 | S/. 250.00                    |                   |                                    |                                  |                          | -Sumatoria de Otros Costos Indirectos (Sin        |                 |                 |      |  |
| 50            |                                                                                                    | 2016                            | <b>DICIEMBRE</b>             | $S/I$ .                  | $19.41 S/$ .                                            |                                              | 22.90 S<br>0.00                                                                   | S/.200.00                     |                   |                                    |                                  |                          | IGV)                                              |                 |                 |      |  |
| 51            |                                                                                                    | 2017                            | <b>ENERO</b>                 | S/L                      | 59.75 S/.                                               |                                              | 70.50 S/.<br>0.00                                                                 | S/.150.00                     |                   |                                    |                                  |                          | Sumatoria de Otros Costos Indirectos<br>(Con IGV) |                 |                 |      |  |
| 52            |                                                                                                    | 2017                            | <b>FEBRERO</b>               | S/L                      | 327.11 S/                                               |                                              | 385.99 S/.<br>0.01                                                                |                               |                   |                                    |                                  |                          |                                                   |                 |                 |      |  |
| 53<br>54      |                                                                                                    | 2017<br>2017                    | <b>MARZO</b><br><b>ABRIL</b> | $S$ /.<br>S/I            | 84.75 S/.<br>$\blacksquare$                             | S/<br>$\omega_{\rm c}$                       | $100.00 S$ .<br>0.00<br>$S$ /.<br>÷                                               | S/.100.00                     |                   |                                    |                                  |                          |                                                   |                 |                 |      |  |
| 55            |                                                                                                    | 2017                            | MAYO                         | $S$ .                    | 91.53 S/.                                               |                                              | 108.00 S/.<br>0.00                                                                | S/.50.00                      |                   |                                    |                                  |                          |                                                   |                 |                 |      |  |
| 56            |                                                                                                    | 2017                            | <b>JUNIO</b>                 | S/I                      | $\sim$                                                  | S/I<br>$\sim$                                | $S$ /.<br>$\sim$                                                                  | $5/$ .                        |                   |                                    |                                  |                          |                                                   |                 |                 |      |  |
| 57            |                                                                                                    | 2017                            | <b>JULIO</b>                 | $S/$ .                   | $24.41 S$ .                                             |                                              | 28.80 S<br>0.00                                                                   |                               |                   | $6 \overline{6}$<br>$\overline{R}$ | 10 <sup>°</sup><br>12            | 14                       |                                                   |                 |                 |      |  |
| 58            |                                                                                                    |                                 |                              | $\overline{s/}$ .        | $634.06$ S/.                                            |                                              | $748.19$ S/.<br>0.03                                                              | $S/-50.00$                    |                   |                                    |                                  |                          |                                                   |                 |                 |      |  |
| 59            |                                                                                                    |                                 |                              |                          |                                                         |                                              |                                                                                   |                               |                   |                                    |                                  |                          |                                                   |                 |                 |      |  |
| 60<br>$U +$   |                                                                                                    |                                 |                              |                          |                                                         |                                              | Comportamiento del Total de Costos Indirectos x Concepto de uso de Gas GLP 45 Kg. |                               |                   |                                    |                                  |                          |                                                   |                 |                 |      |  |
| $\cup$<br>63  |                                                                                                    |                                 |                              |                          | Por Mes                                                 |                                              |                                                                                   |                               |                   |                                    |                                  |                          |                                                   |                 |                 |      |  |
| 64            |                                                                                                    | $\vert \mathbf{v} \vert$<br>Año | <b>Mes</b>                   | $\vert \mathbf{v} \vert$ | Costo (Sin IGV)                                         | Costo con IGV                                | S/.1,600.00                                                                       |                               |                   |                                    |                                  |                          |                                                   |                 |                 |      |  |
| 65            |                                                                                                    | 2016                            | <b>AGOSTO</b>                | S/I                      | 847.46 S/.                                              | 1,000.00                                     | S/.1,400.00                                                                       |                               |                   |                                    |                                  |                          |                                                   |                 |                 |      |  |
| 66            |                                                                                                    | 2016                            | <b>SEPTIEMBRE</b>            | $S$ /.                   | 423.73 S/.                                              | 500.00                                       |                                                                                   |                               |                   |                                    |                                  |                          |                                                   |                 |                 |      |  |
| 67            |                                                                                                    | 2016                            | <b>OCTUBRE</b>               | $S$ /.                   | 847.46 S/.                                              | 1,000.00                                     | S/.1,200.00                                                                       |                               |                   |                                    |                                  |                          |                                                   |                 |                 |      |  |
| 68            |                                                                                                    | 2016                            | <b>NOVIEMBRE</b>             | $S$ /.                   | 423.73 S/.                                              | 500.00                                       | S/.1,000.00                                                                       |                               |                   |                                    |                                  |                          |                                                   |                 |                 |      |  |
| 69            |                                                                                                    | 2016                            | <b>DICIEMBRE</b>             | $S$ /.                   | 423.73 S/.                                              | 500.00                                       | S/.800.00                                                                         |                               |                   |                                    |                                  |                          |                                                   | Costo (Sin IGV) |                 |      |  |
| 70            |                                                                                                    | 2017                            | <b>ENERO</b>                 | $S$ /.                   | 847.46 S/.                                              | 1,000.00                                     |                                                                                   |                               |                   |                                    |                                  |                          |                                                   | Costo con IGV   |                 |      |  |
| 71            |                                                                                                    | 2017                            | <b>FEBRERO</b>               | $S$ /.                   | 847.46 S/.                                              | 1,000.00                                     | S/.600.00                                                                         |                               |                   |                                    |                                  |                          |                                                   |                 |                 |      |  |
| 72<br>73      |                                                                                                    | 2017<br>2017                    | <b>MARZO</b><br><b>ABRIL</b> | S/L<br>$S/I$ .           | 847.46 S/.<br>1,059.32 S/.                              | 1,000.00<br>1,250.00                         | S/.400.00                                                                         |                               |                   |                                    |                                  |                          |                                                   |                 |                 |      |  |
| 74            |                                                                                                    | 2017                            | <b>MAYO</b>                  | S/L                      | 847.46 S/.                                              | 1,000.00                                     |                                                                                   |                               |                   |                                    |                                  |                          |                                                   |                 |                 |      |  |
| 75            |                                                                                                    | 2017                            | <b>JUNIO</b>                 | S/I                      | 847.46 S/.                                              | 1,000.00                                     | S/200.00                                                                          |                               |                   |                                    |                                  |                          |                                                   |                 |                 |      |  |
| 76            |                                                                                                    | 2017                            | <b>JULIO</b>                 | S/L                      | $1,271.19$ S/.                                          | 1,500.00                                     | S/L                                                                               |                               |                   |                                    |                                  |                          |                                                   |                 |                 |      |  |
| 77            |                                                                                                    |                                 |                              | s/.                      | $9,533.90$ S/.                                          | 11,250.00                                    |                                                                                   | $\overline{2}$                |                   | 6                                  | 10<br>8                          | 12 <sub>1</sub>          | 14                                                |                 |                 |      |  |
| 78            |                                                                                                    |                                 |                              |                          |                                                         |                                              |                                                                                   |                               |                   |                                    |                                  |                          |                                                   |                 |                 |      |  |
| $\leftarrow$  |                                                                                                    | NOVIEMBRE 2016                  | DICIEMBRE 2016               |                          | <b>ENERO 2017</b>                                       | FEBRERO 2017                                 | <b>MARZO 2017</b><br><b>ABRIL 2017</b>                                            | <b>MAYO 2017</b>              | <b>JUNIO 2017</b> |                                    | <b>JULIO 2017</b>                | Comportamiento de los CI |                                                   |                 | Gastos Admin    | $+$  |  |
| Listo         |                                                                                                    |                                 |                              |                          |                                                         |                                              |                                                                                   |                               |                   |                                    | 用                                | 吅                        |                                                   |                 |                 | 125% |  |
|               |                                                                                                    |                                 |                              |                          |                                                         |                                              |                                                                                   |                               |                   |                                    |                                  |                          |                                                   |                 |                 |      |  |

*Fuente:* Sistema de Costos de Illary Joste S.R.L.

También existe un campo de "Otros" para costos que no podemos identificar, estos se asignan de la misma manera que el mantenimiento general, toda la información proviene de la data llenada por año, este costo se asigna a los productos finales.

De la misma manera tenemos a modo informativo el comportamiento en dinero del consumo de GLP del último año de información.

En la Imagen 5-14 tenemos como ejemplo los costos indirectos referidos al mantenimiento general, al GLP de ese mes y a otros costos del mes de Julio del 2017, estos se recopilan y se llevan automáticamente a la pestaña "Comportamiento de los costos Indirectos" donde finalmente serán asignados a los productos finales.

# **Imagen 5-14: Captura de Pantalla - Ejemplo de llenado de los Costos por mes (Julio del 2017) "03 Costos Indirectos.xlsx"**

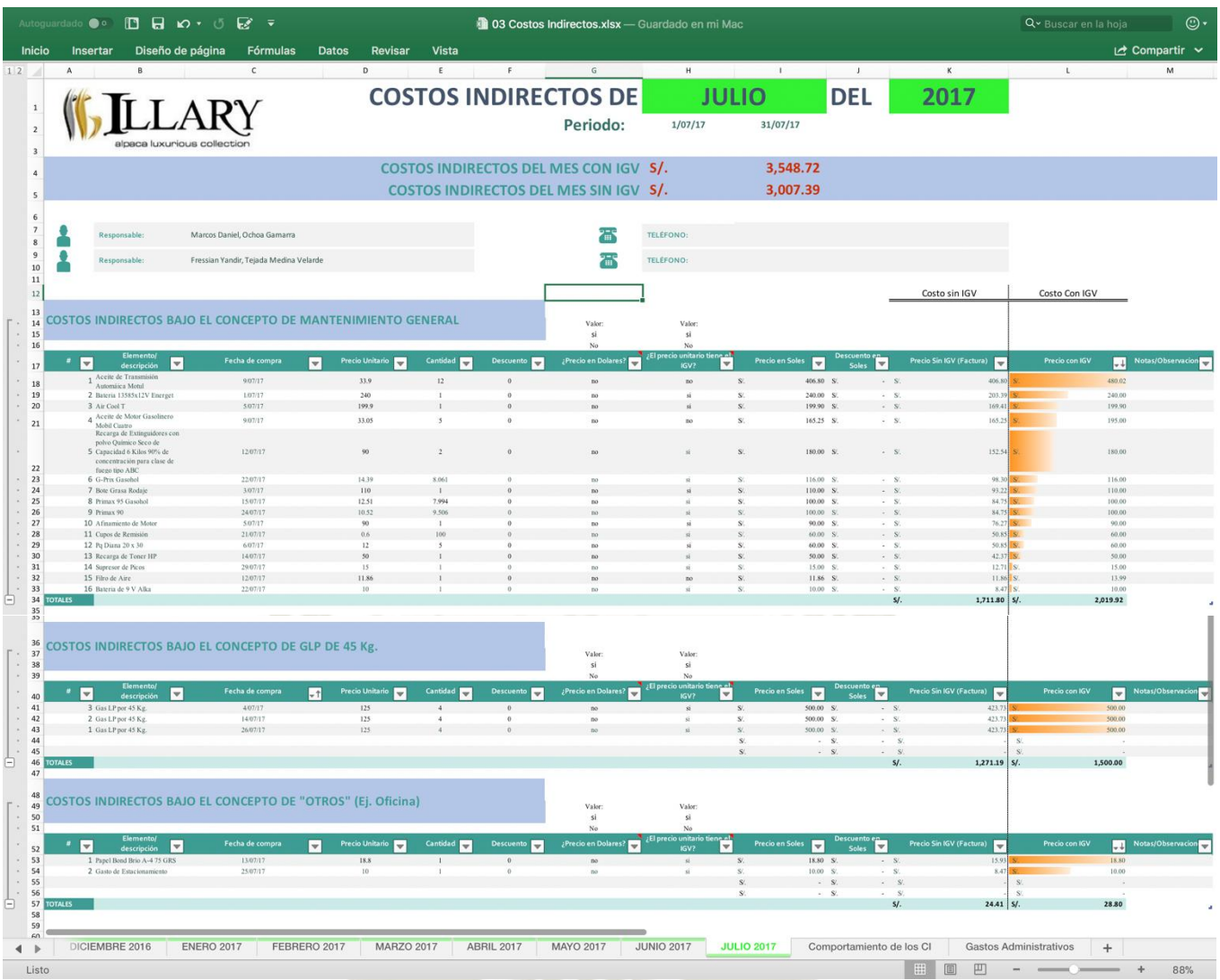

*Fuente:* Sistema de Costos de Illary Joste S.R.L.

Se comienza colocando la descripción del costo, la fecha de realizado el costo, el precio unitario sin costo que encontramos en la factura o boleta, la cantidad de ítems comprados, si existe o no algún descuento, si el precio se encuentra en dólares, si el precio tiene IGV o no incluido, con esos datos el costo se calcularía automáticamente y el sistema asignaría un costo por dichos conceptos de manera automática

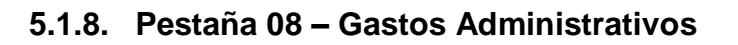

# **Imagen 5-15: Captura de Pantalla - Gastos Administrativos "03 Costos Indirectos.xlsx"**

| Autoquardado <b>@o</b>                                       | $\Box$ $\Box$ $\Box$ $\lor$ $\Box$ $\Box$ $\lor$ |                          |                                                    |                        | 103 Costos Indirectos.xlsx - Guardado en mi Mac           |                                                      |                                                      |                               | Q v Buscar en la hoja             | $\odot$                 |
|--------------------------------------------------------------|--------------------------------------------------|--------------------------|----------------------------------------------------|------------------------|-----------------------------------------------------------|------------------------------------------------------|------------------------------------------------------|-------------------------------|-----------------------------------|-------------------------|
| Inicio<br>Insertar                                           | Diseño de página<br>Fórmulas                     | Revisar<br><b>Datos</b>  | <b>Vista</b>                                       |                        |                                                           |                                                      |                                                      |                               |                                   | $\sim$ Compartir $\sim$ |
| X Cortar                                                     | Calibri (Cuer v<br>12<br>$A^*$                   | $\qquad \qquad =$<br>$=$ | $80 - 7$<br>$\Box$ Ajustar texto                   |                        | Moneda                                                    | ×                                                    |                                                      |                               | Autosuma v                        | $rac{A}{2}$             |
| Copiar *<br>Pegar<br>Formato                                 | <b>SI</b><br>. A.<br>$N$ $K$<br>S                | $\equiv$<br>Ξ<br>三       | $+ =$<br>ι+Ξ                                       | Combinar y centrar *   | $\frac{0}{0}$<br>$^{+0}_{00}$<br>크<br>000<br>$\mathbf{v}$ | 00<br>Formato<br>condicional                         | Dar formato<br><b>Estilos</b><br>como tabla de celda | Eliminar Formato<br>Insertar  | Rellenar *<br>Borrar <sup>v</sup> | Ordenar<br>y filtrar    |
| $\blacktriangle$<br>$\times$<br>A37<br>$\mathbf{v}$          | $fx$ TOTAL GG                                    |                          |                                                    |                        |                                                           |                                                      |                                                      |                               |                                   |                         |
| A                                                            | B                                                | $\mathsf{C}$             | $\mathsf D$                                        | E                      | F.                                                        | $\mathsf{G}% _{\mathsf{G}}^{\mathsf{G}}(\mathsf{G})$ | H                                                    | $\mathbf{1}$                  | $\mathbf{J}$                      | $\mathsf K$             |
| Inicio<br>$\mathbf{1}$                                       | Precio del Dólar                                 |                          | Base de Aplicación de<br><b>GLP</b>                | Depreciación           | Base de Aplicación de<br>la Electricidad                  | Reparaciones<br>Considerables                        | Comportamiento de<br>los CI                          | <b>Gastos Administrativos</b> |                                   |                         |
| $\overline{2}$                                               |                                                  |                          |                                                    |                        |                                                           |                                                      |                                                      |                               |                                   |                         |
| 1.10<br>$\,$ 6 $\,$<br>$\overline{7}$<br>$\frac{1}{2}$<br>11 | alpaca luxurious collection                      |                          | Fecha Máxima de Actualización:                     | 31/07/17               |                                                           |                                                      |                                                      | Última Actualización:         | 31/07/17                          |                         |
| 12<br>13                                                     |                                                  |                          |                                                    |                        |                                                           |                                                      | <b>COSTOS INDIRECTOS</b>                             |                               |                                   |                         |
|                                                              |                                                  | 2016                     | 2016                                               | 2016                   | 2016                                                      | 2016                                                 | 2017                                                 | 2017                          | 2017                              | 2017                    |
| 14<br>15                                                     | <b>CONCEPTO</b>                                  | <b>AGOSTO</b>            | <b>SEPTIEMBRE</b>                                  | <b>OCTUBRE</b>         | <b>NOVIEMBRE</b>                                          | <b>DICIEMBRE</b>                                     | <b>ENERO</b>                                         | <b>FEBRERO</b>                | <b>MARZO</b>                      | <b>ABRII</b>            |
| Mano de obra indirecta<br>16                                 |                                                  |                          |                                                    |                        |                                                           |                                                      |                                                      |                               |                                   |                         |
| 17                                                           | 1 Practicante 1 - Marco Ochoa                    | S/850.00                 | S/850.00                                           | S/850.00               | S/850.00                                                  | S/850.00                                             | S/850.00                                             | S/850.00                      | S/850.00                          | S/850.00                |
| 18                                                           | 2 Practicante 2 - Fressian Tejada                | S/850.00                 | S/850.00                                           | S/850.00               | S/850.00                                                  | \$/850.00                                            | S/850.00                                             | S/850.00                      | S/850.00                          | \$/850.00               |
| 19                                                           |                                                  |                          |                                                    |                        |                                                           |                                                      |                                                      |                               |                                   |                         |
| 20                                                           |                                                  |                          |                                                    |                        |                                                           |                                                      |                                                      |                               |                                   |                         |
| 21                                                           |                                                  |                          |                                                    |                        |                                                           |                                                      |                                                      |                               |                                   |                         |
| 22                                                           |                                                  |                          |                                                    |                        |                                                           |                                                      |                                                      |                               |                                   |                         |
| 23 Gastos de ventas                                          |                                                  |                          |                                                    |                        |                                                           | $\mathbf{v}$                                         |                                                      |                               |                                   |                         |
| 24 Sebastián                                                 |                                                  | S/1,800.00               | S/1,800.00                                         | S/1,800.00             | S/1,800.00                                                | S/1,800.00                                           | S/1,800.00                                           | S/1,800.00                    | S/1,800.00                        | S/1,800.00              |
| 25                                                           |                                                  |                          |                                                    |                        |                                                           |                                                      |                                                      |                               |                                   |                         |
| 26 Gastos generales y de administración                      |                                                  |                          |                                                    |                        |                                                           |                                                      |                                                      |                               |                                   |                         |
| 27 Sr. Hugo                                                  |                                                  | S/1,800.00               | S/1,800.00                                         | S/1,800.00             | S/1,800.00                                                | S/1,800.00                                           | S/1,800.00                                           | S/1,800.00                    | S/1,800.00                        | S/1,800.00              |
| 28 Joseph<br>29 Contadora                                    |                                                  | S/1,800.00<br>S/150.00   | S/1,800.00<br>S/150.00                             | S/1,800.00<br>S/150.00 | S/1,800.00<br>S/150.00                                    | S/1,800.00<br>S/150.00                               | S/1,800.00<br>S/150.00                               | S/1,800.00<br>S/150.00        | S/1,800.00<br>S/150.00            | S/1,800.00<br>S/150.00  |
| 30 Teléfonos celulares                                       |                                                  |                          |                                                    |                        |                                                           |                                                      |                                                      |                               |                                   |                         |
| 31                                                           | 1 Teléfono (vece los 22 de cada mes)             | S/140.00                 | S/140.80                                           | S/143.05               | S/154.60                                                  | S/142.25                                             | S/141.35                                             | S/142.00                      | S/145.45                          | S/143.80                |
| 32                                                           | 2 Celular 959741741 (Vence los 19 de cada Mes)   | S/36.00                  | S/36.00                                            | S/36.00                | S/36.00                                                   | S/36.00                                              | S/36.00                                              | S/36.00                       | S/36.00                           | S/36.00                 |
| 33                                                           | 3 Celular 958343955 ( Vence los 19 de cada Mes)  | S/140.00                 | S/140.00                                           | S/140.00               | S/140.00                                                  | S/140.00                                             | S/140.00                                             | S/140.00                      | S/140.00                          | S/140.00                |
| 34 Internet                                                  |                                                  | \$/450.00                | S/450.00                                           | S/450.00               | \$/450.00                                                 | S/450.00                                             | S/450.00                                             | S/450.00                      | S/450.00                          | S/450.00                |
| 35 Alquiler                                                  |                                                  | S/500.00                 | S/500.00                                           | S/500.00               | S/500.00                                                  | \$/500.00                                            | S/500.00                                             | S/500.00                      | S/500.00                          | S/500.00                |
| 36<br>Gastos de TI (20 \$ Dolares Americanos)                |                                                  | S/66.80                  | S/67.80                                            | S/67.94                | S/67.20                                                   | S/68.18                                              | S/67.18                                              | S/65.64                       | S/65.18                           | S/64.92                 |
| 37<br>38<br>39<br>40                                         |                                                  |                          |                                                    |                        |                                                           |                                                      |                                                      |                               |                                   |                         |
| DICIEMBRE 2016<br>◀                                          | <b>ENERO 2017</b><br>FEBRERO 2017                | <b>MARZO 2017</b>        | <b>ABRIL 2017</b>                                  | <b>MAYO 2017</b>       | <b>JUNIO 2017</b>                                         | <b>JULIO 2017</b>                                    | Comportamiento de los CI                             | <b>Gastos Administrativos</b> | $+$                               |                         |
| Listo                                                        |                                                  |                          |                                                    |                        |                                                           |                                                      |                                                      | 吅<br>田                        |                                   | 109%                    |
|                                                              |                                                  |                          | Fuente: Sistema de Costos de Illary, Joste S. R. I |                        |                                                           |                                                      |                                                      |                               |                                   |                         |

**Fuente:** Sistema de Costos de Ill

Por último, la Pestaña de Gastos Administrativos nos muestra lo ya visto en el capítulo anterior, en esta podemos colocar el gasto asumido en las fechas especificadas, ya el sistema hace las iteraciones explicadas anteriormente.

## **5.2. "02 EMPLEADOS.XLSX"**

El libro de empleados es el configurador de las actividades y la mano de obra, en él se define el esfuerzo con respecto al factor humano que se requiere para realizar una actividad.

Tiene dos pestañas en las que se realizan algunos cálculos para dar los outputs de la hoja de cálculo.

**UNIVERSIDAD** 

 $ICA$ 

**SANTA MARÍA** 

### **5.2.1. Pestaña 01 - "Empleados"**

En la pestaña 01 – Empleados encontraremos en primera instancia el cuadro de Información y edición inicial:

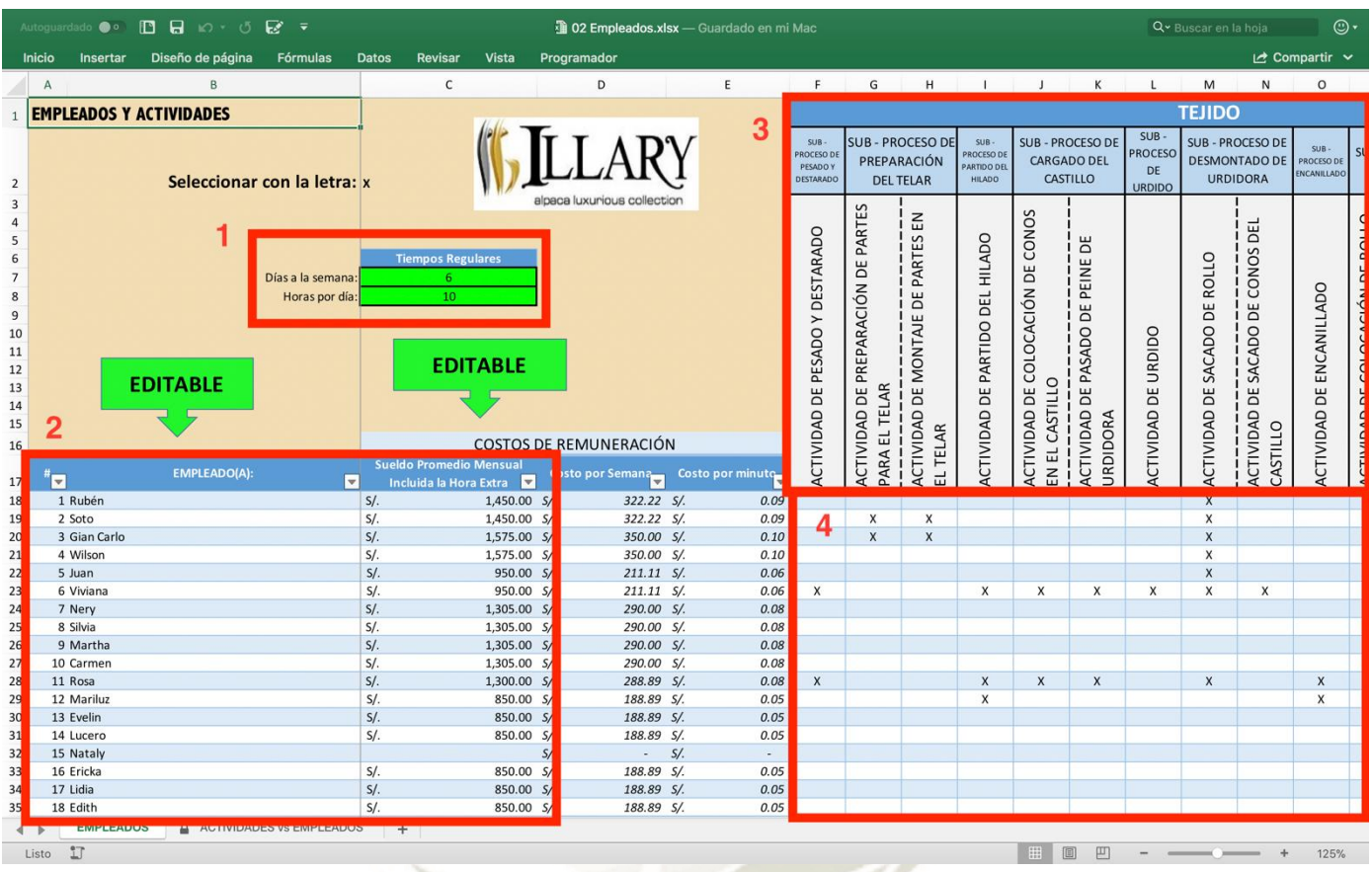

**Imagen 5-16: Captura de Pantalla – Libro 02 Empleados.xlsx - "Pestaña Empleados 1"**

*Fuente:* Sistema de Costos de Illary Joste S.R.L.

De la imagen 5-16, hemos seleccionado en cuadrados rojos las 4 partes editables de la hoja de cálculo:

**1.** En esta parte ponemos los valores regulares de trabajo de los empleados, para este caso se está poniendo el tiempo real a finales de noviembre del 2017 de trabajo que es 6 días y 10 horas por día. Para el caso, el sistema no concede las horas extra, ya que se encuentran incluidas ya en el punto dos, la explicación de esto se dará luego del punto 2.

**JNIVERSIDAD** 

**ICA** 

**SANTA MARÍA** 

**2.** En la parte dos, tenemos a los empleados que laboran a la fecha, cada uno posee una remuneración diferente, el sueldo que se debe de colocar es el sueldo mensual incluidas las horas extra que ya se tienen en cuenta que se van a realizar y las provisiones de los empleados que se encuentren en planilla, para el caso de la imagen es un ejemplo.

#### *Respondiendo al punto 1 y 2:*

- *¿Por qué no se colocan las horas extra, el personal en planilla y por locación de servicios separados?* – La respuesta es para provisionar el costo por remuneraciones, ya que la empresa requiere que el personal trabaje por diez horas para cumplir con sus metas, por lo tanto, dentro de sus costos regulares se asignan esas dos horas extras, ya que serán usadas de todas maneras, esto amplia también la capacidad de planta con respecto a la hora – hombre en dos horas.
- **3.** En esta sección podemos editar los nombres de las actividades, los sub – proceso y los procesos, pero no agregar o quitar, si se desearía hacer eso, se debería configurar con ayuda. Para evitar esto agregamos nuevos espacios al final de todas las actividades ya mencionadas en el capítulo 2 que se encuentran plasmadas en el programador. Podemos observar esto en la imagen 5-17, en la parte señalada en rojo.
- **4.** En esta parte podemos seleccionar las actividades para las que se le contrata a cada empleado, por lo tanto, cada actividad dependerá del tipo de empleado que realice la acción, para ello, si más de un trabajador realiza una tarea, el sistema realiza un promedio simple de está.

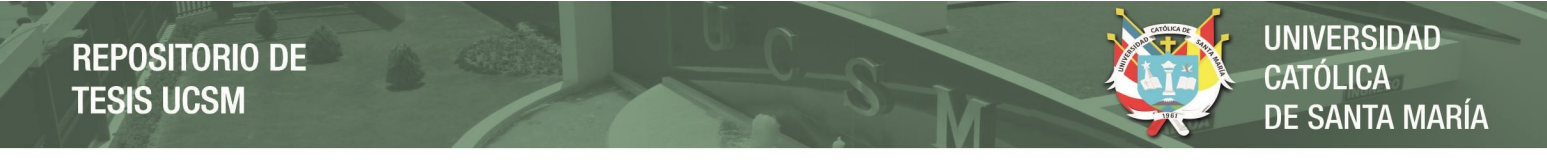

# **Imagen 5-17: Captura de Pantalla – Libro 02 Empleados.xlsx - "Pestaña Empleados 2 – Actividades Extra"**

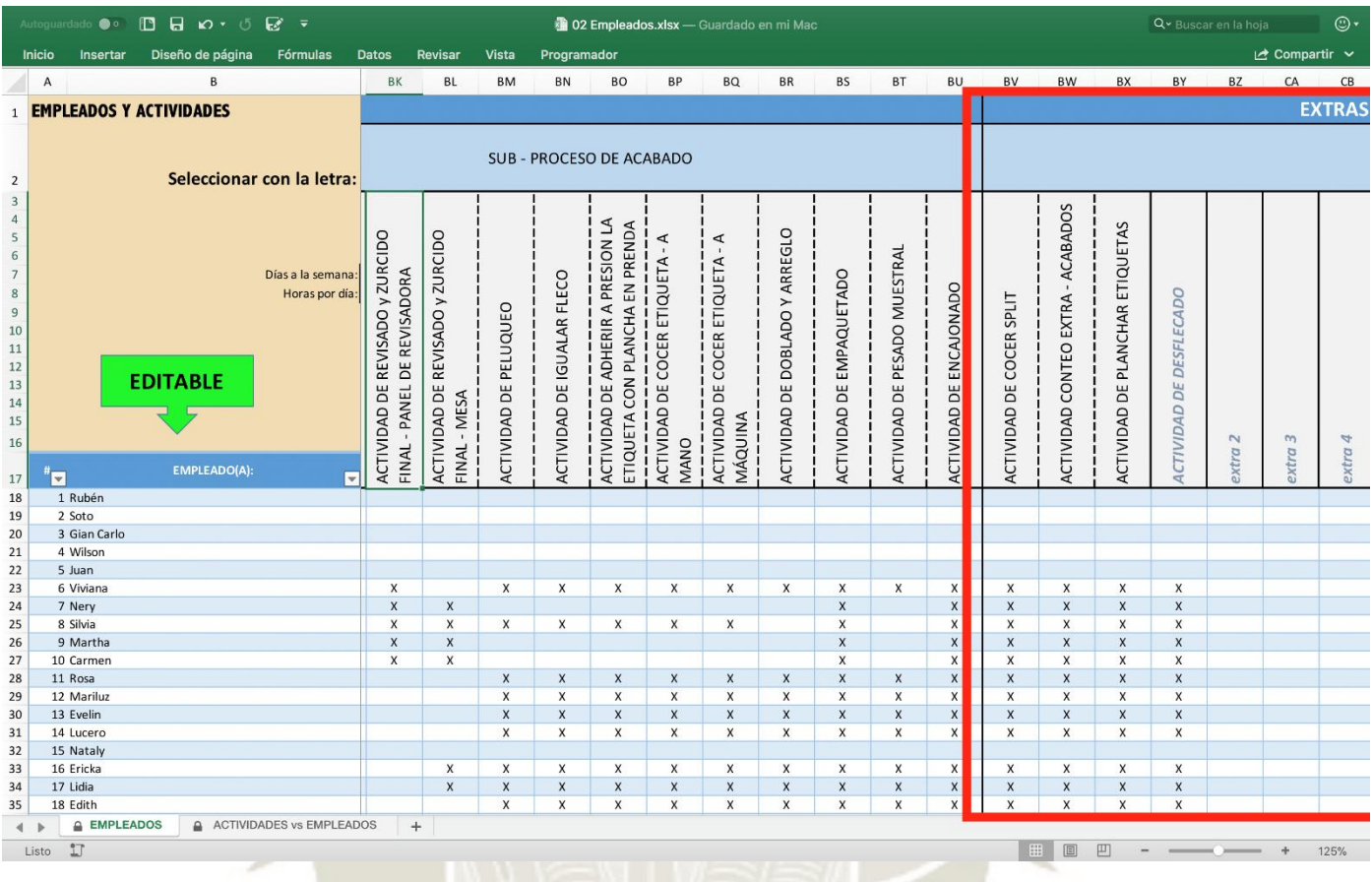

*Fuente:* Sistema de Costos de Illary Joste S.R.L.

Publicación autorizada con fines académicos e investigativos En su investigación no olvide referenciar esta tesis

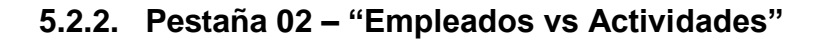

# **Imagen 5-18: Captura de Pantalla – Libro 02 Empleados.xlsx - "Pestaña Empleados vs Actividades"**

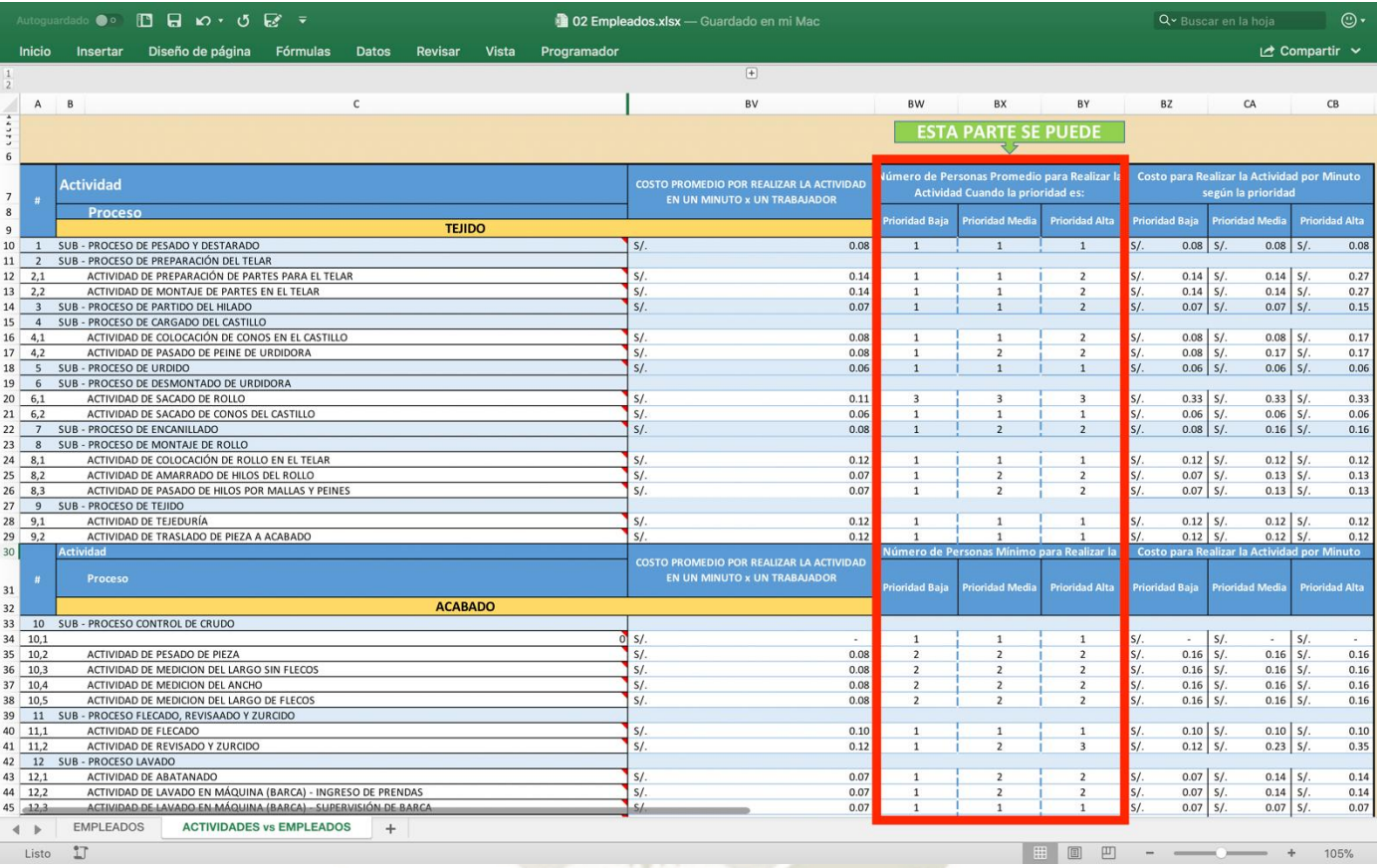

*Fuente:* Sistema de Costos de Illary Joste S.R.L.

En este libro el sistema a partir de la selección realizada en la hoja anterior saca el promedio del costo por minuto de realizar cada una de las actividades del proceso manufacturero en Illary, el número promedio de persona para realizar determinada actividad según su prioridad (el campo en un recuadro rojo) determinará el costo de realizar determinadas actividades en tres escenarios, el escenario de prioridad baja, media o normal y alta.

Cabe recalcar que la prioridad no se refiere a hacerlo más rápido con respecto a la prisa, lo que da a entender es que se asignará mayor personal en la medida de lo que sea posible para cumplir determinadas labores. Por ejemplo, si deseamos realizar la actividad de planchado en

UNIVERSIDAD

 $ICA$ 

**SANTA MARÍA** 

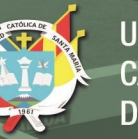

de manera manual, es decir usando planchas pesadas, entonces podremos asignar personal dependiendo de factores que se conocen por el mismo trabajo en campo, como el número de planchas disponibles, el tamaño de las mesas de planchado para realizar varias veces la actividad en simultaneo por diferentes personas, el personal que está capacitado para dicha actividad, etc.

Por lo tanto, se define como "Prioridad" en este sistema de costos a la cantidad de personal que se necesita para realizar cada actividad según la prioridad seleccionada y está restringida por factores que se conocen por el mismo trabajo de campo y limitan las veces que se puede realizar la labor de manera simultánea.

Por ello en el análisis de sensibilidad que se arroja al termino del sistema de costos (el cual veremos en el siguiente punto) podremos observar el costo de asumir la entrega de una prenda al cliente con respecto a dos puntos, el volumen de producción y la prioridad de producción.

## **5.3. "01 COSTEO POR ACTIVIDADES EN BLANCO.XLSX"**

Este es el libro principal, en el configuraremos los datos que son únicos de cada prenda, toda la data necesaria para los cálculos del costo de manufactura se encuentra en la primera y segunda pestaña.

El uso es sencillo, antes de editar datos se debe de crear una copia del libro en la misma carpeta donde se encuentra tanto el libro "02 Empleados" y el "03 Costos Indirectos", siempre se debe de guardar el original, de la siguiente manera:

**UNIVERSIDAD LICA SANTA MARÍA** 

#### **Imagen 5-19: Captura de Pantalla – Carpeta de Costos por Actividades Illary Joste**

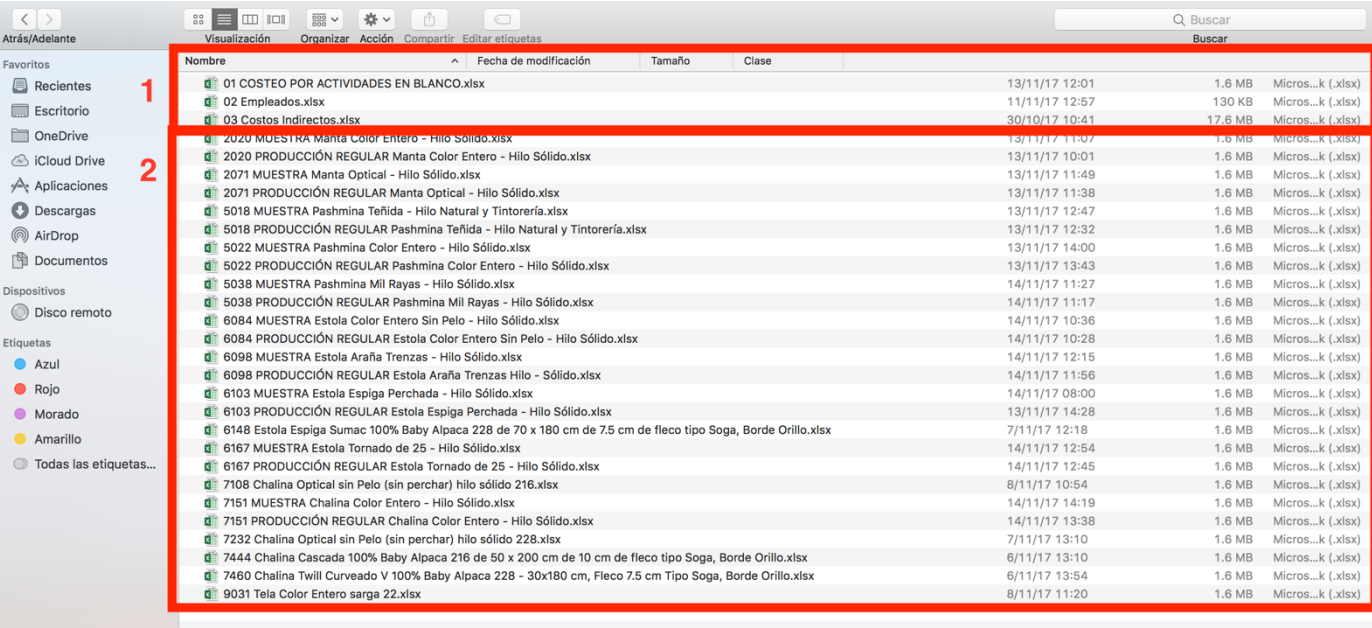

*Fuente:* Sistema de Costos de Illary Joste S.R.L.

- **1.** En la parte "1" que se encuentra rodeada del cuadrado rojo en la imagen 4-19 tenemos los tres libros originales, dos de ellos se pueden modificar, el libro de "02 Empleados.xlsx" y el libro "03 Costos Indirectos.xlsx", como lo vimos la modificación de estos libros afectan directamente al libro "01 Costeo por Actividades en Blanco", y por ello también a sus copias;
- **2.** Las copias de este libro se pueden guardar con cualquier nombre, aunque se recomienda codificarlas para tener un acceso rápido si posteriormente se desea encontrarlas con facilidad, por ejemplo, en la parte "2" resaltada por el rectángulo rojo, la codificación propuesta en la carpeta de los artículos costeados es código de artículo – Muestra/Producción Regular – Nombre de Artículo – Tipo de Hilo.

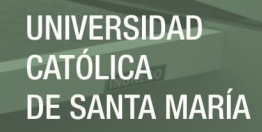

También se debe de considerar que este libro no depende ningún otro, los cambios realizados a nivel individual en cada una de las copias de este no afectarán la data que se encuentran en el libro 01 o el 02 ya vistos anteriormente.

#### **Imagen 5-20: Captura de Pantalla – Pestañas del Costeo por Actividades de Illary**

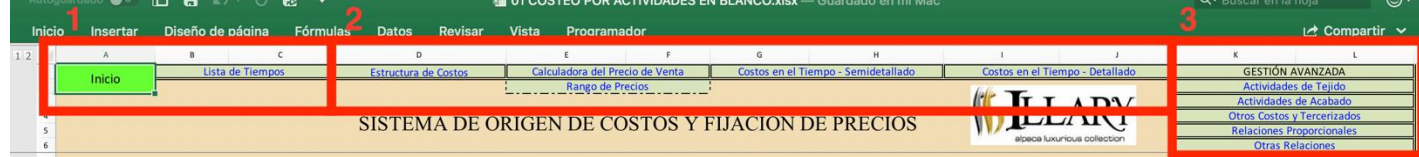

*Fuente:* Sistema de Costos de Illary Joste S.R.L.

En la imagen 5-20 observamos las pestañas del costeo por actividades, se les ha dividido en tres sectores:

- **1.** La parte señalada con "1", está basada en la programación, los datos que de manera individual afectan al producto costeado, esta a su vez se divide en dos secciones, el inicio y la lista de tiempos.
- **2.** La parte señalada con "2", está definida por cinco pestañas que contienen herramientas que facilitan la toma de decisiones con respecto al producto a manufacturar, desde que conviene tercerizar, hasta cual es el rango de precios que se puede manejar por las distintas cantidades de los lotes de producción, también nos brinda reportes detallados del comportamiento de los costos en el proceso manufacturero del artículo a fabricar.
- **3.** La Gestión avanzada permite variar determinados estándares únicos de cada artículo, o que sean excepcionales de la prenda a fabricar, además es el área donde se realizan todos los cálculos necesarios para estimar el costo del proceso manufacturero.

*\*El desarrollo de las pestañas se realizará tomando como ejemplo el costeo de una 2020 Manta Color Entero Baby Alpaca 2/28 - 127x178 cm, Fleco 7.5 cm tipo soga 0.550 Kg Borde Orillo.* 

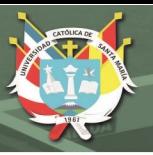

## **5.3.1. Costeo por Actividades – Pestaña "Inicio"**

La primea Pestaña del costeo por actividades en blanco tiene por finalidad recepcionar la información que se requiere para que el sistema haga las iteraciones necesarias para costear un artículo específico.

Está información está dividida en siete partes en la Pestaña 1, a continuación, procederemos a describir cada una de estas partes:

## **5.3.1.1. Descripción**

La descripción es la primera parte de la pestaña de inicio, en ella sólo colocamos valores informativos, que no afectan el sistema de costos.

Por ejemplo, en la imagen 4-21 tenemos la descripción de uno de los productos más comunes en producción de Illary, la Manta color entero.

#### **Imagen 5-21: Captura de Pantalla – "Costeo por Actividades en Blanco.xlsx,**

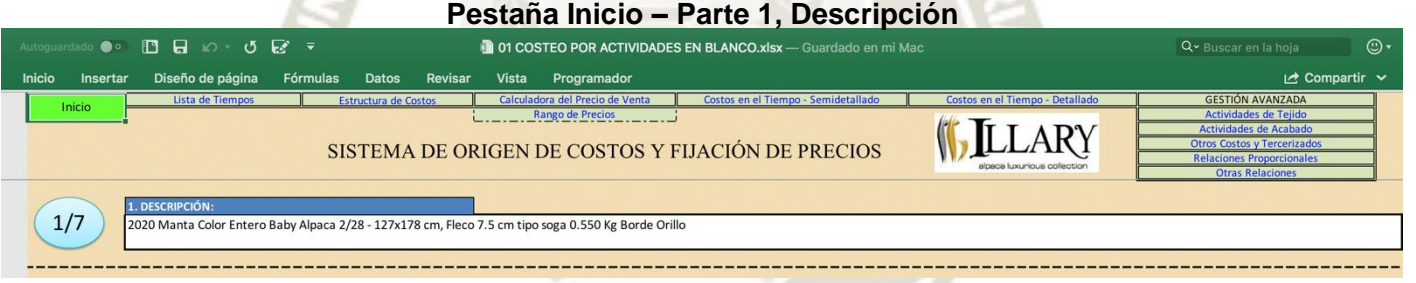

*Fuente:* Sistema de Costos de Illary Joste S.R.L.
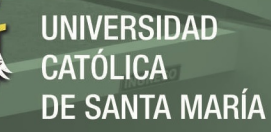

## **5.3.1.2. Datos Iniciales**

# **Imagen 5-22: Captura de Pantalla – "Costeo por Actividades en Blanco.xlsx, Pestaña Inicio – Parte 2, Datos Iniciales**

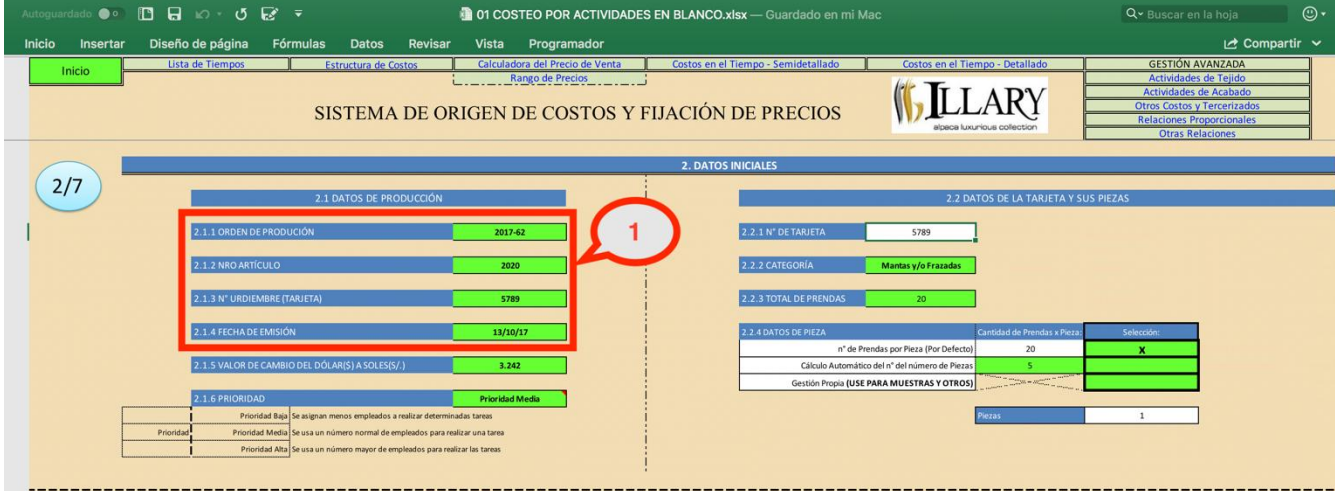

*Fuente:* Sistema de Costos de Illary Joste S.R.L.

Los datos Iniciales son información primaria que determina el cómo se mueve el costo de una prenda, en el análisis te sensibilidad que arroja el sistema posteriormente encontraremos dos variables sobre las que se mueve el costo, primero la prioridad y segundo el volumen de producción, todo esto en base a la categoría del artículo, es decir si es manta, chalina, estola, pashmina o tela.

En la imagen 4-22 tenemos tres datos encerrados por un rectángulo rojo señalado como "1", esto corresponde a información que no altera el costeo, pero que sirve de manera informativa al igual que la descripción inicial. Por otra parte, tenemos el precio del dólar, el cual determina como se mueven algunos costos que se encuentran en dólares, como los tercerizados.

A continuación, una descripción de cada uno de los puntos de la imagen 5-22:

 *2.1.1 Orden de Producción:* Dato que tiene fines informativos, está información se genera por el área de TI y se asigna a determinado pedido.

- *2.1.2 Nº de Artículo:* Dato que se tiene en la base de datos del ERP de la empresa Alpaca Estudio, este sirve para ubicar determinadas características técnicas de la prenda, las cuales se requieren para su manufactura.
- *2.1.3 Nº de Urdimbre (Tarjeta):* A través de la orden de producción se genera una tarjeta o nº de Urdimbre, esta tarjeta contiene información que los operarios usan en todo el proceso productivo para la manufactura de la prenda. (Debemos considerar que con la tarjeta de urdimbre también se generan tarjetas de piezas, las cuales sirven para el control del proceso productivo, podemos ver un ejemplo en el anexo 6).
	- *2.1.4 Fecha de Emisión:* Dato informativo que servirá para ver en qué momento se hizo el costeo.
	- *2.1.5 Valor de cambio del dólar a soles:* Dato que sirve para convertir data que se encuentre en dólares a la moneda local dentro del sistema de costeo.
- *2.1.6 Prioridad:* Dato que sirve para realizar análisis de sensibilidad y analizar los diferentes costos del producto a costear, en tres escenarios (baja, media o normal y alta) con ello el usuario puede ofrecer a sus clientes diferentes costos según la prisa con la que desea su producto o puede ver entre que ratios mínimos y máximos puede moverse con respecto a la prioridad de su producción.
- *2.2.1 Nº de Tarjeta:* Dato que se copia automáticamente, se colocó por petición del usuario.
- *2.2.2 Categoría:* El sistema también diferencia entre la fabricación de los diferentes artículos, ya que no es lo mismo fabricar una manta que una chalina, por ejemplo.
- *2.2.3 Total de prendas:* Dato que proviene de la Orden de Producción física, aunque el costeo entrega aproximaciones con diferentes volúmenes de producción, será más preciso entre más extendamos las mediciones de los tiempos de producción para el volumen final, es decir es más preciso decir que un lote de 100

**REPOSITORIO DE TESIS UCSM** 

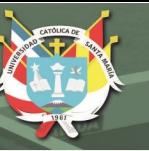

chalinas tendrá un tiempo de manufactura de 100 minutos que decir que a partir de los tiempos tomados para 10 chalinas con tiempo 10 minutos el tiempo aproximado de las 100 chalinas es 100 minutos, ya que pueden ocurrir variaciones en el proceso productivo.

 *2.2.4 Datos de Pieza:* El número de prendas que exista en una pieza también influirá en el costo final, esto debido a factores que tienen que ver con el volumen de producción, por ejemplo, si un insumo se aplica a determinadas porciones y esas porciones están representadas en piezas, entonces tener más piezas aumentará el costo.

**5.3.1.3. Datos de Prenda** 

 **Imagen 5-23: Captura de Pantalla – "Costeo por Actividades en Blanco.xlsx, Pestaña Inicio – Parte 3, Datos de Prenda** 

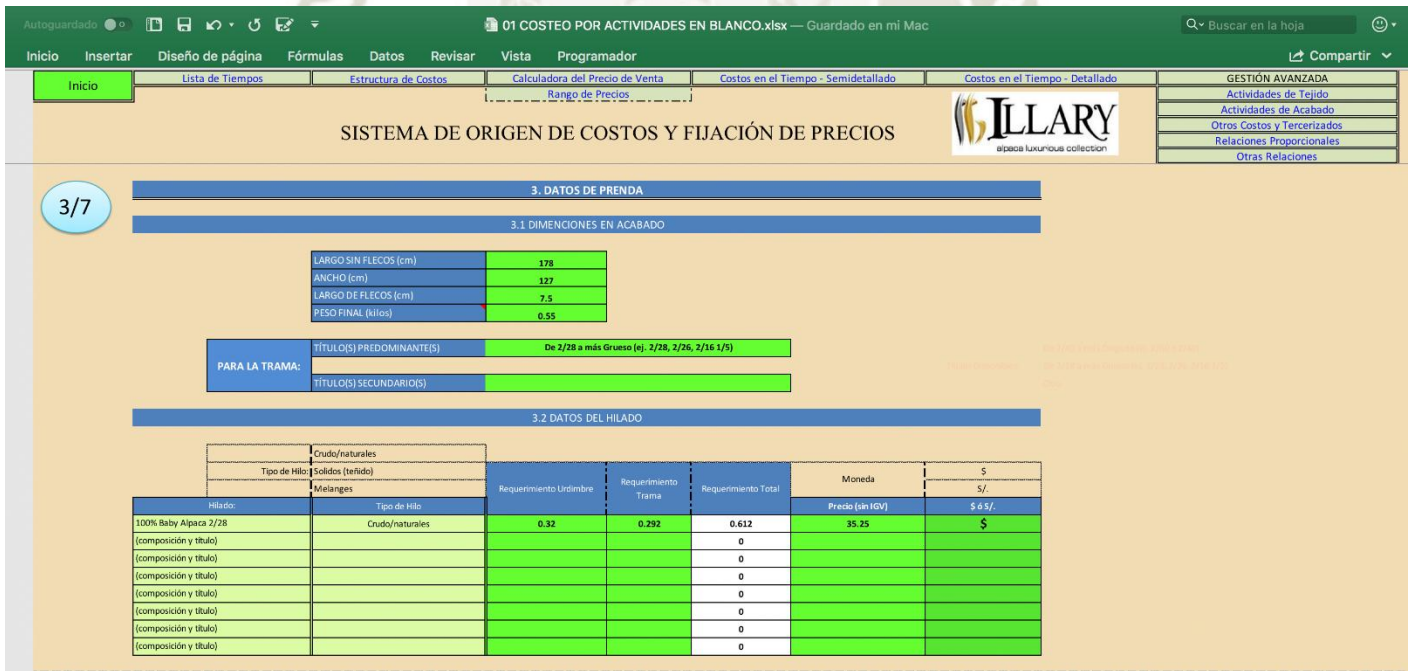

*Fuente:* Sistema de Costos de Illary Joste S.R.L.

Los datos de la prenda afectan directamente al costo de la materia prima y de algunos insumos, el sistema calcula el costo de la materia prima a partir de los datos colocados en la parte 3.2, además con la

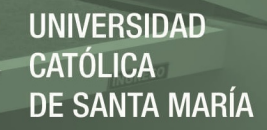

información de la parte 3.1 también se calcula el consumo de algunos químicos que se aplican a los diferentes artículos.

En la parte 3.1 Dimensiones en Acabado, en la zona que dice "Para la Trama", nos muestran dos opciones, el título predominante y el título secundario, esto porque dependiendo del grosor de los hilos, se usarían diferentes máquinas para determinadas actividades.

## **5.3.1.4. Datos de Tejido**

# **Imagen 5-24: Captura de Pantalla – "Costeo por Actividades en Blanco.xlsx, Pestaña Inicio – Parte 4, Datos de Tejido**

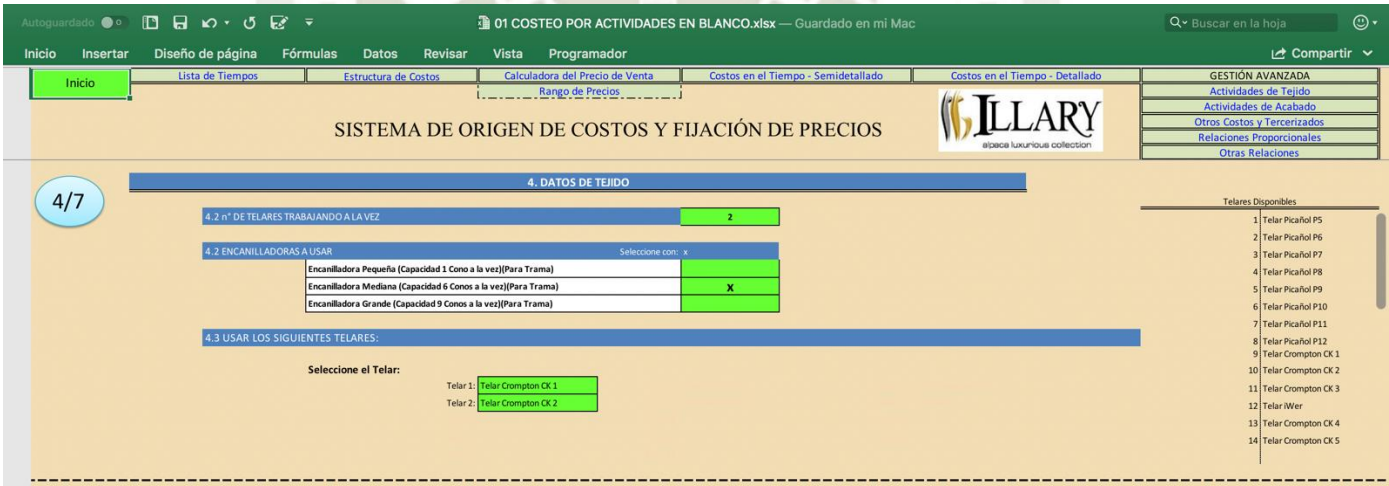

*Fuente:* Sistema de Costos de Illary Joste S.R.L.

Los datos que corresponden a esta parte están directamente relacionados al Proceso de Tejido, a continuación, una descripción de los puntos observados en la imagen 5-24:

- *4.1 Nº de Telares Trabajando a la vez:* Este valor aumenta telares, consideremos que no necesariamente el número de telares trabajando a la vez es igual al número de personas trabajando en telares, ya que una persona puede operar hasta tres telares en Illary.
- *4.2 Encanilladoras a Usar:* Se puede seleccionar que encanilladora está libre para empezar a trabajar este lote de producción, solo hay que asignar la máquina para esta labor.

 *4.3 "Usar los siguientes Telares":* Selecciona el telar o los telares asignados para el presente lote de producción, esto afecta los costos porque cada telar ha absorbido diferentes costos en el tiempo, por diferentes conceptos, como reparaciones, mantenimiento, etc. Por lo tanto, usar, uno u otro telar no es lo mismo.

#### **5.3.1.5. Datos de Acabado**

# **Imagen 5-25: Captura de Pantalla – "Costeo por Actividades en Blanco.xlsx, Pestaña Inicio – Parte 5, Datos de Acabado**

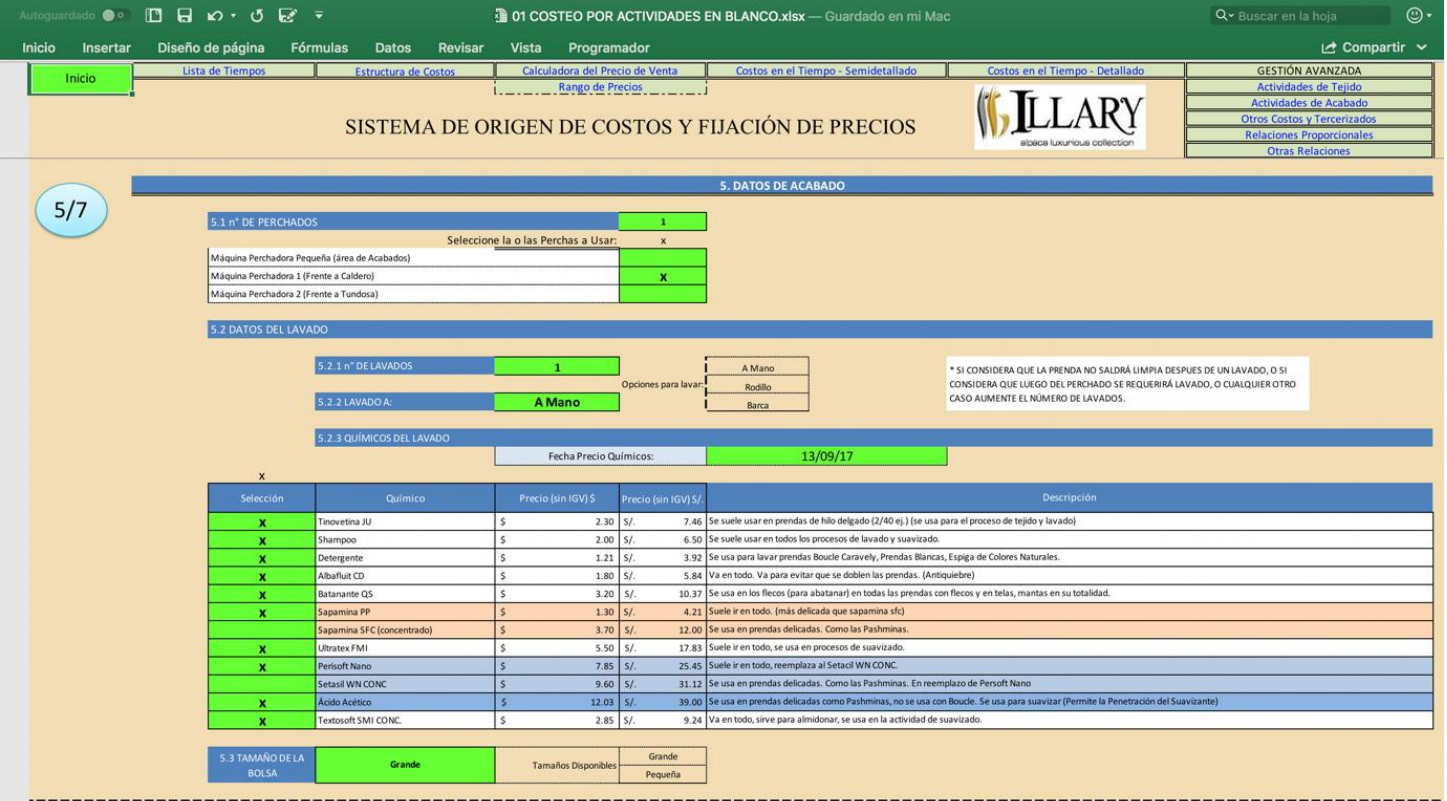

*Fuente:* Sistema de Costos de Illary Joste S.R.L.

Los datos llenados en la parte 5 corresponden al Proceso de Acabado Propiamente Dicho, el único dato de esta parte que no tiene efecto sobre los costos es la fecha de precio de los químicos, solo figura de manera informativa.

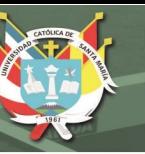

- *5.1 Nº de Perchados:* Se coloca el número de veces que se va a realizar esta actividad, el costo por perchar será directamente proporcional al número de veces que se realice. Además, se debe seleccionar la máquina que ha sido asignada para realizar esta actividad.
- *5.2.1 Nº de Lavados:* El número de lavados también incrementa el costo, ya que involucra usar nuevamente los recursos, si el número de lavados es par, se reducirá en algo el costo debido al reciclaje de agua con químicos, pero si el número de lavados es impar y mayor o igual a tres, entonces se asumirán mayores costos ya que el reciclaje de agua con químicos solo se realiza una vez por lavada.

 *5.2.2 "Lavado a":* También tenemos tres opciones para lavar, a mano, a rodillo y a máquina industrial cada uno se suele usar para diferentes clases de prendas, pero siempre se deja la libertad de elegir cual usar para cada situación, esto altera los costos debido a sus diferentes usos tanto en mano de obra, en insumos químicos y en costos indirectos por cada actividad dentro del Sub – Proceso de Lavado.

- *5.2.3 Químicos de Lavado:* En esta sección seleccionaremos que químicos se usan en el lavado de las prendas, las proporciones ya están definidas en la *"Pestaña de Gestión Avanzada – Actividades de Acabado".* P
- *5.3 Tamaño de la Bolsa:* Adiciona costo dependiendo de la bolsa con la que se va empacar determinado artículo en el sistema de Costos. Tenemos dos opciones: Grande y Pequeña.

### **5.3.1.6. Servicios Tercerizados**

En esta sección encontraremos todos los servicios que se pueden tercerizar en Illary Joste, para ello solo seleccionamos la opción de tercerizar determinada actividad, está parte es útil porque nos permite comparar el comportamiento de nuestro costo según la opción que tomemos y con ello tomar decisiones con respecto a los servicios que Illary terceriza:

# **Imagen 5-26: Captura de Pantalla – "Costeo por Actividades en Blanco.xlsx, Pestaña Inicio – Parte 6, Servicios Tercerizados**

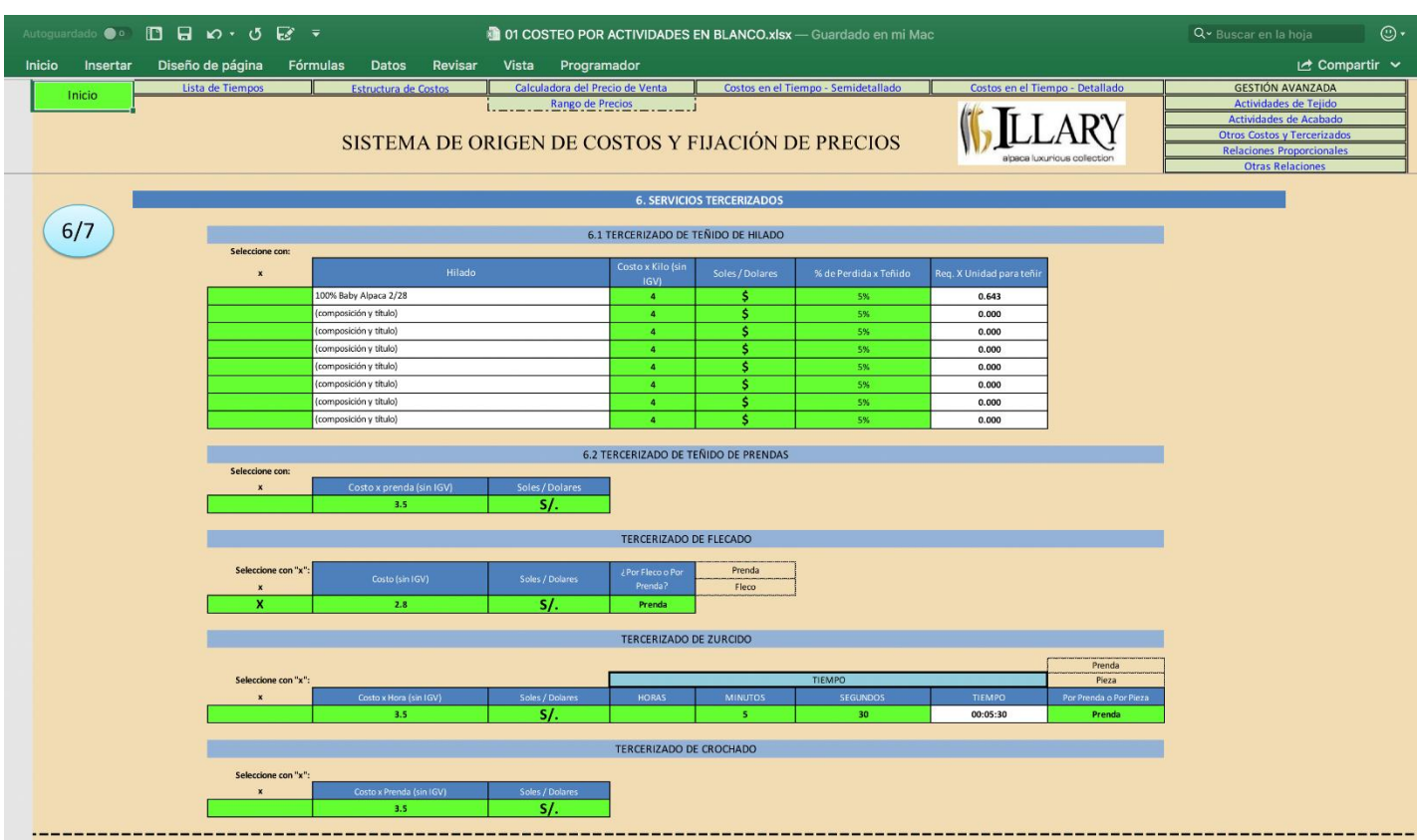

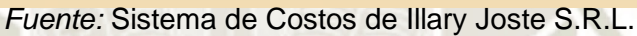

## **5.3.1.7. Envío, Transporte y Distribución**

En esta parte encontramos datos correspondientes al movimiento de la mercadería en Illary, este sería el último costo que asignar en el costeo por Actividades de Illary.

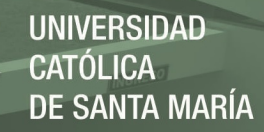

# **Imagen 5-27: Captura de Pantalla – "Costeo por Actividades en Blanco.xlsx, Pestaña Inicio – Parte 7, Envío / Transporte / Distribución**

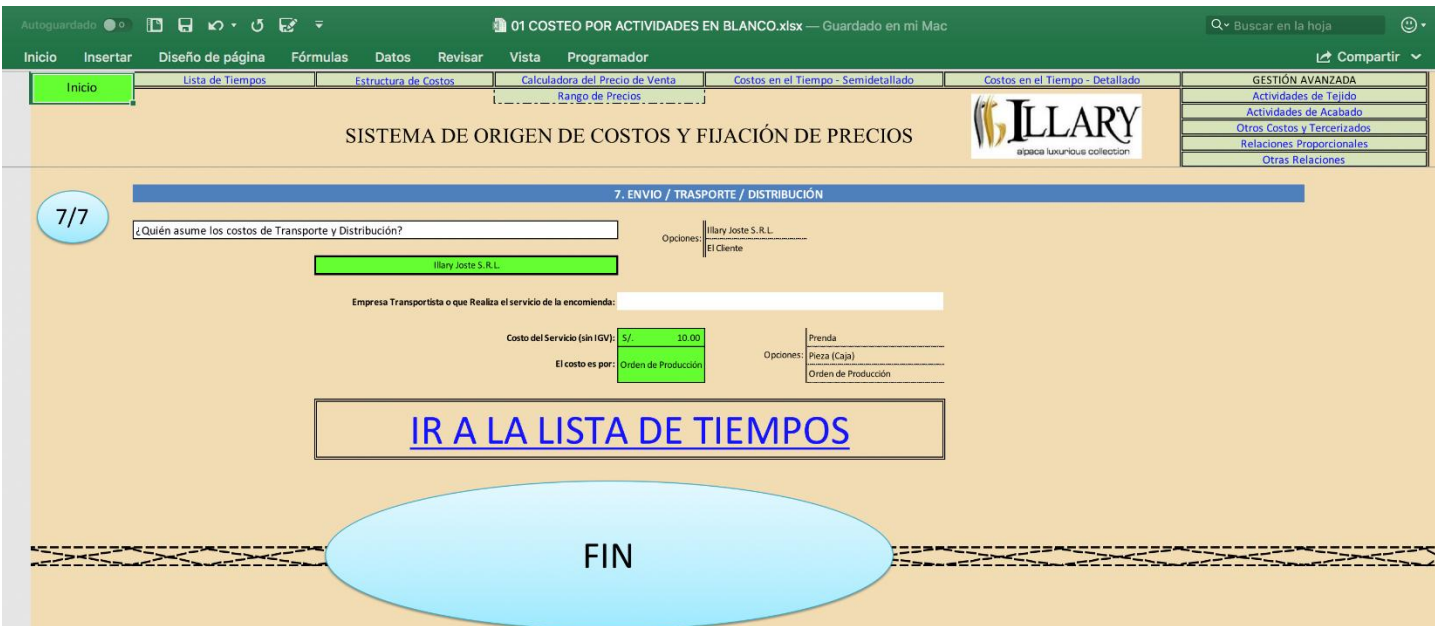

*Fuente:* Sistema de Costos de Illary Joste S.R.L.

Nótese el Hipervínculo "Ir a la Lista de Tiempos", este acceso rápido nos lleva a la segunda parte de la edición para conseguir que el sistema culmine con el costeo por actividades.

## **5.3.2. Costeo por Actividades – Pestaña "Lista de Tiempos"**

Luego de configurar toda la información requerida en el inicio, continuaremos con la segunda parte, en la que colocaremos los tiempos necesarios para realizar cada actividad en el proceso de manufactura de la prenda a costear.

Para ello el sistema nos muestra la siguiente pantalla:

# **Imagen 5-28: Captura de Pantalla – "Costeo por Actividades en Blanco.xlsx, Pestaña Lista de Tiempos 1**

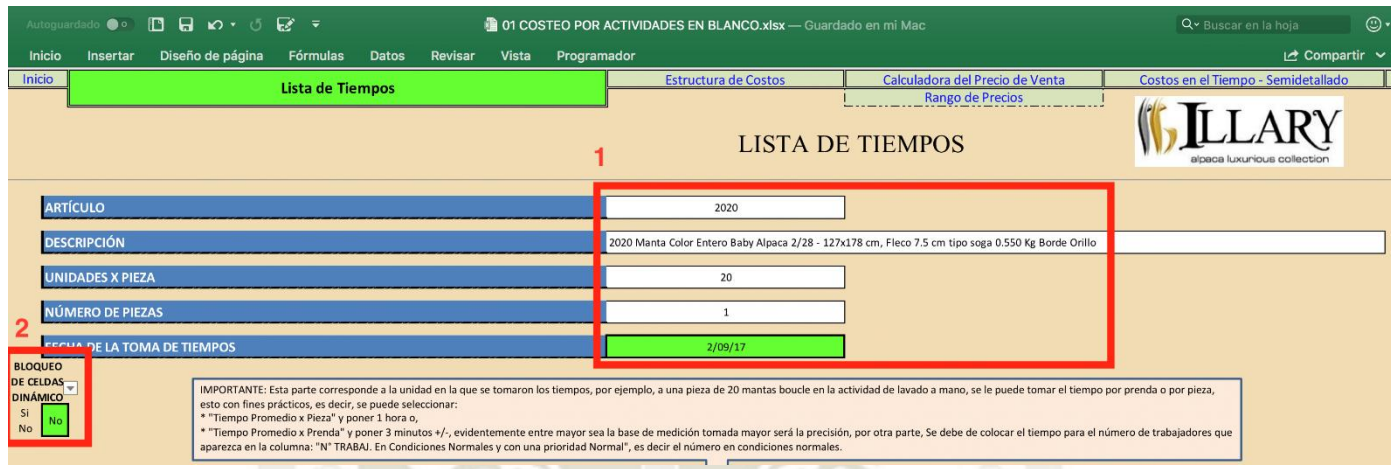

*Fuente:* Sistema de Costos de Illary Joste S.R.L.

La imagen 4-28 nos muestra la parte inicial de la pestaña Lista de tiempos, en ella tenemos señaladas dos partes por recuadros rojos:

- 1. La información mostrada proviene de los datos llenados en la parte 1, siendo la única parte editable la fecha de la toma de tiempos, esto con fines informativos.
- 2. La segunda parte que es el bloqueo de celdas dinámico se apreciará mejor más adelante, pero básicamente oculta opciones en el llenado de los tiempos de acuerdo con los datos llenados en la pestaña 1, por ejemplo, si en la pestaña 1 colocamos que el lavado se dará a rodillo, con está opción automáticamente se bloquean las opciones de lavado a máquina y lavado a mano para la lista de tiempos.

# **Imagen 5-29: Captura de Pantalla – "Costeo por Actividades en Blanco.xlsx, Pestaña Lista de Tiempos 2**

|                         | Autoguardado ● □ 日 ぬ で ご ぼ マ                                                                                                    |                                                                               | 101 COSTEO POR ACTIVIDADES EN BLANCO.xlsx - Guardado en mi Mac                                                          |                                                               |              |                                | Q v Buscar en la hoja<br>$_{\odot}$ . |                                                     |  |  |  |
|-------------------------|----------------------------------------------------------------------------------------------------|-------------------------------------------------------------------------------|----------------------------------------------------------------------------------------------------|---------------------------------------------------------------|--------------|--------------------------------|---------------------------------------|-----------------------------------------------------|--|--|--|
| <b>Inicio</b>           | Diseño de página<br>Fórmulas<br><b>Datos</b><br>Vista<br><b>Insertar</b><br>Revisar                                                                                                    | Programador                                                                   |                                                                                                    |                                                               |              |                                |                                       | $\overrightarrow{A}$ Compartir $\overrightarrow{v}$ |  |  |  |
| <b>Inicio</b>           |                                                                                                    |                                                                               | <b>Estructura de Costos</b>                                                                                             | Calculadora del Precio de Venta                               |              |                                |                                       | Costos en el Tiempo - Semidetallado                 |  |  |  |
|                         | <b>Lista de Tiempos</b>                                                                                                    | <b>LISTA DE TIEMPOS</b>                                                       | Rango de Precios                                                                                                    |                                                               |              |                                |                                       |                                                     |  |  |  |
| <b>No</b>               | <b>BLOQUEO</b><br>DE CELDAS<br>IMPORTANTE: Esta parte corresponde a la unidad en la que se tomaron los tiempos, por ejemplo, a una pieza de 20 mantas boucle en la actividad de lavado a mano, se le puede tomar el tiempo por prenda o por pieza,<br><b>DINÁMICO</b><br>esto con fines prácticos, es decir, se puede seleccionar:<br>* "Tiempo Promedio x Pieza" y poner 1 hora o,<br>* "Tiempo Promedio x Prenda" y poner 3 minutos +/-, evidentemente entre mayor sea la base de medición tomada mayor será la precisión, por otra parte, Se debe de colocar el tiempo para el número de trabajadores que<br>aparezca en la columna: "N° TRABAJ. En Condiciones Normales y con una prioridad Normal", es decir el número en condiciones normales. |                                                                               |                                                                                                    |                                                               |              |                                |                                       |                                                     |  |  |  |
| $N^{\circ}$             | <b>ACTIVIDADES</b>                                                                                                    |                                                                               |                                                                                                    |                                                               |              |                                | <b>Tiempo En Condiciones Normales</b> |                                                     |  |  |  |
|                         | <b>TEJIDO</b>                                                                                                    |                                                                               | Tiempo promedio x Pieza<br>Tiempo promedio x Prenda<br>Tiempo promedio x Telar<br>Tiempo promedio x Orden de Producción | Considerar el Timepo para el<br>siguiente número de personas: | <b>HORAS</b> | <b>MINUTOS</b>                 | <b>SEGUNDOS</b>                       | Duración                                            |  |  |  |
| $\mathbf{1}$            | <b>SUB - PROCESO DE PESADO Y DESTARADO</b>                                                                                                    |                                                                               |                                                                                                    |                                                               |              |                                |                                       |                                                     |  |  |  |
| 1,1                     | SUB - PROCESO DE PESADO Y DESTARADO                                                                                                    |                                                                               | Tiempo promedio x Orden de Producción                                                                                   |                                                               |              | $\mathbf{0}$                   | 183.6                                 | 00:03:03                                            |  |  |  |
| $\overline{2}$          | SUB - PROCESO DE PREPARACIÓN DEL TELAR                                                                                                    |                                                                               |                                                                                                    |                                                               |              |                                |                                       |                                                     |  |  |  |
| 2,1                     | ACTIVIDAD DE PREPARACIÓN DE PARTES PARA EL TELAR                                                                                                    |                                                                               | Tiempo promedio x Telar                                                                                                 | $\mathbf{1}$                                                  |              | 200                            |                                       | 03:20:00                                            |  |  |  |
| 2,2                     | ACTIVIDAD DE MONTAJE DE PARTES EN EL TELAR                                                                                                    |                                                                               | Tiempo promedio x Telar                                                                                                 | $\mathbf{1}$                                                  |              | 40                             |                                       | 00:40:00                                            |  |  |  |
| $\overline{\mathbf{3}}$ | <b>SUB - PROCESO DE PARTIDO DEL HILADO</b>                                                                                                    |                                                                               |                                                                                                    |                                                               |              |                                |                                       |                                                     |  |  |  |
| 3,1                     | SUB - PROCESO DE PARTIDO DEL HILADO                                                                                                    | Tiempo promedio x Orden de Producción                                         | $\mathbf{1}$                                                                                                    |                                                               | 20           |                                | 00:20:00                              |                                                     |  |  |  |
| $\overline{a}$          | <b>SUB - PROCESO DE CARGADO DEL CASTILLO</b>                                                                                                    |                                                                               |                                                                                                    |                                                               |              |                                |                                       |                                                     |  |  |  |
| 4,1                     | ACTIVIDAD DE COLOCACIÓN DE CONOS EN EL CASTILLO                                                                                                    | Tiempo promedio x Orden de Producción                                         | $\mathbf{1}$                                                                                                    |                                                               | $\mathbf{0}$ | 183.6                          | 00:03:03                              |                                                     |  |  |  |
| 4,2                     | ACTIVIDAD DE PASADO DE PEINE DE URDIDORA                                                                                                    | Tiempo promedio x Orden de Producción                                         | $\overline{2}$                                                                                                    |                                                               | 10           |                                | 00:10:00                              |                                                     |  |  |  |
| $5\phantom{a}$          | <b>SUB - PROCESO DE URDIDO</b>                                                                                                    |                                                                               |                                                                                                    |                                                               |              |                                |                                       |                                                     |  |  |  |
| 5,1                     | SUB - PROCESO DE URDIDO                                                                                                    | Tiempo promedio x Telar                                                       | $\mathbf{1}$                                                                                                    |                                                               | 180          |                                | 03:00:00                              |                                                     |  |  |  |
| 6                       | SUB - PROCESO DE DESMONTADO DE URDIDORA                                                                                                    |                                                                               |                                                                                                    |                                                               |              |                                |                                       |                                                     |  |  |  |
| 6,1                     | ACTIVIDAD DE SACADO DE ROLLO                                                                                                    |                                                                               | Tiempo promedio x Telar                                                                                                 | $\overline{\mathbf{3}}$                                       |              | 30                             |                                       | 00:30:00                                            |  |  |  |
| 6,2                     | ACTIVIDAD DE SACADO DE CONOS DEL CASTILLO                                                                                                    |                                                                               | Tiempo promedio x Orden de Producción                                                                                   |                                                               |              | $\mathbf{0}$                   | 91.8                                  | 00:01:31                                            |  |  |  |
| $\overline{7}$          | <b>SUB - PROCESO DE ENCANILLADO</b>                                                                                                    |                                                                               |                                                                                                    |                                                               |              |                                |                                       |                                                     |  |  |  |
| 7,1                     | SUB - PROCESO DE ENCANILLADO                                                                                                    |                                                                               | Tiempo promedio x Telar.                                                                                                | $\overline{2}$                                                |              | 120                            |                                       | 02:00:00                                            |  |  |  |
| $\bf{8}$                | <b>SUB - PROCESO DE MONTAJE DE ROLLO</b>                                                                                                    |                                                                               |                                                                                                    |                                                               |              |                                |                                       |                                                     |  |  |  |
| 8,1                     | ACTIVIDAD DE COLOCACIÓN DE ROLLO EN EL TELAR                                                                                                    |                                                                               | <b>Tiempo promedio x Telar</b>                                                                                          | $\mathbf{1}$                                                  |              | 30 <sup>°</sup>                |                                       | 00:30:00                                            |  |  |  |
| 8,2                     | ACTIVIDAD DE AMARRADO DE HILOS DEL ROLLO                                                                                                    |                                                                               | Tiempo promedio x Telar                                                                                                 | $\overline{2}$                                                |              | 300                            |                                       | 05:00:00                                            |  |  |  |
| 8,3                     | ACTIVIDAD DE PASADO DE HILOS POR MALLAS Y PEINES                                                                                                    |                                                                               | <b>Tiempo promedio x Telar</b>                                                                                          | $\overline{2}$                                                |              |                                |                                       | 00:00:00                                            |  |  |  |
| 9                       | <b>SUB - PROCESO DE TEJIDO</b>                                                                                                    |                                                                               |                                                                                                    |                                                               |              |                                |                                       |                                                     |  |  |  |
| 9,1                     | ACTIVIDAD DE TEJEDURÍA                                                                                                    |                                                                               | Tiempo promedio x Prenda                                                                                                | $\mathbf{1}$                                                  |              | 40                             |                                       | 00:40:00                                            |  |  |  |
| 9,2                     | ACTIVIDAD DE TRASLADO DE PIEZA A ACABADO<br><b>ACABADO</b>                                                                                                    | Tiempo promedio x Pieza<br>Tiempo promedio x Fleco<br>Tiempo promedio x Pieza | N° TRABAJ. En Condiciones<br>Normales y con una prioridad<br>Normal                                                     | 5<br><b>Tiempo En Condiciones Normales</b>                    |              |                                | 00:05:00                              |                                                     |  |  |  |
|                         |                                                                                                    |                                                                               | Tiempo promedio x Prenda                                                                                                |                                                               | <b>HORAS</b> | <b>MINUTOS</b>                 | <b>SEGUNDOS</b>                       | <b>Duración</b>                                     |  |  |  |
|                         | 10 SUB - PROCESO CONTROL DE CRUDO                                                                                                    |                                                                               |                                                                                                    |                                                               |              |                                |                                       |                                                     |  |  |  |
|                         | <b>INICIO</b><br><b>LISTA DE TIEMPOS</b><br><b>ESTRUCTURA DE COSTOS</b>                                                                                                    |                                                                               | CALCULADORA PARA EL PRECIO<br>RANGO DE PRECIOS                                                                          | COSTOS EN EL TIEMPO - SD                                      |              | <b>COSTOS EN EL TIEMPO - D</b> |                                       | <b>ACTIVIDAL</b><br>$+$                             |  |  |  |
|                         | Listo IT                                                                                                    |                                                                               |                                                                                                    |                                                               | 同            | 四                              | $\qquad \qquad -$                     | 108%<br>$+$                                         |  |  |  |

*Fuente:* Sistema de Costos de Illary Joste S.R.L.

En la parte superior tenemos la imagen 5-29 observamos la lista de tiempos a la derecha, donde podemos colocar el tiempo para realizar una actividad expresado en horas, minutos, segundos para comodidad, y a la derecha la base en la que estamos expresando el tiempo.

Notamos también partes resaltadas en color beige, estas son partes que se pueden editar pero ya son tiempos medidos y con cierto estándar, suelen ser fijos dentro lo expresado. Por lo que la probabilidad que varíe es muy poca.

Por último, en el Anexo 9 tenemos la pestaña completa.

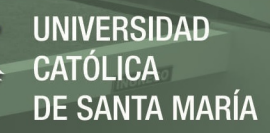

# **5.3.3. Costeo por Actividades – Procesamiento de los datos, Pestañas "Gestión Avanzada"**

En esta parte encontraremos el lugar donde se realizan la mayoría de las iteraciones de la hoja de cálculo, para comodidad, esta separada en Tejido y Acabado, donde se realizan las iteraciones ya explicadas con anterioridad, con la siguiente estructura:

# **Imagen 5-30: Captura de Pantalla – "Costeo por Actividades en Blanco.xlsx, Estructura para el cálculo del costo de una Actividad**

|                                                            |                                                                   |                                         |                          |                       | <b>Uso</b> | $\mathbf{I}$                    |            |                             |             |     |                         |
|------------------------------------------------------------|-------------------------------------------------------------------|-----------------------------------------|--------------------------|-----------------------|------------|---------------------------------|------------|-----------------------------|-------------|-----|-------------------------|
| ACTIVIDAD DE SUAVIZADO EN MÁQUINA (BARCA)                  |                                                                   |                                         |                          |                       |            |                                 |            |                             |             |     |                         |
|                                                            |                                                                   |                                         |                          |                       |            |                                 |            |                             |             |     | <b>COSTO X PIEZA</b>    |
|                                                            |                                                                   |                                         |                          | <b>COSTO UNITARIO</b> |            | <b>COSTO TOTAL POR PRENDAS:</b> |            | $20-1$                      |             |     | CANTIDAD EN PIEZA       |
|                                                            |                                                                   | Materiales Directos                     |                          | $S/I$ .               | 4.484      | $S/$ .                          |            |                             | 89.689      | S/L |                         |
|                                                            |                                                                   | Mano de Obra Directa                    |                          | $5/$ .                | 0.036      | $5/$ .                          |            |                             | 0.718       | S/  |                         |
|                                                            |                                                                   | <b>Costos Indirectos</b>                |                          | $S/I$ .               | 0.011      | S/L                             |            |                             | 0.230       | S/  |                         |
|                                                            |                                                                   |                                         |                          | $S/I$ .               | 4.532      | S/L                             |            |                             | 90.637      |     | <b>COSTO PIEZA 1</b>    |
|                                                            |                                                                   |                                         |                          |                       |            |                                 |            |                             |             |     |                         |
|                                                            | <b>Costos Indirectos</b>                                          |                                         |                          |                       |            |                                 |            |                             |             |     |                         |
|                                                            | Objeto de Costo                                                   | Item                                    | Base de Aplicación       | Cantidad Base de Apl. |            | Tiempo de la Base es por:       |            | Costo x min de Base de Apl. |             |     | Valor: (Soles) x Unidad |
|                                                            | $(+)$ GLP                                                         | $\sim$                                  | $\sim$                   | .                     |            | $\sim$                          |            |                             |             |     |                         |
|                                                            | (+) Electricidad                                                  | Máquina de Lavado Industrial<br>(Barca) | Hora - Máquina           | 00:10:00              |            | Tiempo promedio x Pieza         | S/I        |                             | 0.013 S/    |     | 0.006                   |
|                                                            | (+) Electricidad                                                  | Ablandador de Agua                      | Hora - Máquina           | 00:05:00              |            | Tiempo promedio x Pieza         | S/L        |                             | $0.007 S$ / |     | 0.002                   |
|                                                            | (+) Depreciación                                                  | Máquina de Lavado Industrial<br>(Barca) | Unidad - %de Tiempo      |                       |            |                                 | S/.        |                             | 0.002 S/    |     | 0.002                   |
|                                                            | (+) Depreciación                                                  | Ablandador de Agua                      | Unidad - %de Tiempo      |                       |            |                                 | 5/         |                             | $0.002 S$ . |     | 0.002                   |
|                                                            | (+) Reparaciones Considerables y<br>Mantenimientos Puntuales      | Máquina de Lavado Industrial<br>(Barca) | Unidad - %de Tiempo      |                       |            |                                 | S/L        |                             |             | S/L |                         |
|                                                            | (+) Reparaciones Considerables y<br>Mantenimientos Puntuales      | Ablandador de Agua                      | Unidad - %de Tiempo      |                       |            |                                 | S/L        |                             | ×.          | S/L |                         |
|                                                            | $(+)$ Otro                                                        |                                         |                          |                       |            |                                 |            |                             |             |     |                         |
| Mano de Obra Directa                                       | Total de Materiales Directos Usados en el Proceso x Unidad        |                                         |                          |                       |            |                                 |            |                             |             | S/L | 0.01                    |
| USO:                                                       |                                                                   |                                         | Tiempo tomado en base a: | Tiempo Usado          |            | Costo x Minuto                  |            | Valor: (Soles)              |             |     |                         |
|                                                            | (+) Costo por Calculo del tiempo para realización de la Actividad |                                         | Tiempo promedio x Pieza  | 00:10:00              |            | S/L                             | $0.07 S/-$ |                             | 0.036       |     |                         |
|                                                            | Total de Materiales Directos Usados en el Proceso x Unidad        |                                         |                          |                       |            |                                 | S/L        |                             | 0.036       |     |                         |
|                                                            |                                                                   |                                         |                          |                       |            |                                 |            |                             |             |     |                         |
| <b>Materiales Directos</b>                                 |                                                                   |                                         |                          |                       |            |                                 |            |                             |             |     |                         |
| Materiales a Usar:                                         |                                                                   | Prendas Normales                        | Prendas Delicadas        | Factor                |            | Requerimiento Total             |            | Valor: (Soles)              |             |     |                         |
| (+) Ultratex                                               |                                                                   | $\boldsymbol{\mathsf{x}}$               |                          | 0.1                   |            | 0.612                           | $S$ /.     |                             | 1.09        |     |                         |
| (+) Sapamina                                               |                                                                   | $\boldsymbol{\mathsf{x}}$               | $\cal O$                 | 0.1                   |            | 0.612                           | 5/         |                             | 0.26        |     |                         |
| (+) Suavizante                                             |                                                                   | $\mathbf{v}$                            | $\Omega$                 | 0.1                   |            | 0.612                           | S/L        |                             | 1.56        |     |                         |
| (+) Albafluit CD                                           |                                                                   | $\boldsymbol{\mathsf{x}}$               |                          | 0.08                  |            | 0.612                           | S/         |                             | 0.29        |     |                         |
| (+) Ácido Acético                                          |                                                                   |                                         |                          | 0.01                  |            | 0.612                           | SI.        |                             | 0.24        |     |                         |
| (+) Textosoft SMI CONC.                                    |                                                                   | $\mathbf x$                             |                          | 0.13                  |            | 0.612                           | 5/         |                             | 0.74        |     |                         |
| (+) Shampoo                                                |                                                                   |                                         |                          | 0.08                  |            | 0.612                           | SI.        |                             | 0.32        |     |                         |
| Total de Materiales Directos Usados en el Proceso x Unidad |                                                                   |                                         |                          |                       |            |                                 | $S$ /      |                             | 4.48        |     |                         |
|                                                            |                                                                   |                                         |                          |                       |            |                                 |            |                             |             |     |                         |

*Fuente:* Sistema de Costos de Illary Joste S.R.L.

En la imagen 4-30 vemos un ejemplo del como interaccionan los costos de cada una de las hasta 72 actividades que se costean individualmente, cada una con tres tipos básicos de costos, los costos por concepto de materiales directos, costos de mano de obra y los costos indirectos prorrateados según convenga en cada actividad. Todo ello se lleva a una sumatoria donde se resumirán los costos generados, luego de ellos se repetirá la acción para cada actividad involucrada en el proceso manufacturero, siendo la sumatoria de cada actividad el costo de realizar

un sub – proceso y la suma de todos los sub – procesos nos da uno de los dos procesos, como son el tejido o el acabado.

En la tesis no se puede mencionar los factores (proporciones) de los químicos ya que son propiedad de Illary.

También tenemos en las opciones de la Gestión Avanzada la parte "Otros costos y Tercerizados", donde se asignan los costos asignables al producto final y el costo de los tercerizados de manera directa al producto final, sin necesidad de una gran cantidad de iteraciones.

Luego de ello tenemos las "Relaciones Proporcionales", en esta parte notamos como se proporciona de manera más exacta determinados costos, por ejemplo, la cantidad de batanante siempre es proporcional al peso de la prenda, pero el cálculo se hace de manera empírica, por lo que la cantidad a usar se debe aproximar en base a una prenda ya medida con cierta exactitud.

Otra relación proporcional que tiene como objetivo obtener un dato real con respecto a los costos es la relación proporcional de depreciación y reparaciones considerables de una máquina, lo veremos con mayor claridad en la siguiente imagen:

 **Imagen 5-31: Captura de Pantalla – "Costeo por Actividades en Blanco.xlsx, Relación Proporcional de Depreciación y Reparaciones Considerables**<br>Relaciones de Depreciación y Reparaciones Considerables:

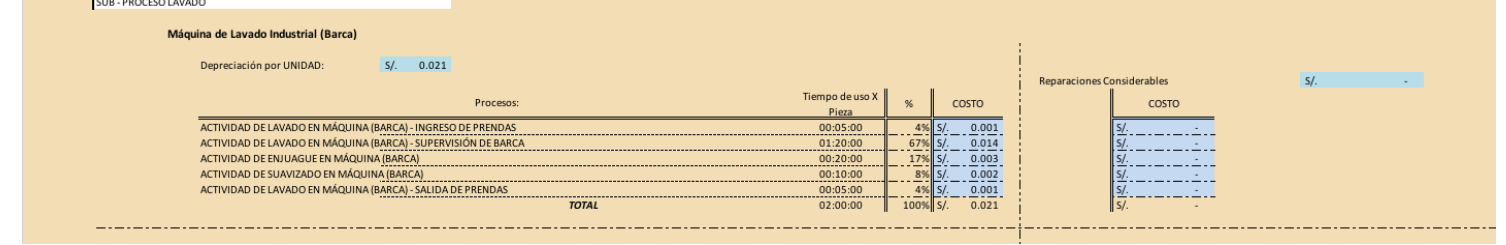

*Fuente:* Sistema de Costos de Illary Joste S.R.L.

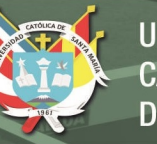

En el ejemplo de la imagen 5-31 observamos la relación de proporcionalidad de Depreciación y Reparaciones considerables del Sub – Proceso de Lavado, puntualmente en el uso de la Barca, para ello recopilamos el uso que se tiene por cada actividad que haga uso de está maquina, luego se proporciona el tiempo de uso, esto para ser usado como factor a multiplicar por el costo unitario asignado a cada prenda, ya que el sistema considera tanto a la depreciación como a las reparaciones considerables por unidad, es decir si se involucra el uso de la barca en varias actividades habría duplicidad de datos y con ello exceso de costos, por ello, se debe de tomar ese costo unitario y asignarlo proporcionalmente a cada actividad.

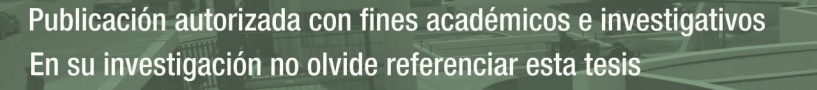

### **5.3.4. Costeo por Actividades – Costos, Pestaña "Estructura de Costos"**

A continuación, la estructura de costos de una Manta color entero:

#### **Imagen 5-32: Captura de Pantalla – "Costeo por Actividades en Blanco.xlsx,**

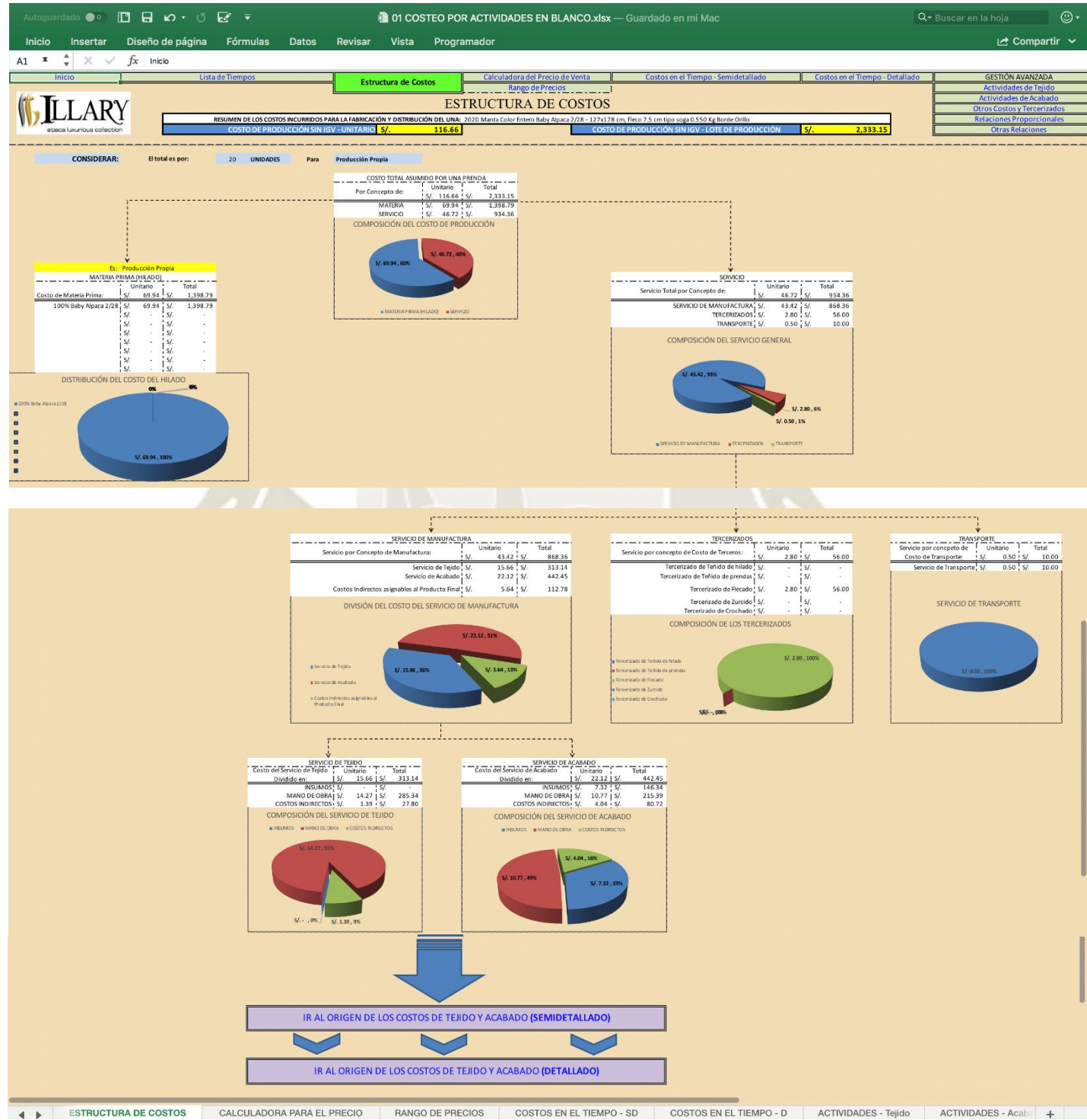

**Estructura de Costos** 

*Fuente:* Sistema de Costos de Illary Joste S.R.L.

**UNIVERSIDAD** 

DE SANTA MARÍA

**CATÓLICA** 

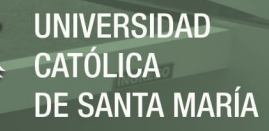

Como podemos apreciar en la imagen 4-32, luego de colocados los datos por el usuario y realizadas las iteraciones por el sistema lo primero que encontrará el usuario es la pestaña "Estructura de Costos" en el que tendrá una fotografía del como se conforman sus costos en la manufactura de una prenda determinada. Debemos considerar que la estructura de costos está considerando costos sin IGV.

# **5.3.5. Costeo por Actividades – Costos, Pestaña "Costos en el Tiempo – Semi – detallado"**

#### **Imagen 5-33: Captura de Pantalla – "Costeo por Actividades en Blanco.xlsx,**

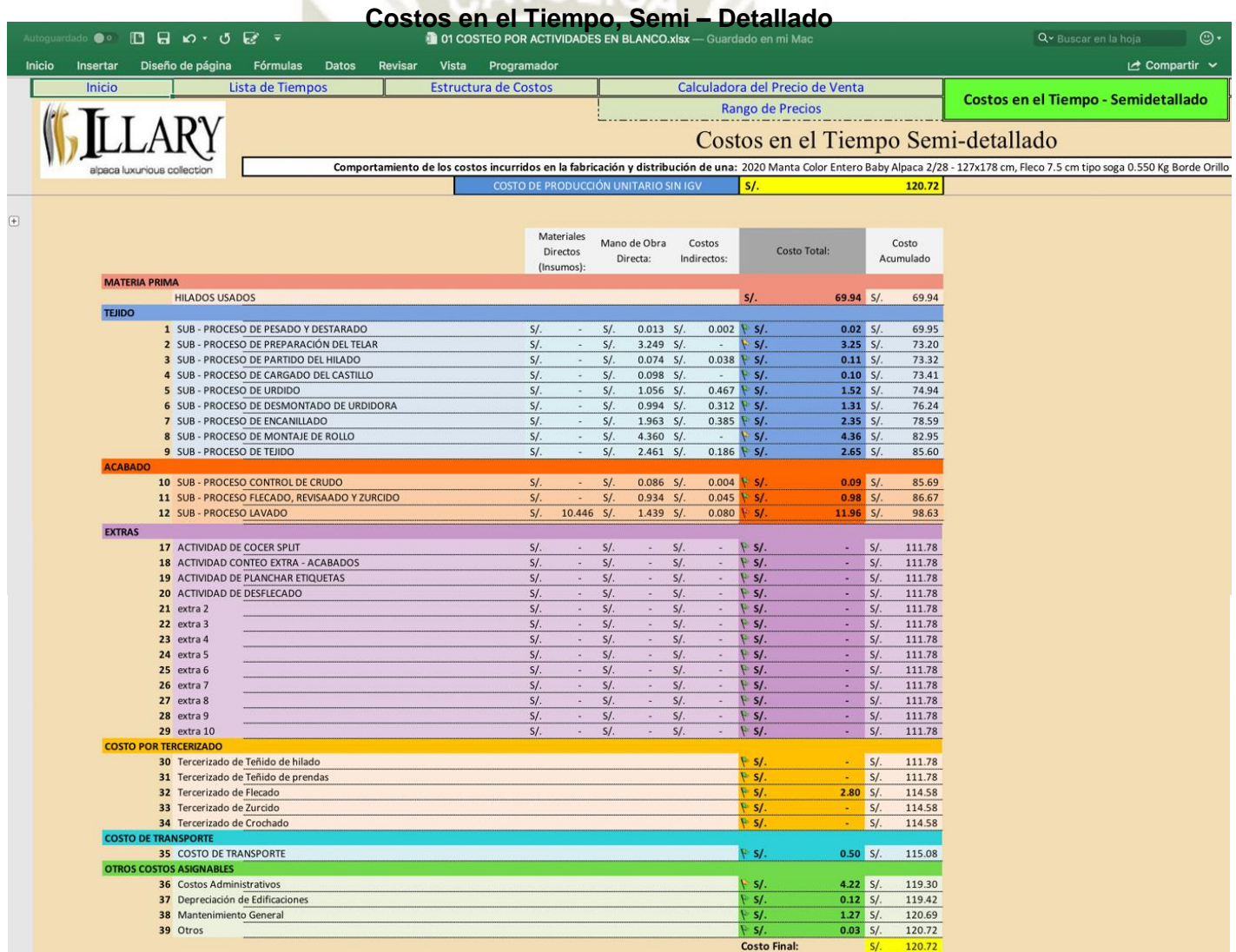

*Fuente:* Sistema de Costos de Illary Joste S.R.L.

Como se puede apreciar en la imagen 4-33 tenemos como como segunda parte del resumen de los costos generados por pieza, un reporte semi –

**UNIVERSIDAD** CATÓL ICA . DE SANTA MARÍA

detallado de las actividades y sus costos, para comodidad del usuario, se ha puesto dos gráficas adicionales:

 **Imagen 5-34: Captura de Pantalla – "Costeo por Actividades en Blanco.xlsx, Costos en el Tiempo Semi – Detallado, Gráfica de Puntos Altos en Costo** 

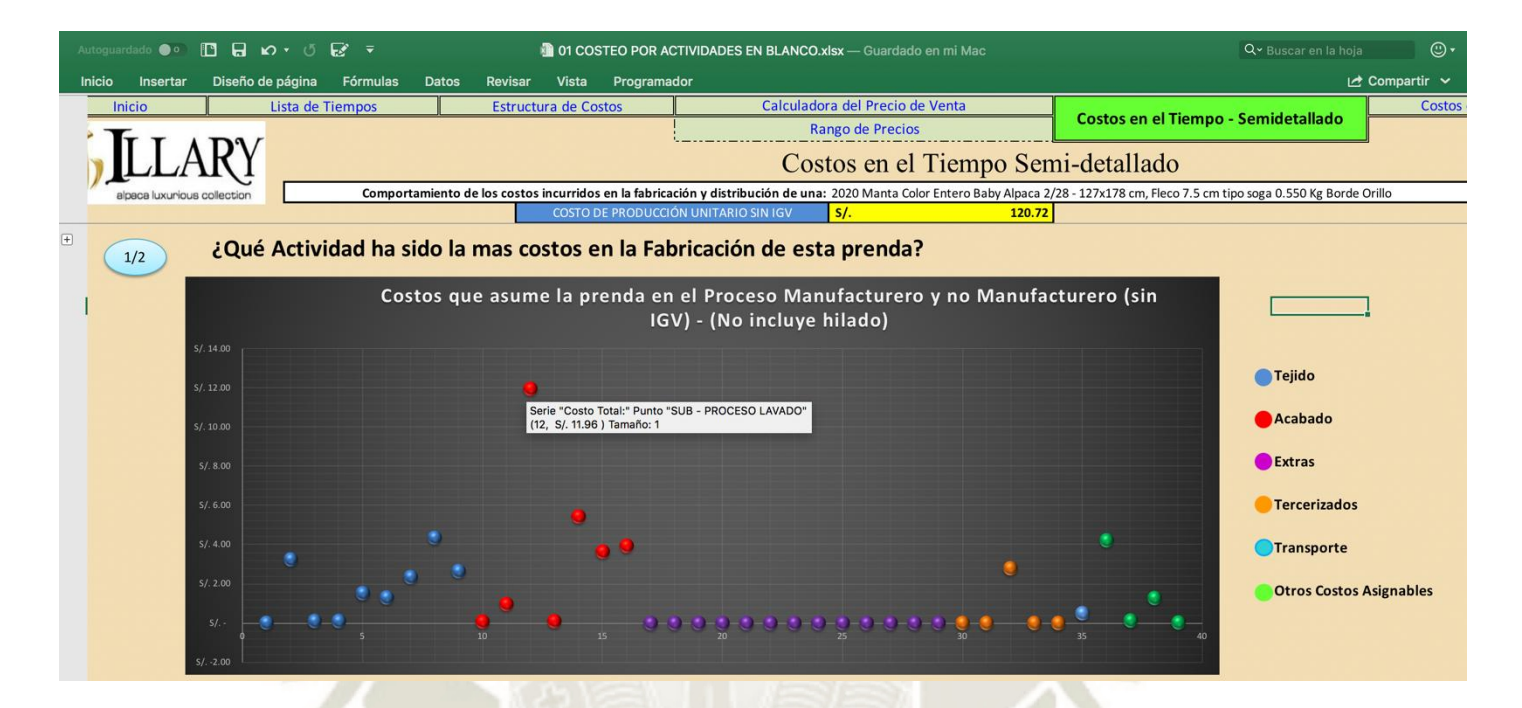

*Fuente:* Sistema de Costos de Illary Joste S.R.L.

En está gráfica podemos analizar qué actividad ha resultado ser los más costos dentro del proceso productivo con un solo vistazo, simplemente debemos ubicar el punto de mayor altura y colocar el cursor sobre esta para conocer que actividad es y cual fue su costo.

 **Imagen 5-35: Captura de Pantalla – "Costeo por Actividades en Blanco.xlsx, Costos en el Tiempo Semi – Detallado, Gráfica Absorción de los Costos en el tiempo** 

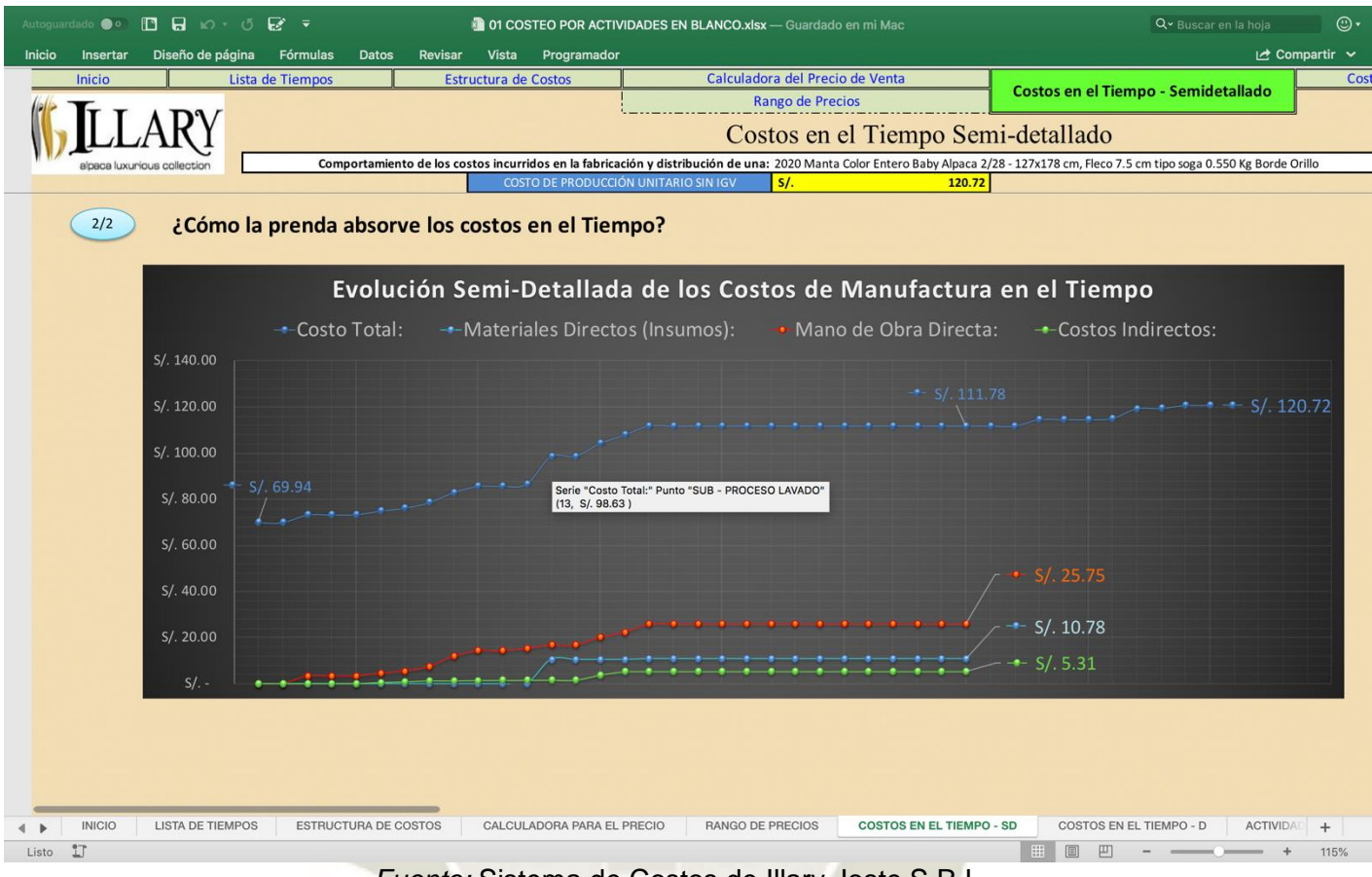

*Fuente:* Sistema de Costos de Illary Joste S.R.L.

Esta gráfica ayuda al usuario a observar de que manera los costos fueron absorbidos por el producto inicial, es decir desde materia prima hasta convertirse en el producto final, con ello también podemos observar los picos de costos al observar subidas abruptas en la gráfica identificando los costos en los que debemos hacer énfasis de carga.

# **5.3.6. Costeo por Actividades – Costos, Pestaña "Costos en el Tiempo – Detallado"**

En esta pestaña encontraremos los mismos datos que en la pestaña de costos en el Tiempo Semi – Detallado, con la diferencia que este caso tendremos detallada la información por actividades y ya no por procesos, gracias a esto, en un análisis a profundidad tendremos facilidad para

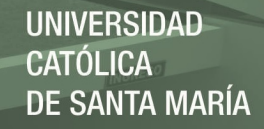

encontrar cuál fue el costo que ha ocasionado el incremento del costo total de fabricación de nuestra prenda.

### **Imagen 5-36: Captura de Pantalla – "Costeo por Actividades en Blanco.xlsx,**

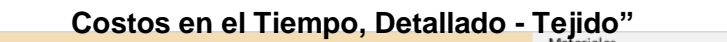

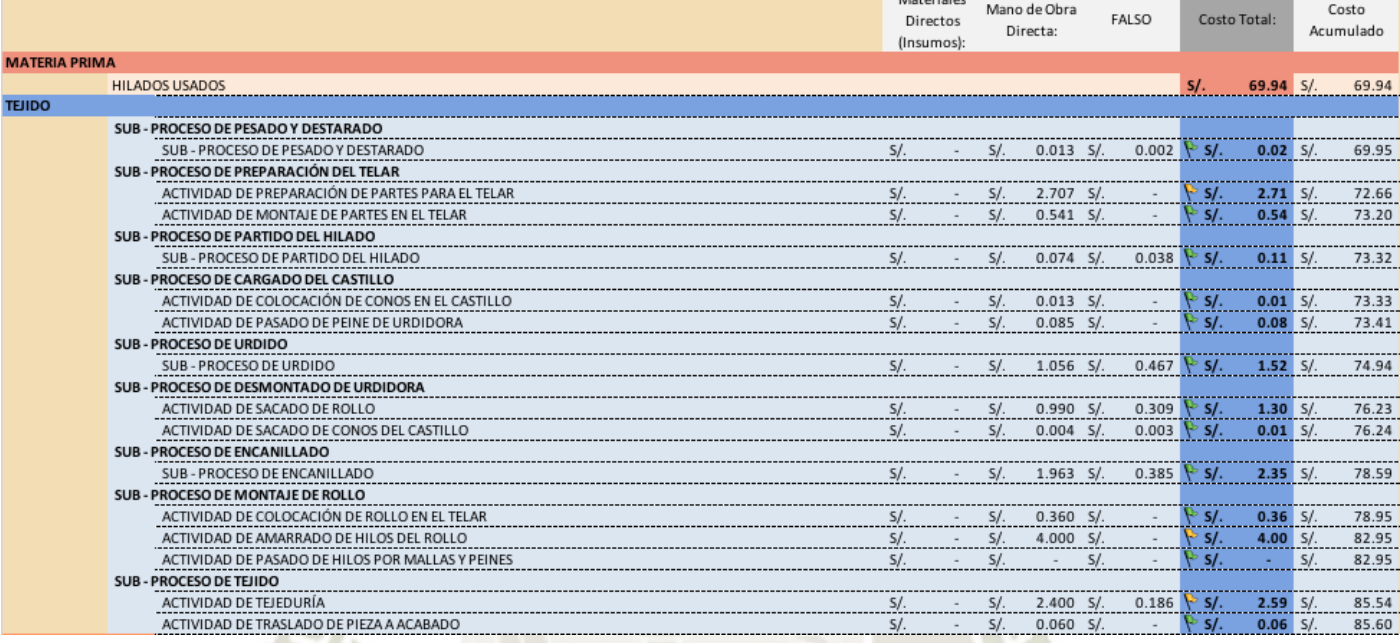

*Fuente:* Sistema de Costos de Illary Joste S.R.L.

En la imagen 4-36 Tenemos una muestra de lo que tendremos en la pestaña de costos en el tiempo Detallado. Está pestaña es importante porque a futuro nos va dar soporte para analizar mediante acumulados el estado de los costos a nivel proceso productivo en general de las prendas.

# **5.3.7. Costeo por Actividades – Pestaña "Calculadora del Precio de Venta"**

Adicionalmente el sistema de costos creo una pestaña cuya finalidad es facilitar al usuario es cálculo del precio de venta, para ello podemos manipular variables como son un porcentaje de error, el margen de utilidad deseada, el impuesto a la renta, porcentaje de error al impuesto a la renta y el IGV, adicional tenemos un pequeño análisis de sensibilidad con respecto a la cantidad producida y la prioridad de producción:

**Imagen 5-37: Captura de Pantalla – "Costeo por Actividades en Blanco.xlsx, Calculadora del precio de Venta (Fijar precios de Productos nuevos)"**

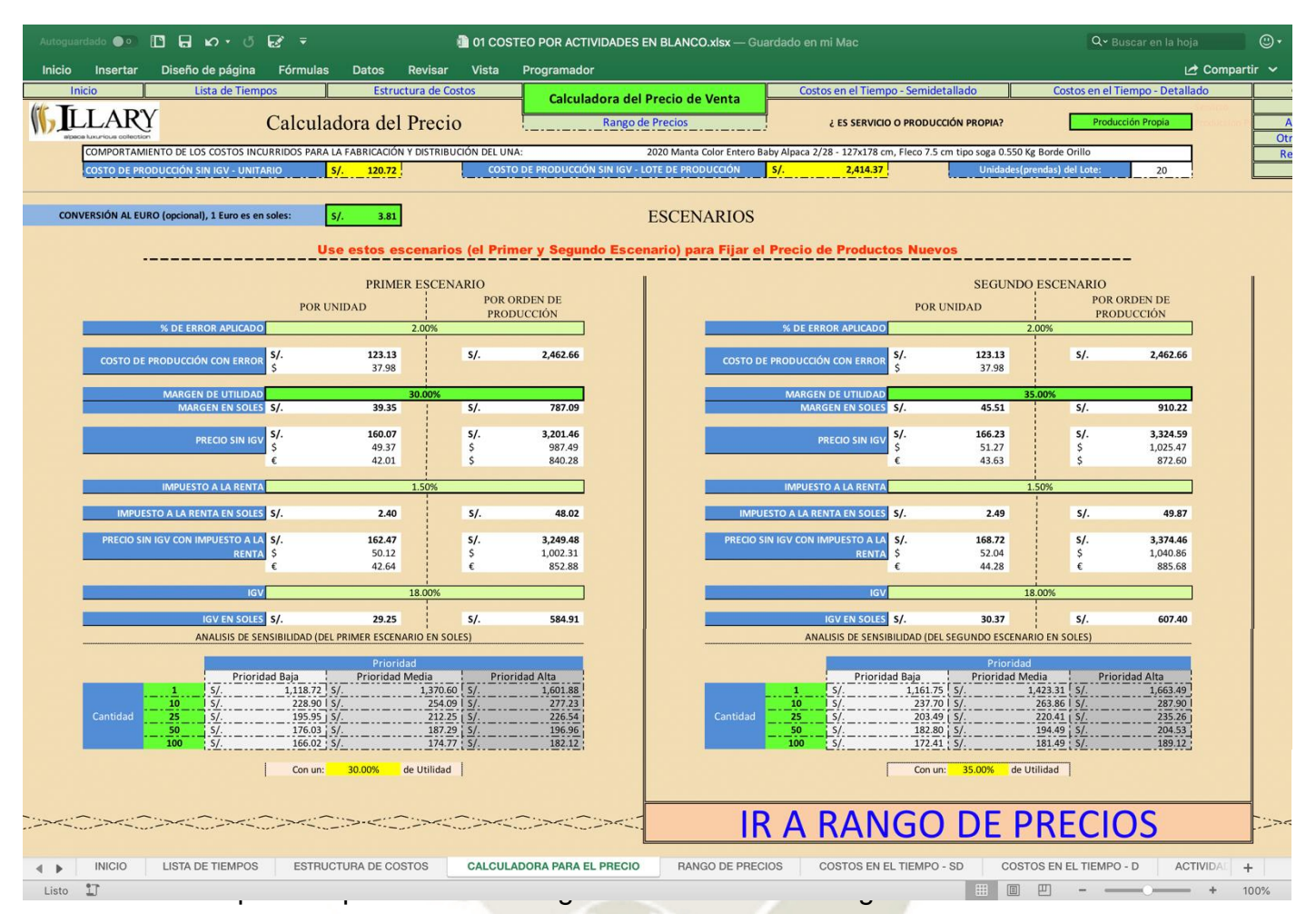

*Fuente:* Sistema de Costos de Illary Joste S.R.L.

iteraciones correspondientes copia automáticamente el costo de fabricación y distribución automáticamente y a partir de ello solicita variables que combinadas nos brindarán el precio de venta al público. Cabe recalcar que en la imagen 5-37 tenemos el primer escenario, el cual nos sirve para hallar el margen de utilidad de productos ya colocados, no costeados, en el anexo A10-2 podremos encontrar el segundo grupo de escenarios donde realizamos las combinaciones para conocer nuestro verdadero margen de utilidad.

Regresando a la imagen 5-37, las variables aplicables son:

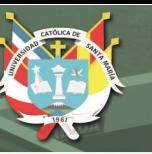

- **% de Error Aplicado:** Este porcentaje se aplica al costeo final, sirve para dar un margen a la posible desviación entre el costeo pronosticado y el costeo real, causado por la manipulación de las diferentes variables.
- **Margen de Utilidad:** Este es el porcentaje que aplicamos sobre el costo con la finalidad de generar utilidad por el ejercicio.
- **Impuesto a la Renta:** Tributo que se debe pagar por concepto de explotación de un capital. Este es variable según el régimen de la empresa.
- **IGV:** Tributo que se paga por concepto de venta de bienes inmuebles.
- **Cantidades (para el Análisis de sensibilidad):** Estas cantidades se pueden usar para tener una comprensión rápida del como cambian los precios con respecto al volumen de producción.

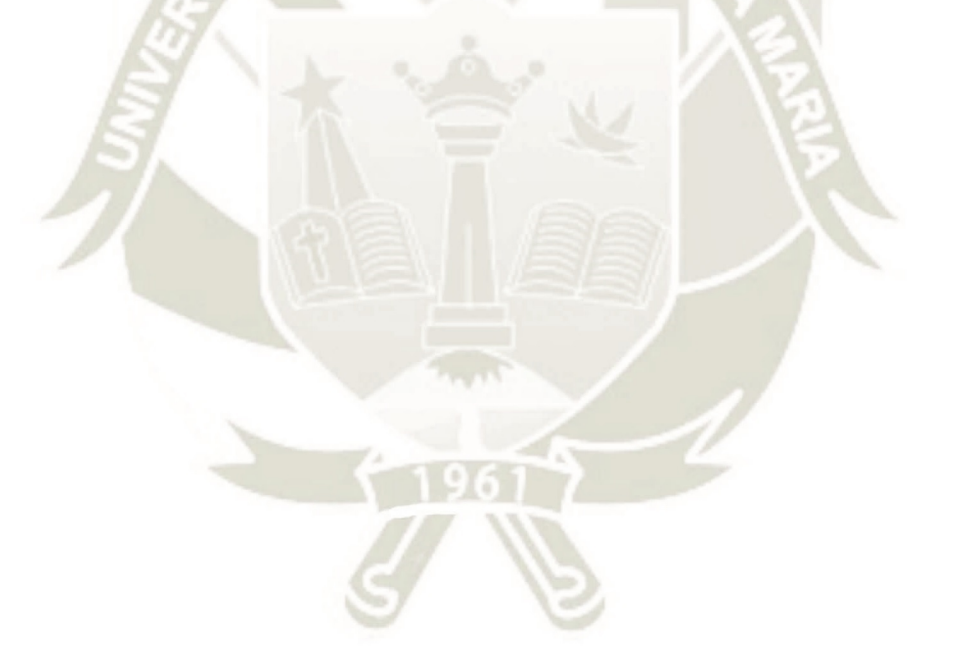

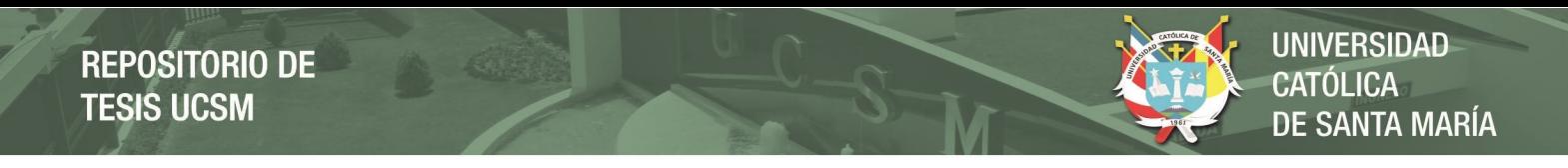

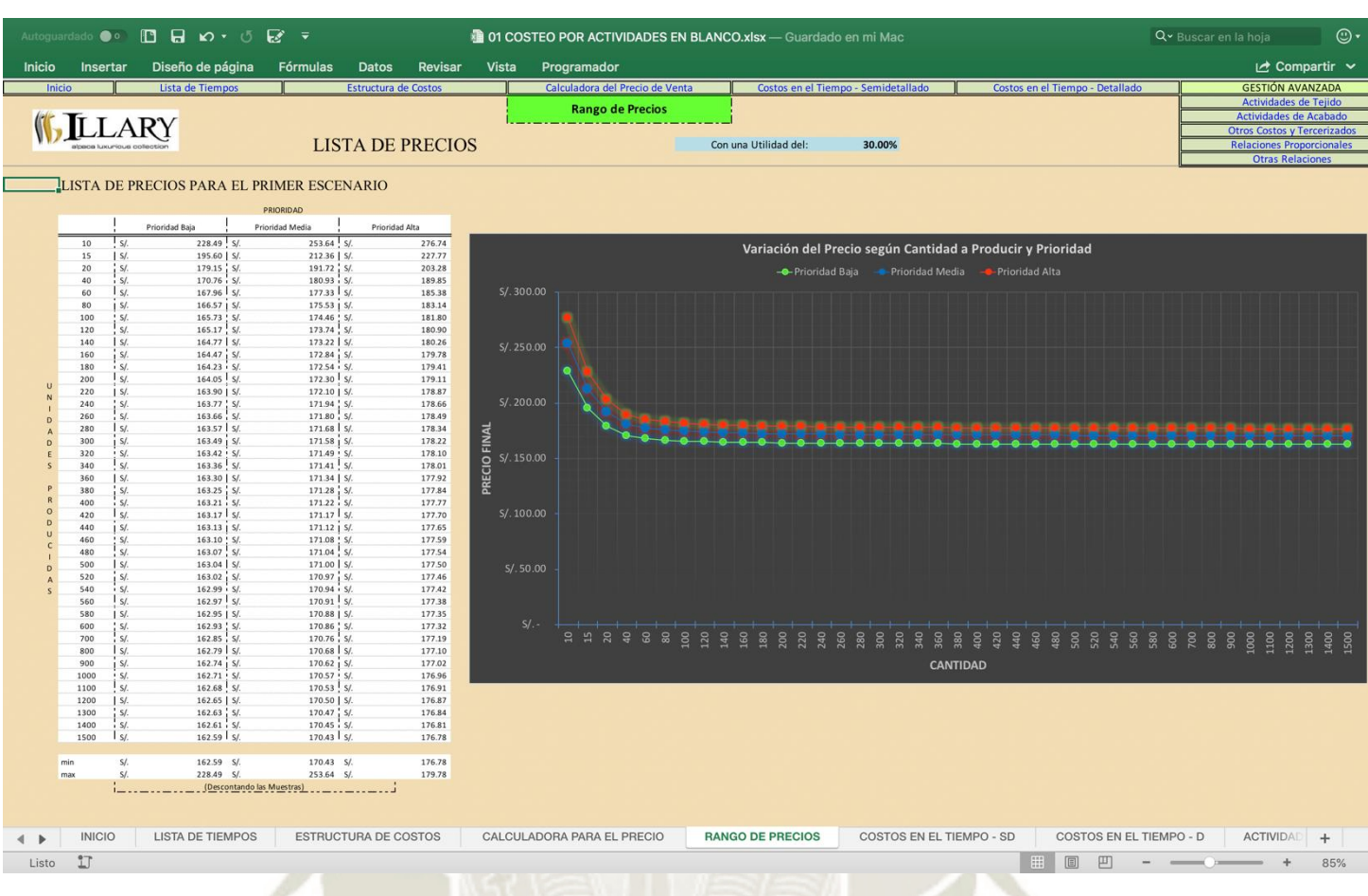

### **5.3.8. Costeo por Actividades – Pestaña "Rango de Precios"**

*Fuente:* Sistema de Costos de Illary Joste S.R.L.

Por último, tenemos la pestaña de rango de precios, es básicamente un análisis de sensibilidad del precio de venta moviendo las variables de volumen de producción y de prioridad, todo con respecto al margen de utilidad deseado colocado en el primer escenario de la pestaña anterior, con ello el usuario puede observar y ofrecer al cliente una serie de alternativas con respecto al precio.

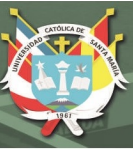

### **CONCLUSIONES**

- Se ha desarrollado en el Capítulo III e implantado en el Capítulo IV un sistema de costeo ABC mapeando en el Capítulo II 87 acciones representativas en el costeo de las cuales 67 son actividades compuestas cada una por mano de obra directa, insumos y costos indirectos; con lo expuesto logrando fijar un precio exacto, determinando el costo de la categoría servicio y otorgando una gráfico de control en el que se puede ver cuales son los proceso más caros, este gráfico permitirá a la empresa determinar donde debe invertir.
- $\triangleright$  Se puede detallar cada proceso, sub proceso y actividad del proceso manufacturero gracias a la utilización de un mapeo con diagramas de bloques, para este caso se aplico dicho mapeo encontrando 2 procesos, 16 sub – procesos y 67 actividades, logrando así cumplir el objetivo propuesto en el capítulo II de la presente tesis.
- Observando el proceso se llega a encontrar el origen de los costos de cada actividad gracias a una investigación por observación que consiste en hallar los tres generadores de costos para una actividad según el costeo por actividades siendo estos 3, mano de obra directa, materiales directos y costos indirectos, los cuales a su vez se dividen en el presente trabajo en 4 generados que son GLP, Electricidad, Depreciación, Reparaciones Considerables y Mantenimientos Puntuales representando un 40% - 40% - 10% - 10% de los costos indirectos del proceso manufacturero, esto llevado acabo en el capítulo III.
- $\triangleright$  Se consiguió asignar el costo directo respectivo a cada actividad, según sus diferentes bases de aplicación, las cuales han sido determinadas por observación y deducción lógica, se logró encontrar que la mano de obra representa un 30% del proceso productivo, esto variando según la prenda a manufacturar. Mientras que los Materiales Directos llegan a representar hasta un 50% del costo del proceso productivo, el otro porcentaje esta determinado por los Costos Indirectos, todo esto lo podremos encontrar en el capítulo III.
- $\triangleright$  Se consiguió asignar las bases de asignación, necesarias y adecuadas aplicando criterios que van desde formulas básicas de física para la electricidad donde encontramos el consumo en KWh a un costo de 0.5246 S/. la hora de uso de una determinada máquina, metodología de estacionalidad

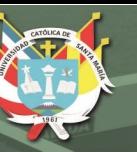

para el GLP la cual indica que asignemos entre 0.22 S/. a 0.62 S/. por prenda según el tipo de prenda, o prorrateo según la media de unidades producidas en diferentes periodos de tiempo para la Depreciación, Reparaciones Considerables y Mantenimientos Puntuales asignando en una media de 24000 unidades al año un costo medio de 0.1215 S/. por prenda para la Depreciación, esto para poder asignar los costos indirectos de cada actividad del proceso manufacturero a noviembre del 2017.

 $\triangleright$  Se ha conseguido plasmar toda la información recopilada y todas las operaciones que se deben realizar para encontrar el costo de manufactura en 3 libros de Excel, 36 hojas de calculo y 343 iteraciones matemáticas por cada actividad, llegando a un total de 22981 cálculos matemáticos solo para los cálculos finales de los proceso de tejido y acabado, considerando que el límite del sistema programado son las 30000 prendas producidas, ya que el histórico de la empresa se basa en una media de 24000 prendas al año, encontraremos el detalle en el capítulo IV todo con la finalidad de facilitar la obtención de los diferentes generadores hallados en la investigación.

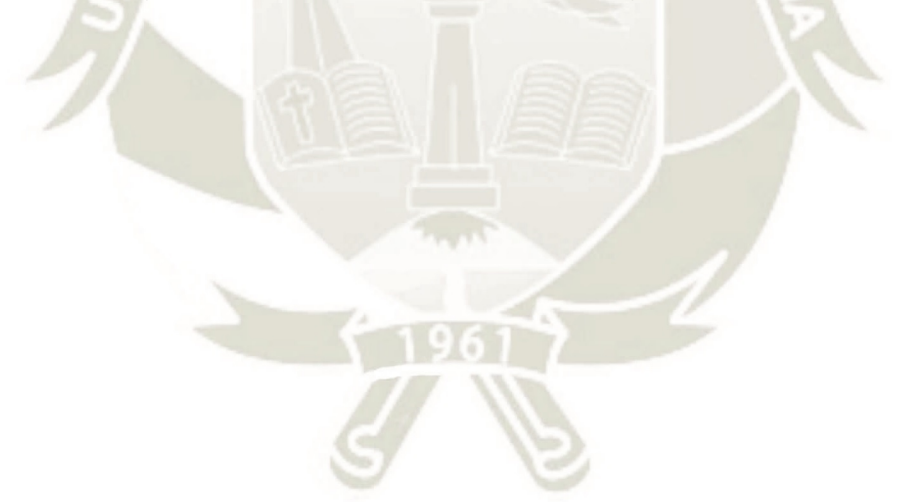

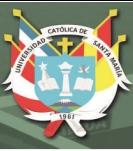

### **RECOMENDACIONES**

- La aplicación del presente sistema de costeo es perfectamente aplicable a la industria textil en lana de alpaca que realiza los procesos de tejido y acabado, evidentemente cada empresa tiene sus particularidades por lo que se debe de amoldar determinados procesos al método de costeo propuesto, pero esto no cambia la aplicación en general de los costos.
- La metodología para la aplicación de un sistema de costeo ABC del presente trabajo es perfectamente aplicable no solo a la industria textil, si no a otras industrias manufactureras, que tengan como accionadores de costos las tres variables fundamentales planteadas (mano de obra, materiales directos y costos indirectos) con procesos y actividades diferenciadas unas de otras.
- Se recomienda realizar un estudio de tiempos para complementar el sistema de costeo, esto ayudaría en la precisión del costo por concepto de mano de obra, de la misma manera un estudio del trabajo en cada actividad ayudaría a entender el esfuerzo que se realiza en la realización de cada tarea por lo tanto ayudaría a mejorar la toma de decisiones.
- Los costos presentados en el presente "sistema" deben entenderse de manera industrial, como aproximaciones y no como costos contables.
- No se debe entender la palabra "sistema de costos" como una programación hecha en Excel, se debe entender como "conjunto de iteraciones que se realizan, ya sea a mano o en cualquier otro medio para llegar a calcular el costo aproximado de fabricación de una prenda".

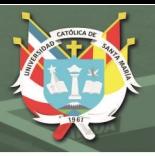

# **ASPECTOS FINALES**

Para concluir, daremos un resumen de lo que hace el sistema de costos, del cómo se puede mejorar o complementar y del como se puede utilizar para medir el impacto de las mejoras propuestas para el sistema productivo.

# **1. LO QUE HACE LA HERRAMIENTA DEL SISTEMA DE COSTOS**

La herramienta presentada del sistema de costos funciona básicamente igual a la figura 4-1 presentada como sistema de costos, y está es básicamente de la siguiente manera:

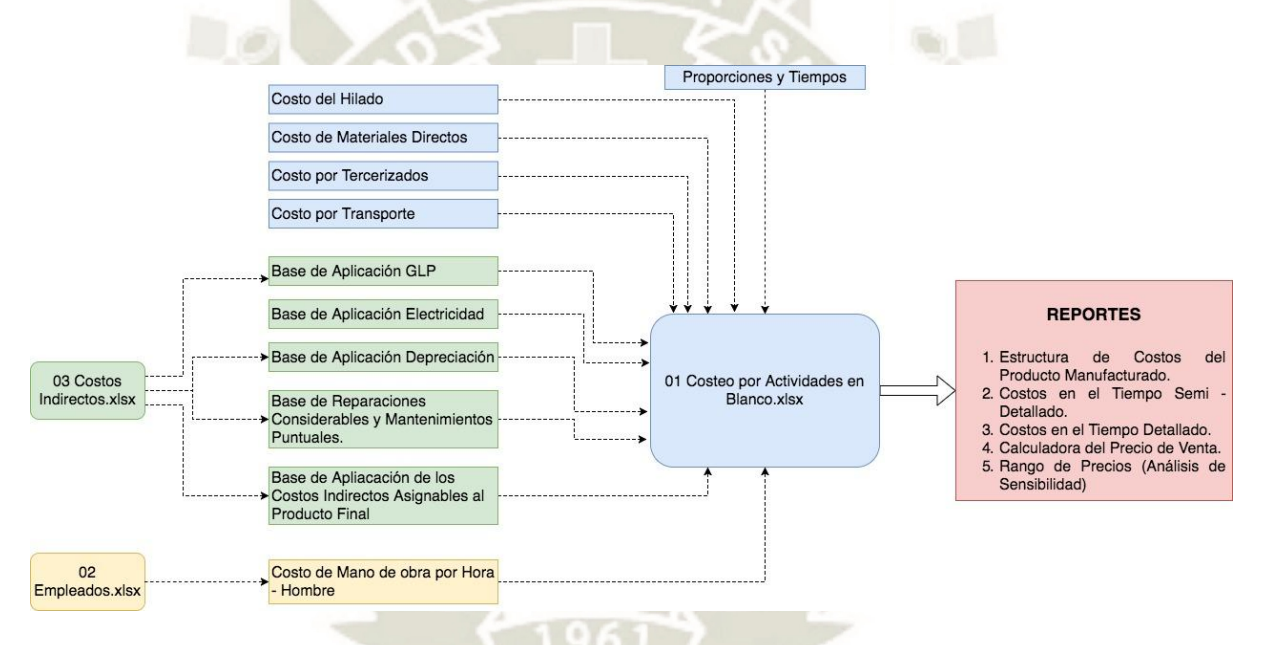

#### **Figura 5-3: Variables del sistema de Costos.** *Fuente:* Elaboración Propia

A parte de otorgarnos el como se compone el costo de nuestro producto, el sistema también nos da la posibilidad de obtener el precio de venta mediante una calculadora de precios, y obtener un análisis de sensibilidad basado en la prioridad y el volumen de producción.

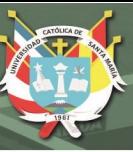

# **2. MEJORAS PARA EL COSTEO EN ILLARY JOSTE**

Por otra parte, existen otros estudios que se pueden realizar con la finalidad de precisar los costos en Illary, a continuación, una lista de acciones que pueden colaborar con la mejora del sistema de costos en Illary y de sus costos propiamente dichos:

- **Estudio de Tiempos:** Un estudio de tiempos nos puede ayudar a estimar de mejor manera los tiempos de las actividades, lo cual implicaría una mejor precisión al momento de la estimación de costos por concepto de mano de obra, además, si posteriormente se realiza un estudio del trabajo y se presentan mejoras, con el sistema de costos se puede medir el impacto de las propuestas realizadas.
- **Integrar al ERP Alpaca Estudio:** Integrando las iteraciones realizadas en las hojas de cálculo al ERP de Illary, se puede conseguir costos de manera más dinámica e interactiva, esto también permitiría al sistema volverse más amigable con el usuario y evitaría que puedan ocurrir cambios involuntarios en las hojas de calculo por manipulación (las hojas están bloqueadas).
- **Análisis de Sensibilidad por Actividad:** Realizar un análisis de sensibilidad por actividad nos ayudaría a conocer como se afectaría determinadas actividades con precisión debido a determinados cambios, como aumentar el tiempo de manufactura en dicha actividad con la finalidad de mejorar la calidad final del producto.

# **3. EL SISTEMA DE COSTOS POR ACTIVIDADES DE ILLARY COMO HERRAMIENTA PARA MEDIR EL IMPACTO DE LAS MEJORAS REALIZADAS**

El sistema de costos de Illary nos da un resumen muy detallado de una prenda específica con respecto al cómo absorbe los costos durante el proceso manufacturero.

Esto quiere decir que podemos acumular los costos de cada actividad realizada en por ejemplo un mes de producción, gracias a los acumulados

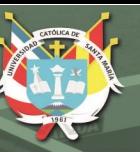

tendríamos un valor muy importante, que es, saber cual ha sido la actividad más cara en un mes de producción, entonces, identificada la actividad más cara podemos plantear mejoras, aplicarlas para luego realizar la misma acción de acumular los costos durante el siguiente mes y podremos conocer el impacto de nuestras acciones en los costos de Illary.

A la vez podemos simular con el sistema de costos, por ejemplo, que sucedería si por la compra de alguna máquina reduzco mis tiempos en la realización de una actividad a la mitad, con ese valor podríamos identificar si en realidad va a ser viable la inversión en dicha máquina.

Sea acumulando costos reales o simulando posibles escenarios, gracias al sistema de costos estaremos pasando a tener pleno conocimiento del impacto de nuestras decisiones en Illary y en ello se sustenta la creación de un sistema de costeo para las actividades de Manufactura en Illary Joste como sistema de gestión para la empresa.

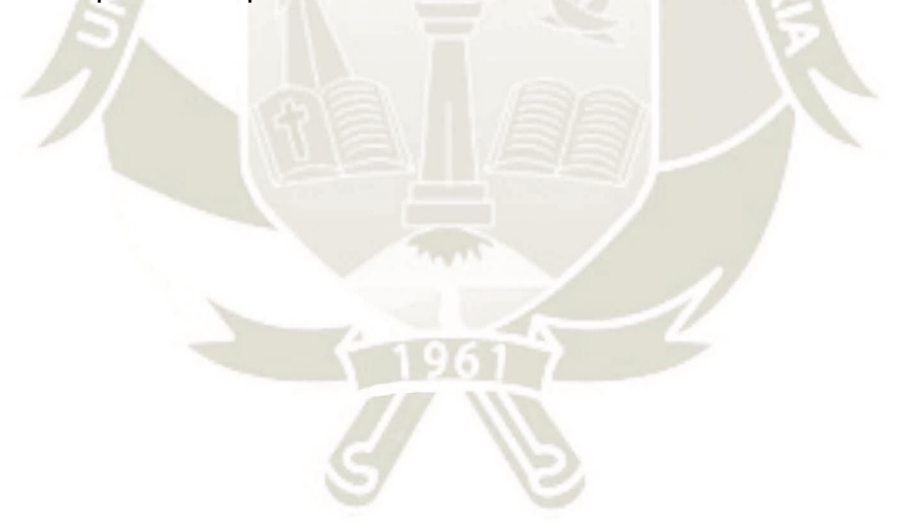

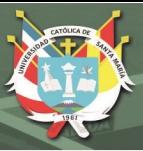

## **GLOSARIO DE TERMINOS – ILLARY JOSTE SRL**

### **A**

- **Actividad:** Conjunto de trabajos o acciones mínimas organizadas que son hechos con un fin determinado por un operario. (Definición Propia)
- **Artículo:** Nombre que se le da a las familias de las prendas que se manufacturan en Illary, las cuales pueden ser: Chalinas, Estolas, Pashminas, Estolas y Mantas.

#### **B**

 **Base de Aplicación:** Es la tasa con la que se aplican los costos indirectos. (Definición Propia)

## **C**

- **Costo:** El costo o coste es el gasto económico que representa la fabricación de un producto o la prestación de un servicio. (Definición.DE, 2017)
- **Costos de los Materiales Directos:** son los costos de adquisición de todos los materiales que, en última instancia, se convertirán en parte del objeto de costos (productos en elaboración y luego productos terminados), y que se pueden atribuir al objeto de costos de una manera económicamente factible. (T., 2012)
- **Costo de los productos manufacturados:** Costo de los bienes que llegaron a su terminación, indistintamente de que se hayan empezado antes o durante el periodo contable actual. (T., 2012)
- **Costo del Producto:** Valor del hilo agregado al Costo del Servicio. (Definición Propia)
- **Costo del Servicio**: Esfuerzo económico expresado en dinero que se requiere para producir una prenda, este esfuerzo no incluye el precio de la materia prima que vendría a ser el hilo. (Definición Propia)
- **Costos Directos de mano de Obra de Manufactura:** incluyen la remuneración de toda la mano de obra de manufactura que se puede atribuir

al objeto de costos (productos en elaboración y luego productos terminados) de una manera económicamente factible. (T., 2012)

- **Costos Indirectos de Manufactura:** Son todos los costos de manufactura que están relacionados con el objeto de costos (productos en elaboración y luego productos terminados), pero que no pueden atribuirse a ese objeto de costos de una manera económicamente factible. (T., 2012)
- **Costo unitario:** Se calcula dividiendo el costo total entre el número de unidades relacionadas. También se denomina costo promedio. (T., 2012)
- **Costo variable:** Cambia totalmente en proporción con los cambios relacionados con el nivel de actividad o volumen total. (T., 2012)

## **G**

- **Gasto:** Salida de dinero no necesariamente asociada al retorno del dinero o a la producción de un bien. (Definición Propia)
- **Generador de costos:** Variable, como el nivel de actividad o de volumen, que influye de una manera causal en los costos durante cierto periodo de tiempo (T., 2012)

### **H**

 **Hilo**: Materia Prima necesaria para la producción del Tejido plano y su acabado. (Definición Propia)

### **M**

 **Manufactura:** Proceso de fabricación de un producto que se realiza con las manos o con ayuda de máquinas. (Diccionario Apple)

## **O**

 **Operario:** Persona / Capital Humano que se usa para desarrollar las actividades del proceso productivo. (Definición Propia)

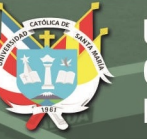

**P** 

- **Precio:** Cantidad (en este caso monetaria) exigida por la administración como contraprestación por un determinado producto o servicio (RAE, 2017)
- **Producto**: Material procesado, en este caso el hilo, al cual se le aplican todos los procesos de Tejido y Acabado para su venta. *(Definición Propia)*
- **Producción:** Adquisición, coordinación y ensamble (también denominados como operaciones) y recursos para elaborar un producto o para suministrar un servicio. (T., 2012)
- **S**
- **Servicio:** Es la prestación de mano de obra, maquinaria e insumos para la fabricación de un producto a una empresa tercera, la cual lleva el hilado o prenda para que se le realice alguna actividad o todas las actividades del proceso manufacturero de la industria textil con respecto a Tejido Plano y Acabado de prendas*. (Definición Propia)*

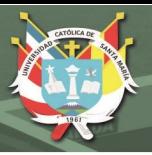

### **BIBLIOGRAFÍA**

- SINEACE. (2013). *Normas De Competencia Del Índice Profesional Técnico En Fabricación De Productos Textiles En Fibras De Camélidos Sudamericanos - Serie De Documentos Técnicos.* Lima: Sistema Nacional de Evaluación, Acreditación y Certificación de la Calidad Educativa.
- Definición.DE. (21 de septiembre de 2017). *Definición.DE*. Obtenido de https://definicion.de
- RAE. (21 de Septiembre de 2017). *RAE (REAL ACADEMIA ESPAÑOLA)*. Obtenido de http://www.rae.es/
- Casals, R. &. (9 de Noviembre de 2011). *Ribes & Casals*. Obtenido de Ribes & Casals - Glosario textil: https://ribescasals.wordpress.com/glosario-textil/
- Lerma Kirchner, A. E. (2010). *Desarrollo de Nuevos Productos, Una visión Integral, Cuarta Edición.* México DF: CENGAGE Learning.
- *Wikipedia Urdimbre*. (10 de Diciembre de 2017). Obtenido de Wikipedia Enciclopedia Libre: https://es.wikipedia.org/wiki/Urdimbre
- T., C. H. (2012). *Contabilidad de costos. Un enfoque gerencial, Decimo Cuarta Edición.* México: PEARSON EDUCACIÓN.
- PEMEX<sup>©</sup> SCO<sup>®</sup> Sistema de Confiabilidad Operacional, S. d. (2017). Mapeo de *Procesos - Guia de Aprendizaje.* Mexico: PEMEX.
- Gutierrez, R. G. (2016). *Propuesta de implementación de herramientas lean manufacturing en el área de post - venta del taller de una empresa del rubro automotriz, para incrementar la productividad, eficiencia y reducir costos .* Arequipa.
- Rodriguez, P. C. (2016). *Propuesta de un modelo de sistema de costeo para una empresa de servicios de mantenimiento mecánico –eléctrico en el sector minero para la mejora de la gestión administrativa.* Arequipa.

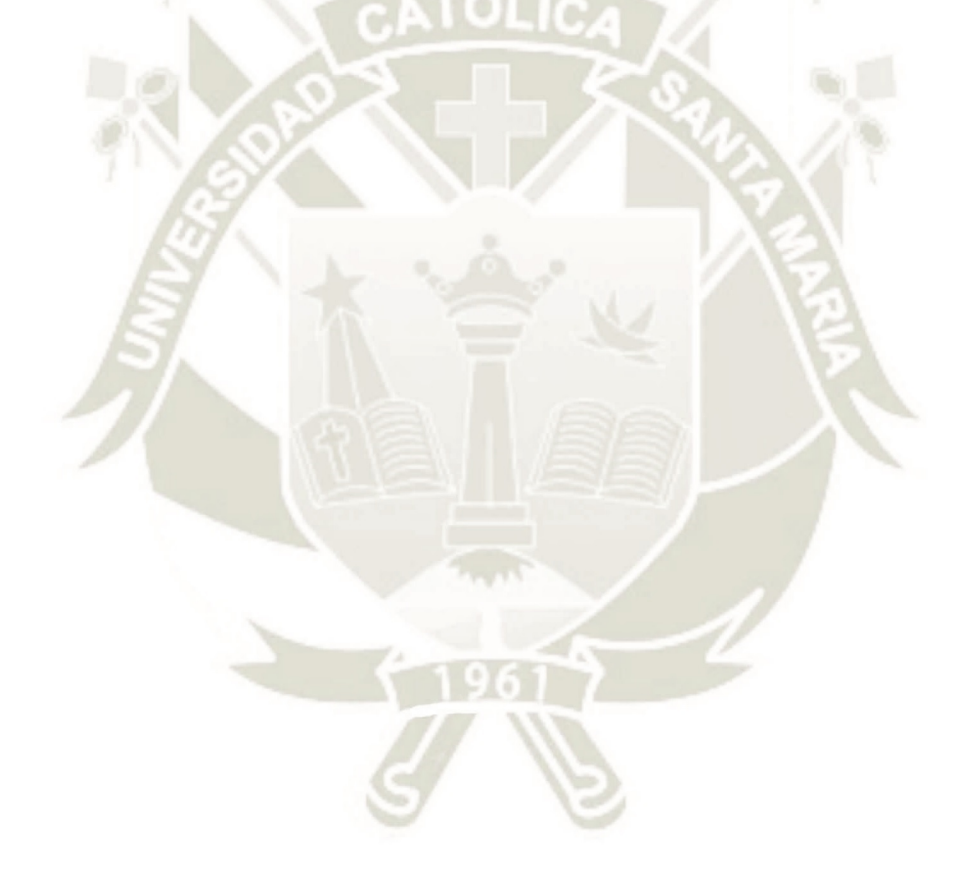

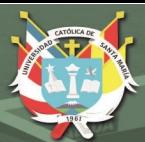

157

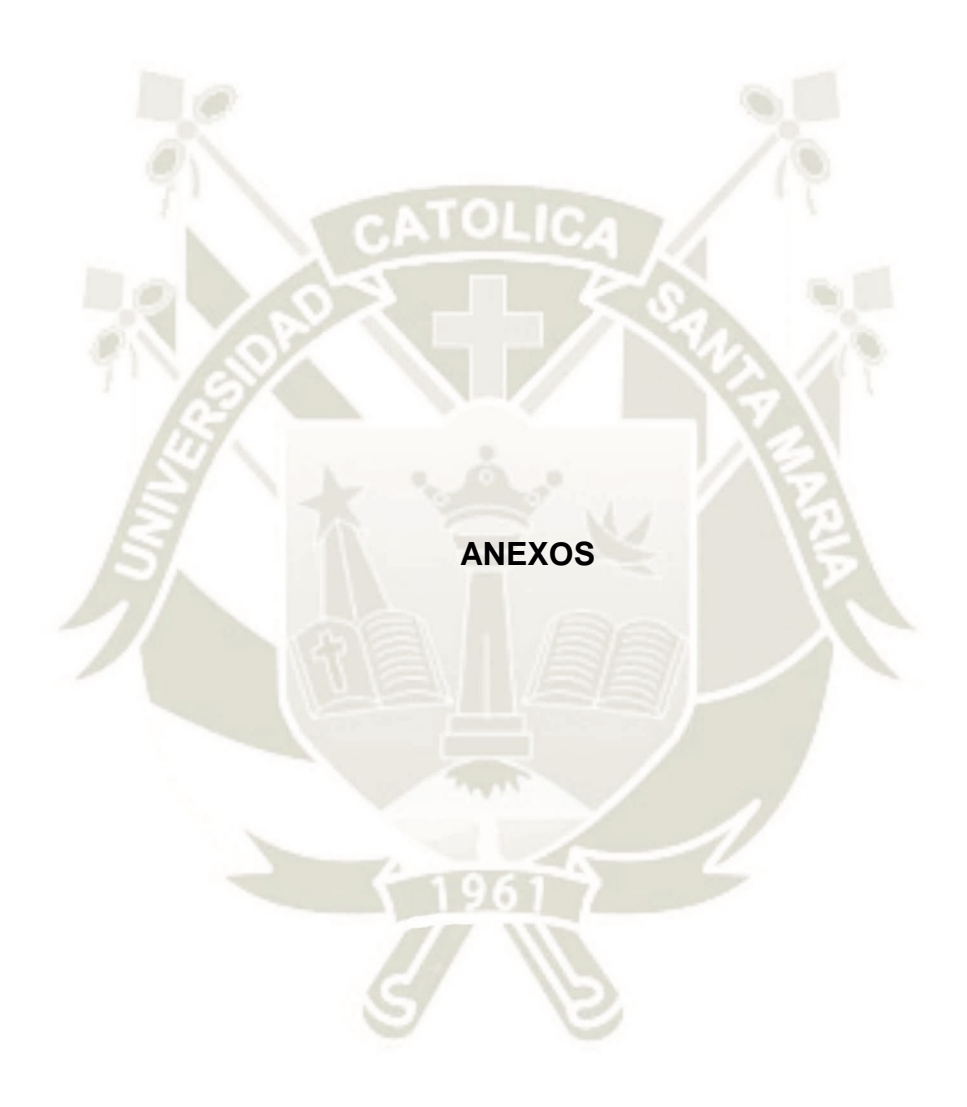

Publicación autorizada con fines académicos e investigativos En su investigación no olvide referenciar esta tesis

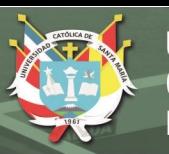

### **ANEXO 1 MUESTRA Y PRODUCCIÓN REGULAR**

El proceso de manufactura en Illary está basado en dos Pilares que se retroalimentan juntos, uno da paso al otro y viceversa, estos son "Las Muestras" y "La producción regular".

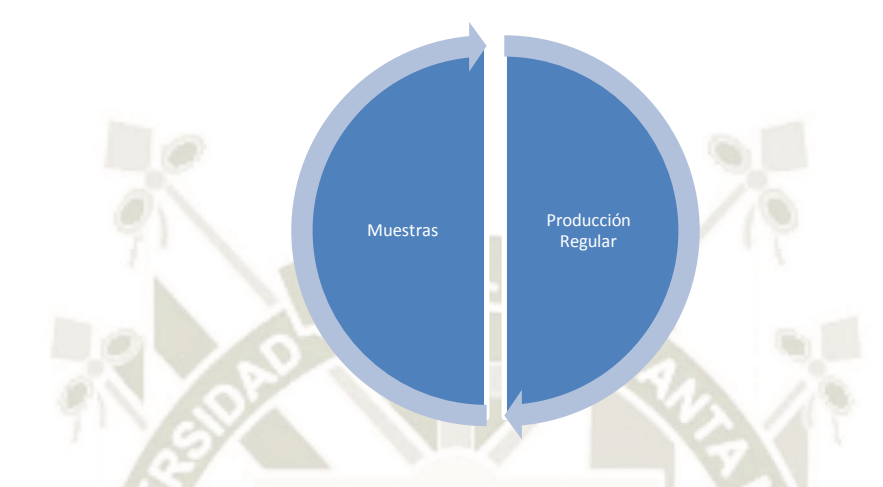

**Figura A1-1: Muestra y Producción Regular.** *Fuente:* Elaboración Propia

#### **A1.1 Muestra**

Una Muestra se describe como un pequeño grupo de prendas que son diseñadas a partir de la creatividad, las tendencias de la moda, el mercado, son novedosas, nuevas y únicas. Estas son sometidas a pruebas en el proceso manufacturero mediante la metodología del ensayo y el error, variando las variables que darán origen al producto final, ya sean concentraciones de químicos, separación de los hilos, densidad de hilos, colores, tiempos de lavado, tipo de hilado, títulos de los hilados, etc. hasta llegar a un producto más que aceptable. Generalmente se producen en varias *Piezas (Ver Anexo 3)* de dos *Prendas (Ver Anexo 3)* ambas sometidas a las mismas condiciones de tal manera que si luego de la experimentación una pieza es aprobada por su calidad podría ser comercializada en distintas maneras.

El objetivo de hacer dos prendas en una pieza es que de resultar positivo el experimento en una pieza, una de las prendas de la pieza sea enviada a un posible cliente, el cual puede hacer pedidos de agradarle la pieza, la cual se puede decir que es exclusiva, ya que en el mercado no existe es modelo, con las características que le componen y la otra pieza se conserve para verificar la similitud de las réplicas que se pueden comenzar a producir.

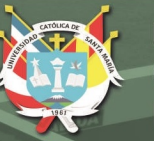

**Pero** el objetivo principal de las Muestras es dar valor agregado a las prendas, es alimentar la **Producción Propia Regular**.

### **A1.2 Producción Regular**

La Producción Regular estaría dada por la producción continua del día a día que se da en lotes regulares y no en las pequeñas cantidades de las muestras.

La producción Regular puede ser Propia o Servicio *(Ver Anexo 2),* y es en la Producción Regular Propia donde mayor valor agregado hay para Illary, ya que son productos exclusivos de Illary, de manufactura y creatividad propia.

La Producción regular necesita retroalimentarse con diseños nuevos, es muy similar al ciclo de vida de un producto, con la diferencia que Illary maneja un Mix de Productos y cada Categoría debe ir reavivándose con nuevas prendas.

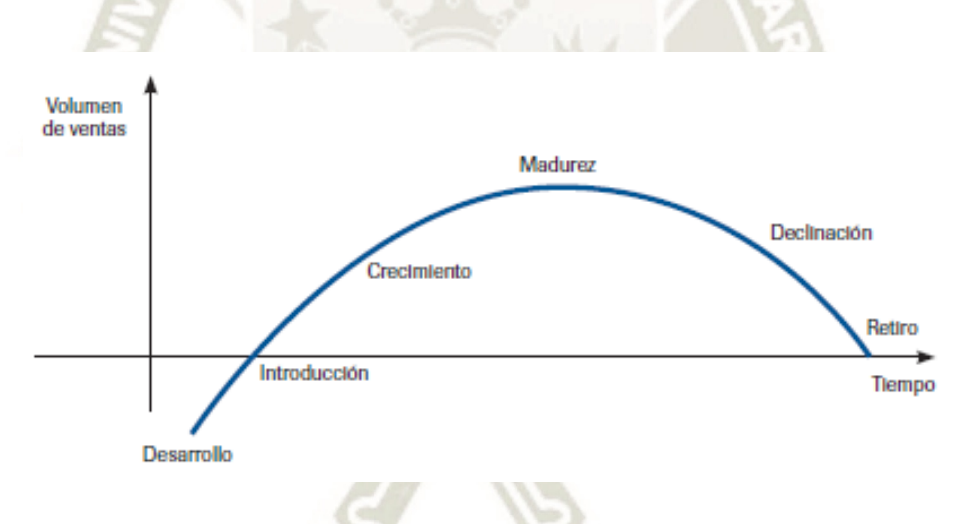

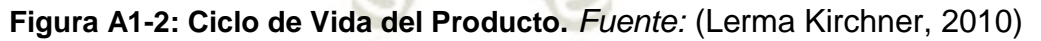

Es en el momento de la Madurez de las prendas cuando se deben a empezar a plasmar las muestras para cuando la declinación empiece se lancen estos nuevos productos para suplir el declive de sus antecesoras.

Es así como la Producción Regular alimenta la necesidad de fabricar nuevas muestras las cuales dan paso a la producción regular.

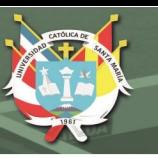

# **ANEXO 2 PRODUCCIÓN PROPIA Y SERVICIO**

En Illary tanto la *Muestra (Anexo 1)* como la *Producción Regular (Anexo 1)* son previstas de dos formas:

*El Servicio:* Que se da cuando una empresa externa solicita la manufactura de un producto, la diferencia con la Producción regular es que el cliente entrega la materia prima (no insumos) es decir los conos de Hilo, o el producto en proceso, ya que se puede solicitar servicio de acabado, por ejemplo, para su tratamiento.

**Producción Propia:** Illary Asume todos los costos de manufactura y distribución, además es dueño de la marca y los derechos de la prenda.

**Cuadro A2-1: Muestra y Producción Regular vs Producción Propia y Servicio** 

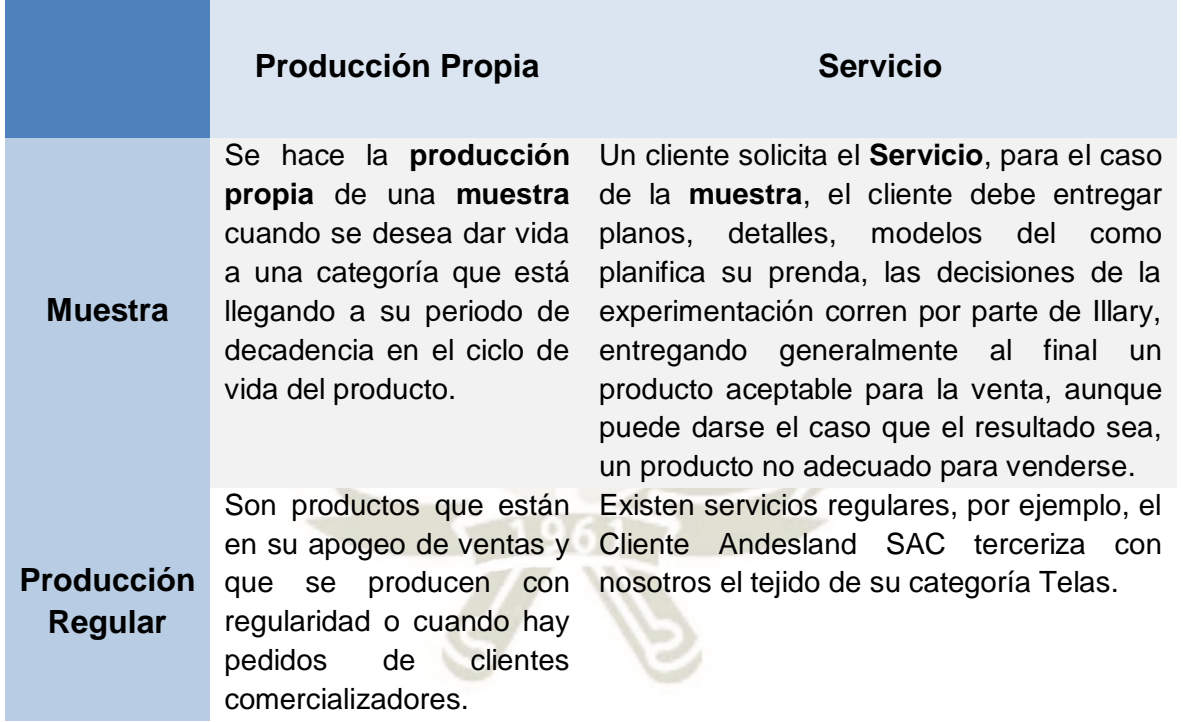

*Fuente:* Elaboración Propia
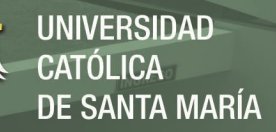

# **ANEXO 3 ORDEN DE PRODUCCIÓN, TARJETA DE PRODUCCIÓN (NÚMERO DE URDIMBRE), PIEZA Y PRENDA**

La Producción en Illary se maneja de la siguiente manera:

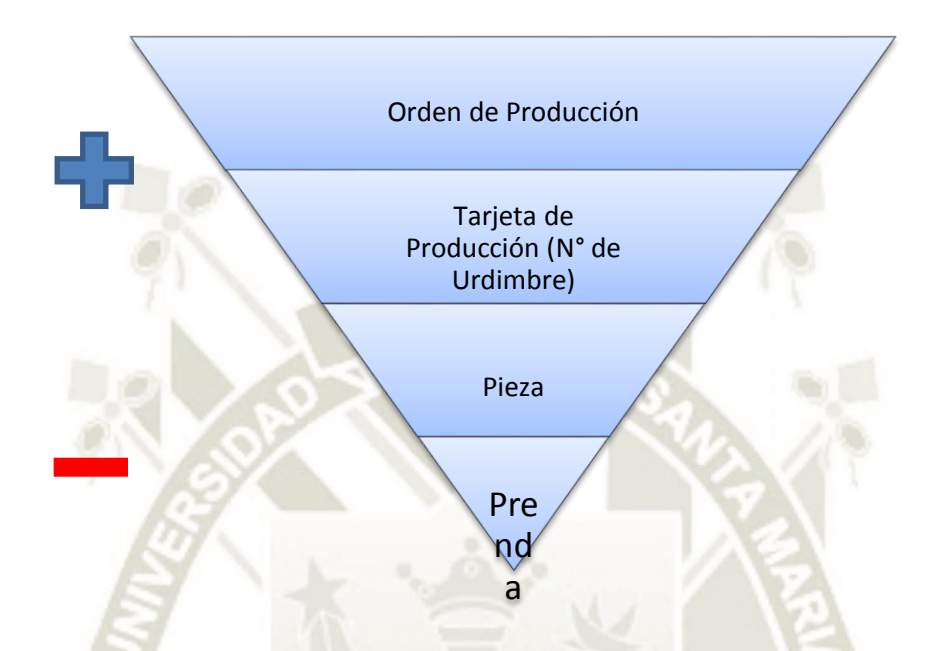

**Figura A3-1: Orden de Producción, Tarjeta, Pieza y Prenda.** *Fuente:* Elaboración Propia

- 1. **Orden de Producción:** Es la unidad más grande, puede contener la cantidad total de la producción planificada, una orden de producción puede contener distintas Urdimbres o "Tarjetas".
- 2. **Urdimbre, Número de Urdimbre o Tarjeta de Producción:** Cada Orden de Producción tiene tarjetas de producción las cuales están limitadas por la capacidad de la urdidora o la capacidad y disponibilidad del telar en el que se desarrollará la manufactura.
- 3. **Pieza:** La Tarjeta de producción puede arrojar varias piezas, una pieza es el conjunto de prendas que se agrupan con el fin de llevar un buen control y no exceder las capacidades del Proceso de Acabado, por ejemplo, las Máquina Barca está limitada por un máximo de una pieza de 20 prendas de la categoría "manta".
- 4. **Prenda:** es la unidad mínima llevada en el proceso productivo.

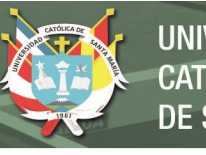

## **ANEXO 4 CROQUIES DE LA PLANTA**

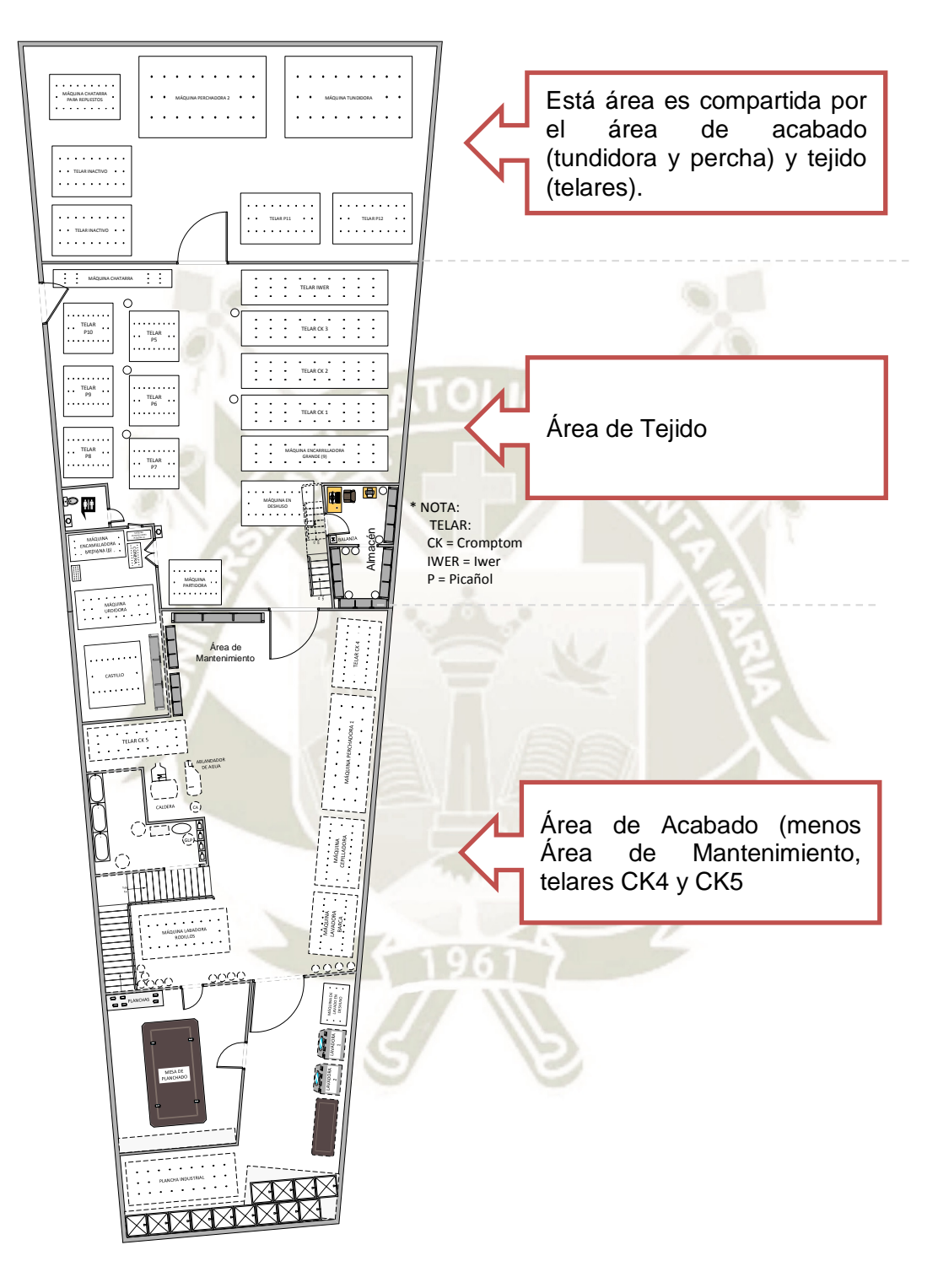

**Figura A4-1: Croquis de Planta, Primer Piso***. Fuente:* Elaboración Propia

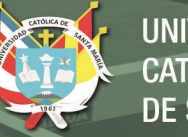

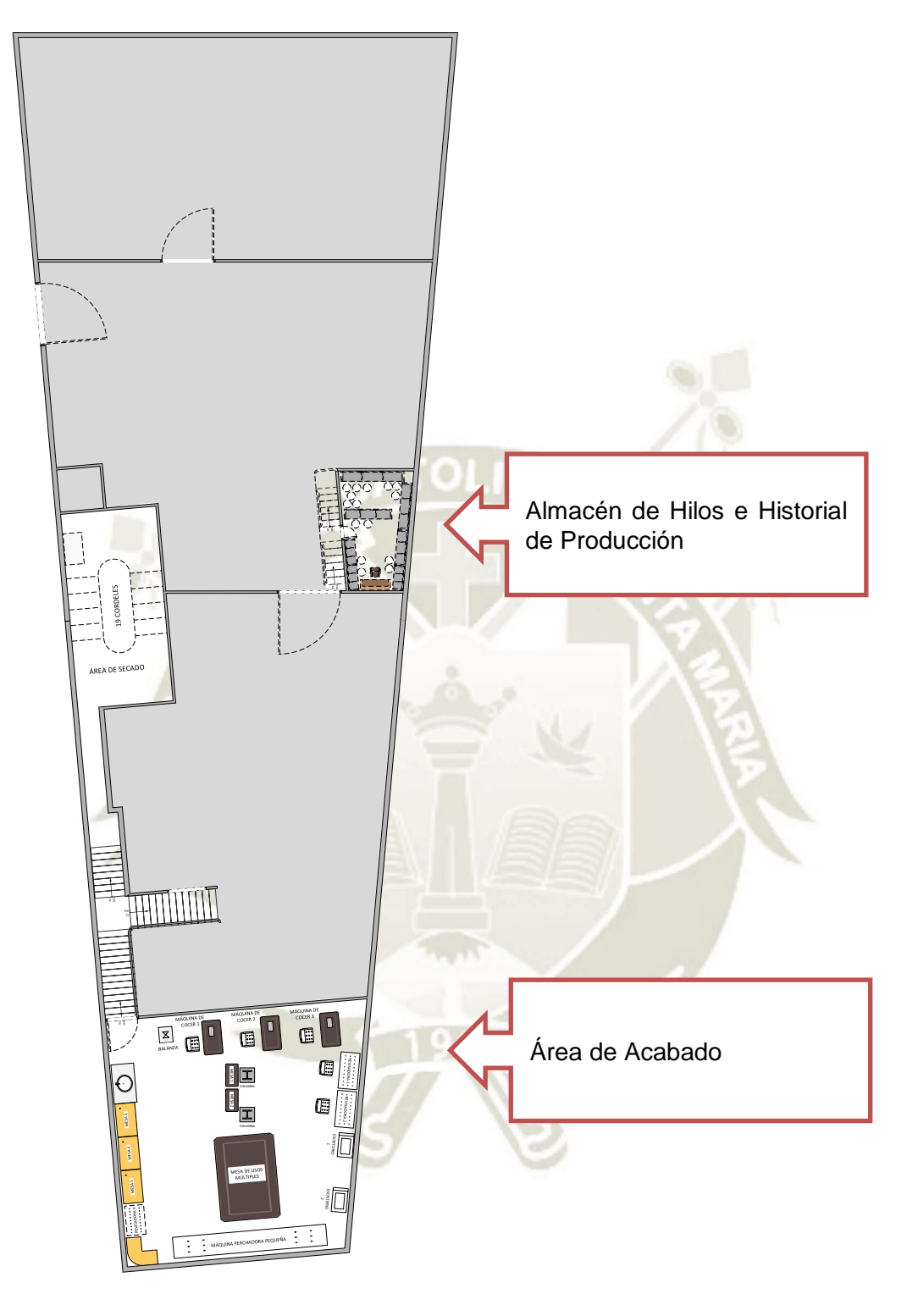

**Figura A4-2: Croquis de Planta, Segundo Piso.** *Fuente:* Elaboración Propia

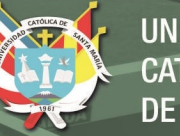

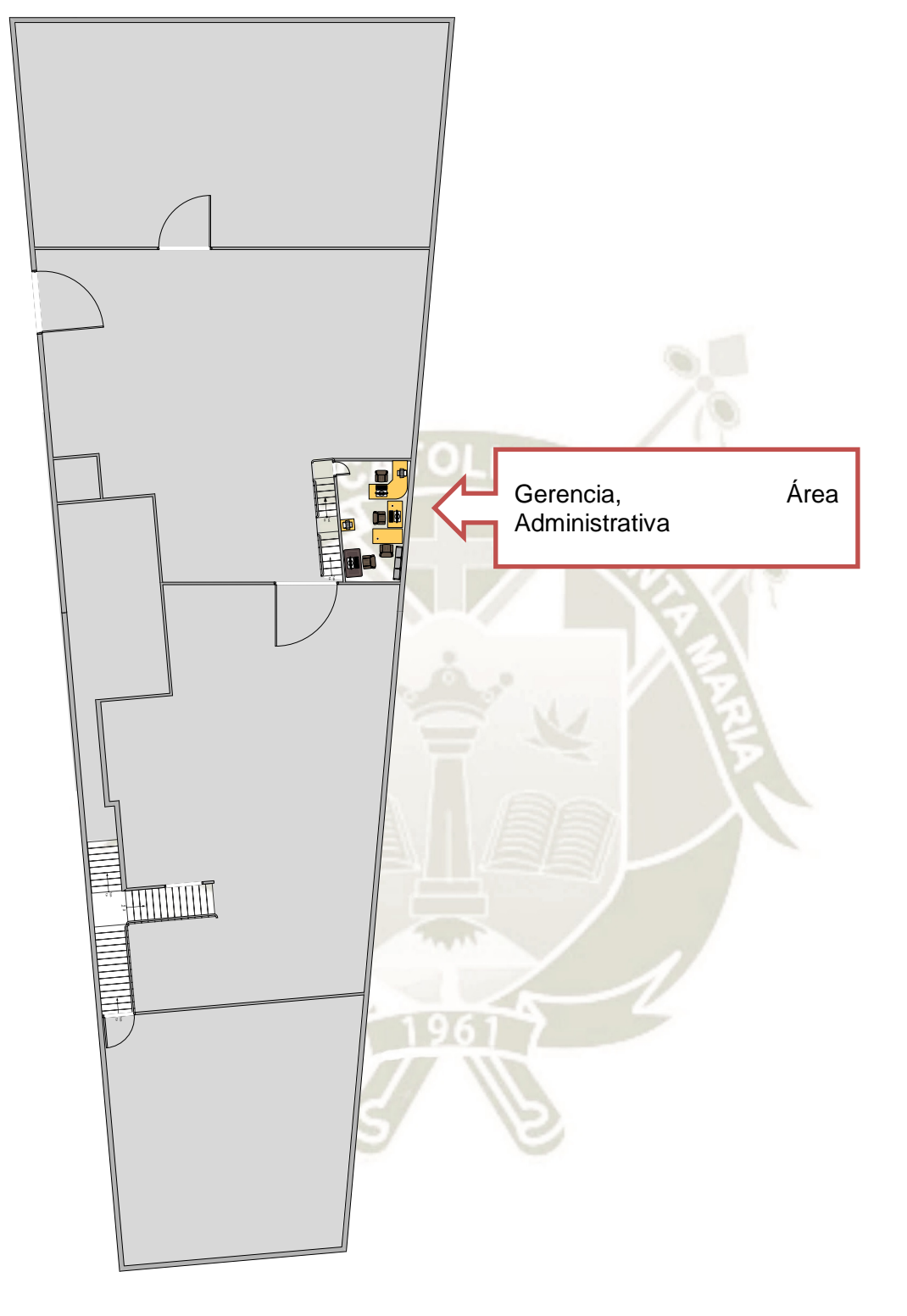

**Figura A4-3: Croquis de Planta, Tercer Piso** *Fuente:* Elaboración Propia

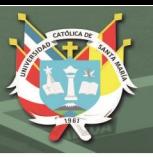

## **ANEXO 5 EL PERSONAL EN ILLARY**

Toda empresa tiene que gestionar el talento humano que posee de la mejor manera posible, e Illary no es la excepción, en este anexo mostraremos cuales son las posiciones de trabajo que se mantienen en Illary Joste:

- **1. Gerente General:** El Gerente General es el encargado de Gestionar toda la empresa tanto a nivel estratégico, como a nivel operativo, este divide sus funciones básicamente en tres tareas:
	- **a. Operaciones y Planta:** Delega tareas y planifica a nivel estratégico la producción de la semana o mes según convenga.
	- **b. Comercio:** Apoya al Gerente Comercial, cierra tratos con algunos clientes.
	- **c. Muestras:** Es además uno de los diseñadores de las muestras en Illary.
- **2. Gerente Comercial y de RRHH:** Su función es dividida en dos partes como el nombre lo especifica:
	- **a. Gerencia Comercial:** Reuniones con clientes potenciales, ventas, ofrecer nuevos productos a clientes (muestras), coordinar con el gerente general el margen de utilidad hacia los clientes con los diferentes productos que se ofrecen.
	- **b. Gerencia de RRHH:** Pago de planillas, contratación y despido de personal, solución de conflictos cuando los jefes inmediatos no pueden dar una solución, días libres, etc.
- **3. Gerente de TI:** Su función principal es la administración del Alpaca Estudio<sup>®</sup> ERP desarrollado para la administración de la cadena productiva de Illary Joste, a fecha noviembre del 2017 abarca los módulos de Almacén (Control de Inventarios), Cadena de Producción (Seguimiento de las OT), Recopilación de la data generada en el Proceso de Manufactura (Fichas Técnicas de los Artículos).
- **4. Supervisor de Tejido:** Suele ser un Ingeniero Industrial que apoya al Gerente General en sus funciones operativas, dándole información acerca del estado general del área de Tejido, además coordina la producción en general hasta el final de Tejido junto al Gerente General, el Gerente de TI y el Gerente Comercial, coordina directamente con el/la supervisor de acabado, el Jefe de Tejedores, el/la encargado de Urdido y Encanillado y el Jefe de Mecánicos.
- **5. Supervisor de Acabado:** Suele ser un Ingeniero Industrial, su función es programar y coordinar la atención de los productos que llegan de Tejido hacia acabado (Productos en Proceso para toda la cadena Productiva). Tiene coordinación directa con el Gerente General, el Supervisor de Tejido, la jefa de Acabado, el Gerente de TI y el Gerente Comercial.
- **6. Jefe de Tejedores:** Es la persona de mayor experiencia y antigüedad en el área de telares, vela por el buen clima laboral y dirige junto al Supervisor de Tejido al equipo de Tejedores.

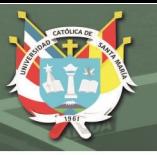

- **7. Jefe de Mecánicos:** Coordina el mantenimiento de las máquinas en general, además ayuda con la preparación de los telares (Sub – Proceso: Preparación del Telar).
- **8. Encargado o Encargada de Urdido y Encanillado:** Coordina con el Supervisor de Acabado o con el Gerente General la Producción del rollo con la Urdimbre o las Canillas con la Trama.
- **9. Jefe de Acabados:** Su función es coordinar con el Supervisor de Acabado o en su defecto con el Gerente General el tratamiento de los productos en proceso hasta su empaque.
- **10. Encargada de Lavado:** Suele delegarse a una de las señoras más antiguas para supervisar directamente la calidad del lavado.
- **11. Encargada de Planchado:** Suele delegarse a una de las señoras más antiguas para supervisar directamente el lavado, suele aplicar también las concentraciones de químicos a usar en el lavado.
- **12. Operarios en General:** Personal regular de planta para realizar las distintas actividades de la empresa.

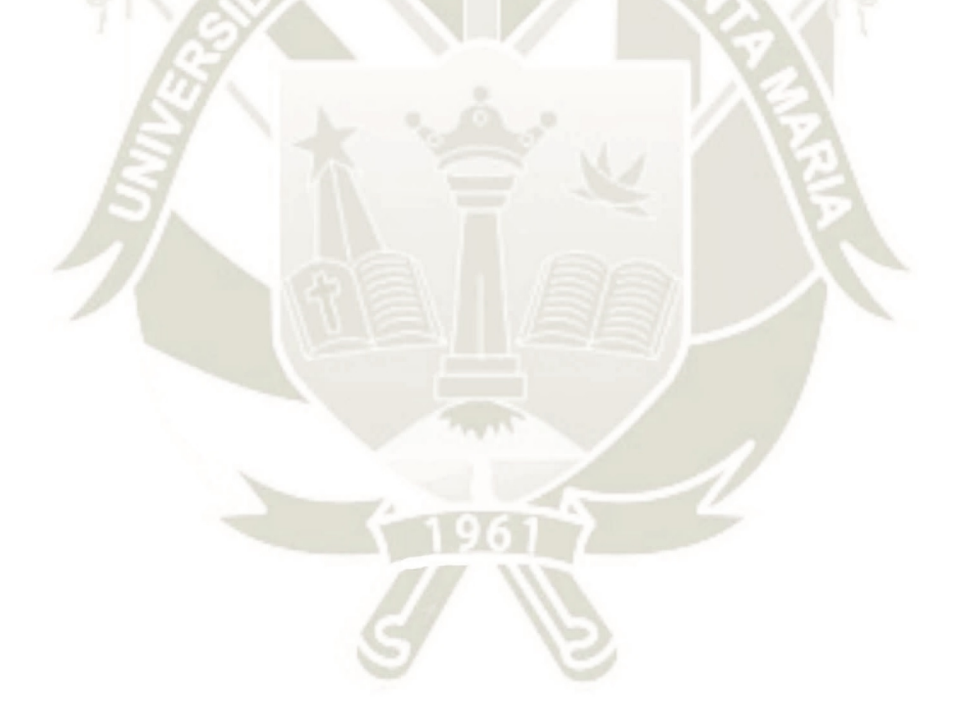

## **ANEXO 6 TARJETA DE CONTROL DE CRUDO**

A continuación la tarjeta que se implantó para el control de crudo.

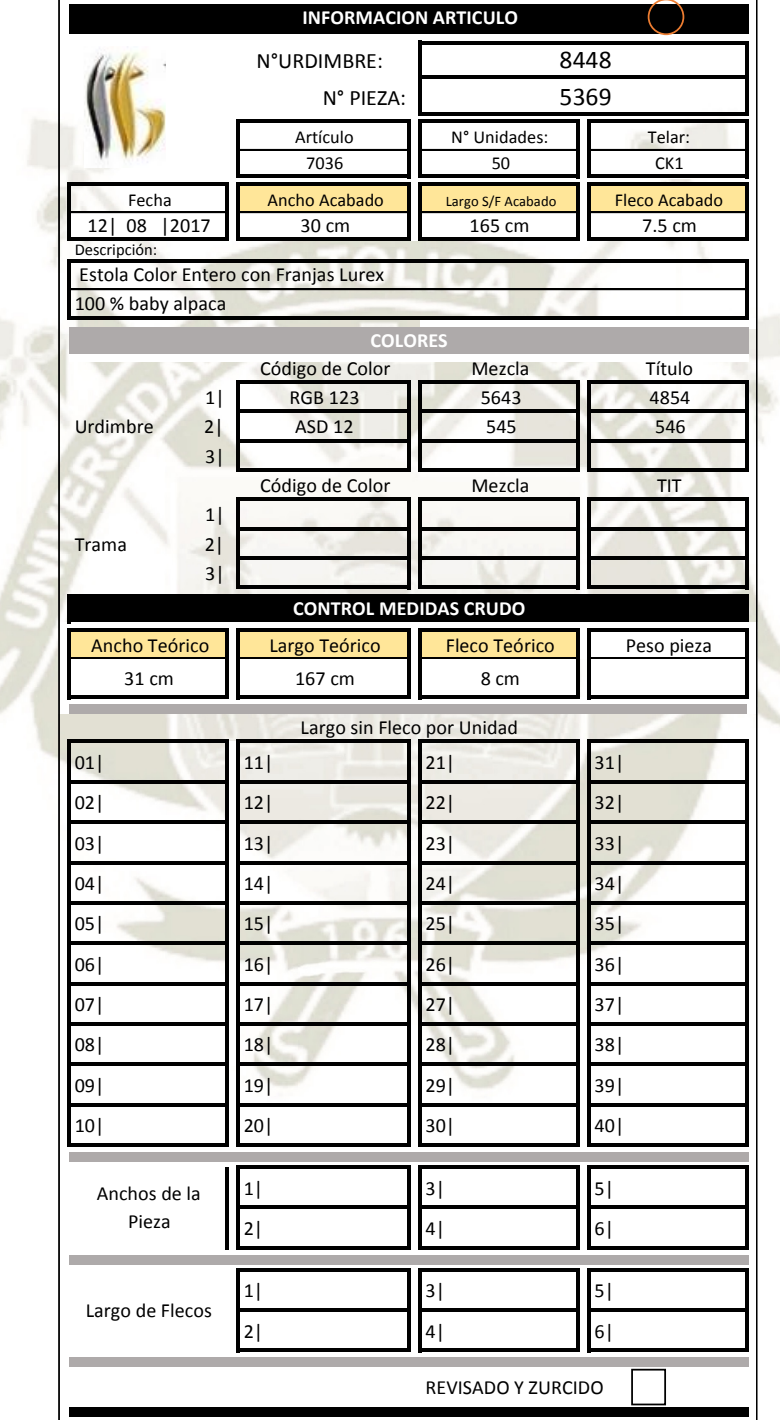

## **Imagen A6-1 Tarjeta Control de Crudo**

*Fuente:* Illary Joste S.R.L.

п

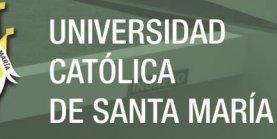

## **ANEXO 7 CONSUMO ELÉCTRICO EN ILLARY JOSTE**

A continuación, veremos una recopilación de las máquinas usadas en Illary Joste y el cálculo de su costo por minuto de uso:

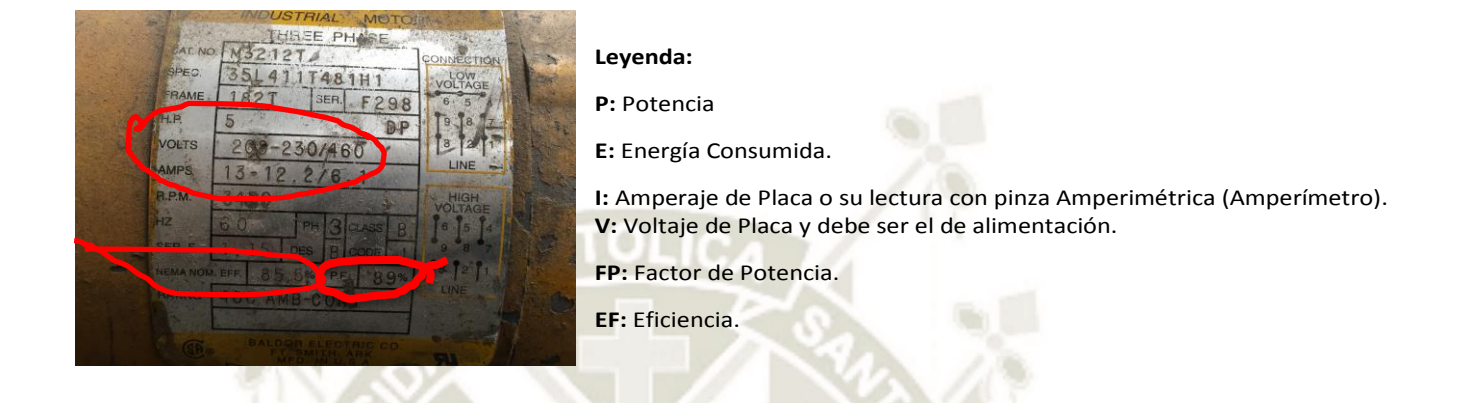

**Figura A7-1 Motor y Datos a usar.** *Fuente:* Sistema de Costos de Illary Joste S.R.L.

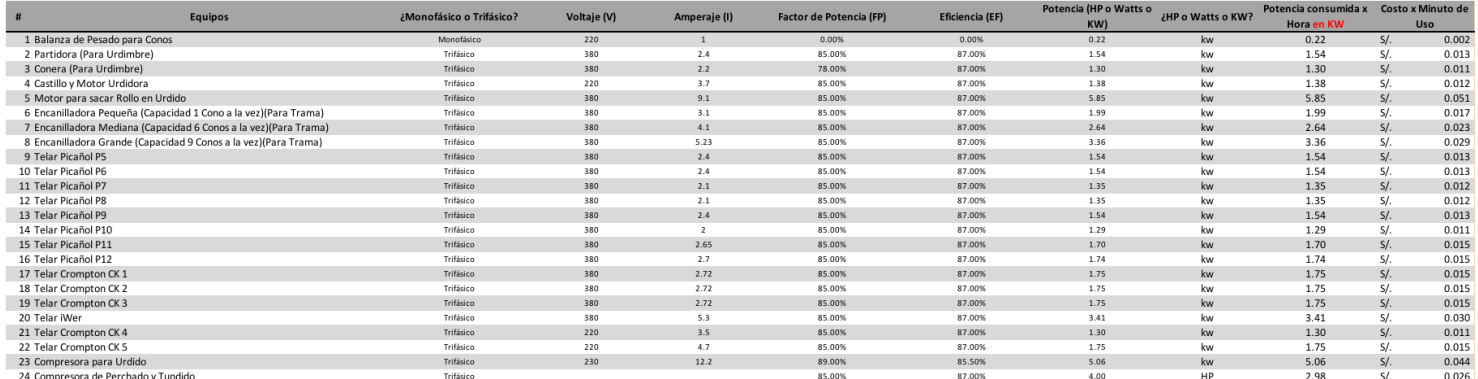

#### **Tabla A7-1: Costo x Minuto de uso de las máquinas del Área de Tejido**

*Fuente:* Sistema de Costos de Illary Joste S.R.L.

#### **Tabla A7-2: Costo x Minuto de uso de las máquinas del Área de Acabado**

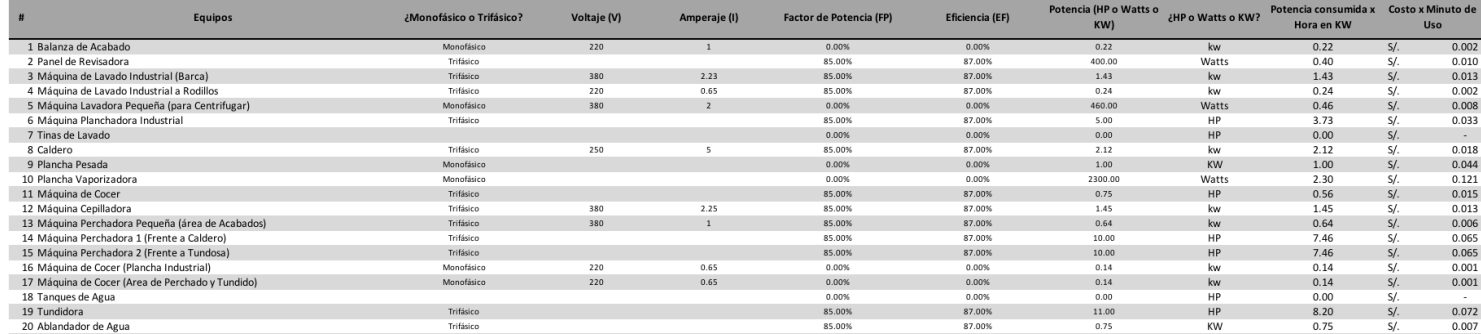

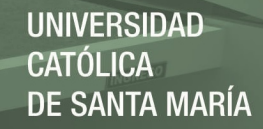

## **ANEXO 8 DEPRECIACIÓN EN ILLARY JOSTE**

En las siguientes tablas veremos el cálculo de la depreciación en los diferentes activos:

#### **Tabla A8-1: Costo de Depreciación por Edificaciones**

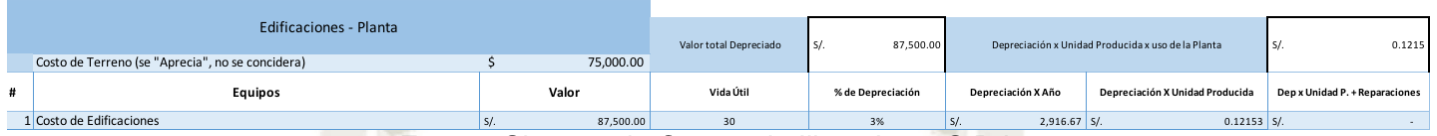

*Fuente:* Sistema de Costos de Illary Joste S.R.L.

#### **Tabla A8-2: Costo de Depreciación por Áreas Administrativas**

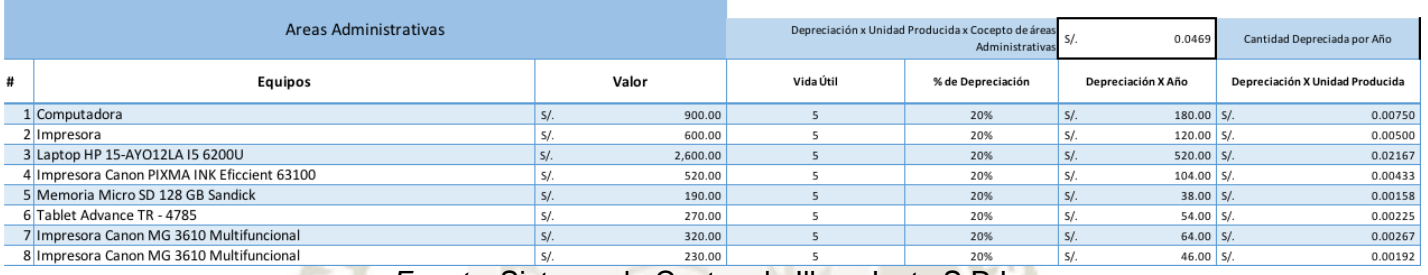

*Fuente:* Sistema de Costos de Illary Joste S.R.L.

#### **Tabla A8-3: Costo de Depreciación por Equipos de Planta – Área de Tejido**

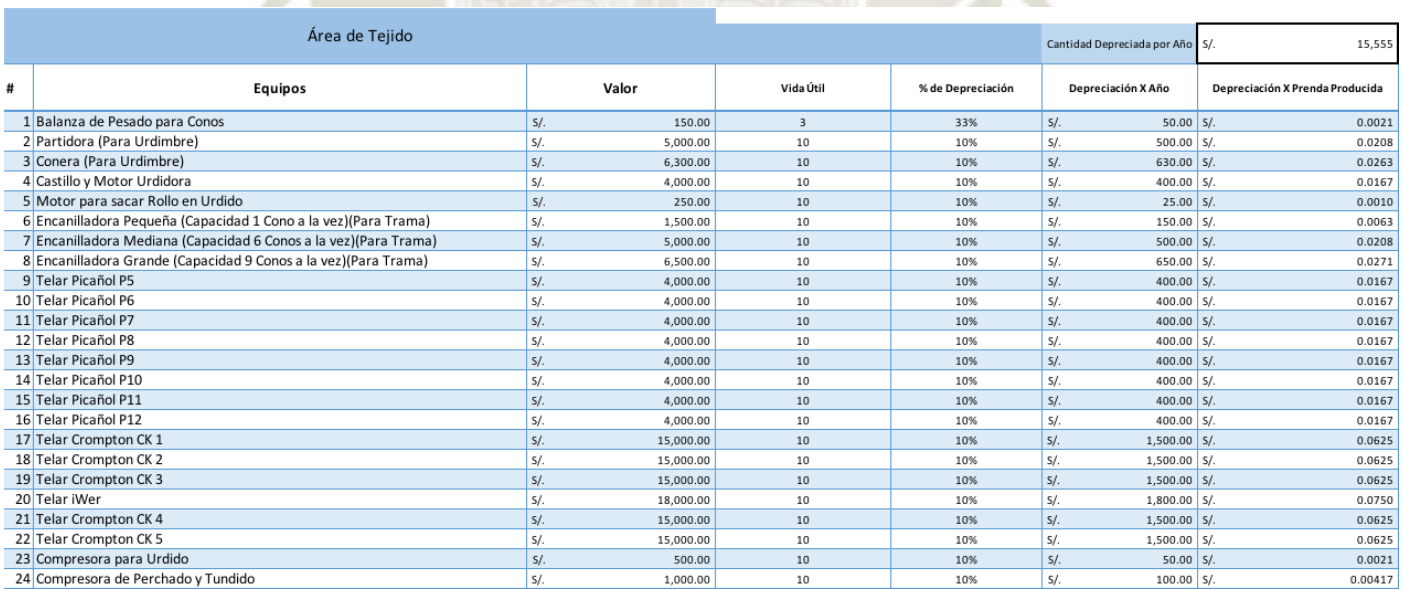

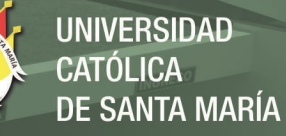

## **Tabla A8-4: Costo de Depreciación por Equipos de Planta – Área de Acabado**

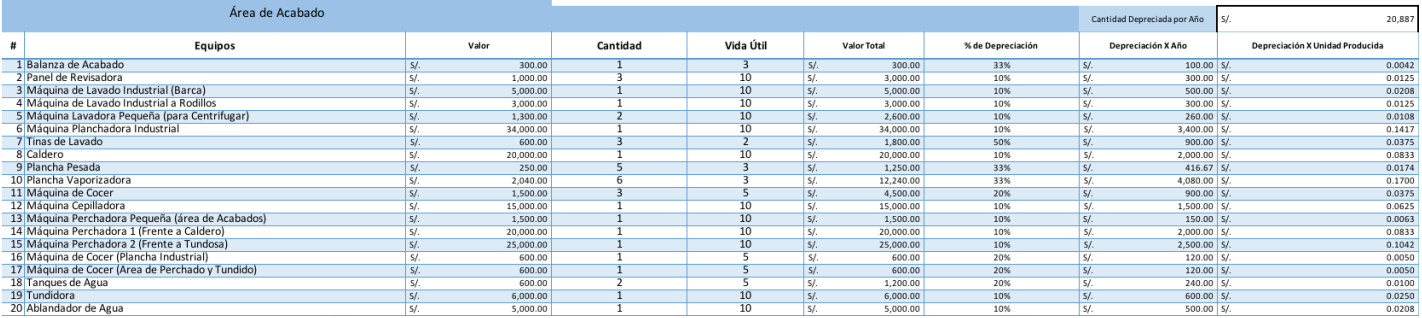

*Fuente:* Sistema de Costos de Illary Joste S.R.L.

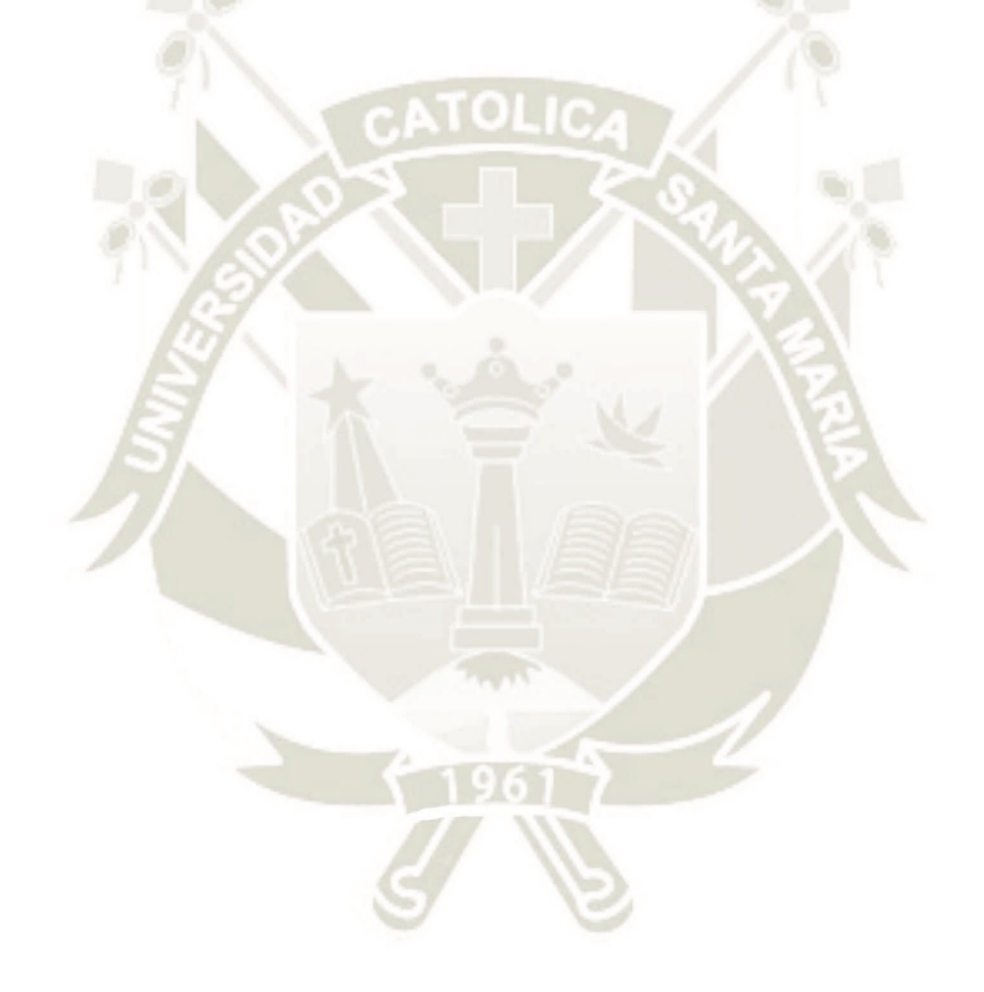

Publicación autorizada con fines académicos e investigativos En su investigación no olvide referenciar esta tesis

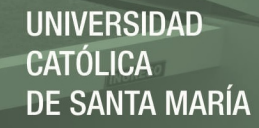

## **ANEXO 9 LISTA DE TIEMPOS DEL SISTEMA DE COSTOS**

## **Imagen A9: Pestaña Lista de Tiempos**

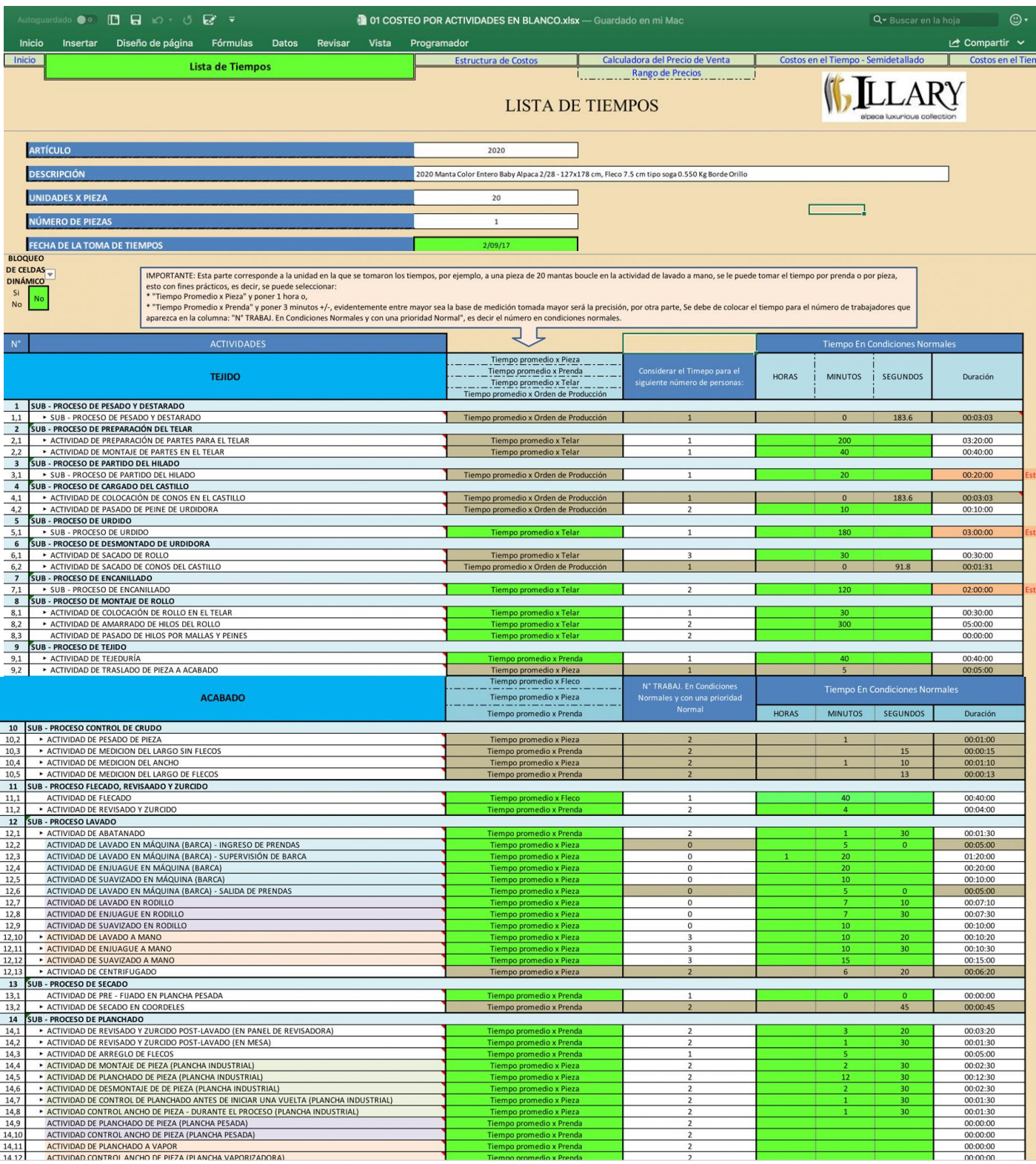

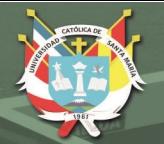

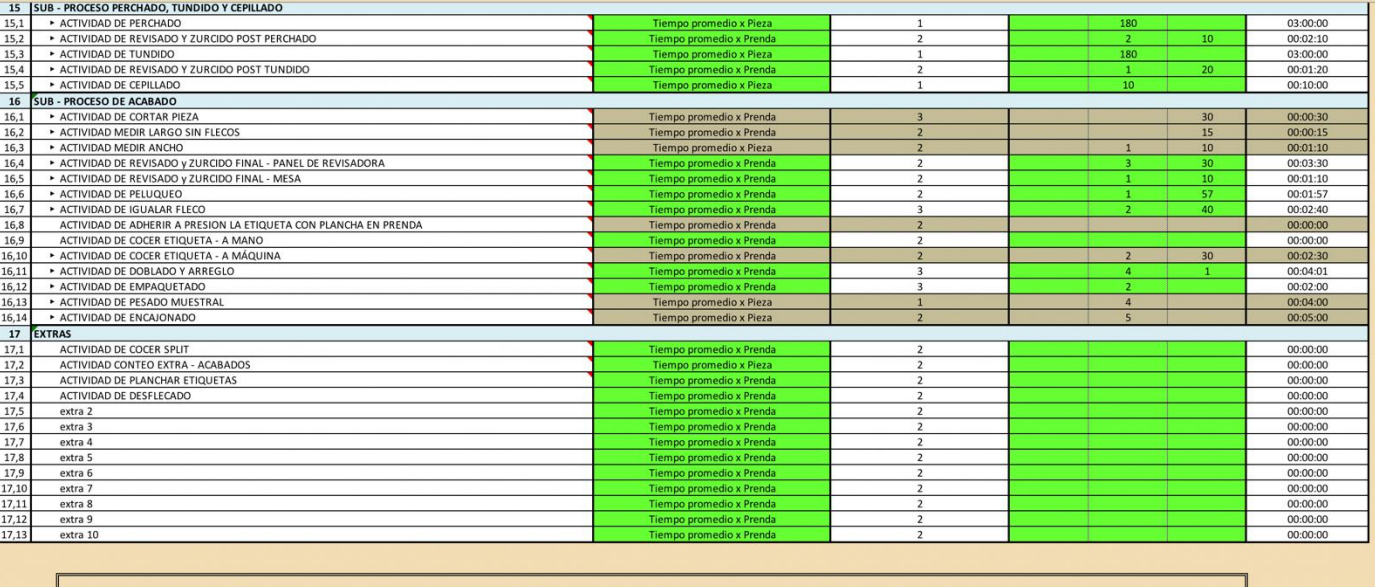

# **IR A ESTRUCTURA DE COSTOS**

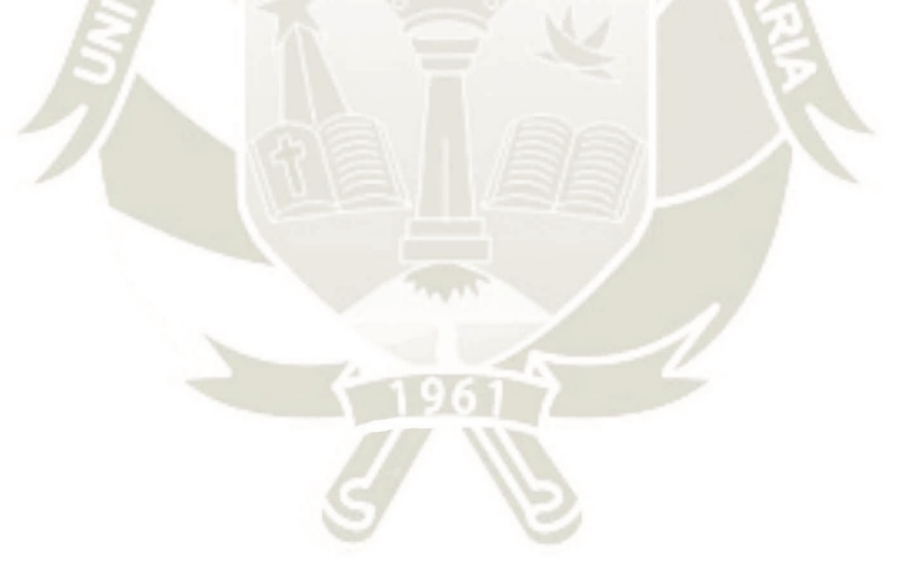

# **ANEXO 10 ESCENARIOS PARA LA FIJACIÓN DE PRECIOS DEL SISTEMA DE COSTOS DE ILLARY**

### **Imagen A10-1: Captura de Pantalla – "Costeo por Actividades en Blanco.xlsx, Calculadora del precio de Venta (Fijar precios de Productos nuevos)"**

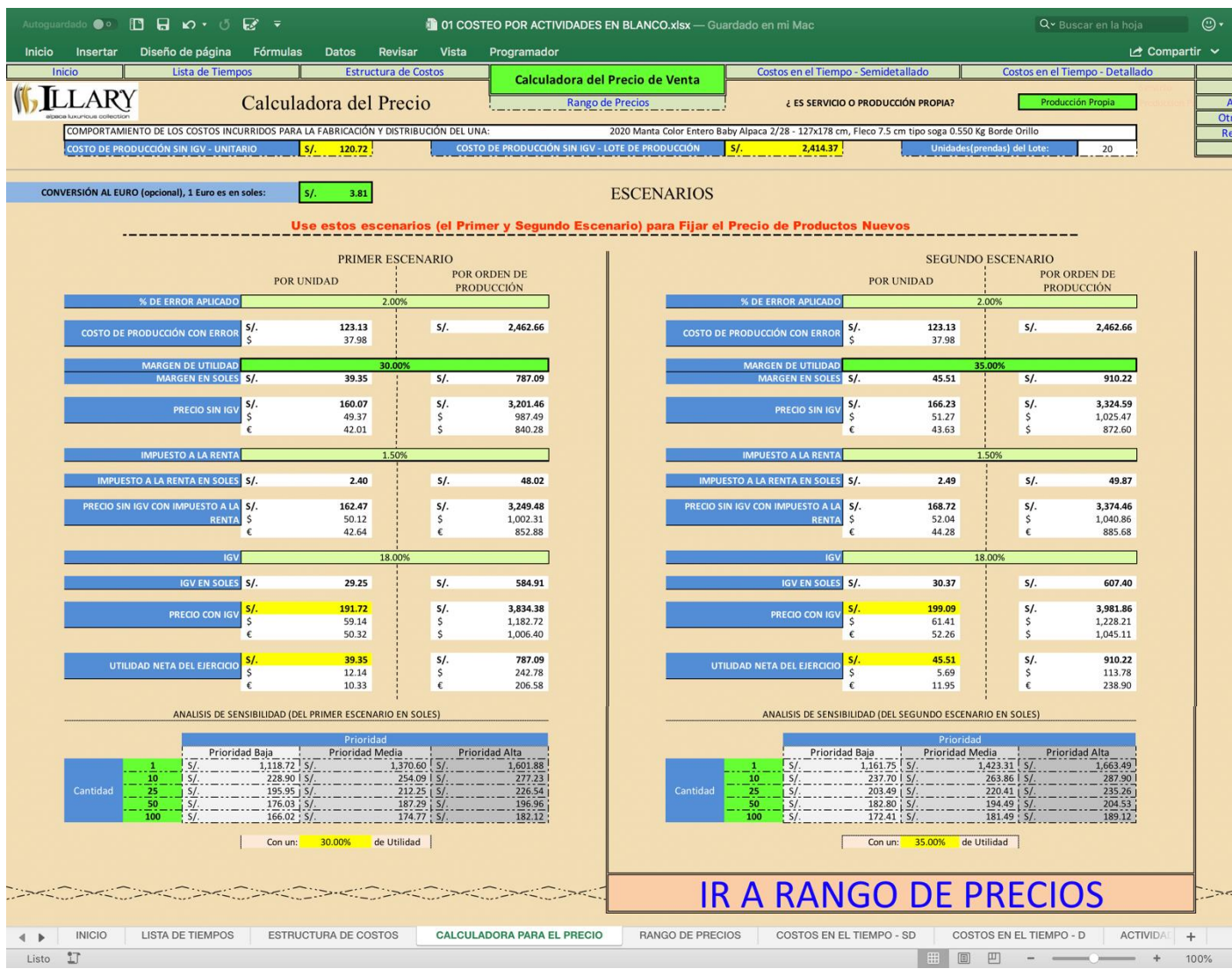

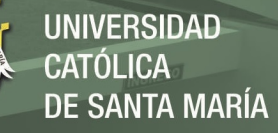

## **Imagen A10-2: Captura de Pantalla – "Costeo por Actividades en Blanco.xlsx, Calculadora del precio de Venta (Conocer el Margen de nuestros Productos ya Manufacturados)"**

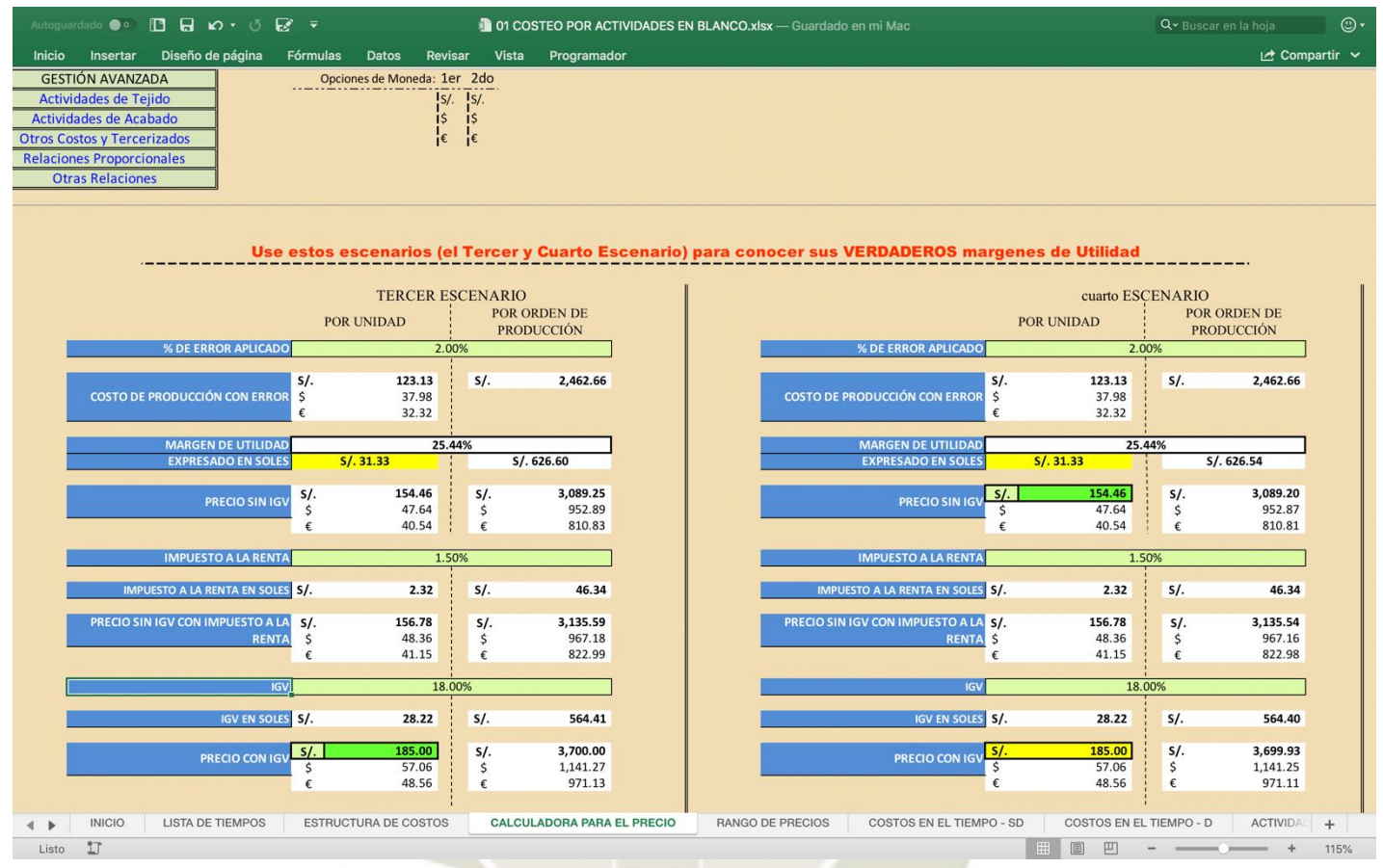

*Fuente:* Sistema de Costos de Illary Joste S.R.L.

Publicación autorizada con fines académicos e investigativos En su investigación no olvide referenciar esta tesis